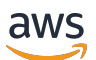

Guia do Desenvolvedor

# Amazon Elastic Transcoder

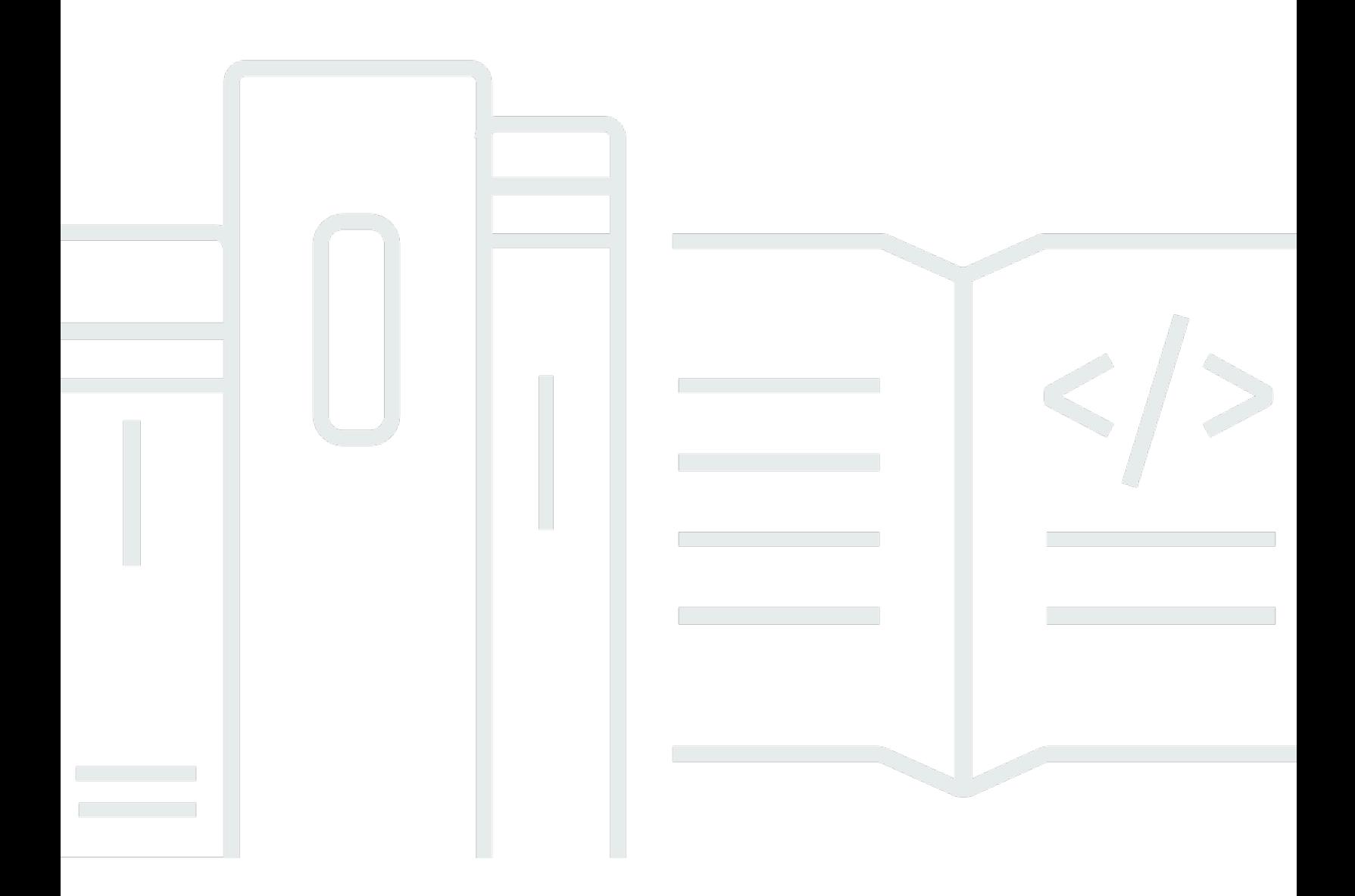

Versão da API 2012-09-25

## Amazon Elastic Transcoder: Guia do Desenvolvedor

## **Table of Contents**

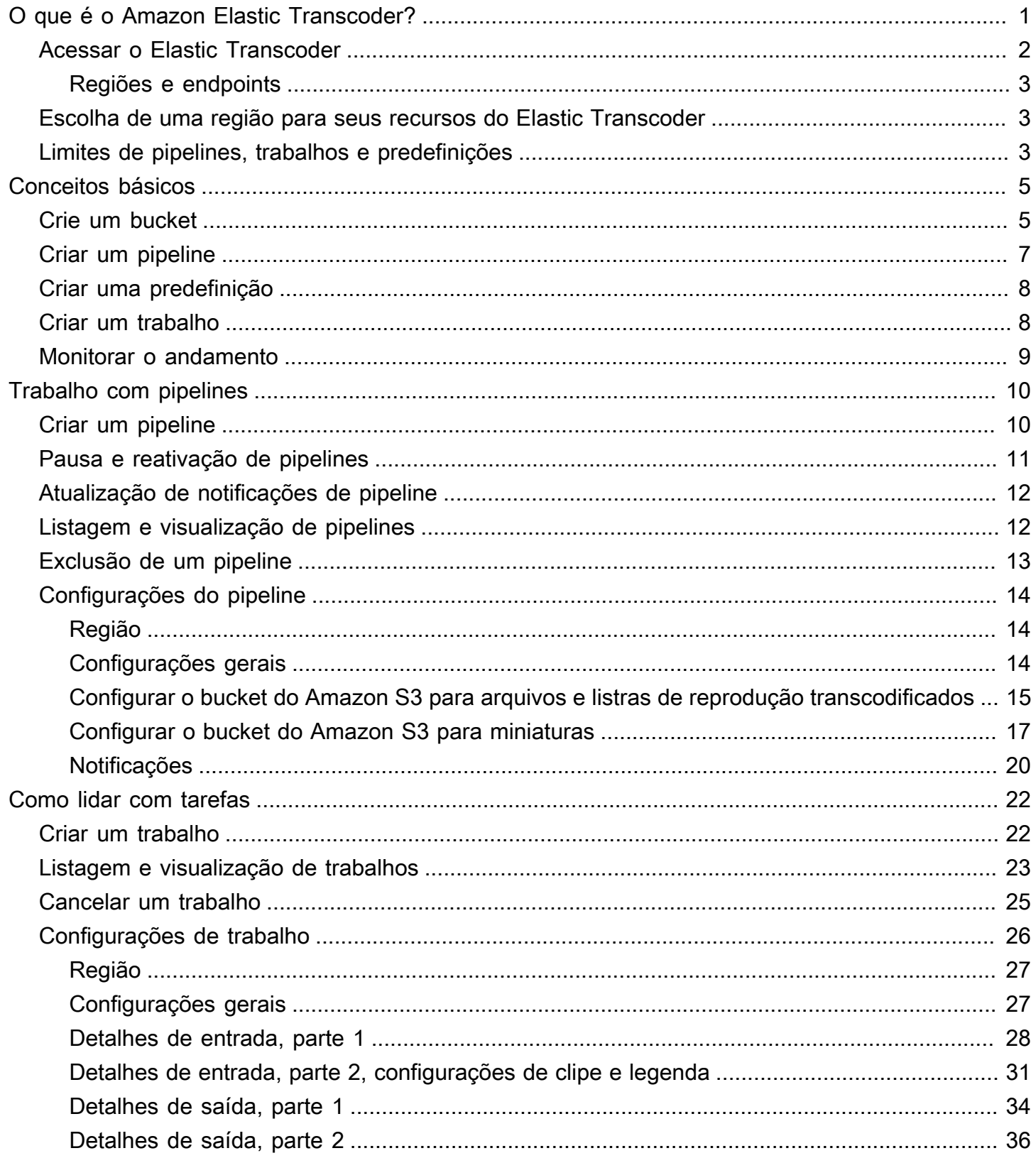

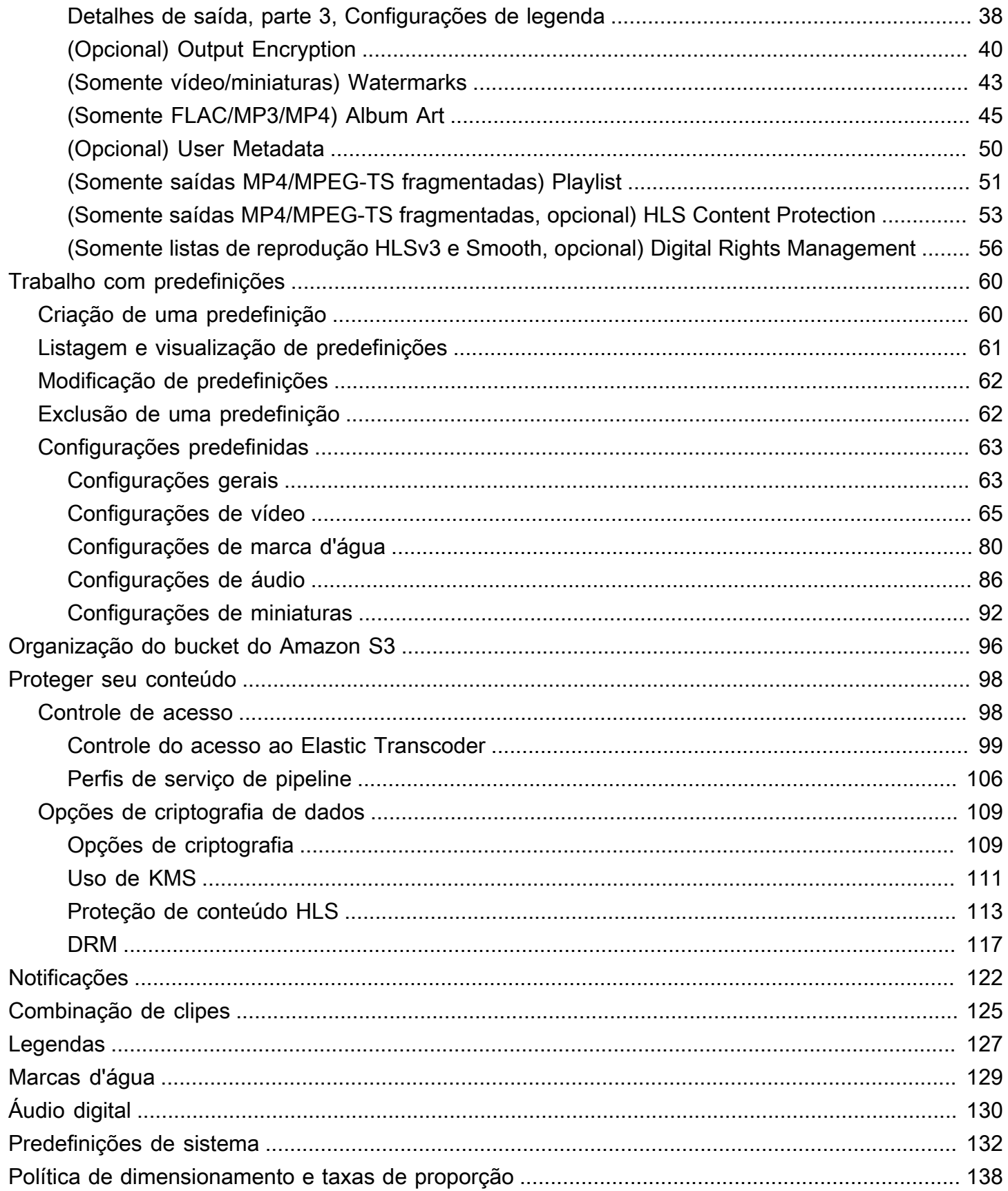

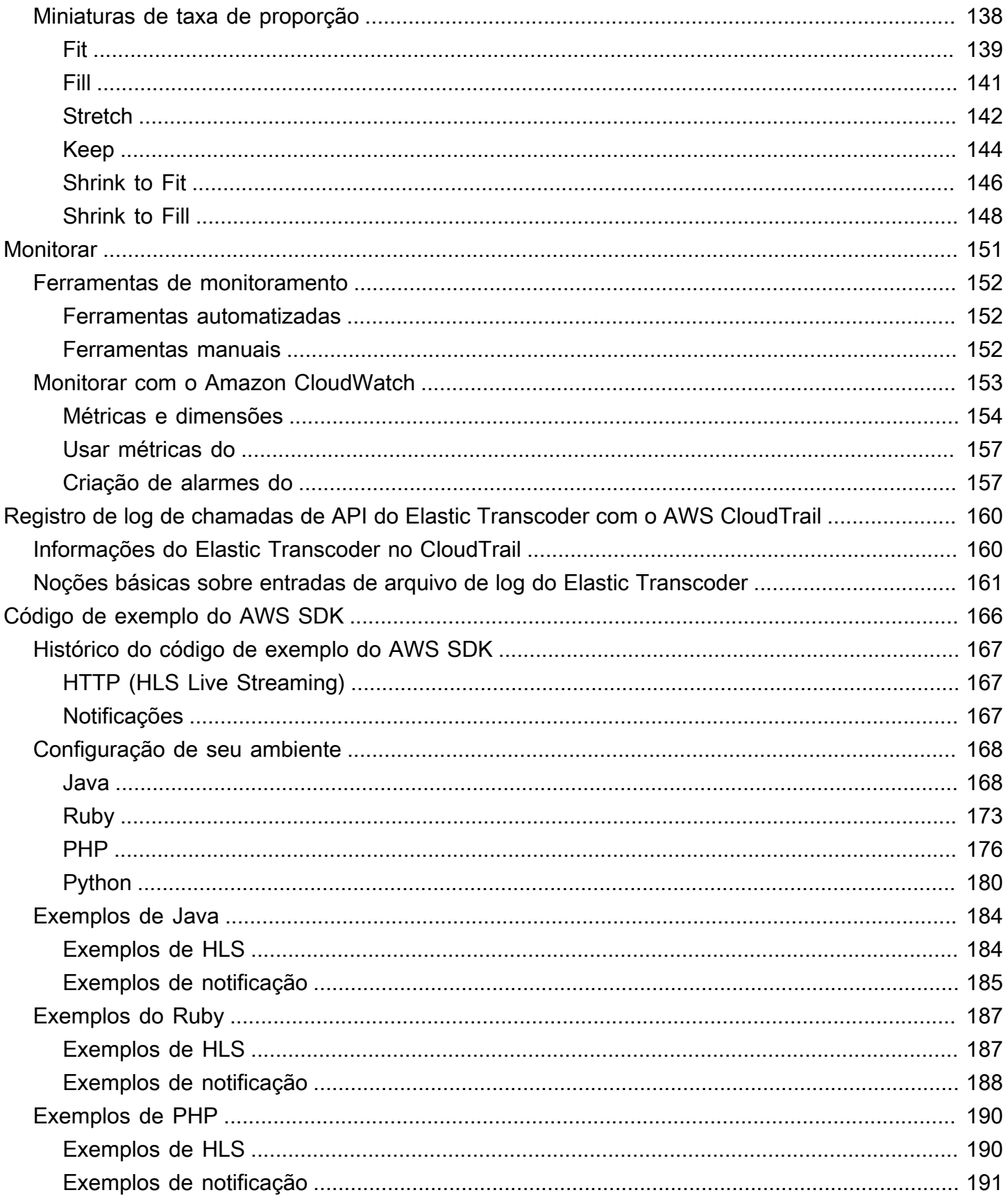

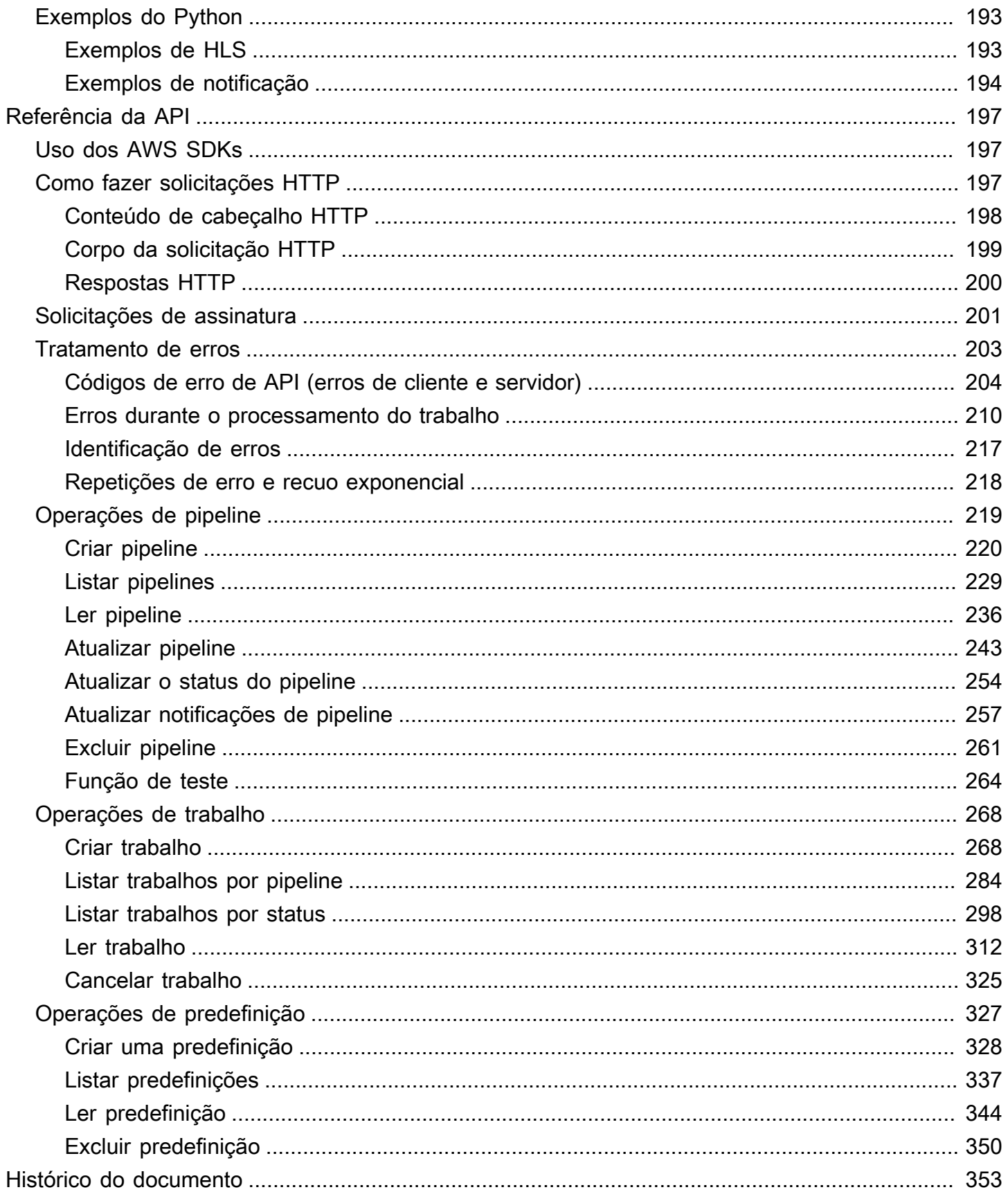

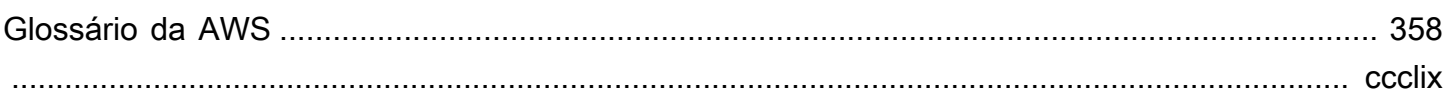

# <span id="page-7-0"></span>O que é o Amazon Elastic Transcoder?

#### Tópicos

- [Acessar o Elastic Transcoder](#page-8-0)
- [Escolha de uma região para seus recursos do Elastic Transcoder](#page-9-1)
- [Limites de número de pipelines, trabalhos e predefinições do Elastic Transcoder](#page-9-2)

O Amazon Elastic Transcoder permite converter arquivos de mídia armazenados no Amazon Simple Storage Service (Amazon S3) em arquivos de mídia nos formatos necessários para dispositivos de reprodução de consumidores. Por exemplo, você pode converter arquivos de mídia digital grande e de alta qualidade em formatos que podem ser reproduzidos em dispositivos móveis, tablets, navegadores da web e televisões conectadas.

O Elastic Transcoder tem quatro componentes:

• Os trabalhos realizam a transcodificação. Cada trabalho converte um arquivo em até 30 formatos. Por exemplo, para converter um arquivo de mídia em seis formatos diferentes, é possível criar arquivos em todos os seis formatos gerando um único trabalho.

Ao criar um trabalho, você especifica o nome do arquivo que deseja transcodificar, os nomes que o Elastic Transcoder deve dar aos arquivos transcodificados e várias outras configurações. Para cada formato que você deseja transcodificar, também deve especificar um modelo, conhecido como uma predefinição (veja abaixo), que contém as configurações de áudio e vídeo que deseja usar para os arquivos transcodificados.

• Os pipelines são filas que gerenciam seus trabalhos de transcodificação. Ao criar um trabalho, você especifica a qual pipeline deseja adicionar o trabalho. O Elastic Transcoder inicia o processamento dos trabalhos em um pipeline na ordem em que você os adicionou. Se você especificar um trabalho para transcodificar em mais de um formato, o Elastic Transcoder criará os arquivos para cada formato na ordem em que você especificou os formatos no trabalho.

Uma configuração comum é criar dois pipelines: um para trabalhos de prioridade padrão e outro para trabalhos de alta prioridade. A maioria dos trabalhos passa pelo pipeline de prioridade padrão. Use o pipeline de alta prioridade somente quando for necessário transcodificar um arquivo imediatamente.

Se um pipeline já contém trabalhos quando você cria um novo trabalho, o Elastic Transcoder coloca os mais recentes na fila e começa a processá-los assim que houver recursos disponíveis para esse pipeline. Se o pipeline já estiver usando todos os recursos, o Elastic Transcoder começará a processar o próximo trabalho no pipeline ao concluir um dos trabalhos em processamento no momento.

Um pipeline pode processar mais de um trabalho simultaneamente e o tempo necessário para concluir um trabalho varia significativamente dependendo do tamanho do arquivo que está sendo convertido e das especificações do trabalho. De modo semelhante, os trabalhos não são necessariamente concluídos na ordem em que foram criados.

Você pode interromper temporariamente o processamento de trabalhos pausando o pipeline.

- As predefinições são modelos que contêm a maioria das configurações para transcodificar arquivos de mídia de um formato em outro. O Elastic Transcoder inclui algumas predefinições padrão para formatos comuns, por exemplo, várias versões de iPhone e iPod. Você também pode criar suas próprias predefinições para formatos que não são incluídos nas predefinições padrão. A predefinição que você deseja usar deve ser especificada quando criar um trabalho.
- As notificações permitem que você configure opcionalmente o Elastic Transcoder e o Amazon Simple Notification Service para mantê-lo informado sobre o status de uma tarefa: quando o Elastic Transcoder inicia o processamento da tarefa, quando o Elastic Transcoder conclui a tarefa e se o Elastic Transcoder encontra condições de aviso ou erro durante o processamento. As notificações eliminam a necessidade de sondagem para determinar quando um trabalho for concluído. Você configura notificações quando cria um pipeline.

## <span id="page-8-0"></span>Acessar o Elastic Transcoder

O Elastic Transcoder é um serviço web RESTful que usa HTTPS como o protocolo e o JavaScript Object Notation (JSON) como o formato de mensagens. O código de seu aplicativo pode fazer solicitações diretamente à API do Elastic Transcoder. Quando usar a API REST diretamente, você deverá gravar o código necessário para assinar e autenticar suas solicitações. Para obter mais informações sobre a API e sobre a assinatura de solicitações, consulte [Referência da API](#page-203-0).

O Elastic Transcoder também fornece um console de gerenciamento. Você pode usar o console para executar as mesmas operações que podem ser executadas usando a API do Elastic Transcoder. Para obter informações sobre como usar o console para criar e gerenciar pipelines, predefinições e trabalhos aplicáveis, consulte o tópico:

- [Como lidar com tarefas](#page-28-0)
- [Trabalho com pipelines](#page-16-0)
- [Trabalho com predefinições](#page-66-0)

### <span id="page-9-0"></span>Regiões e endpoints

Você cria pipelines em uma determinada região da AWS Você sempre envia as solicitações do Elastic Transcoder para o endpoint de uma região específica. Para obter uma lista de regiões da AWS compatíveis, consulte a seção [Regiões e endpoints](https://docs.aws.amazon.com/general/latest/gr/rande.html#elastictranscoder_region) na Referência geral da Amazon Web **Services** 

### <span id="page-9-1"></span>Escolha de uma região para seus recursos do Elastic Transcoder

Pipelines e trabalhos estão estreitamente associados a regiões específicas. Quando você cria pipelines e trabalhos, eles são criados na região atual. Quando você cria um novo trabalho, deve especificar um pipeline na região atual.

Você pode especificar os buckets do Amazon S3 em uma região diferente dos recursos do Elastic Transcoder, mas isso não é recomendável porque você terá taxas adicionais para a transferência de arquivos entre regiões da AWS.

Para obter mais informações sobre taxas entre regiões, consulte Definição de preço de transferência de dados em [Definição de preço do Amazon S3.](https://aws.amazon.com/s3/pricing/)

# <span id="page-9-2"></span>Limites de número de pipelines, trabalhos e predefinições do Elastic Transcoder

Os pipelines, os trabalhos e as predefinições do Elastic Transcoder estão sujeitos às seguintes limitações:

- Pipelines: para cada região, 4 pipelines por conta da AWS
- Número máximo de trabalhos em fila: 1.000.000 por pipeline
- Número máximo de saídas: 30 por trabalho
- Número máximo de trabalhos processados simultaneamente por cada pipeline: 100 por pipeline
- Predefinições: 50 predefinições definidas pelo usuário por conta da AWS (o Elastic Transcoder também inclui predefinições pré-configuradas que não contam para o limite).
- Taxa máxima em que você pode enviar solicitações de trabalho:
	- Criar trabalho: você pode enviar duas solicitações Create Job por segundo por conta da AWS a uma taxa sustentada; breves picos de 100 solicitações por segundo são permitidos.
	- Ler trabalho: você pode enviar quatro solicitações Read Job por segundo por conta da AWS a uma taxa sustentada; breves picos de 50 solicitações por segundo são permitidos.

Você pode solicitar limites mais altos em [https://console.aws.amazon.com/support/home#/case/](https://console.aws.amazon.com/support/home#/case/create?issueType=service-limit-increase&limitType=service-code-elastic-transcoders)  [create?issueType=service-limit-increase&limitType=service-code-elastic-transcoders.](https://console.aws.amazon.com/support/home#/case/create?issueType=service-limit-increase&limitType=service-code-elastic-transcoders)

# <span id="page-11-0"></span>Conceitos básicos do Elastic Transcoder

O exemplo deste tópico fornece uma rápida visão geral de como usar o Amazon Elastic Transcoder para transcodificar arquivos de mídia de um formato para outro. Você só precisa seguir algumas etapas básicas para começar a transcodificar seus arquivos de mídia usando o Elastic Transcoder. A primeira etapa é se inscrever na AWS. Depois disso, você cria um bucket do Amazon S3 e faz upload de um arquivo de mídia que deseja transcodificar. Em seguida, você cria um pipeline para processar seus trabalhos e cria um trabalho para transcodificar um arquivo específico em um formato específico. Se você desejar transcodificar para um formato para o qual não fornecemos uma predefinição (um modelo), crie uma predefinição personalizada antes de criar o trabalho.

#### **a** Note

Se você ainda não estiver familiarizado com trabalhos, pipelines e predefinições, os conceitos básicos por detrás do Elastic Transcoder, dê uma olhada rápida no tópico de visão geral: [O que é o Amazon Elastic Transcoder?](#page-7-0)

#### Tópicos

- [Crie um ou dois buckets do Amazon S3 e faça upload de um arquivo de mídia](#page-11-1)
- [Criar um pipeline](#page-13-0)
- [\(Opcional\) Criar uma predefinição](#page-14-0)
- [Criar um trabalho](#page-14-1)
- [Monitore o andamento do seu trabalho](#page-15-0)

# <span id="page-11-1"></span>Crie um ou dois buckets do Amazon S3 e faça upload de um arquivo de mídia

Crie um bucket do Amazon S3 para os arquivos que você deseja transcodificar (o bucket de entrada) e outro bucket para os arquivos transcodificados (o bucket de saída). Você também pode usar o mesmo bucket para o bucket de entrada e o bucket de saída.

#### Para criar buckets do Amazon S3 e fazer upload de um arquivo de mídia

- 1. Faça login no AWS Management Console e abra o console do Amazon S3 em https:// [console.aws.amazon.com/s3/](https://console.aws.amazon.com/s3/).
- 2. No console do Amazon S3, clique em Create bucket.
- 3. Na caixa de diálogo Create Bucket, insira um nome para o bucket. Se você desejar criar buckets de entrada e saída separados, atribua um nome apropriado ao bucket.
- 4. Selecione uma região para seu bucket. Por padrão, o Amazon S3 cria buckets na região padrão dos EUA. Recomendamos que você escolha uma região próxima para otimizar a latência, minimizar os custos ou satisfazer requisitos regulatórios. Isso também é a região na qual você deseja que o Elastic Transcoder faça a transcodificação.
- 5. Clique em Criar.
- 6. Se você desejar criar buckets separados para os arquivos que está transcodificando e os arquivos que o Elastic Transcoder terminou de transcodificar repita da Etapa 2 até a Etapa 5.
- 7. No painel Buckets, clique no nome do seu bucket de entrada.
- 8. Clique em Actions e em Upload.
- 9. Na página Upload Select Files, clique em Add Files e faça upload de um arquivo de mídia que você deseja transcodificar.

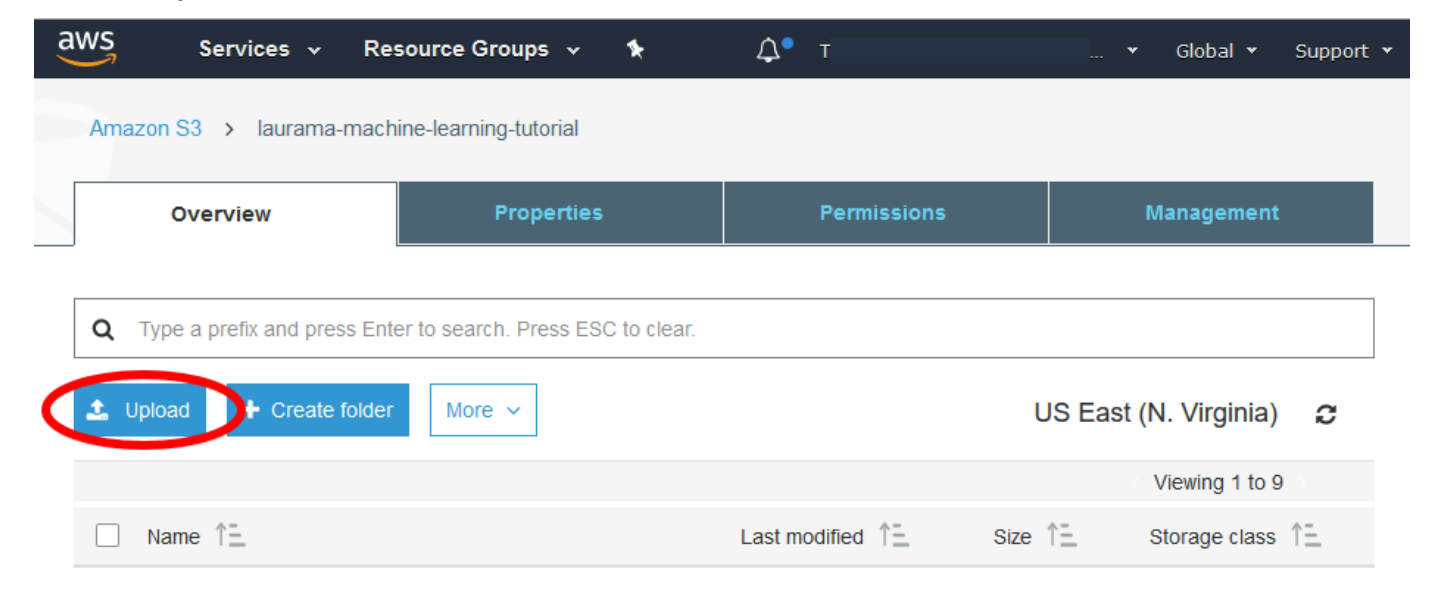

10. Clique em Start Upload.

## <span id="page-13-0"></span>Criar um pipeline

Um pipeline gerencia os trabalhos que transcodificam seus arquivos. Normalmente, você criará dois ou mais pipelines, por exemplo, para gerenciar trabalhos de prioridade padrão e trabalhos de alta prioridade. Neste exemplo, você criará um único pipeline. Para mais informações sobre pipelines, consulte [Trabalho com pipelines](#page-16-0).

Para criar um pipeline usando o console do Elastic Transcoder

- 1. Abra o console do Elastic Transcoder em [https://console.aws.amazon.com/elastictranscoder/.](https://console.aws.amazon.com/elastictranscoder/)
- 2. Na barra de navegação do console do Elastic Transcoder, selecione a região em que deseja criar o pipeline.

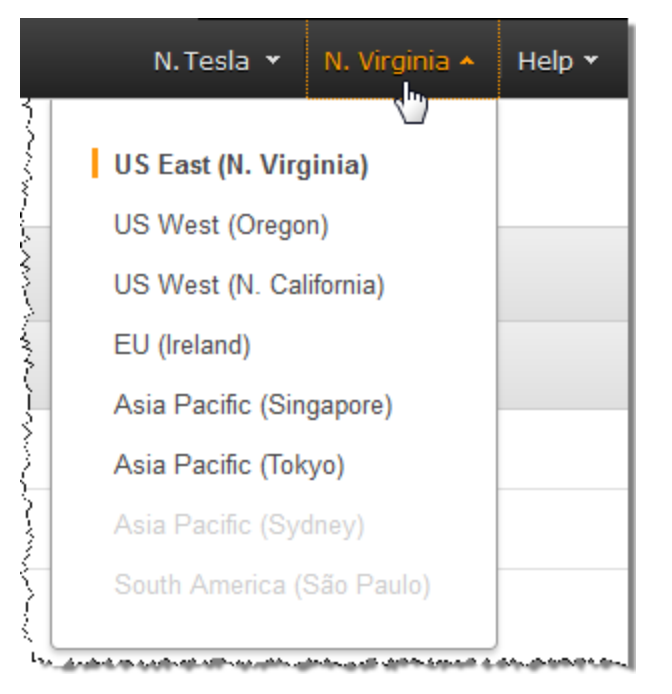

- 3. No painel à esquerda do console, clique em Pipelines.
- 4. Na página Pipelines, clique em Create New Pipeline.
- 5. Insira os valores aplicáveis. Para obter mais informações sobre cada campo, consulte [Configurações especificadas ao criar um pipeline do Elastic Transcoder.](#page-20-0)

#### **a** Note

Se você desejar monitorar o progresso do seu trabalho, especifique o tópico do Amazon Simple Notification Service (Amazon SNS) que deseja notificar quando o Elastic

Transcoder começar o processamento de um trabalho e quando o Elastic Transcoder concluir o trabalho.

6. Clique em Create Pipeline.

## <span id="page-14-0"></span>(Opcional) Criar uma predefinição

Uma predefinição é um modelo que contém as configurações que você seja que o Elastic Transcoder aplique durante o processo de transcodificação, por exemplo, o codec e a resolução que deseja no arquivo transcodificado. Quando você cria um trabalho, especifica qual predefinição deseja usar. Fornecemos predefinições de sistema que criam arquivos de mídia que são reproduzidos em muitos dispositivos comuns e predefinições de sistema para dispositivos específicos. Para obter a máxima compatibilidade, escolha uma que crie uma saída que possa ser reproduzida em uma ampla variedade de dispositivos. Para obter o tamanho de arquivo e qualidade ideais, escolha uma predefinição que crie a saída para um dispositivo ou classe de dispositivos específica. Para obter a lista atual de predefinições do sistema, consulte a lista de predefinições na página de detalhes do Elastic Transcoder.

Se nenhuma das predefinições do sistema contiver as configurações de que você precisa, crie suas próprias predefinições. Para obter mais informações, consulte [Criação de uma predefinição no](#page-66-1) [Elastic Transcoder](#page-66-1).

## <span id="page-14-1"></span>Criar um trabalho

O trabalho faz a transcodificação. Você especifica o nome do arquivo que deseja transcodificar (o arquivo de entrada), o nome que deseja que o Elastic Transcoder dê ao arquivo transcodificado, a predefinição que você deseja que o Elastic Transcoder utilize e algumas outras configurações. O Elastic Transcoder obtém o arquivo de entrada do bucket de entrada do especificado no seu pipeline, transcodifica o arquivo e salva os arquivos transcodificados no bucket de saída do Amazon S3 especificado no pipeline.

Para mais informações sobre trabalhos, consulte [Como lidar com tarefas](#page-28-0).

Para criar um trabalho usando o console do Elastic Transcoder

- 1. Abra o console do Elastic Transcoder em [https://console.aws.amazon.com/elastictranscoder/.](https://console.aws.amazon.com/elastictranscoder/)
- 2. Na barra de navegação do console do Elastic Transcoder, selecione a região em que deseja criar o trabalho.

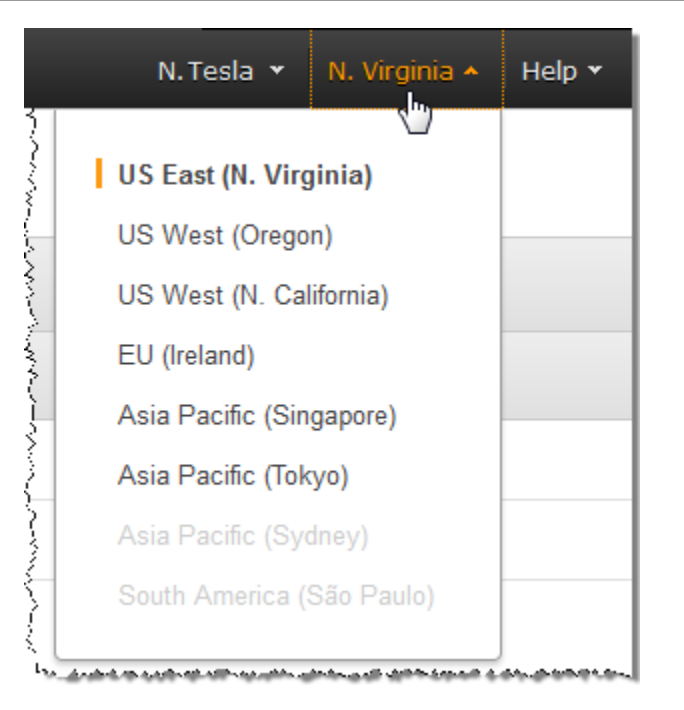

- 3. No painel à esquerda do console, clique em Pipelines. (Você cria o trabalho no pipeline a fila — que deseja usar para transcodificar o arquivo.)
- 4. Na página Pipelines, clique em Create New Job.
- 5. Insira os valores aplicáveis. Para obter mais informações sobre cada campo, consulte [Configurações especificadas ao criar um trabalho do Elastic Transcoder.](#page-32-0)
- 6. Clique em Create Job.

# <span id="page-15-0"></span>Monitore o andamento do seu trabalho

Quando você criou um pipeline no [Criar um pipeline](#page-13-0), tinha a opção de configurar notificações. Assim, o Elastic Transcoder envia uma mensagem para um tópico do Amazon Simple Notification Service (Amazon SNS) quando o Elastic Transcoder começa e termina o processamento de um trabalho. Se você configurou notificações e se inscreveu no tópico do Amazon SNS aplicável, pode monitorar o andamento do seu trabalho.

# <span id="page-16-0"></span>Trabalho com pipelines

#### Tópicos

- [Criação de um pipeline no Elastic Transcoder](#page-16-1)
- [Pausa e reativação de pipelines no Elastic Transcoder](#page-17-0)
- [Atualização de notificações de pipeline no Elastic Transcoder](#page-18-0)
- [Listagem e visualização de pipelines no Elastic Transcoder](#page-18-1)
- [Exclusão de um pipeline do Elastic Transcoder](#page-19-0)
- [Configurações especificadas ao criar um pipeline do Elastic Transcoder](#page-20-0)

Os pipelines são filas que gerenciam seus trabalhos de transcodificação. Ao criar um trabalho, você especifica o pipeline ao qual deseja adicionar o trabalho. O Elastic Transcoder inicia o processamento dos trabalhos em um pipeline na ordem em que você os adicionou.

Uma configuração comum é criar dois pipelines: um para trabalhos de prioridade padrão e outro para trabalhos de alta prioridade. A maioria dos trabalhos passa pelo pipeline de prioridade padrão. Use o pipeline de alta prioridade somente quando for necessário transcodificar um arquivo imediatamente.

Se houver outros trabalhos em um pipeline ao criar um trabalho, o Elastic Transcoder iniciará o processamento do novo trabalho quando os recursos estiverem disponíveis. Um pipeline pode processar mais de um trabalho simultaneamente e o tempo necessário para concluir um trabalho varia significativamente dependendo do tamanho do arquivo que está sendo convertido e das especificações do trabalho. Como resultado, os trabalhos não são necessariamente concluídos na ordem em que foram criados.

Você pode pausar temporariamente um pipeline para que ele interrompa o processamento dos trabalhos. Isso é útil se você desejar cancelar um ou mais trabalhos, o que pode ser feito somente até o Elastic Transcoder começar a processar os trabalhos.

## <span id="page-16-1"></span>Criação de um pipeline no Elastic Transcoder

Você pode criar um pipeline usando o AWS Management Console ou usando a ação de API Create Pipeline do Elastic Transcoder. O procedimento a seguir explica como criar um pipeline usando o console. Para obter informações sobre como criar um pipeline usando a API, consulte [Criar pipeline.](#page-226-0) Para criar um pipeline usando o console do Elastic Transcoder

- 1. Faça login no AWS Management Console e abra o console do Elastic Transcoder em https:// [console.aws.amazon.com/elastictranscoder/](https://console.aws.amazon.com/elastictranscoder/).
- 2. Na barra de navegação do console do Elastic Transcoder, selecione a região em que deseja criar o pipeline. É nessa região que você criará seus trabalhos.
- 3. No painel de navegação (à esquerda) do console, clique em Pipelines.
- 4. Na página Pipelines, clique em Create New Pipeline.
- 5. Insira os valores aplicáveis. Para obter mais informações sobre cada campo, consulte [Configurações especificadas ao criar um pipeline do Elastic Transcoder.](#page-20-0)
- 6. Clique em Create Pipeline.

### <span id="page-17-0"></span>Pausa e reativação de pipelines no Elastic Transcoder

Se você desejar cancelar um trabalho, recomendamos que primeiro pause o pipeline correspondente para que o Elastic Transcoder não comece a processar o trabalho. Depois que o status de um trabalho muda de Submitted para Progressing, não é possível cancelá-lo.

O procedimento a seguir explica como pausar e reativar um pipeline usando o console. Para obter informações sobre como pausar e reativar um pipeline usando a API, consulte [Atualizar o status do](#page-260-0)  [pipeline](#page-260-0).

Para pausar ou reativar um pipeline usando o console do Elastic Transcoder

- 1. Faça login no AWS Management Console e abra o console do Elastic Transcoder em [https://](https://console.aws.amazon.com/elastictranscoder/)  [console.aws.amazon.com/elastictranscoder/](https://console.aws.amazon.com/elastictranscoder/).
- 2. Na barra de navegação do console do Elastic Transcoder, selecione a região em que deseja pausar ou reativar um pipeline.
- 3. No painel de navegação (à esquerda), clique em Pipelines.
- 4. Marque a caixa de seleção ao lado do pipeline que você deseja pausar ou reativar.
- 5. Clique em Pause ou Activate conforme aplicável.

## <span id="page-18-0"></span>Atualização de notificações de pipeline no Elastic Transcoder

Ao criar um pipeline, você pode opcionalmente configurar o Elastic Transcoder para enviar uma mensagem a um tópico do Amazon Simple Notification Service (Amazon SNS) quando o status de uma tarefa muda, incluindo quando o Elastic Transcoder inicia ou conclui o processamento de uma tarefa, e quando o Elastic Transcoder encontra uma condição de aviso ou erro durante o processamento de uma tarefa. Você pode alterar se deseja que o Elastic Transcoder envie uma mensagem e, nesse caso, pode alterar para qual tópico do SNS enviar a mensagem.

O Amazon SNS oferece uma variedade de opções de notificação, incluindo a capacidade de enviar mensagens do Amazon SNS para filas do Amazon Simple Queue Service (Amazon SQS). Para obter mais informações, consulte o [Manual do desenvolvedor do Amazon Simple Notification Service.](https://docs.aws.amazon.com/sns/latest/dg/)

O procedimento a seguir explica como atualizar notificações usando o console. Para obter informações sobre como atualizar notificações usando a API, consulte [Atualizar notificações de](#page-263-0)  [pipeline](#page-263-0).

Para atualizar notificações de pipeline usando o console do Elastic Transcoder

- 1. Faça login no AWS Management Console e abra o console do Elastic Transcoder em https:// [console.aws.amazon.com/elastictranscoder/](https://console.aws.amazon.com/elastictranscoder/).
- 2. Na barra de navegação do console do Elastic Transcoder, selecione a região em que deseja pausar ou reativar um pipeline.
- 3. No painel de navegação (à esquerda), clique em Pipelines.
- 4. Marque a caixa de seleção ao lado do pipeline para o qual você deseja alterar notificações.
- 5. Clique em Edit.
- 6. Altere os valores conforme aplicável. Para obter mais informações, consulte [Configurações](#page-20-0)  [especificadas ao criar um pipeline do Elastic Transcoder.](#page-20-0)
- 7. Clique em Save para salvar suas alterações.

## <span id="page-18-1"></span>Listagem e visualização de pipelines no Elastic Transcoder

Você pode listar os pipelines associados à conta da AWS atual, e também pode ver as configurações de um pipeline específico. O procedimento a seguir explica como listar pipelines e como visualizar as configurações de um pipeline usando o console.

Para obter informações sobre como usar a API para:

- Listar pipelines da conta da AWS atual, consulte [Listar pipelines.](#page-235-0)
- Obter as configurações de um pipeline específico, consulte [Ler pipeline](#page-242-0).

Para listar pipelines e visualizar as configurações de pipeline usando o console do Elastic Transcoder

- 1. Faça login no AWS Management Console e abra o console do Elastic Transcoder em https:// [console.aws.amazon.com/elastictranscoder/](https://console.aws.amazon.com/elastictranscoder/).
- 2. Na barra de navegação do console do Elastic Transcoder, selecione a região em que deseja listar os trabalhos.
- 3. No painel de navegação (à esquerda) do console, clique em Pipelines. O painel direito lista os pipelines que são associados à conta atual.
- 4. Para exibir informações detalhadas de um pipeline, clique no ícone Q

ao lado do pipeline.

## <span id="page-19-0"></span>Exclusão de um pipeline do Elastic Transcoder

Você pode excluir um pipeline usando o AWS Management Console ou usando a API Excluir pipeline do Elastic Transcoder. O procedimento a seguir explica como excluir pipelines usando o console. Para obter informações sobre como excluir pipelines usando a API, consulte [Excluir pipeline.](#page-267-0)

**a** Note

Você não pode excluir um pipeline que contém trabalhos não processados.

Para excluir um pipeline usando o console do Elastic Transcoder

- 1. Faça login no AWS Management Console e abra o console do Elastic Transcoder em [https://](https://console.aws.amazon.com/elastictranscoder/)  [console.aws.amazon.com/elastictranscoder/](https://console.aws.amazon.com/elastictranscoder/).
- 2. Na barra de navegação do console do Elastic Transcoder, selecione a região que contém o pipeline que você deseja excluir.
- 3. No painel de navegação (à esquerda) do console, clique em Pipelines.
- 4. Marque a caixa de seleção do pipeline que você deseja excluir.
- 5. Clique em Remove.

# <span id="page-20-0"></span>Configurações especificadas ao criar um pipeline do Elastic **Transcoder**

Ao criar um pipeline usando o console do Elastic Transcoder, você pode especificar os seguintes valores.

#### Tópicos

- [Região](#page-20-1)
- [Configurações gerais](#page-20-2)
- [Configurar o bucket do Amazon S3 para arquivos e listras de reprodução transcodificados](#page-21-0)
- [Configurar o bucket do Amazon S3 para miniaturas](#page-23-0)
- [Notificações](#page-26-0)

### <span id="page-20-1"></span>Região

O Elastic Transcoder cria o pipeline na região em que você está. Escolha a região em que você planeja executar trabalhos.

### <span id="page-20-2"></span>Configurações gerais

#### Pipeline Name

O nome do pipeline. Recomendamos que o nome seja único na conta da AWS, mas isso não é obrigatório. O tamanho máximo de um nome de pipeline é 40 caracteres.

#### Input Bucket

O bucket do Amazon S3 no qual você salvou os arquivos de mídia que deseja transcodificar e os arquivos gráficos (se houver) que deseja usar para marcas d'água.

#### IAM Role

O Amazon Resource Name (ARN) da função que você deseja que o Elastic Transcoder use para transcodificar trabalhos para este pipeline.

#### AWS KMS Key ARN

A chave do AWS Key Management Service (AWS KMS) que você deseja usar com esse pipeline.

Se você usar s3 ou s3-aws-kms como seu Encryption:Mode, não precisará fornecer uma chave com seu trabalho porque uma chave padrão, conhecida como chave AWS-KMS, é criada automaticamente para você. Você precisa fornecer uma chave AWS-KMS somente se quiser usar uma chave AWS-KMS não padrão ou se estiver usando um Encryption:Mode de aes-pkcs7, aesctr ou aes-gcm.

## <span id="page-21-0"></span>Configurar o bucket do Amazon S3 para arquivos e listras de reprodução transcodificados

Use as configurações nesta seção para especificar o bucket do Amazon S3 no qual você deseja que o Elastic Transcoder salve os arquivos transcodificados e as listas de reprodução para as tarefas enviadas a este pipeline, a classe de armazenamento do Amazon S3 que você deseja atribuir aos arquivos, quais usuários devem ter acesso aos arquivos e o tipo de acesso que você deseja conceder aos usuários.

#### **Bucket**

O bucket do Amazon S3 em que você deseja que o Elastic Transcoder salve arquivos e listas de reprodução transcodificados (se aplicável) para trabalhos enviados para este pipeline.

#### Categoria de armazenamento

A classe de armazenamento do Amazon S3, Standard ou Reduced Redundancy, que você deseja que o Elastic Transcoder atribua a arquivos e listas de reprodução transcodificados que são armazenados no seu bucket do Amazon S3. Para ter mais informações, consulte [Armazenadas reduzido de redundância](https://docs.aws.amazon.com/AmazonS3/latest/dev/Introduction.html#RRS) no Guia do usuário do Amazon Simple Storage Service.

#### <span id="page-21-1"></span>Grantee Type

Especifique como você deseja identificar os usuários ou grupos que devem ter acesso a arquivos e listas de reprodução transcodificados. Quando você seleciona o tipo de favorecido, o campo [Grantee Type](#page-21-1) aparece:

• Canonical: o valor de Grantee é o ID do usuário canônico de uma conta da AWS ou uma identidade de acesso de origem de uma distribuição do Amazon CloudFront. Para obter mais informações sobre IDs de usuários canônicos, consulte [Visão geral da lista de controle](https://docs.aws.amazon.com/AmazonS3/latest/dev/ACLOverview.html)  [de acesso \(ACL\)](https://docs.aws.amazon.com/AmazonS3/latest/dev/ACLOverview.html) no Guia do usuário do Amazon Simple Storage Service. Para obter mais informações sobre o uso de identidades de acesso de origem do CloudFront para exigir que os usuários usem URLs do CloudFront em vez de URLs do Amazon S3, consulte [Usar uma](https://docs.aws.amazon.com/AmazonCloudFront/latest/DeveloperGuide/private-content-restricting-access-to-s3.html)

[identidade de acesso à origem para restringir o acesso ao seu conteúdo do Amazon S3](https://docs.aws.amazon.com/AmazonCloudFront/latest/DeveloperGuide/private-content-restricting-access-to-s3.html) no Guia do desenvolvedor do Amazon CloudFront.

#### **A** Important

O ID de usuário canônico não é igual ao número da conta da AWS.

- Email: o valor de Grantee é o endereço de e-mail registrado de uma conta da AWS.
- Grupo: o valor de Grantee é um dos seguintes grupos predefinidos do Amazon S3: AllUsers, AuthenticatedUsers ou LogDelivery.

#### <span id="page-22-0"></span>**Grantee**

O usuário ou grupo da AWS que pode ter acesso aos arquivos transcodificados e às listas de reprodução. Para identificar o usuário ou grupo, você pode especificar o ID de usuário canônico para uma conta da AWS, uma identidade de acesso à origem para uma distribuição do CloudFront, o endereço de e-mail registrado de uma conta da AWS ou um grupo pré-definido do Amazon S3. Para obter mais informações, consulte [Grantee Type.](#page-21-1)

#### Acesso

A permissão que você deseja conceder ao usuário da AWS especificado em [Grantee](#page-22-0). As permissões são concedidas nos arquivos e listas de reprodução transcodificados que o Elastic Transcoder adiciona ao bucket. Os valores válidos são:

- Open/Download: o destinatário (grantee) pode ler os objetos e metadados dos arquivos transcodificados e listas de reprodução que o Elastic Transcoder adiciona ao bucket do Amazon S3.
- View Permissions: o destinatário (grantee) pode ler a ACL do objeto para arquivos transcodificados e listas de reprodução que o Elastic Transcoder adiciona ao bucket do Amazon S3.
- Edit Permissions: o destinatário (grantee) pode escrever a ACL para arquivos transcodificados e listas de reprodução que o Elastic Transcoder adiciona ao bucket do Amazon S3.
- Full Control: o destinatário tem permissões para ler objetos, visualizar e editar a ACL de arquivos transcodificados e listas de reprodução que o Elastic Transcoder adiciona ao bucket do Amazon S3.

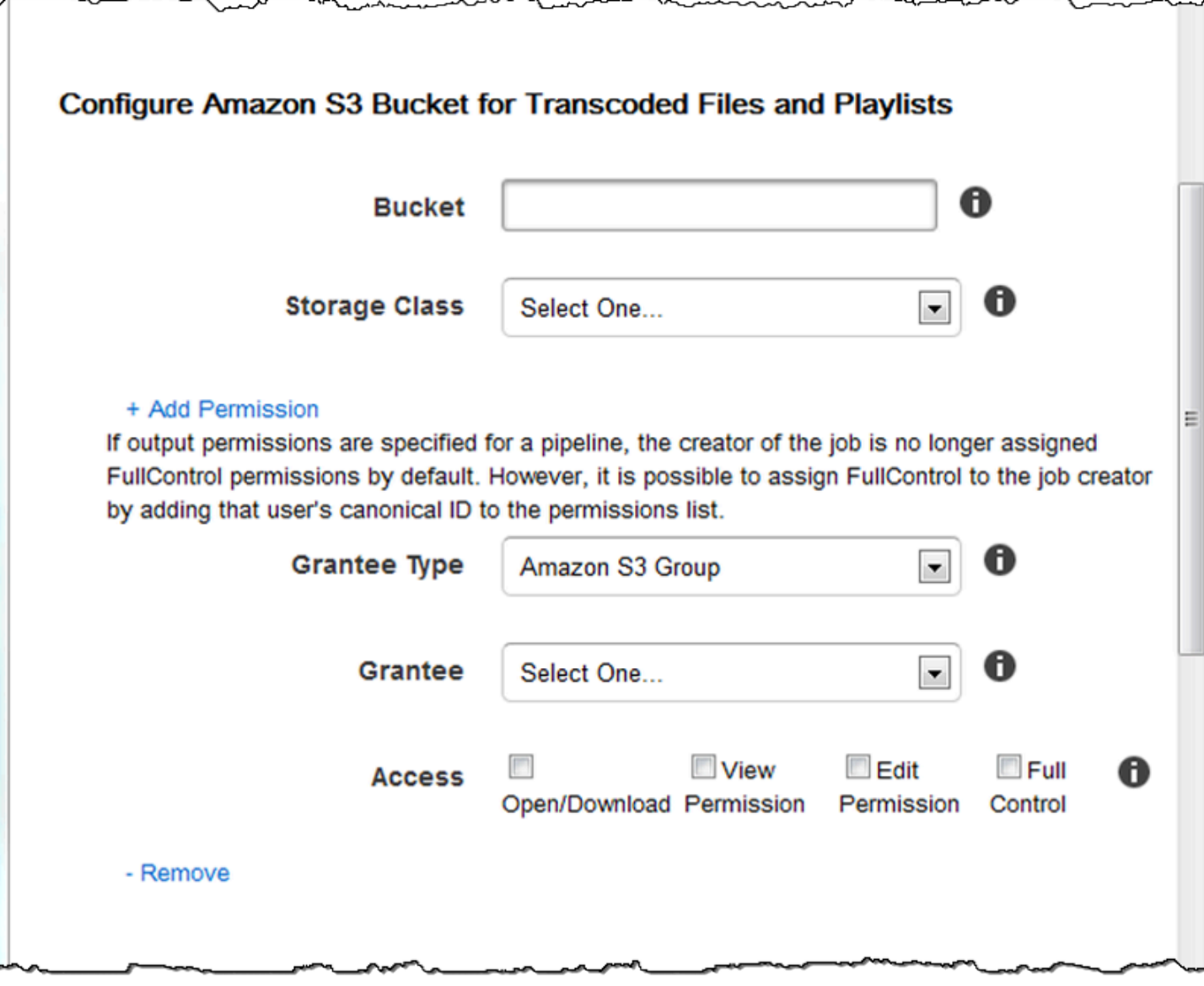

### <span id="page-23-0"></span>Configurar o bucket do Amazon S3 para miniaturas

Use as configurações nesta seção para especificar o bucket do Amazon S3 no qual você deseja que o Elastic Transcoder salve miniaturas para as tarefas enviadas a este pipeline, a classe de armazenamento do Amazon S3 que você deseja atribuir às miniaturas, quais usuários devem ter acesso às miniaturas e o tipo de acesso que você deseja conceder aos usuários.

Bucket

O bucket do Amazon S3 em que você deseja que o Elastic Transcoder salve miniaturas de trabalhos enviados para este pipeline.

#### Categoria de armazenamento

A classe de armazenamento do Amazon S3, Standard ou Reduced Redundancy, que você deseja que o Elastic Transcoder atribua às miniaturas que são armazenadas no seu bucket do Amazon S3. Para ter mais informações, consulte [Armazenadas reduzido de redundância](https://docs.aws.amazon.com/AmazonS3/latest/dev/Introduction.html#RRS) no Guia do usuário do Amazon Simple Storage Service.

#### <span id="page-24-0"></span>Grantee Type

Especifique como você deseja identificar os usuários ou grupos que devem ter acesso a miniaturas. Quando você seleciona o tipo de favorecido, o campo [Grantee Type](#page-24-0) aparece:

• Canonical: o valor de Grantee é o ID do usuário canônico de uma conta da AWS ou uma identidade de acesso de origem de uma distribuição do Amazon CloudFront. Para obter mais informações sobre IDs de usuários canônicos, consulte [Visão geral da lista de controle](https://docs.aws.amazon.com/AmazonS3/latest/dev/ACLOverview.html)  [de acesso \(ACL\)](https://docs.aws.amazon.com/AmazonS3/latest/dev/ACLOverview.html) no Guia do usuário do Amazon Simple Storage Service. Para obter mais informações sobre o uso de identidades de acesso de origem do CloudFront para exigir que os usuários usem URLs do CloudFront em vez de URLs do Amazon S3, consulte [Usar uma](https://docs.aws.amazon.com/AmazonCloudFront/latest/DeveloperGuide/private-content-restricting-access-to-s3.html) [identidade de acesso à origem para restringir o acesso ao seu conteúdo do Amazon S3](https://docs.aws.amazon.com/AmazonCloudFront/latest/DeveloperGuide/private-content-restricting-access-to-s3.html) no Guia do desenvolvedor do Amazon CloudFront.

#### **A** Important

O ID de usuário canônico não é igual ao número da conta da AWS.

- Email: o valor de Grantee é o endereço de e-mail registrado de uma conta da AWS.
- Grupo: o valor de Grantee é um dos seguintes grupos predefinidos do Amazon S3: AllUsers, AuthenticatedUsers ou LogDelivery.

#### <span id="page-24-1"></span>Grantee

O usuário ou grupo da AWS que deve ter acesso às miniaturas. Para identificar o usuário ou grupo, você pode especificar o ID de usuário canônico para uma conta da AWS, uma identidade de acesso à origem para uma distribuição do CloudFront, o endereço de e-mail registrado de uma conta da AWS ou um grupo pré-definido do Amazon S3. Para obter mais informações, consulte [Grantee Type](#page-24-0).

#### Acesso

A permissão que você deseja conceder ao usuário da AWS especificado em [Grantee](#page-24-1). As permissões são concedidas nas miniaturas que o Elastic Transcoder adiciona ao bucket. Os valores válidos são:

- Open/Download: o destinatário (grantee) pode ler os objetos e metadados das miniaturas que o Elastic Transcoder adiciona ao bucket do Amazon S3.
- View Permissions: o destinatário (grantee) pode ler a ACL do objeto para miniaturas que o Elastic Transcoder adiciona ao bucket do Amazon S3.
- Edit Permissions: o destinatário (grantee) pode escrever a ACL para miniaturas que o Elastic Transcoder adiciona ao bucket do Amazon S3.
- Full Control: o destinatário tem permissões para ler objetos, visualizar e editar a ACL de miniaturas que o Elastic Transcoder adiciona ao bucket do Amazon S3.

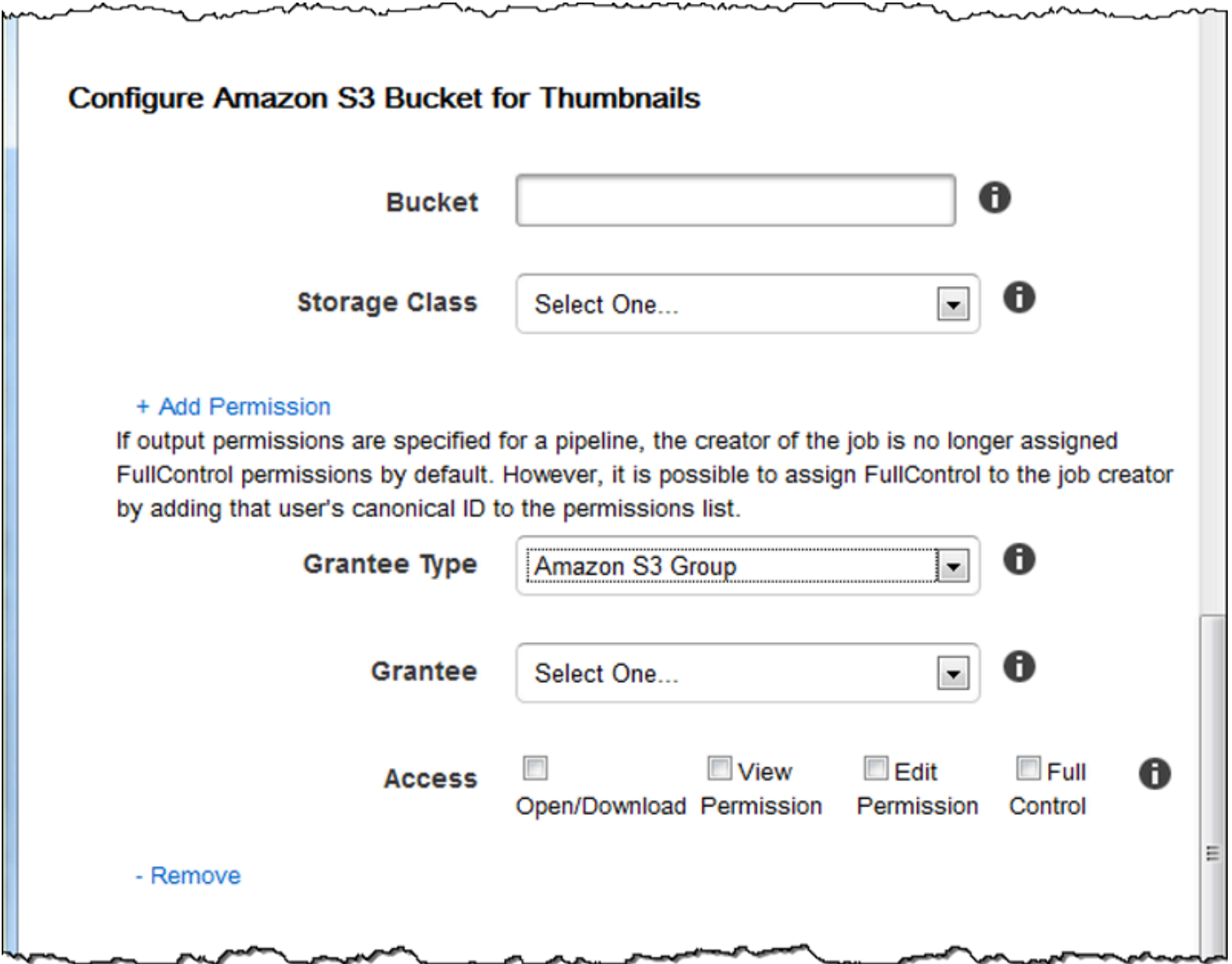

### <span id="page-26-0"></span>Notificações

Use as configurações nesta seção para configurar o Elastic Transcoder para notificá-lo quando o status de um trabalho mudar.

On Progressing Event

O tópico do Amazon Simple Notification Service (Amazon SNS) que você deseja notificar quando o Elastic Transcoder começar a processar a tarefa.

#### **A** Important

Para receber notificações, também é necessário se inscrever no novo tópico no console do Amazon SNS.

O Amazon SNS oferece uma variedade de opções de notificação, incluindo a capacidade de enviar mensagens do Amazon SNS para filas do Amazon Simple Queue Service (Amazon SQS). Para obter mais informações, consulte o [Manual do desenvolvedor do Amazon Simple Notification](https://docs.aws.amazon.com/sns/latest/dg/)  [Service.](https://docs.aws.amazon.com/sns/latest/dg/)

#### On Complete Event

O tópico do Amazon Simple Notification Service (Amazon SNS) que você deseja notificar quando o Elastic Transcoder terminar o processamento da tarefa.

#### On Warning Event

O tópico do Amazon SNS que você deseja notificar quando o Elastic Transcoder encontra uma condição de aviso.

#### On Error Event

O tópico do Amazon SNS que você deseja notificar quando o Elastic Transcoder encontra uma condição de erro.

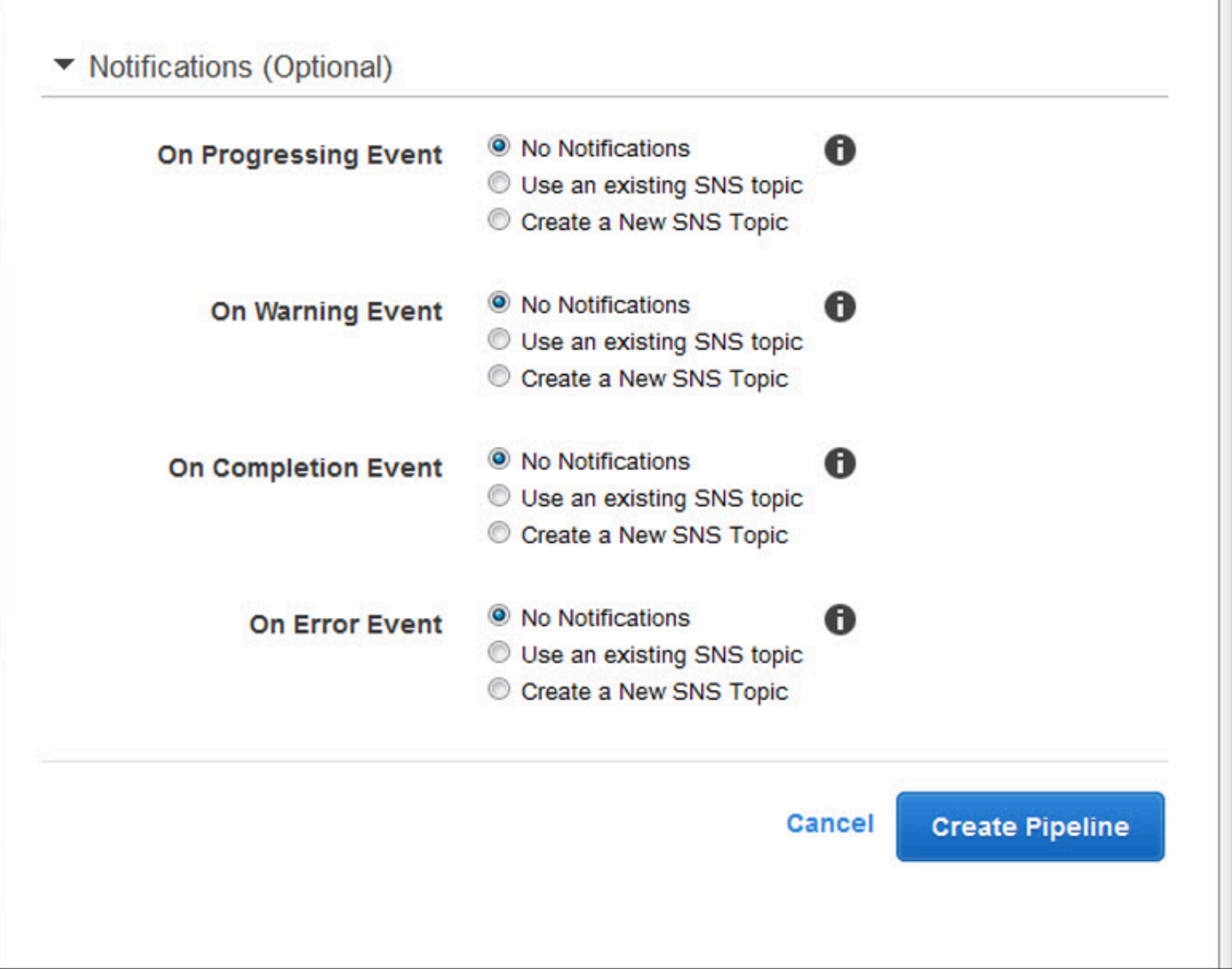

# <span id="page-28-0"></span>Como lidar com tarefas

#### Tópicos

- [Criação de um trabalho no Elastic Transcoder](#page-28-1)
- [Listagem de trabalhos e visualização de configurações de trabalho no Elastic Transcoder](#page-29-0)
- [Cancelamento de um trabalho do Elastic Transcoder](#page-31-0)
- [Configurações especificadas ao criar um trabalho do Elastic Transcoder](#page-32-0)

Um trabalho realiza a transcodificação de um arquivo de mídia de um formato em outro. Quando você cria um trabalho, especifica as informações de que o Elastic Transcoder precisa para realizar a transcodificação: qual arquivo transcodificar, qual nome dar ao arquivo transcodificado e qual predefinição usar (uma predefinição é um modelo que contém as configurações que o Elastic Transcoder deve aplicar) e assim por diante.

## <span id="page-28-1"></span>Criação de um trabalho no Elastic Transcoder

Você pode criar um trabalho usando AWS Management Console ou usando a ação da API Create Job do Elastic Transcoder. O procedimento a seguir explica como criar um trabalho usando o console. Para obter informações sobre como criar um trabalho usando a API, consulte [Criar trabalho.](#page-274-1)

Você pode configurar o Elastic Transcoder para notificá-lo quando o status de um trabalho muda, incluindo quando o Elastic Transcoder começa e termina o processamento de um trabalho e quando ele encontra um aviso ou uma condição de erro. Para ter mais informações, consulte [Criação de um](#page-16-1)  [pipeline no Elastic Transcoder.](#page-16-1)

Não é possível atualizar um trabalho depois que ele é criado. Se for necessário alterar as configurações em um trabalho, cancele-o, crie um novo trabalho com base naquele que foi cancelado, atualize os valores aplicáveis e salve o novo trabalho.

#### **a** Note

Antes de criar um trabalho, você deve criar o pipeline (ou seja, a fila) que gerencia o trabalho. Para obter mais informações sobre a criação de um pipeline, consulte [Criação de um](#page-16-1)  [pipeline no Elastic Transcoder.](#page-16-1) Além disso, se você deseja transcodificar um arquivo usando configurações que não sejam fornecidas nas predefinições padrão do Elastic Transcoder,

deve criar uma nova predefinição. Para obter mais informações sobre como criar uma predefinição, consulte [Criação de uma predefinição no Elastic Transcoder.](#page-66-1)

Para criar um trabalho usando o console do Elastic Transcoder

- 1. [Faça login AWS Management Console e abra o console do Elastic Transcoder em https://](https://console.aws.amazon.com/elastictranscoder/) [console.aws.amazon.com/elastictranscoder/.](https://console.aws.amazon.com/elastictranscoder/)
- 2. Na barra de navegação do console do Elastic Transcoder, selecione a região que corresponde ao pipeline que você deseja usar no trabalho de transcodificação. Os pipelines só estão disponíveis nas regiões em que foram criados.
- 3. No painel de navegação (à esquerda) do console, clique em Pipelines. (Você cria o trabalho no pipeline — a fila — que deseja usar para transcodificar o arquivo.)
- 4. Na página Pipelines, clique em Create New Job.
- 5. Insira os valores aplicáveis. Para obter mais informações sobre cada campo, consulte [Configurações especificadas ao criar um trabalho do Elastic Transcoder.](#page-32-0)
- 6. Clique em Create Job. Os trabalhos começam assim que são criados.

#### **a** Note

Se um trabalho falhar com um erro Access Denied, recomendamos que você execute a ação de API Test Role para determinar o que causou o erro. Para ter mais informações, consulte [Função de teste.](#page-270-0)

# <span id="page-29-0"></span>Listagem de trabalhos e visualização de configurações de trabalho no Elastic Transcoder

Você pode listar os trabalhos em um pipeline especificado ou com um status especificado usando o console do Elastic Transcoder ou a ação de API aplicável. Também é possível visualizar as configurações de um trabalho individual. O procedimento a seguir explica como listar trabalhos e como visualizar as configurações de um trabalho usando o console.

#### **a** Note

Ao listar trabalhos por pipeline, o Elastic Transcoder lista todos os trabalhos criados por você nos últimos seis meses para esse pipeline. Ao listar trabalhos por status, o Elastic Transcoder lista todos os trabalhos criados por você durante os últimos seis meses que têm o status especificado no momento.

Para obter informações sobre como usar a API para:

- Listar trabalhos em um pipeline especificado, consulte [Listar trabalhos por pipeline.](#page-290-0)
- Listar trabalhos que têm um status especificado, consulte [Listar trabalhos por status.](#page-304-0)
- Obter as configurações de um trabalho específico, consulte [Ler trabalho](#page-318-0).

**a** Note

No momento, se você tiver especificado mais de uma saída para seus trabalhos (por exemplo, uma saída para o Kindle Fire e outra para o Apple iPhone 4s), deverá usar a API do Elastic Transcoder para listar os trabalhos.

Para listar trabalhos e visualizar configurações de trabalho usando o console do Elastic Transcoder

- 1. Faça login no AWS Management Console e abra o console do Elastic Transcoder em https:// [console.aws.amazon.com/elastictranscoder/](https://console.aws.amazon.com/elastictranscoder/).
- 2. Na barra de navegação do console do Elastic Transcoder, selecione a região em que deseja listar os trabalhos.
- 3. No painel de navegação (à esquerda) do console, clique em Jobs.
- 4. Na página Jobs, especifique os valores aplicáveis. Para obter mais informações sobre um campo, clique no ícone

A

ao lado desse campo.

- 5. Clique em Search.
- 6. Para exibir informações detalhadas sobre um trabalho listado nos resultados da pesquisa, clique no ícone

#### Q

ao lado do trabalho.

### <span id="page-31-0"></span>Cancelamento de um trabalho do Elastic Transcoder

Você pode cancelar um trabalho que ainda tenha o status Enviado, o que significa que o Elastic Transcoder ainda não começou a transcodificar o arquivo. O procedimento a seguir explica como cancelar uma tarefa usando o console do Elastic Transcoder.

Para cancelar um trabalho usando a API, pause o pipeline correspondente para que o Elastic Transcoder não comece a processar o trabalho, liste os trabalhos com o status Enviado para obter o ID de trabalho aplicável e, em seguida, cancele o trabalho usando o ID de trabalho para identificar o trabalho que deseja cancelar. Para obter mais informações, consulte:

- [Atualizar o status do pipeline](#page-260-0)
- [Listar trabalhos por status](#page-304-0)
- [Cancelar trabalho](#page-331-0)

Para cancelar um trabalho usando o console do Elastic Transcoder

- 1. [Faça login AWS Management Console e abra o console do Elastic Transcoder em https://](https://console.aws.amazon.com/elastictranscoder/) [console.aws.amazon.com/elastictranscoder/.](https://console.aws.amazon.com/elastictranscoder/)
- 2. Na barra de navegação do console do Elastic Transcoder, selecione a região em que deseja cancelar um trabalho.
- 3. Opcional, mas recomendado: pause o pipeline para o qual você enviou o trabalho para que o Elastic Transcoder não comece a processar o trabalho. Não é possível cancelar um trabalho depois que o Elastic Transcoder começa a processá-lo.
	- a. No painel de navegação (à esquerda), clique em Pipelines.
	- b. Marque a caixa de seleção ao lado do pipeline que você deseja pausar.
	- c. Clique em Pause.
- 4. No painel de navegação do console, clique em Jobs.
- 5. Na página Jobs, especifique os seguintes valores:

Search By

Clique em Status.

#### Status do trabalho

Selecione Submitted.

#### **a** Note

Você só pode cancelar um trabalho com o status Submitted.

Em Order e em Number of Jobs, insira os valores aplicáveis.

- 6. Clique em Search.
- 7. Nos resultados da pesquisa, se você precisar visualizar mais detalhes sobre um trabalho para determinar se é aquele que deseja cancelar, clique no ícone Q

ao lado do trabalho.

- 8. Para cancelar um trabalho, marque a caixa de seleção ao lado do trabalho e clique em Cancel.
- 9. Se você pausou o pipeline na Etapa 3, reative-o para que ele recomece a processar trabalhos.
	- a. No painel de navegação, clique em Pipelines.
	- b. Marque a caixa de seleção ao lado do pipeline que você deseja reativar.
	- c. Clique em Activate.

# <span id="page-32-0"></span>Configurações especificadas ao criar um trabalho do Elastic **Transcoder**

Ao criar um trabalho usando o console do Elastic Transcoder, você pode especificar os seguintes valores.

#### **a** Note

Você pode configurar o Elastic Transcoder para notificá-lo quando o status de um trabalho muda, incluindo quando o Elastic Transcoder começa e termina o processamento de um

trabalho e quando o Elastic Transcoder encontra um aviso ou uma condição de erro. Para ter mais informações, consulte [Notificações de status de trabalho](#page-128-0).

#### Tópicos

- **[Região](#page-33-0)**
- [Configurações gerais](#page-33-1)
- [Detalhes de entrada, parte 1](#page-34-0)
- [Detalhes de entrada, parte 2, configurações de clipe e legenda](#page-37-0)
- [Detalhes de saída, parte 1](#page-40-0)
- [Detalhes de saída, parte 2](#page-42-0)
- [Detalhes de saída, parte 3, Configurações de legenda](#page-44-0)
- [\(Opcional\) Output Encryption](#page-46-0)
- [\(Somente vídeo/miniaturas\) Watermarks](#page-49-0)
- [\(Somente FLAC/MP3/MP4\) Album Art](#page-51-0)
- [\(Opcional\) User Metadata](#page-56-0)
- [\(Somente saídas MP4/MPEG-TS fragmentadas\) Playlist](#page-57-0)
- [\(Somente saídas MP4/MPEG-TS fragmentadas, opcional\) HLS Content Protection](#page-59-0)
- [\(Somente listas de reprodução HLSv3 e Smooth, opcional\) Digital Rights Management](#page-62-0)

### <span id="page-33-0"></span>Região

<span id="page-33-1"></span>O Elastic Transcoder cria o trabalho na região em que você está.

### Configurações gerais

#### Pipeline

O nome do pipeline que o Elastic Transcoder deve usar na transcodificação. O pipeline determina várias configurações, incluindo o bucket do Amazon S3 do qual o Elastic Transcoder obterá os arquivos para transcodificação e o bucket no qual o Elastic Transcoder colocará os arquivos transcodificados.

#### Output Key Prefix

O valor, se houver, que o Elastic Transcoder deve colocar na frente dos nomes de todos os arquivos criados pelo trabalho em questão, incluindo arquivos de saída, miniaturas e listas de reprodução. Se você especificar um valor, ele deverá conter um / em algum lugar após o primeiro caractere, a fim de simplificar o gerenciamento de arquivos pelo Amazon S3.

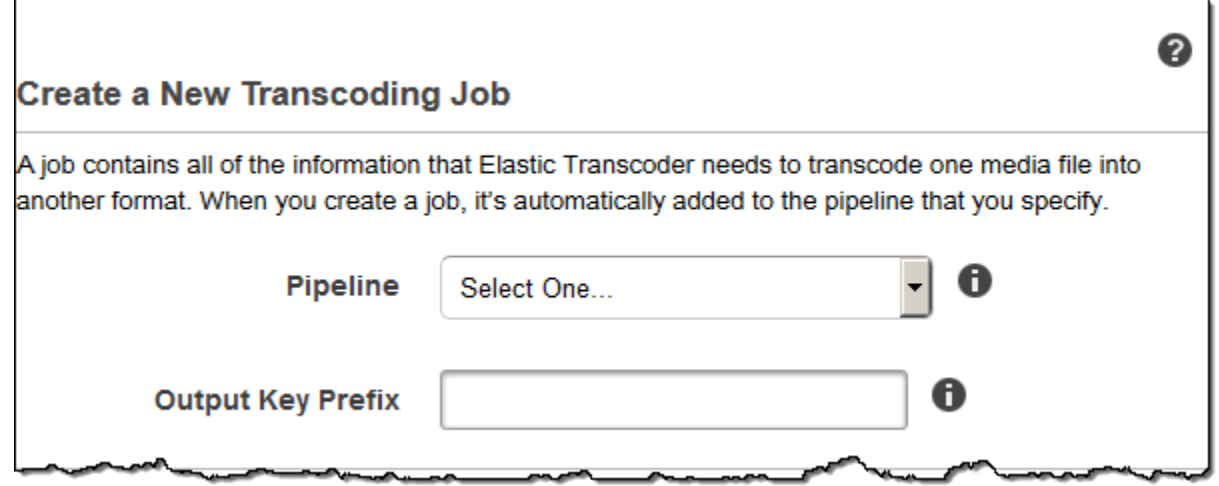

### <span id="page-34-0"></span>Detalhes de entrada, parte 1

Use as configurações nesta seção para especificar informações sobre os arquivos de entrada. Se você fornecer mais de um arquivo de entrada, o Elastic Transcoder os transcodifica e, em seguida, os combina em um arquivo de saída. Para ter mais informações, consulte [Combinação de clipes.](#page-131-0)

#### Input Key

O nome dos arquivos que você deseja transcodificar. Para determinar o bucket do Amazon S3 do qual obter o arquivo, o Elastic Transcoder consulta o campo Bucket de entrada no pipeline que você especificou para o trabalho.

Se um nome de arquivo inclui um prefixo, por exemplo, cooking/lasagna.mpg, inclua-o na chave. Se o arquivo não estiver no bucket especificado, o Elastic Transcoder retornará um erro.

#### Input Decryption

As configurações de criptografia, se houver, usadas para descriptografar seus arquivos de entrada. Se seu arquivo de entrada estiver criptografado, você deverá especificar o modo que o Elastic Transcoder usará para descriptografar seu arquivo.

#### Decryption Mode (obrigatório para descriptografia)

O modo de criptografia específico que você deseja que o Elastic Transcoder use ao descriptografar seus arquivos.

O Elastic Transcoder é compatível com as seguintes opções:

• Criptografia do lado do servidor do Amazon S3: o Amazon S3 trata a criptografia e descriptografia dos seus arquivos. Desde que o Elastic Transcoder tenha permissões de acesso ao seu bucket do Amazon S3, você não precisa tomar nenhuma ação adicional.

Para obter mais informações, consulte [Proteger dados usando criptografia do lado do servidor](https://docs.aws.amazon.com/AmazonS3/latest/dev/serv-side-encryption.html) no Guia do usuário do Amazon Simple Storage Service.

- Criptografia do lado do cliente usando chaves fornecidas pelo cliente: o Elastic Transcoder oferece suporte a três tipos de criptografia usando chaves fornecidas pelo cliente:
	- aes-cbc-pkcs7: Um modo de operação de bloco de cifras acolchoado.
	- aes-ctr: modo contador do AES.
	- aes-gcm: modo contador do AES Galois, um modo de operação que é um formato de criptografia autenticado, o que significa que um arquivo, chave ou vetor de inicialização que tenha sido adulterado falhará no processo de descriptografia.

Se você escolheu um dos modos de criptografia AES, também deve especificar os seguintes três valores (todos os três devem estar codificados em base64):

- Chave de criptografia
- Chave de criptografia do MD5
- Vetor de inicialização de criptografia

Chave de descriptografia (obrigatório para descriptografia AES)

A chave de criptografia de dados usadas para criptografar seu arquivo. A chave deve ser codificada em base64 e deve ter um dos seguintes comprimentos de bits antes de ser codificada em base64:

96 (Somente AES-GCM), 128, 192 ou 256.

A chave também deve ser criptografada usando AWS KMS. Para obter mais informações, consulte [Criptografia e descriptografia de dados\)](https://docs.aws.amazon.com/kms/latest/developerguide/programming-encryption.html) no Guia do desenvolvedor do AWS Key Management Service .
Decryption Key MD5 (obrigatório para descriptografia AES)

O resumo MD5 da chave usada para criptografar seu arquivo de entrada e que você deseja que o Elastic Transcoder utilize como um checksum para garantir que sua chave não foi corrompida durante a transmissão. A chave do MD5 deve ser codificada em base64 e deve ter exatamente 16 bytes antes de ser codificada em base64.

Decryption Initialization Vector (obrigatório para descriptografia AES)

A série de bits aleatórios criada por um gerador de bits aleatórios, única para cada operação de criptografia, que você utilizou para criptografar seus arquivos de entrada. O vetor de inicialização deve ser codificado em base64 e deve ter exatamente 16 bytes antes de ser codificado em base64.

Para obter mais informações, acesse [Vetor de inicialização.](http://en.wikipedia.org/wiki/Initialization_vector)

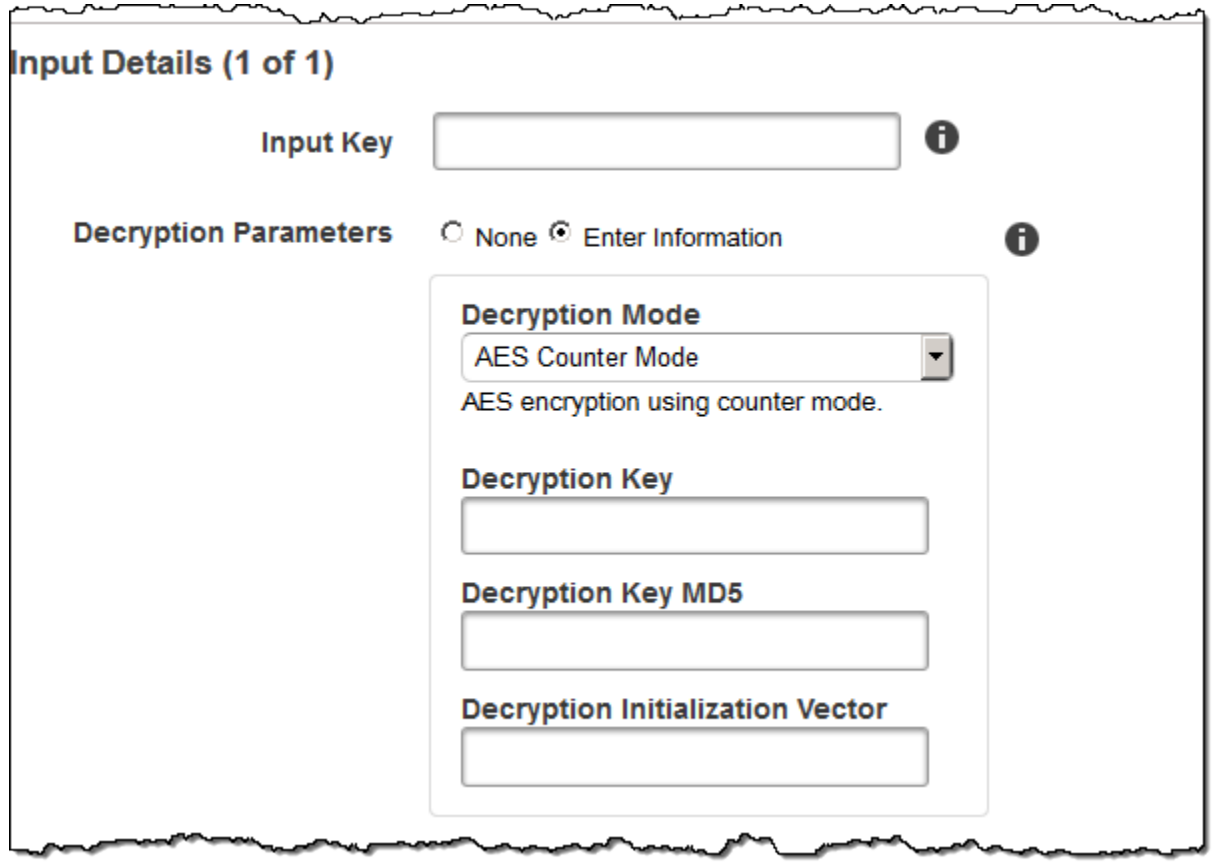

### Detalhes de entrada, parte 2, configurações de clipe e legenda

Use as configurações nesta seção para especificar informações sobre clipes e legendas para os arquivos de entrada. Essas configurações estão disponíveis apenas quando você fornece várias entradas.

Para obter mais informações sobre legendas, consulte [Legendas](#page-133-0).

#### (Opcional) Clip Start Time

Você pode criar um arquivo de saída que contém um trecho do arquivo de entrada. Clip Start Time indica o local no arquivo de entrada em que você deseja que um clipe comece. O formato pode ser HH:mm:ss.SSS (valor máximo: 23:59:59.999, onde SSS são os milésimos de segundo) ou sssss.SSS (valor máximo: 86399.999). Se você não especificar um valor, o Elastic Transcoder iniciará no começo do arquivo de entrada.

#### (Opcional) Clip Duration

A duração do seu trecho de clipe. O formato pode ser HH:mm:ss.SSS (valor máximo: 23:59:59.999, onde SSS são os milésimos de segundo) ou sssss.SSS (valor máximo: 86399.999). Se você não especificar um valor, o Elastic Transcoder recorta o clipe da Hora de início do clipe até o fim do arquivo.

Se você especificar um valor maior do que a duração do arquivo de entrada, o Elastic Transcoder transcodificará da Hora de início do clipe até o fim do arquivo e retornará uma mensagem de aviso.

(Somente vídeo) Política de mesclagem de legendas

Uma política que determina como o Elastic Transcoder trata a existência de várias legendas.

- MergeOverride: o Elastic Transcoder transcodifica legendas incorporadas e secundárias em saídas. Se legendas para um idioma estiverem incorporadas no arquivo de entrada e também aparecerem em um arquivo sidecar, o Elastic Transcoder usará as legendas do sidecar e ignorará as legendas incorporadas para esse idioma.
- MergeRetain: o Elastic Transcoder transcodifica legendas incorporadas e secundárias em saídas. Se as legendas para um idioma estiverem incorporadas no arquivo de entrada e também aparecerem em um arquivo sidecar, o Elastic Transcoder usará as legendas incorporadas e ignorará as legendas do sidecar para esse idioma. Se a Caption Source estiver vazia, o Elastic Transcoder omitirá todas as legendas sidecar nos arquivos de saída.

• Override: o Elastic Transcoder transcodifica apenas as legendas sidecar que você especifica em Caption Source.

(Somente vídeo, opcional) Chave de entrada

O nome do arquivo de legenda sidecar que você deseja que o Elastic Transcoder transcodifique e inclua nas saídas.

(Somente vídeo) Idioma

Uma string que especifica o idioma da legenda em um dos seguintes formatos:

- Código ISO 639-1 de 2 caracteres, por exemplo, en para inglês
- Código ISO 639-2 de 3 caracteres, por exemplo, eng para inglês

Para obter mais informações sobre códigos de idioma ISO, consulte [a lista de códigos ISO 639-1.](http://en.wikipedia.org/wiki/List_of_ISO_639-2_codes)

#### (Somente vídeo, opcional) TimeOffset

Para geração de clipes ou legendas que não começam ao mesmo tempo que o arquivo de vídeo associado, ele TimeOffsetinforma ao Elastic Transcoder quanto do vídeo deve ser codificado antes de incluir as legendas.

Especifique o TimeOffset no formato [+-] ss.sss ou [+-] HH:mm:ss.ss.

(Somente vídeo, opcional) Rótulo

O rótulo da legenda mostrada no player na escolha do idioma. Recomendamos que você coloque aqui o nome do idioma da legenda.

 $\overline{a}$ 

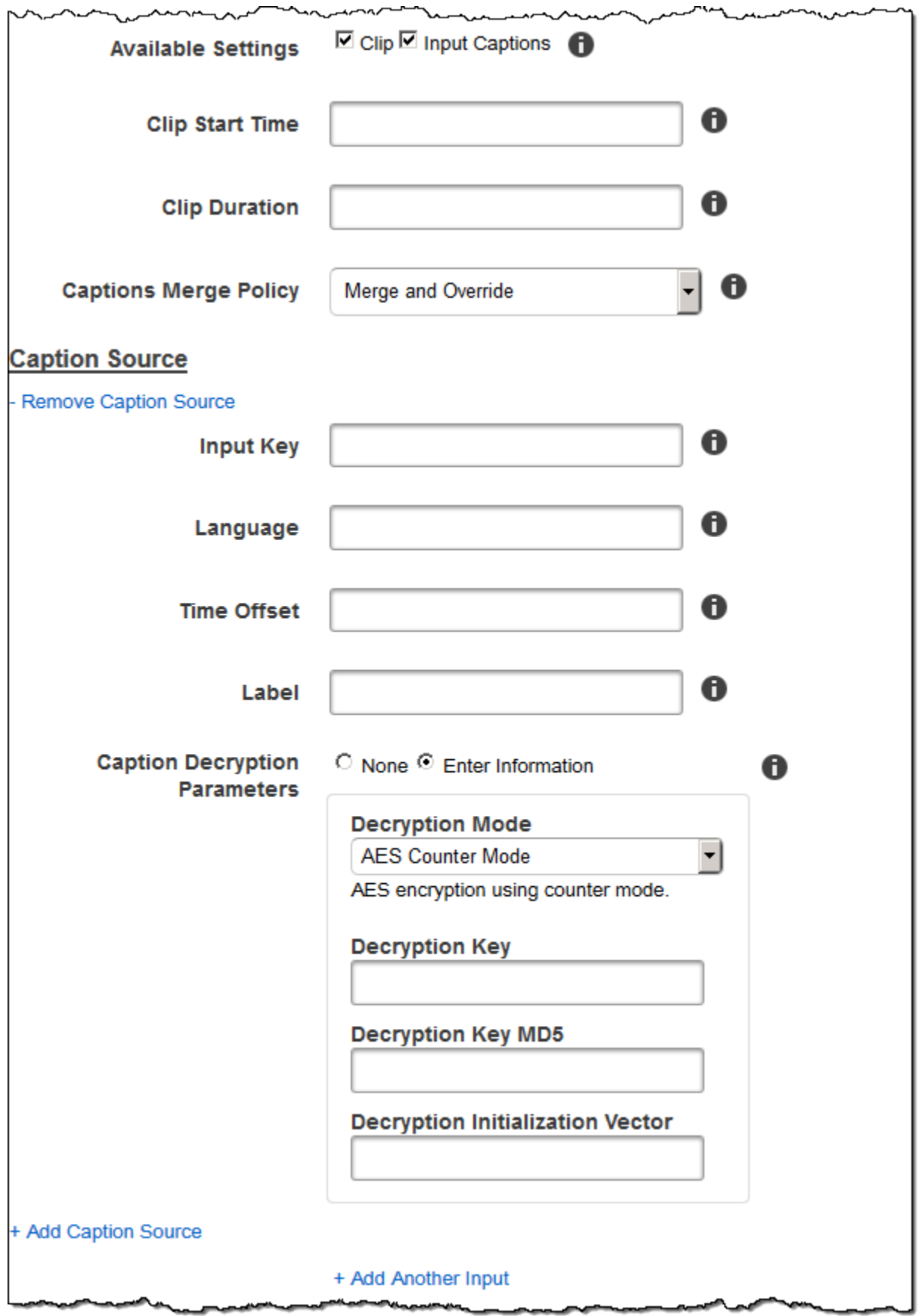

### Detalhes de saída, parte 1

Use as configurações nesta seção para especificar informações sobre os arquivos de saída.

<span id="page-40-0"></span>Preset

A predefinição que você deseja usar para esta saída. A predefinição determina as configurações de áudio, vídeo e miniatura que o Elastic Transcoder usa na transcodificação.

(Somente saídas MP4/MPEG-TS fragmentas) Segment Duration

Se você especificar uma predefinição para a saída atual cujo valor de Container seja ts (MPEG-TS) ou fmp4 (MP4 fragmentado), Segment Duration será a duração de destino máxima de cada segmento, em segundos. No caso das listas de reprodução com formato HLSv3, cada segmento de mídia é armazenado em um arquivo .ts individual. Em listas de reprodução nos formatos HLSv4, MPEG-DASH e Smooth, todos os segmentos de mídia para uma saída são armazenados em um único arquivo. Cada segmento tem aproximadamente o mesmo tamanho da Segment Duration. Porém, os segmentos individuais podem ser mais curtos ou longos.

O intervalo de valores válidos é de 1 a 60 segundos. Se não for possível dividir uniformemente a duração do vídeo pela Segment Duration, a duração do último segmento será o restante de:

total length/Segment Duration

O Elastic Transcoder cria uma lista de reprodução específica para cada saída HLS especificada em Output Keys. Para adicionar uma saída a uma lista de reprodução mestra no trabalho, incluaa em [Outputs in Master Playlist.](#page-58-0)

O Elastic Transcoder aplica essa segmentação a todas as legendas associadas ao vídeo de saída.

#### Output Key

O nome que o Elastic Transcoder deve atribuir ao arquivo transcodificado e à lista de reprodução. O Elastic Transcoder salva o arquivo ou os arquivos no bucket do Amazon S3 especificado pelo campo Bucket no pipeline que você especificou em [Pipeline.](#page-33-0) Se o bucket já contiver um arquivo com o nome especificado, ocorrerá uma falha na saída. No entanto, é possível que outras saídas sejam geradas com êxito no mesmo trabalho.

O formato dos nomes de arquivo depende do tipo do contêiner e se foi definida uma duração para o segmento. Se o tipo do contêiner for diferente de ts ou não houver informação sobre a duração do segmento, o nome do arquivo de saída será uma concatenação de Output Key Prefix e Output Key.

Se o tipo do contêiner for ts e houver informação sobre a duração do segmento, o Elastic Transcoder usará o valor da Chave de saída para nomear a lista de reprodução da saída e os arquivos .ts:

- Lista de reprodução:
	- HLSv3: o nome de arquivo é uma concatenação de Output Key Prefix e Output Key além da extensão de nome de arquivo .m3u8:

Output Key PrefixOutput Key.m3u8

• HLSv4: o nome de arquivo é uma concatenação de Output Key Prefix e Output Key além da extensão de nome de arquivo \_v4.m3u8. As saídas de vídeo criam um segundo arquivo com um nome de arquivo que é uma concatenação de Output Key Prefix e Output Key além da extensão de nome de arquivo \_iframe.m3u8:

Output Key PrefixOutput Key\_v4.m3u8

Output Key PrefixOutput Key\_iframe.m3u8 (somente vídeo)

- Arquivos (.ts) segmentados:
	- HLSv3: o nome do arquivo é uma concatenação de Output Key Prefix e Output Key, além de um contador de cinco dígitos que começa com 00000, e a extensão de nome de arquivo .ts:

Output Key PrefixOutput Key00000.ts

• HLSv4: o nome de arquivo é uma concatenação de Output Key Prefix e Output Key além da extensão de nome de arquivo .ts:

Output Key PrefixOutput Key.ts

Se a saída de ts segmentada não for inclusa em uma lista de reprodução mestra, o Elastic Transcoder tratará a saída como HLSv3.

#### **a** Note

O Elastic Transcoder acrescenta automaticamente a extensão de arquivo pertinente às saídas em uma lista de reprodução HLSv3 ou HLSv4. Se você inclui uma extensão de arquivo em Output Key para saídas de lista de reprodução HLSv3 ou HLSv4, o nome do arquivo terá duas extensões.

Prefixo da chave de saída agrupa todos os arquivos de uma tarefa em conjunto no seu bucket do Amazon S3. Para agrupar os arquivos de cada saída em um trabalho, basta incluir um prefixo no valor de Output Key, por exemplo:

OutputKeyPrefixiPhone/chave 00000.ts

OutputKeyPrefixKindleFireHD/chave 00000.ts

Segment Filename Preview

O nome do arquivo do primeiro segmento, com base no valor que você informou em Output Key.

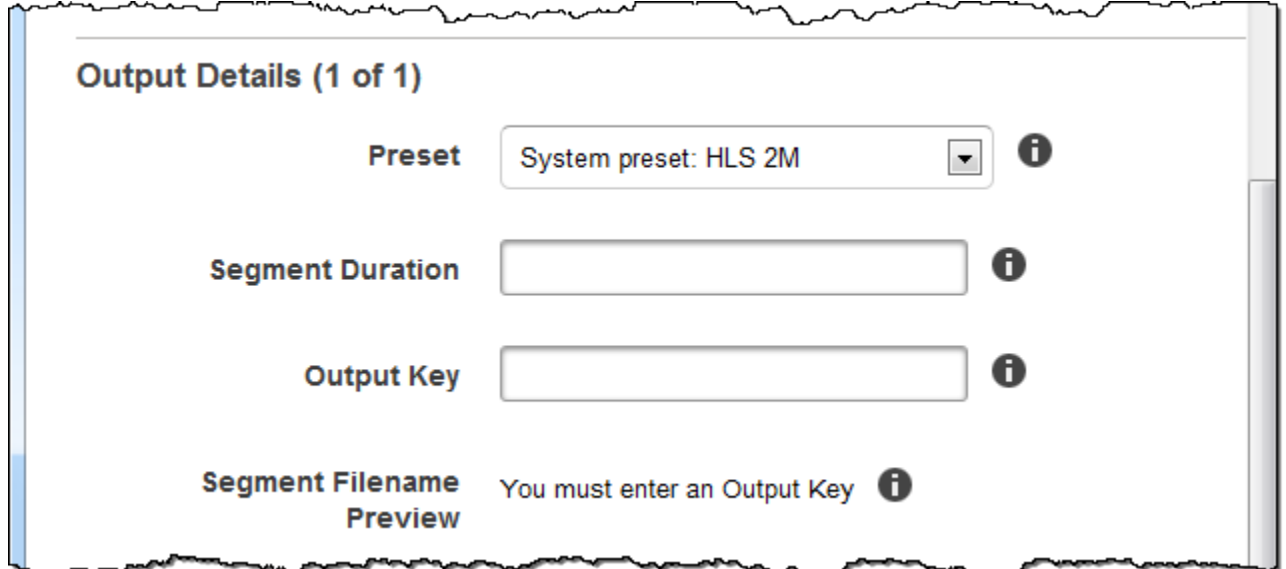

### Detalhes de saída, parte 2

Use as configurações nesta seção para especificar informações sobre os arquivos de saída.

(Somente vídeo) Create Thumbnails

Se você deseja que o Elastic Transcoder crie miniaturas para seus vídeos, selecione Sim e especifique o formato dos nomes de arquivos no campo Nome padrão de arquivo de miniatura.

(Somente vídeo) Thumbnail Filename Pattern

Se você selecionou Yes em Thumbnail Filename Pattern, especifique o formato dos nomes de arquivos. Você pode especificar os valores a seguir em qualquer sequência:

• {count} (obrigatório): um número de cinco dígitos começando com 00001 que indica onde uma determinada miniatura aparece na sequência de miniaturas de um arquivo transcodificado.

Você deve incluir {count} em algum lugar no campo. Se você omitir isso, o Elastic Transcoder acrescentará automaticamente a contagem ao fim do nome de arquivo, imediatamente antes da extensão do nome do arquivo (.jpg ou .png).

- Valores literais (opcional): você pode especificar valores literais em qualquer lugar do campo, por exemplo, como um prefixo do nome do arquivo ou como um delimitador entre {resolution} e {count}.
- (Opcional) {resolution}: se você deseja que o Elastic Transcoder inclua a resolução no nome do arquivo, inclua {resolution} no campo.

O campo Thumbnail Filename Preview exibe um exemplo de nomes de arquivos para miniaturas com base no valor inserido em Thumbnail Filename Pattern.

Ao criar miniaturas, o Elastic Transcoder salva automaticamente os arquivos no formato (.jpg ou .png) que aparece na predefinição especificada em [Preset](#page-40-0). O Elastic Transcoder também acrescenta a extensão de nome de arquivo aplicável.

(Somente vídeo/miniaturas, opcional) Output Rotation

O número de graus em sentido horário que o Elastic Transcoder deve rotacionar a saída em relação à entrada. Se você desejar que o Elastic Transcoder detecte automaticamente se o arquivo de entrada está girado, selecione auto. Observe, no entanto, que geralmente o Elastic Transcoder só pode detectar se a saída precisa ser girada se o arquivo que está sendo transcodificado contém metadados sobre a rotação.

 $\sim$   $\sim$ 

 $\overline{a}$ 

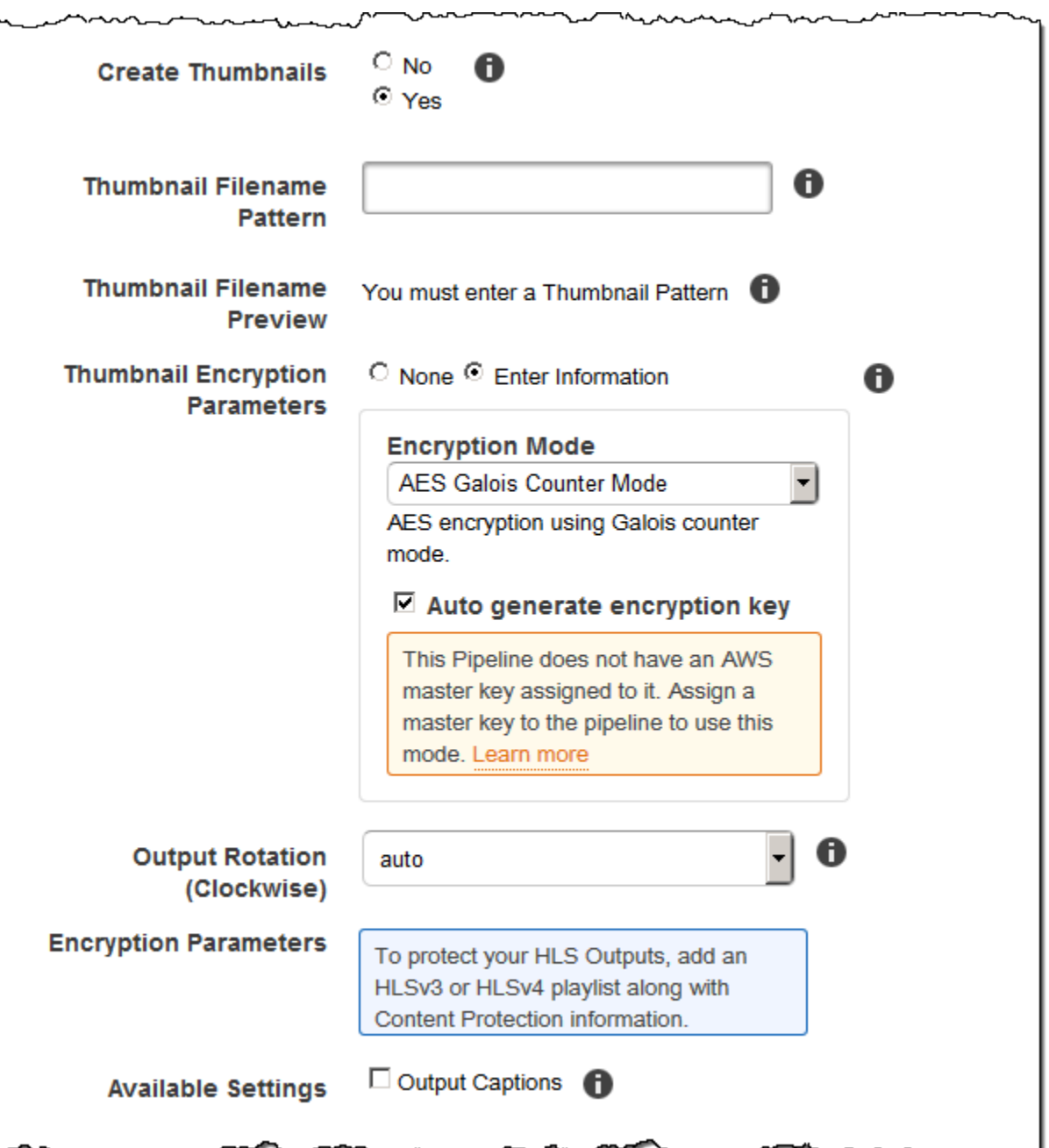

. A ٦Á

## Detalhes de saída, parte 3, Configurações de legenda

Use as configurações nesta seção para especificar informações sobre legendas para os arquivos de saída.

Para obter mais informações sobre legendas, consulte [Legendas](#page-133-0).

#### (Somente vídeo) Caption Format

O formato que você especificar determinará se o Elastic Transcoder gerará uma legenda inserida ou em arquivo associado na saída. Se você deixar esse valor em branco, o Elastic Transcoder retornará um erro.

• Embedded Caption Formats: para contêineres MP4, há suporte para mov-text e CEA-708. Para contêineres MPEG-TS, há suporte para CEA-708. Para outros tipos de contêineres, não há suporte para formatos de legenda incorporada.

As legendas CEA-708 são inseridas nos dados de usuário H.264 SEI da transmissão por streaming. O Elastic Transcoder oferece suporte para o máximo de um formato de legenda incorporada por saída.

• Formatos de legenda sidecar: o Elastic Transcoder oferece suporte a dfxp, scc, srt e webvtt. Contêineres Fmp4 com listas de reprodução Smooth oferecem suporta e apenas dfxp, e o Elastic Transcoder cria um arquivo com a extensão .ismt. Contêineres fmp4 com listas de reprodução MPEG-DASH oferecem suporte a apenas webvtt, e o Elastic Transcoder cria um arquivo com a extensão .vtt. Se você desejar usar legendas compatíveis com o formato ttml ou smpte-tt, especifique dfxp como formato de saída.

(Somente vídeo) Captions Filename Pattern

O prefixo para os nomes de arquivos de legenda no formato *descrição*{language}, onde:

- *descrição* é uma descrição do vídeo.
- {language} é um valor literal que o Elastic Transcoder substitui por um código de duas ou três letras referente ao idioma da legenda nos nomes dos arquivos de saída.

Se você não incluir {language} no padrão dos nomes de arquivos, o Elastic Transcoder automaticamente acrescentará "{language}" ao valor especificado como *descrição*. Além disso, o Elastic Transcoder automaticamente acrescenta a contagem ao final dos arquivos segmentados.

Por exemplo, suponha que você esteja fazendo a transcodificação para o formato srt. Se você inserir "Sydney-{language}-sunrise" e o idioma das legendas for o inglês (en), o nome do primeiro arquivo de legenda será Sydney-en-sunrise00000.srt.

(Somente vídeo) Captions Filename Preview

O nome do primeiro arquivo de legenda, com base no valor que você informou em Captions Filename Pattern. A visualização usa o código ISO "en" referente ao inglês para mostrar como {language} será exibido em seu nome de arquivo.

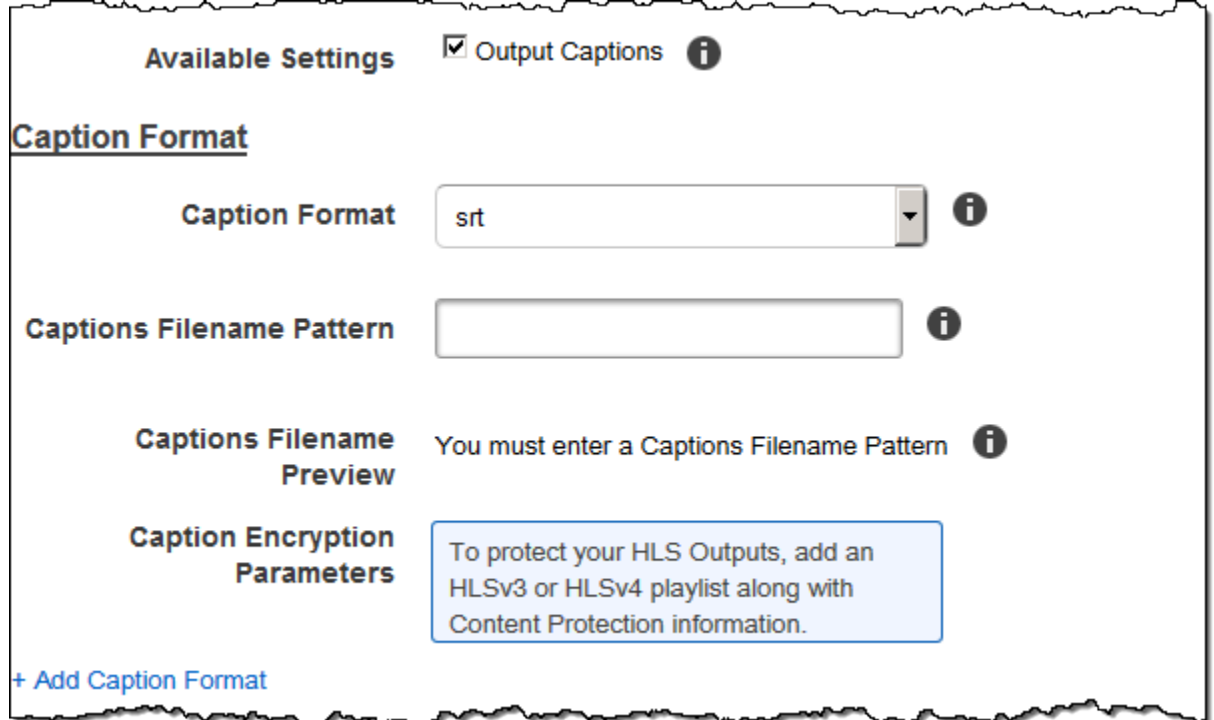

## (Opcional) Output Encryption

Você pode especificar configurações de criptografia para todos os arquivos de saída que deseja usar para um trabalho de transcodificação. Isso inclui o arquivo de saída e todas as marcas d'água, miniaturas, arte do álbum ou legendas desejadas. Você deve especificar configurações de criptografia para cada arquivo individualmente.

#### Output Encryption

As configurações de criptografia, se houver, que você deseja que o Elastic Transcoder aplique aos seus arquivos de saída. Se você optar por usar a criptografia, deverá especificar um modo a ser usado. Se você optar por não usar criptografia, o Elastic Transcoder gravará um arquivo não criptografado no seu bucket do Amazon S3.

(Obrigatório para criptografia no nível do arquivo) Encryption Mode

O modo de criptografia específico que você deseja que o Elastic Transcoder use ao criptografar seus arquivos de saída individualmente. O Elastic Transcoder oferece suporte às seguintes opções do Modo de criptografia:

• s3: o Amazon S3 cria e gerencia as chaves usadas para criptografar seus arquivos.

Para obter mais informações, consulte [Proteger dados usando criptografia do lado do servidor](https://docs.aws.amazon.com/AmazonS3/latest/dev/serv-side-encryption.html) no Guia do usuário do Amazon Simple Storage Service.

• s3-aws-kms: AWS KMS chamadas do Amazon S3, que criam e gerenciam as chaves usadas para criptografar seus arquivos. Se você especificar s3-aws-kms e não quiser usar a chave padrão, deve adicionar a chave do AWS-KMS que você deseja usar no seu pipeline.

Para obter mais ninformações, consulte [Proteção de dados usando a criptografia no lado do](https://docs.aws.amazon.com/AmazonS3/latest/dev/UsingKMSEncryption.html)  [servidor com chaves gerenciadas pela AWS KMS](https://docs.aws.amazon.com/AmazonS3/latest/dev/UsingKMSEncryption.html) no Guia do usuário do Amazon Simple Storage Service.

- aes-cbc-pkcs7: Um modo de operação de bloco de cifras acolchoado.
- aes-ctr: modo contador do AES.
- aes-gcm: modo contador do AES Galois, um modo de operação que é um formato de criptografia autenticado, o que significa que um arquivo, chave ou vetor de inicialização que tenha sido adulterado falhará no processo de descriptografia.

Se você escolheu um dos modos de criptografia AES, também deve especificar os seguintes três valores (todos os três devem estar codificados em base64):

- Chave de criptografia
- Chave de criptografia do MD5
- Vetor de inicialização de criptografia

Se você escolheu um dos modos de criptografia AES e deseja que o Elastic Transcoder gere uma chave de criptografia AED de 128 bits, não especifique valores para Chave de criptografia, Chave de criptografia do MD5 ou Vetor de inicialização de criptografia. Depois que o Elastic Transcoder gerar a chave, você poderá recuperá-la chamando ReadJob. A chave não está incluída no objeto CreateJobResponse.

#### **A** Important

Para os modos AES, suas chaves de criptografia privadas específicas para a mídia e seus dados não criptografados nunca são armazenados pela AWS. Portanto, é importante que você gerencie suas chaves de criptografia com segurança. Se perdê-las, você não poderá descriptografar os seus dados.

#### (Opcional) Encryption Key

Se quiser que o Elastic Transcoder gere uma chave para você, deixe este campo em branco. Depois que o Elastic Transcoder gerar a chave, você poderá recuperá-la chamando Ler trabalho. A chave não está incluída no objeto Criar resposta do trabalho.

Se você optar por fornecer sua própria chave, deverá criptografar a chave usando o AWS KMS. A chave deve ser codificada em base64 e deve ter um dos seguintes comprimentos de bits antes de ser codificada em base64:

96 (Somente AES-GCM), 128, 192 ou 256.

Se você configurou o Elastic Transcoder para gerar uma chave, o Elastic Transcoder deixará esse campo em branco na resposta Criar trabalho. Para recuperar sua chave de criptografia de dados gerada, envie uma solicitação Ler trabalho.

Para obter mais informações sobre como criptografar sua chave com AWS KMS, consulte [Criptografando e descriptografando dados](https://docs.aws.amazon.com/kms/latest/developerguide/programming-encryption.html) no Guia do desenvolvedor.AWS Key Management **Service** 

(Obrigatório se uma chave de criptografia for fornecida) Encryption Key MD5

O resumo MD5 da chave que você quer que o Elastic Transcoder use para criptografar seu arquivo de saída, e que você deseja que o Elastic Transcoder use como um checksum para garantir que sua chave não foi corrompida durante a transmissão. A chave do MD5 deve ser codificada em base64 e deve ter exatamente 16 bytes antes de ser codificada em base64.

Se o Elastic Transcoder estiver gerando sua chave, você deverá deixar esse campo em branco.

(Obrigatório se uma chave de criptografia for fornecida) Encryption Initialization Vector

A série de bits aleatórios criada por um gerador de bits aleatórios, única para cada operação de criptografia, que você deseja que o Elastic Transcoder utilize para criptografar seus arquivos de saída. O vetor de inicialização deve ser codificado em base64 e deve ter exatamente 16 bytes antes de ser codificado em base64.

Se o Elastic Transcoder estiver gerando sua chave, você deverá deixar esse campo em branco.

Para obter mais informações, acesse [Vetor de inicialização.](http://en.wikipedia.org/wiki/Initialization_vector)

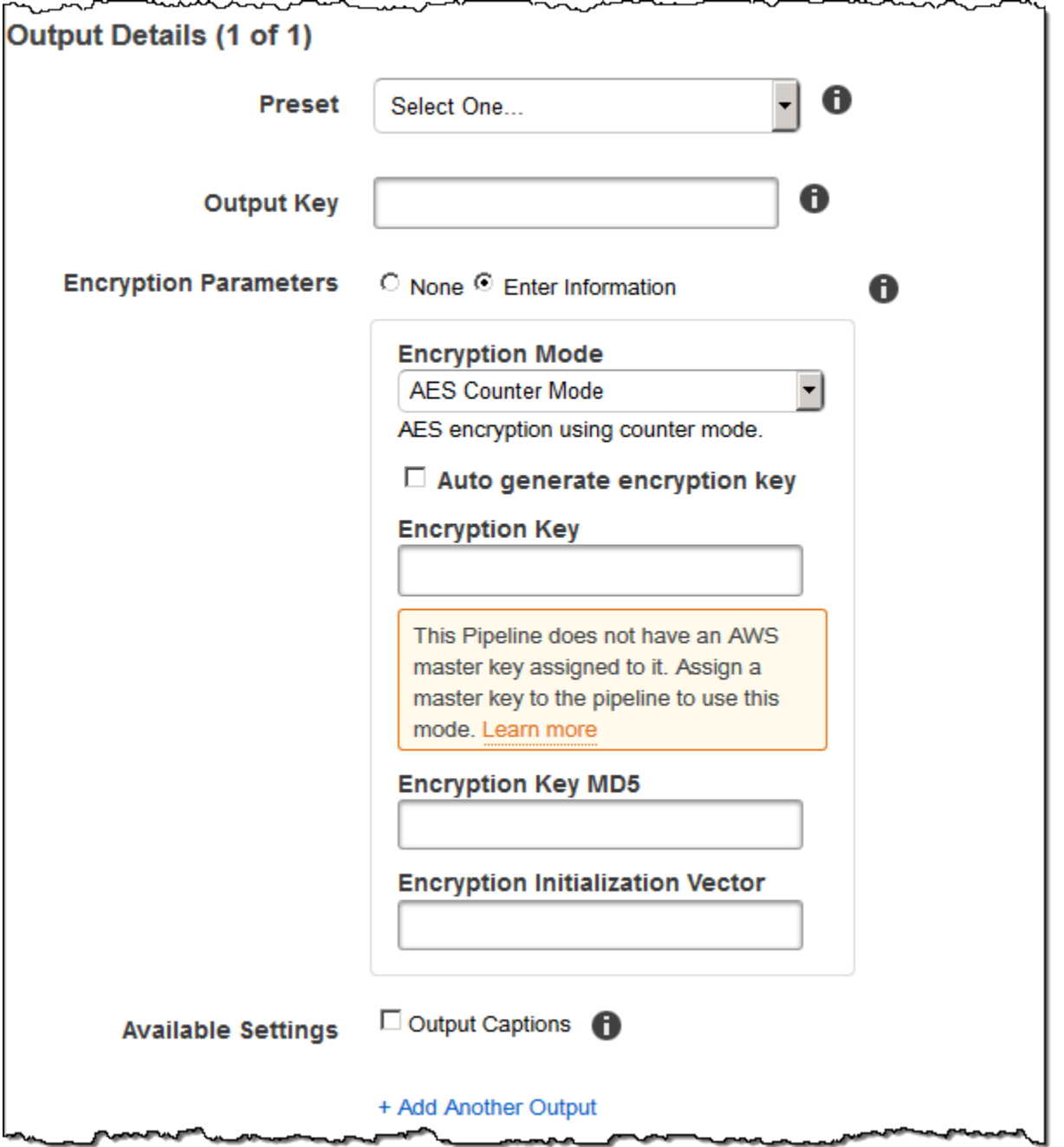

## (Somente vídeo/miniaturas) Watermarks

Informações sobre as marcas d'água que você deseja que o Elastic Transcoder adicione ao vídeo durante a transcodificação. Você pode especificar até quatro marcas-d'água para cada saída. É necessário definir as configurações de cada marca-d'água na predefinição especificada em Preset da saída atual.

(Somente vídeo/miniaturas) Watermarks Versão da API 2012-09-25 43

As marcas d'água são adicionadas ao vídeo de saída na sequência em que você as lista na saída da tarefa. A primeira marca d'água na lista é adicionada ao vídeo de saída primeiro, a segunda marca d'água na lista é adicionada em seguida, e assim por diante. Como resultado, se as configurações em um predefinido fizerem com que o Elastic Transcoder coloque todas as marcas d'água no mesmo local, a segunda marca d'água que você adicionar cobrirá a primeira, a terceira cobrirá a segunda e a quarta cobrirá a terceira.

Para obter mais informações sobre marcas-d'água, consulte [Marcas d'água.](#page-135-0)

#### Preset Watermark ID

O ID das configurações de marca-d'água que o Elastic Transcoder usa para adicionar marcasd'água ao vídeo durante a transcodificação. As configurações estão na predefinição especificada por Preset para a saída atual. Nessa predefinição, o valor de ID da marca-d'água informa ao Elastic Transcoder quais configurações usar.

#### Input Key for Preset Watermark Id

O nome do arquivo .png ou .jpg que você deseja usar como marca-d'água. Para determinar em qual bucket do Amazon S3 está o arquivo especificado, o Elastic Transcoder verifica o pipeline especificado pelo Pipeline; o objeto Bucket de entrada naquele pipeline identifica o bucket.

Se o nome do arquivo incluir um prefixo, por exemplo, logos/128x64.png, inclua-o na chave. Se o arquivo não estiver no bucket especificado, o Elastic Transcoder retornará um erro.

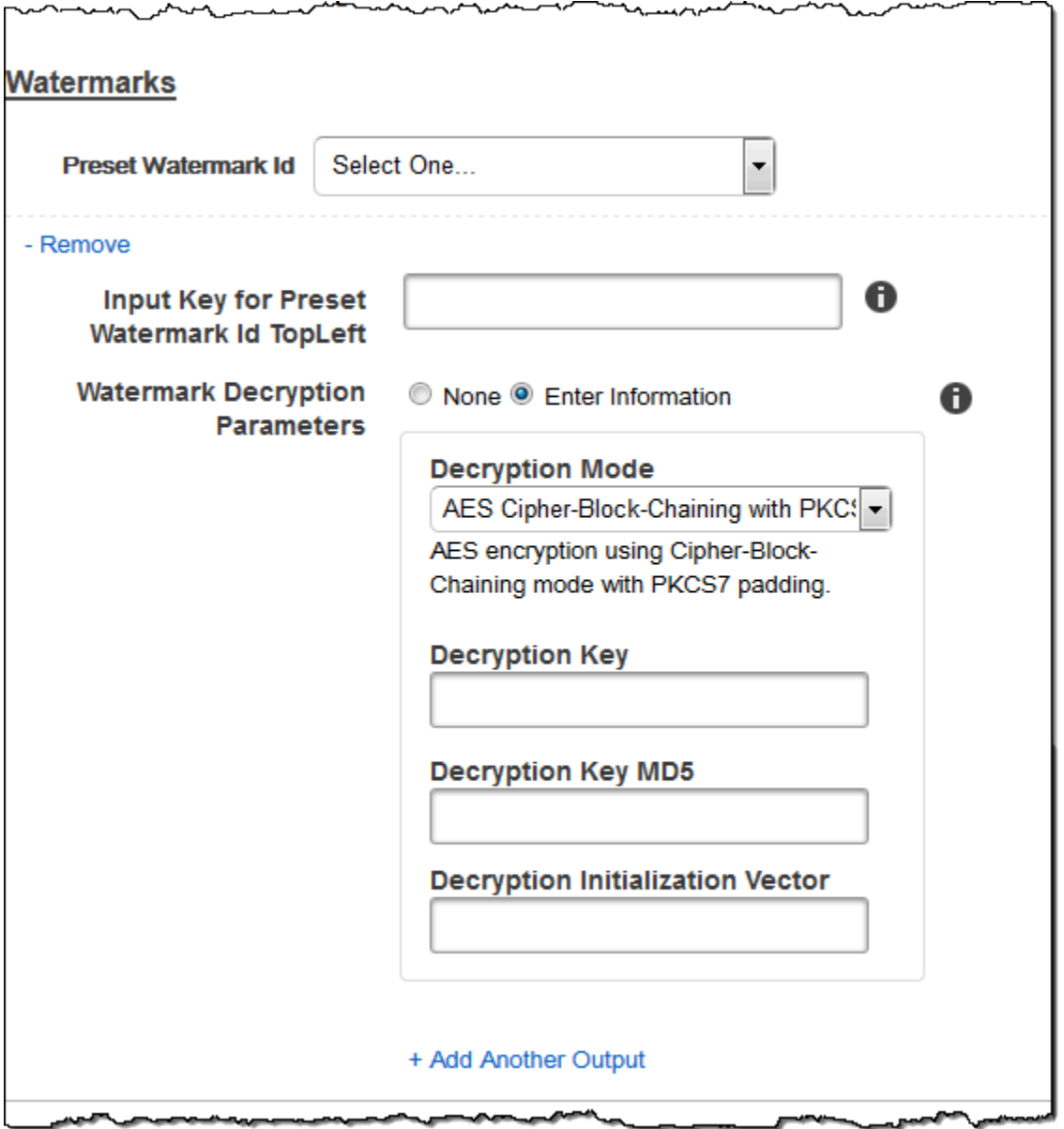

## (Somente FLAC/MP3/MP4) Album Art

A capa do álbum a ser associada ao arquivo de saída, se houver.

Para remover arte ou deixar a arte em branco, você pode definir Artwork como nulo ou definir Merge Policy como "Replace" e usar uma matriz Artwork vazia.

Para passar por arte existente sem alterações, defina a política Merge Policy para "Prepend", "Append" ou "Fallback", e use uma matriz Artwork vazia.

#### **a** Note

A capa do álbum está disponível para saídas somente áudio em contêineres do tipo flac, mp3 ou mp4.

#### Album Art Merge Policy

Uma política que determina como o Elastic Transcoder vai tratar a existência de vários arquivos de capa de álbum.

- Replace: a capa do álbum especificada substituirá qualquer outra existente.
- Prepend: a capa do álbum especificada será colocada em frente de qualquer outra existente.
- Append: a capa do álbum especificada será colocada após qualquer outra existente.
- Fallback: se o arquivo de entrada contiver uma arte, o Elastic Transcoder usará essa arte na saída. Se a entrada não contiver uma arte, o Elastic Transcoder usará o arquivo de capa do álbum especificado.

#### Album Art Artwork

O arquivo a ser usado como capa do álbum. É possível ter até 20 artes diferentes associadas a um arquivo de áudio.

#### Album Art Input Key

O nome de arquivo a ser usado como capa do álbum. Para determinar qual bucket do Amazon S3 contém o arquivo especificado, o Elastic Transcoder verifica o pipeline especificado PipelineIdpor; o objeto nesse pipeline identifica InputBucketo bucket.

Se o nome do arquivo incluir um prefixo, por exemplo, cooking/pie.jpg, inclua-o na chave. Se o arquivo não estiver no bucket especificado, o Elastic Transcoder retornará um erro.

#### Album Art Format

O formato de capa do álbum, se houver. Os formatos válidos são jpg e png.

#### Album Art Max Width

A largura máxima em pixels da capa do álbum de saída. Se você especificar auto, o Elastic Transcoder usará 600 como valor padrão. Se você desejar especificar um valor numérico, digite um valor inteiro par entre 32 e 4096 (incluindo ambos).

#### Album Art Max Height

A altura máxima em pixels da capa do álbum de saída. Se você especificar auto, o Elastic Transcoder usará 600 como valor padrão. Se você desejar especificar um valor numérico, digite um valor inteiro par entre 32 e 3072 (incluindo ambos).

#### Album Art Sizing Policy

Um valor que controla a escalabilidade da capa do álbum de saída:

- Ajuste: o Elastic Transcoder dimensiona a arte de saída para que ela corresponda ao valor que você especificou em MaxWidthum MaxHeightou sem exceder o outro valor.
- Preencher: o Elastic Transcoder dimensiona a arte de saída para que ela corresponda ao valor especificado em MaxHeightou e corresponda MaxWidthou exceda o outro valor. O Elastic Transcoder centraliza e depois recorta a arte de saída para uma dimensão maior (se possível) do que o valor máximo.
- Stretch: o Elastic Transcoder estica a arte de saída para corresponder aos valores que você especificou para e. MaxWidthMaxHeight Se as proporções relativas da arte de entrada e de saída forem diferentes, a arte de saída será distorcida.
- Keep: o Elastic Transcoder não dimensiona a arte de saída. Se uma das dimensões da arte de entrada exceder os valores que você especificou para MaxWidthe MaxHeight, o Elastic Transcoder recorta a arte de saída.
- ShrinkToFit: o Elastic Transcoder reduz a arte de saída para que suas dimensões correspondam aos valores que você especificou para pelo menos um dos valores MaxHeighte sem exceder nenhum MaxWidthdos valores. Se você especificar essa opção, o Elastic Transcoder não dimensionará a arte para dimensões ampliadas.
- ShrinkToFill: o Elastic Transcoder reduz a arte de saída para que suas dimensões correspondam aos valores que você especificou para pelo menos um MaxHeighte sem cair abaixo MaxWidthde nenhum dos valores. Se você especificar essa opção, o Elastic Transcoder não dimensionará a arte para dimensões ampliadas.

A tabela a seguir mostra os possíveis efeitos das SizingPolicyconfigurações na capa do álbum de saída:

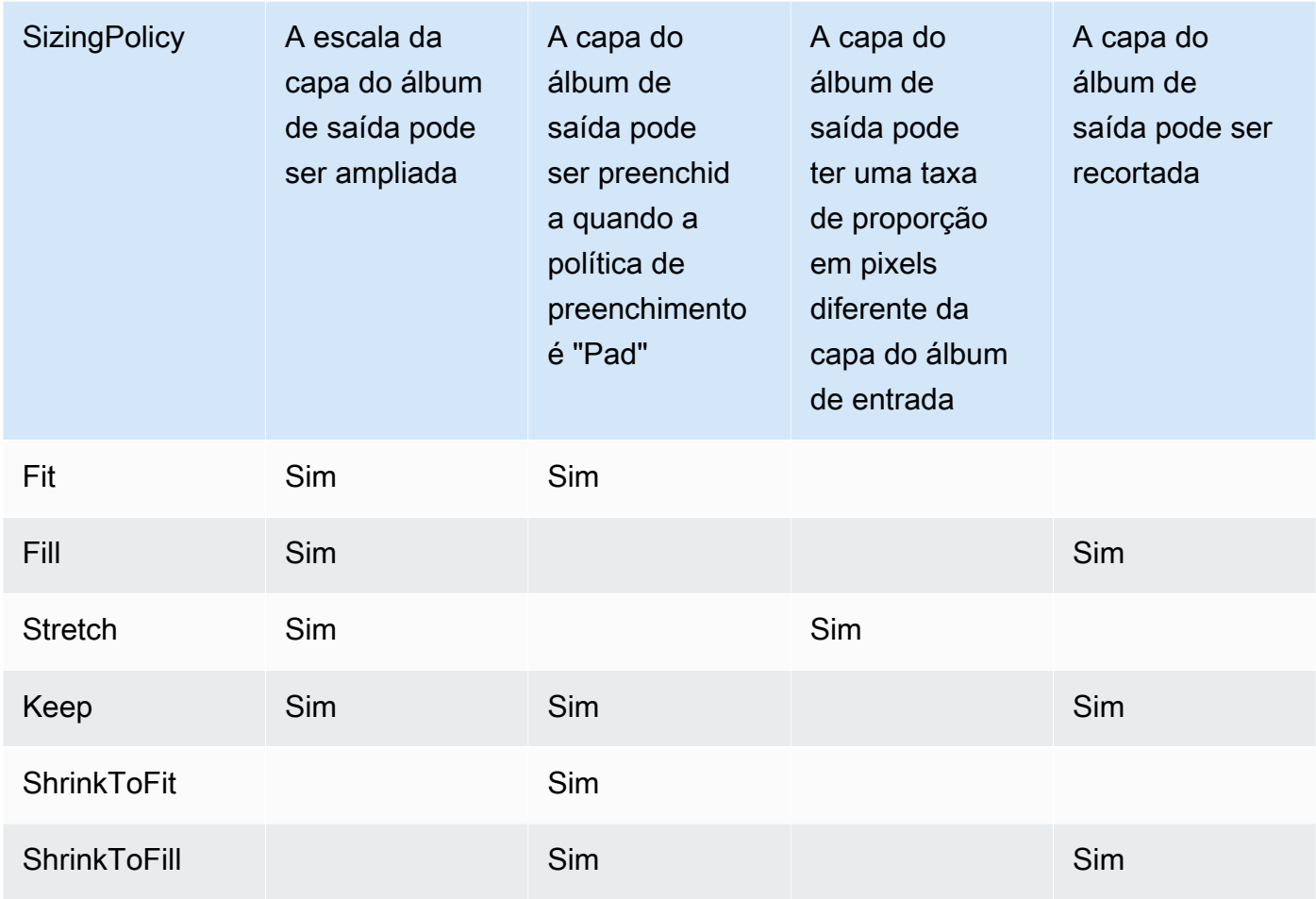

#### Album Art Padding Policy

Quando você define como PaddingPolicyPad, o Elastic Transcoder pode adicionar barras brancas na parte superior e inferior e/ou nos lados esquerdo e direito da capa do álbum de saída para fazer com que o tamanho total da arte de saída corresponda aos valores que você especificou para e. MaxWidthMaxHeight Para obter mais informações, consulte a tabela em AlbumArt:Art:SizingPolicy.

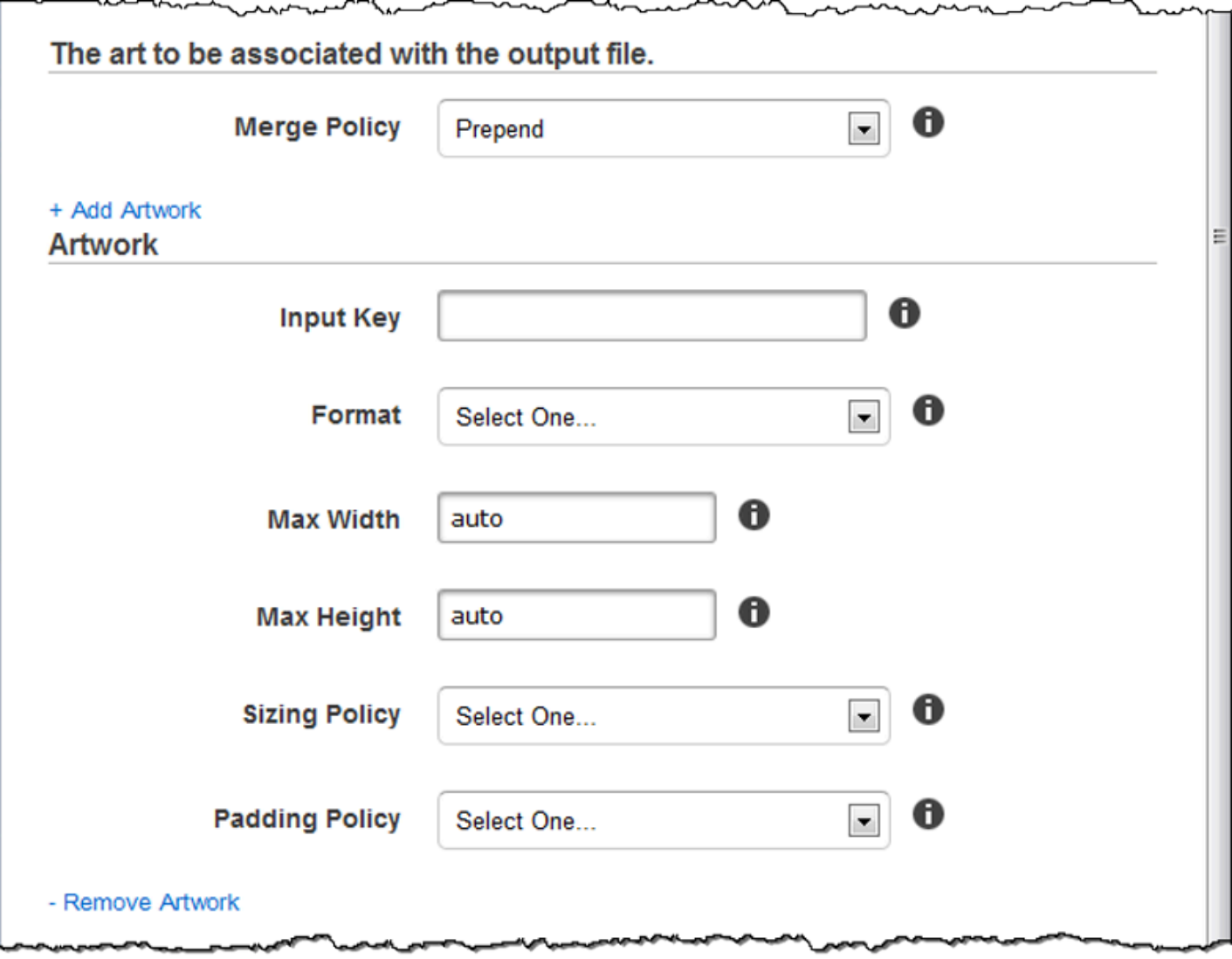

L

¬~¬╮....⁄¬¬

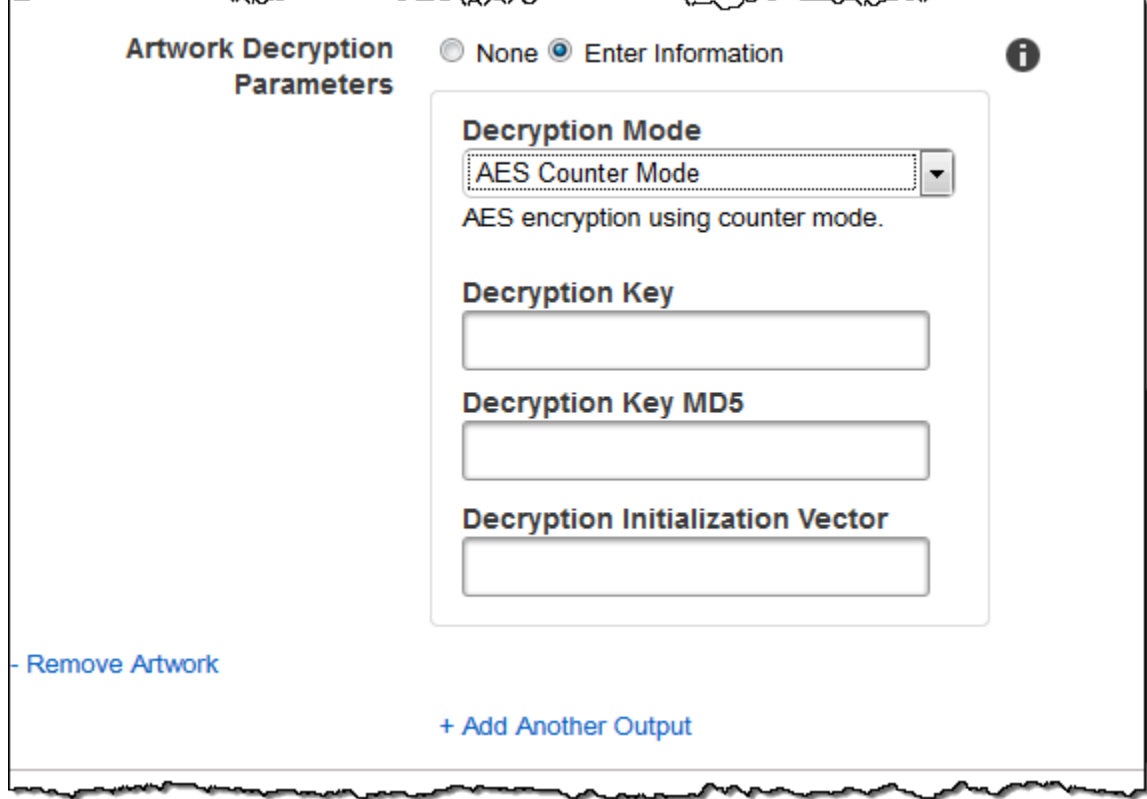

بمعديهم

## (Opcional) User Metadata

Metadados definidos pelo usuário que você deseja associar a uma tarefa do Elastic Transcoder. Você especifica os metadados em pares de key/value. Você pode usar os pares de key/value para rastrear detalhes sobre um arquivo, por exemplo, Season 1: Episode 3.

Você pode adicionar até 10 pares de chave/valor para cada tarefa. O Elastic Transcoder não garante que os pares de key/value sejam retornados na mesma ordem em que você os especificou.

#### Metadata Key

A chave do par de key/value de metadados que você deseja retornar com o arquivo de saída. Cada chave deve ser uma sequência exclusiva entre 1-128 caracteres e deve usar somente caracteres da lista a seguir:

- $0 9$
- A-Z e a-z
- Space
- Os seguintes símbolos: \_ .: /=+-%@

Você pode usar chaves como um sistema de numeração para organizar seus metadados, armazenar 128 caracteres extras de metadados ou rotular os metadados armazenados no valor. Se quiser usar somente metadados de valor, você pode colocar sequências descartáveis em suas chaves, como key1, e ignorar as chaves ao recuperar seus metadados do Elastic Transcoder.

#### **A** Important

Você deve especificar strings exclusivas para todas as chaves em um trabalho. Se a mesma string for usada para mais de uma chave em um trabalho, o Elastic Transcoder retornará somente um dos pares de chave/valor que usam essa chave. Não há como garantir qual valor será retornado.

#### Metadata Value

O valor do par de key/value de metadados que você deseja que seja retornado com seu trabalho. Cada valor deve ser uma string exclusiva entre 0-256 caracteres e deve usar somente caracteres da lista a seguir:

- $0 9$
- $A 7eA 7$
- Space
- Os seguintes símbolos: \_ . : /=+-% e

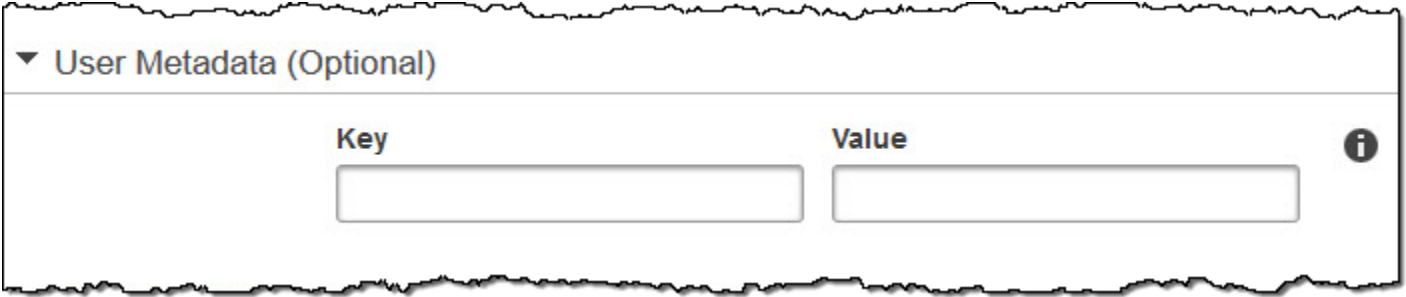

### (Somente saídas MP4/MPEG-TS fragmentadas) Playlist

Se você escolher uma predefinição na lista Preset para a qual o valor Container seja ts (MPEG-TS) ou fmp4 (MP4 fragmentado), use as configurações nesta seção para especificar informações sobre

as listas de reprodução principais que você deseja que o Elastic Transcoder crie. Recomendamos que você crie, no máximo, uma lista de reprodução mestra por formato.

#### Master Playlist Name

O nome que o Elastic Transcoder deve atribuir à lista de reprodução mestra. Se o nome incluir um caractere /, a seção do nome antes do último / deve ser idêntica em todos os Playlist Names. Se você criar mais de uma lista de reprodução mestra, cada uma delas deve ter um nome exclusivo.

#### **a** Note

O Elastic Transcoder acrescenta automaticamente a extensão de arquivo relevante ao nome de arquivo (.m3u8 para listas de reprodução HLSv3 e HLSv4, .mpd para listas de reprodução MPEG-DASH, e .ism e .ismc para listas de reprodução Smooth). Se você incluir uma extensão de arquivo em Master Playlist Name, o nome do arquivo terá duas extensões.

Todas as configurações de duração de segmento, clipe ou legenda devem ser idênticas em todas as saídas na lista de reprodução. Para listas de reprodução Smooth, a proporção entre Audio:Profile, Video:Profile e Frame Rate para Maximum Number of Frames Between Keyframes deve ser a mesma para todas as saídas.

#### Playlist Format

O formato da lista de reprodução. Os formatos válidos incluem HLSv3, HLSv4, MPEG-DASHe Smooth.

#### <span id="page-58-0"></span>Outputs in Master Playlist

O valor do campo Output Key para cada saída nesse trabalho que você deseja incluir em uma lista de reprodução mestra. Se você incluir mais de uma saída em uma lista de reprodução, o valor de Segment Duration em todas as saídas deve ser o mesmo.

No caso das listas de reprodução mestras HLSv4, o Elastic Transcoder escolhe quais combinações de entradas de áudio e vídeo serão vinculadas às listas de reprodução de saída. As primeiras entradas de áudio e vídeo serão vinculadas e renderizadas como experiência de reprodução padrão, o que permite que você escolha um padrão de reprodução preferencial. No caso das outras listas de reprodução individuais na lista mestra, o Elastic Transcoder escolhe quais combinações de taxas de bits de áudio e vídeo resultarão na melhor reprodução.

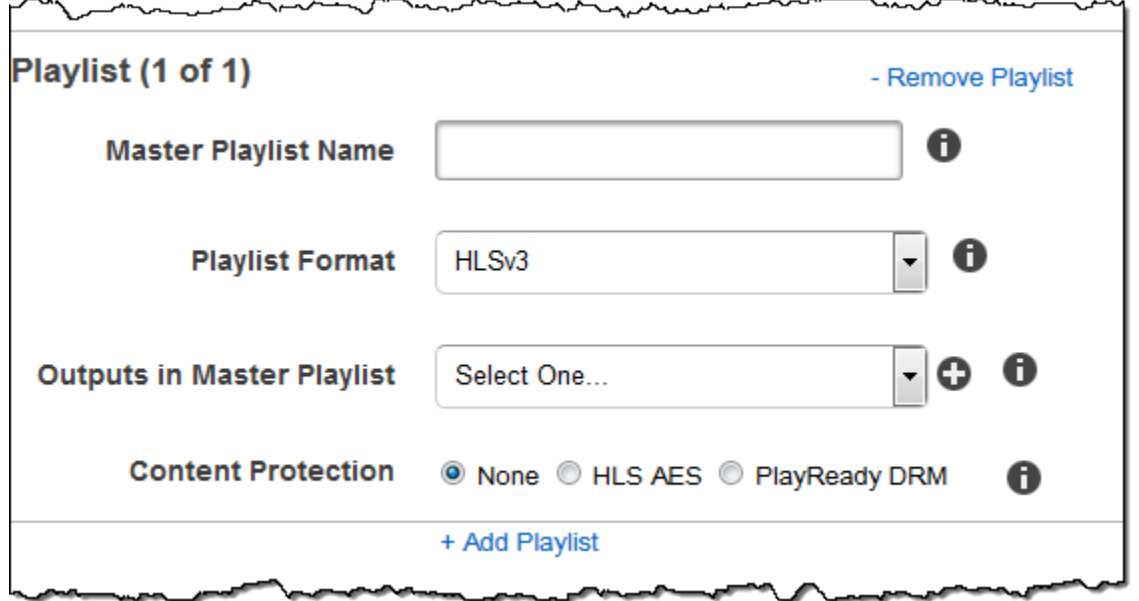

(Somente saídas MP4/MPEG-TS fragmentadas, opcional) HLS Content Protection

#### **a** Note

A proteção de conteúdo do HLS criptografa cada segmento de um arquivo. O Elastic Transcoder não oferece suporte à proteção de conteúdo do HLS combinada com criptografia no nível de arquivo.

Se você escolher uma predefinição na lista Preset para a qual o valor de Container é ts (MPEG-TS) ou fmp4 (MP4 fragmentado) com uma lista de reprodução Smooth, poderá especificar configurações de criptografia para o streaming de seu arquivo. Não é possível combinar criptografia de fluxo de dados com criptografia de arquivo ou legenda. Se você optar por criptografar seu fluxo de dados, use as configurações nesta seção para especificar informações sobre a criptografia do fluxo de dados.

Para usar a proteção de conteúdo HLS, você deve ter um servidor web que possa autenticar sessões (como o Amazon Elastic Compute Cloud), uma forma de distribuir seus arquivos de mídia transmitidos (como a Amazon CloudFront) e uma forma de reproduzir mídia transmitida criptografada (como um navegador habilitado para player).

#### Método

O método de proteção de conteúdo para sua saída. O único valor válido é:

#### aes-128.

Esse valor será gravado no atributo method da tag de metadados EXT-X-KEY na lista de reprodução de saída.

#### **Chave**

Se quiser que o Elastic Transcoder gere uma chave para você, deixe este campo em branco. Depois que o Elastic Transcoder gerar a chave, você poderá recuperá-la chamando ReadJob. A chave não está incluída no objeto CreateJobResponse.

Se você optar por fornecer sua própria chave, deverá criptografar a chave usando o AWS KMS. A chave deve ser codificada em base64 e deve ter um dos seguintes comprimentos de bits antes de ser codificada em base64:

96 (Somente AES-GCM), 128, 192 ou 256.

Se você configurou o Elastic Transcoder para gerar uma chave, o Elastic Transcoder deixará esse campo em branco na resposta CreateJob. Para recuperar sua chave de criptografia de dados gerada, envie uma solicitação ReadJob.

Para obter mais informações sobre como criptografar sua chave com AWS KMS, consulte [Criptografando e descriptografando dados](https://docs.aws.amazon.com/kms/latest/developerguide/programming-encryption.html) no Guia do desenvolvedor.AWS Key Management **Service** 

Se você escolher um método de proteção de conteúdo HLS de aes-128, a chave deverá ter 128 bits. Se você tiver um relative KeyStoragePolicyconjunto, o Elastic Transcoder grava sua chave em um bucket do Amazon S3 com criptografia do lado do servidor do Amazon S3.

Key MD5 (obrigatório se for fornecida uma chave de criptografia)

O resumo MD5 da chave que você quer que o Elastic Transcoder use para criptografar seu arquivo de saída, e que você deseja que o Elastic Transcoder use como um checksum para garantir que sua chave não foi corrompida durante a transmissão. A chave do MD5 deve ser codificada em base64 e deve ter exatamente 16 bytes antes de ser codificada em base64.

Se o Elastic Transcoder estiver gerando sua chave, você deverá deixar esse campo em branco. Initialization Vector (obrigatório se for fornecida uma chave de criptografia)

A série de bits aleatórios criada por um gerador de bits aleatórios, única para cada operação de criptografia, que você deseja que o Elastic Transcoder utilize para criptografar seus arquivos de saída. O vetor de inicialização deve ser codificado em base64 e deve ter exatamente 16 bytes antes de ser codificado em base64.

Se o Elastic Transcoder estiver gerando sua chave, você deverá deixar esse campo em branco.

Para obter mais informações, acesse [Vetor de inicialização.](http://en.wikipedia.org/wiki/Initialization_vector)

#### License Acquisition URL

A localização da chave de licença necessária para descriptografar sua lista de reprodução do HLS. O URL deve ser um caminho absoluto e é referenciado no atributo URI da tag de metadados EXT-X-KEY no arquivo da lista de reprodução. Por exemplo: .

https://www.example.com/exampleKey/

#### Key Storage Policy

Especifique se você deseja que o Elastic Transcoder grave sua chave de licença do HLS em um bucket do Amazon S3. Se você escolher WithVariantPlaylists, o Elastic Transcoder gravará sua chave criptografada no mesmo bucket do Amazon S3 da playlist associada.

#### **A** Important

Se você escolher NoStore, o Elastic Transcoder não armazenará sua chave. Você é responsável por armazená-la e fornecê-la aos seus usuários, fornecendo a eles o URL de aquisição da licença em que está armazenando a chave.

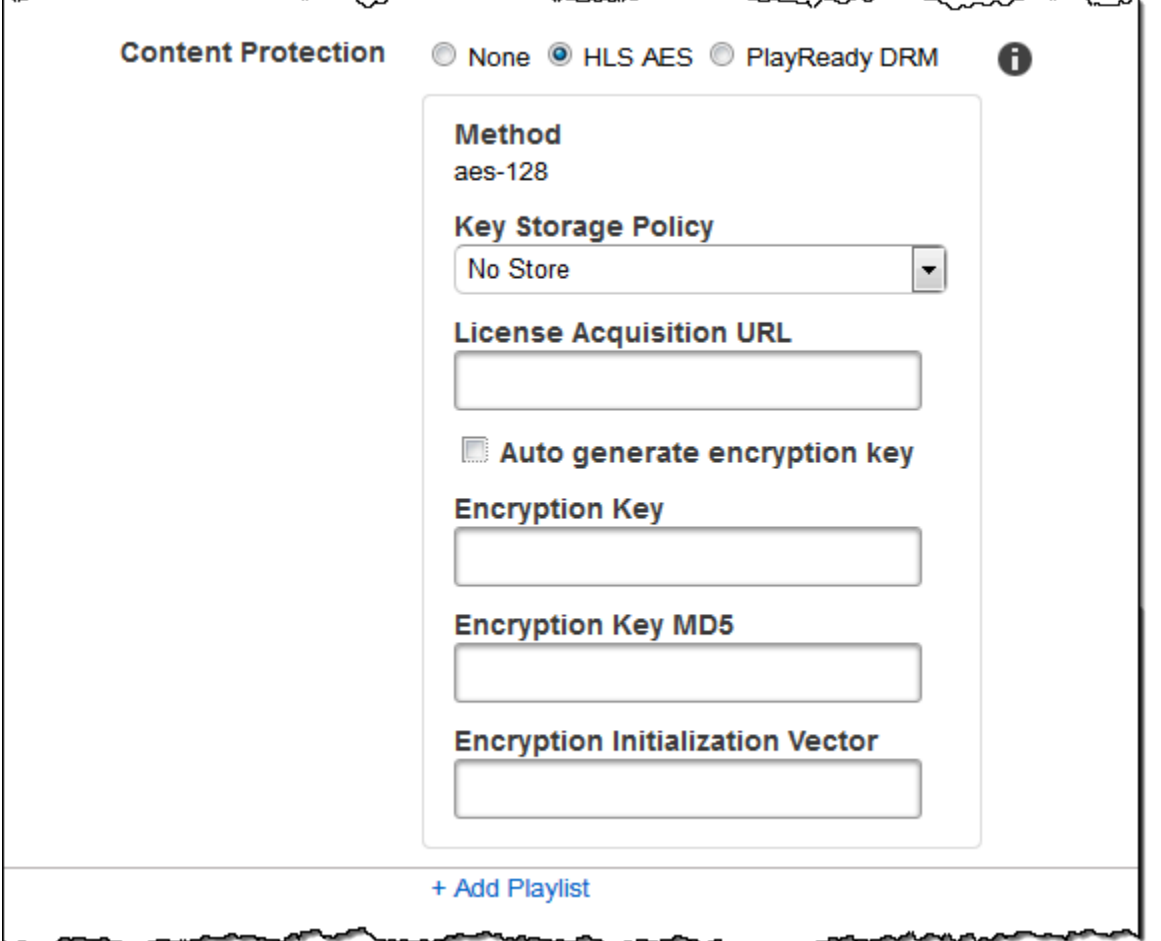

## (Somente listas de reprodução HLSv3 e Smooth, opcional) Digital Rights Management

Se você escolher uma predefinição na lista Preset para a qual o valor de Container seja fmp4 (MP4 fragmentado) ou ts (MPEG-TS), e a Playlist seja do tipo HLSv3 ou Smooth, será possível especificar configurações de DRM para seu arquivo. Se você optar por usar o DRM para proteger seus arquivos, use as configurações nesta seção para especificar informações sobre suas configurações de DRM.

Para usar o DRM, você deve ter um servidor provedor de licenças que possa rastrear e conceder licenças, um servidor web que possa autenticar usuários, um servidor de pacotes para criptografar seus arquivos com DRM (como o Elastic Transcoder), uma forma de distribuir seus arquivos de mídia (como a Amazon) e uma forma de reproduzir mídia protegida por DRM (como um player habilitado para DRM CloudFront).

#### **a** Note

PlayReady DRM, proteção de conteúdo HLS e criptografia de saída são opções mutuamente exclusivas.

#### PlayReady DRM (Opcional)

As configurações de DRM usadas para restringir quem pode assistir seus arquivos. Isso é feito incluindo um cabeçalho PlayReady DRM na sua playlist de saída. Isso não pode ser usado para ilustrações, legendas, miniaturas ou marcas d'água. PlayReady O DRM criptografa seus arquivos de mídia usando aes-ctr criptografia.

Se você usa DRM para uma lista de reprodução HLSv3, suas saídas devem ter uma lista de reprodução mestra.

Para ter mais informações, consulte [Gerenciamento de direitos digitais.](#page-123-0)

(Obrigatório para proteção DRM) DRM Format

O formato DRM para sua lista de reprodução de saída. Os formatos válidos são discretix-3.0 e microsoft.

Para listas de reprodução do tipo Smooth, especifique microsoft. Para listas de reprodução do tipo HLSv3, especifique discretix-3.0.

(Obrigatório para proteção DRM) DRM Key

A chave DRM do seu arquivo, fornecida pelo seu provedor de licença DRM. A chave deve ser codificada em base64 e deve ter um dos seguintes comprimentos de bits antes de ser codificada em base64:

128, 192, ou 256.

A chave também deve ser criptografada usando AWS KMS. Para obter mais informações, consulte [Criptografia e descriptografia de dados\)](https://docs.aws.amazon.com/kms/latest/developerguide/programming-encryption.html) no Guia do desenvolvedor do AWS Key Management Service .

(Obrigatório para proteção DRM) DRM Id

O ID da sua chave de DRM, para que seu provedor de licença de DRM saiba qual chave fornecer.

O ID da chave deve ser fornecido em big endian, e o Elastic Transcoder o converterá em little endian antes de inseri-lo nos cabeçalhos do DRM. PlayReady Se você não tiver certeza se o servidor de licenças fornece seu ID de chave em big ou little endian, verifique com seu provedor de DRM.

(Obrigatório para proteção DRM) DRM MD5

O resumo MD5 da chave usada para DRM no seu arquivo, e que você deseja que o Elastic Transcoder use como um checksum para garantir que sua chave não foi corrompida durante a transmissão. A chave do MD5 deve ser codificada em base64 e deve ter exatamente 16 bytes antes de ser codificada em base64.

(Obrigatório para proteção DRM) DRM Initialization Vector

A série de bits aleatórios criada por um gerador de bits aleatórios, exclusiva para cada operação de criptografia, que você deseja que o Elastic Transcoder use para criptografar seus arquivos. O vetor de inicialização deve ser codificado em base64 e deve ter exatamente bytes antes de ser codificado em base64. Se nenhum vetor de inicialização for fornecido, o Elastic Transcoder gerará um para você.

Para obter mais informações, acesse [Vetor de inicialização.](http://en.wikipedia.org/wiki/Initialization_vector)

(Obrigatório para proteção DRM) DRM License Acquisition Url

A localização da chave de licença necessária para reproduzir conteúdo DRM. O URL deve ser um caminho absoluto e é referenciado pelo PlayReady cabeçalho. O PlayReady cabeçalho é referenciado no cabeçalho de proteção do manifesto do cliente para saídas do Smooth Streaming e nas tags de metadados EXT-X-DXDRM e EXT-XDXDRMINFO para saídas de playlist HLS. Um exemplo de URL é:

https://www.example.com/exampleKey/

A

 $\overline{a}$ 

╰∽へへ∼

⊸∽∽

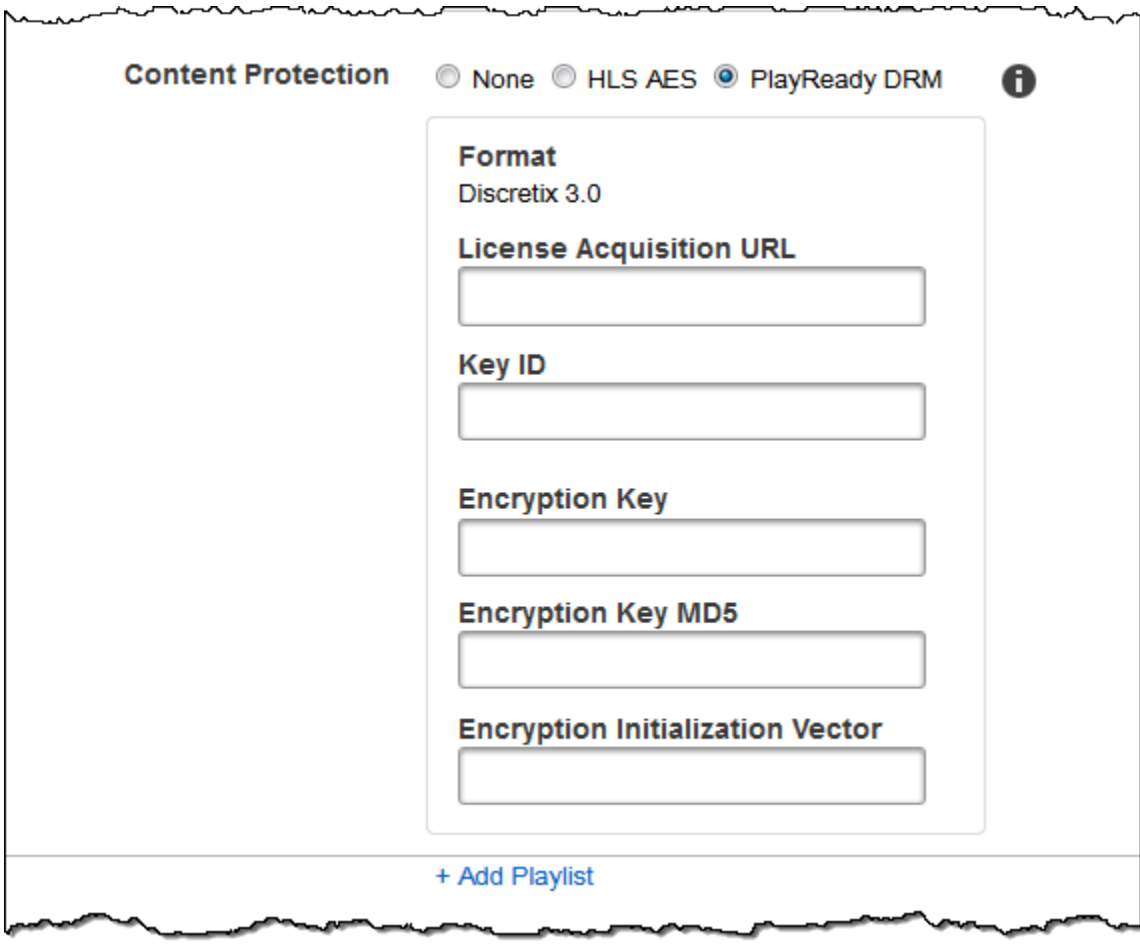

# Trabalho com predefinições

#### Tópicos

- [Criação de uma predefinição no Elastic Transcoder](#page-66-0)
- [Listagem de predefinições e visualização de configurações de predefinição no Elastic Transcoder](#page-67-0)
- [Modificando predefinições no Elastic Transcoder](#page-68-0)
- [Exclusão de uma predefinição do Elastic Transcoder](#page-68-1)
- [Configurações que você especifica quando cria uma predefinição do Elastic Transcoder](#page-69-0)

Uma predefinição é um modelo que contém as configurações que você seja que o Elastic Transcoder aplique durante o processo de transcodificação, por exemplo, o número de canais de áudio e a resolução de vídeo que você deseja no arquivo transcodificado. Quando você cria um trabalho, especifica qual predefinição deseja usar. O Elastic Transcoder inclui predefinições padrão para uma série de formatos de saída comuns. Você também pode adicionar predefinições para outros formatos de saída. Para uma lista de predefinições de sistema, consulte [Predefinições de sistema.](#page-138-0)

## <span id="page-66-0"></span>Criação de uma predefinição no Elastic Transcoder

Você pode criar uma predefinição usando o AWS Management Console ou a ação de API Create Preset do Elastic Transcoder. O procedimento a seguir explica como criar uma predefinição usando o console. Para obter informações sobre como criar uma predefinição usando a API, consulte [Criar](#page-334-0)  [uma predefinição](#page-334-0).

#### **a** Note

Você não pode atualizar uma predefinição existente. Se você precisar alterar as configurações em uma predefinição, crie uma nova predefinição com base na predefinição que você deseja alterar, atualize os valores aplicáveis e salve a nova predefinição.

Para criar uma predefinição usando o console do Elastic Transcoder

1. Faça login no AWS Management Console e abra o console do Elastic Transcoder em https:// [console.aws.amazon.com/elastictranscoder/](https://console.aws.amazon.com/elastictranscoder/).

- 2. Na barra de navegação do console do Elastic Transcoder, selecione a região em que deseja criar a predefinição.
- 3. No painel à esquerda do console, clique em Presets.
- 4. Na página Presets, clique em Create New Preset.
- 5. Insira os valores aplicáveis. Para obter mais informações sobre cada campo, consulte [Configurações que você especifica quando cria uma predefinição do Elastic Transcoder](#page-69-0) .
- 6. Clique em Create Preset.

# <span id="page-67-0"></span>Listagem de predefinições e visualização de configurações de predefinição no Elastic Transcoder

Você pode listar as predefinições padrão incluídas com o Elastic Transcoder e as predefinições que adicionou em uma região da AWS usando o AWS Management Console ou usando a API List Presets do Elastic Transcoder. Você também pode visualizar as configurações de uma predefinição individual. O procedimento a seguir explica como relacionar predefinições e como visualizar as configurações de uma predefinição usando o console.

Para obter informações sobre como listar predefinições usando a API, consulte [Listar predefinições.](#page-343-0) Para obter informações sobre como visualizar configurações de uma predefinição usando a API, consulte [Ler predefinição](#page-350-0). Para ver a lista de predefinições de sistema, consulte [Predefinições de](#page-138-0) [sistema](#page-138-0).

Para listar predefinições usando o console do Elastic Transcoder

- 1. Faça login no AWS Management Console e abra o console do Elastic Transcoder em https:// [console.aws.amazon.com/elastictranscoder/](https://console.aws.amazon.com/elastictranscoder/).
- 2. Na barra de navegação do console do Elastic Transcoder, selecione a região em que deseja listar as predefinições.
- 3. No painel à esquerda do console, clique em Presets.
- 4. Para exibir as configurações de uma predefinição individual, clique no ícone Q

ao lado da predefinição.

## <span id="page-68-0"></span>Modificando predefinições no Elastic Transcoder

O Elastic Transcoder não permite que você altere as configurações em uma predefinição existente. Isso é válido tanto para as predefinições padrão incluídas com o Elastic Transcoder quanto para as predefinições que você adicionou. No entanto, você pode facilmente alcançar o mesmo resultado fazendo uma cópia da predefinição que deseja alterar, alterando as configurações aplicáveis, salvando a nova predefinição e excluindo a antiga predefinição, como o procedimento a seguir explica.

Para modificar uma predefinição usando o console do Elastic Transcoder

- 1. Faça login no AWS Management Console e abra o console do Elastic Transcoder em https:// [console.aws.amazon.com/elastictranscoder/](https://console.aws.amazon.com/elastictranscoder/).
- 2. Na barra de navegação do console do Elastic Transcoder, selecione a região que contém a predefinição que você deseja alterar.
- 3. No painel à esquerda do console, clique em Presets.
- 4. Marque a caixa de seleção da predefinição que você deseja alterar.
- 5. Clique em Copiar.
- 6. Altere os valores aplicáveis na cópia da predefinição que você deseja alterar. Para obter mais informações sobre cada campo, consulte [Configurações que você especifica quando cria uma](#page-69-0)  [predefinição do Elastic Transcoder .](#page-69-0)
- 7. Clique em Create Preset.
- 8. Novamente na página Presets, marque a caixa de seleção da versão antiga da predefinição.
- 9. Clique em Remove.

## <span id="page-68-1"></span>Exclusão de uma predefinição do Elastic Transcoder

Você pode excluir as predefinições que adicionou em uma região da AWS usando o AWS Management Console ou usando a API Delete Preset do Elastic Transcoder. O procedimento a seguir explica como excluir predefinições usando o console. Para obter informações sobre como excluir predefinições usando a API, consulte [Excluir predefinição.](#page-356-0)

#### **a** Note

Você não pode excluir as predefinições do sistema que são incluídas com o Elastic Transcoder.

Para excluir uma predefinição usando o console do Elastic Transcoder

- 1. Faça login no AWS Management Console e abra o console do Elastic Transcoder em https:// [console.aws.amazon.com/elastictranscoder/](https://console.aws.amazon.com/elastictranscoder/).
- 2. Na barra de navegação do console do Elastic Transcoder, selecione a região que contém a predefinição que você deseja excluir.
- 3. No painel à esquerda do console, clique em Presets.
- 4. Marque a caixa de seleção da predefinição que você deseja excluir.
- 5. Clique em Remove.

# <span id="page-69-0"></span>Configurações que você especifica quando cria uma predefinição do Elastic Transcoder

Quando cria uma predefinição, você especifica os seguintes valores.

#### Tópicos

- [Configurações gerais](#page-69-1)
- [Configurações de vídeo](#page-71-0)
- [Configurações de marca d'água](#page-86-0)
- [Configurações de áudio](#page-92-0)
- [Configurações de miniaturas](#page-98-0)

### <span id="page-69-1"></span>Configurações gerais

#### Start with Preset

A predefinição que você deseja usar como ponto de partida para a nova predefinição. O Elastic Transcoder copia os valores da predefinição selecionada nos campos da nova predefinição. Você pode escolher uma das predefinições padrão do Elastic Transcoder ou uma predefinição que você criou.

#### Name

O nome da predefinição. Recomendamos que o nome seja único na conta da AWS, mas isso não é obrigatório. O tamanho máximo é de 40 caracteres.

#### **Description**

Uma descrição da predefinição. O tamanho máximo é de 255 caracteres.

#### Contêiner

O tipo de contêiner do arquivo de saída. Os valores válidos são flac, flv, fmp4, gif, mp2, mp3, mp4, mpg, mxf, oga, ogg, ts, wav e webm. A tabela a seguir mostra os codecs compatíveis com contêineres.

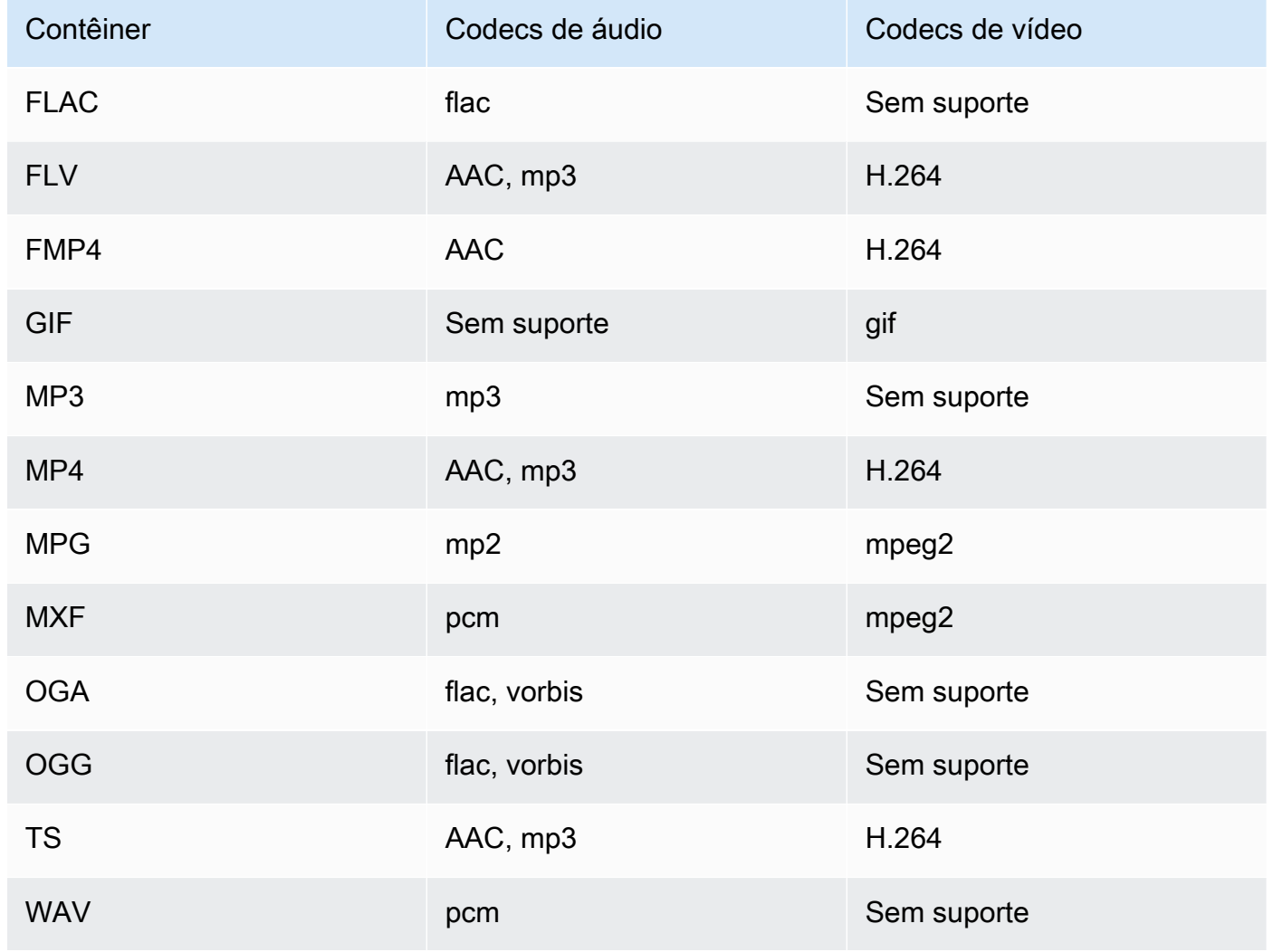

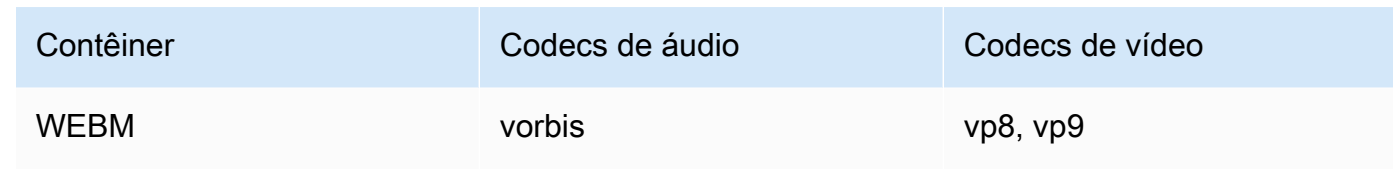

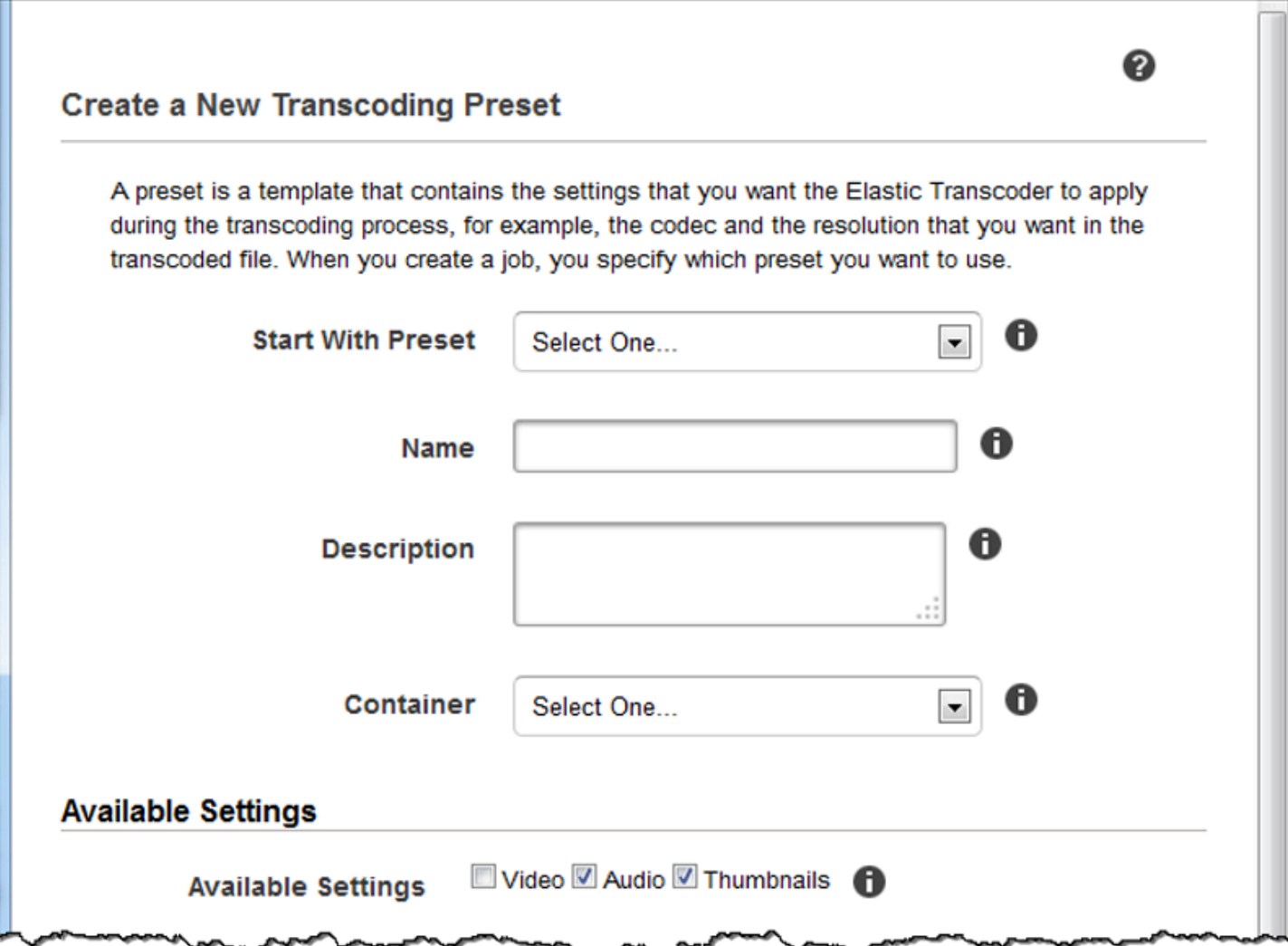

## <span id="page-71-0"></span>Configurações de vídeo

Codec

O codec de vídeo do arquivo de saída. Os valores válidos são gif, H.264, mpeg2, vp8 e vp9. A tabela a seguir mostra as combinações disponíveis de contêineres e codecs de vídeo.
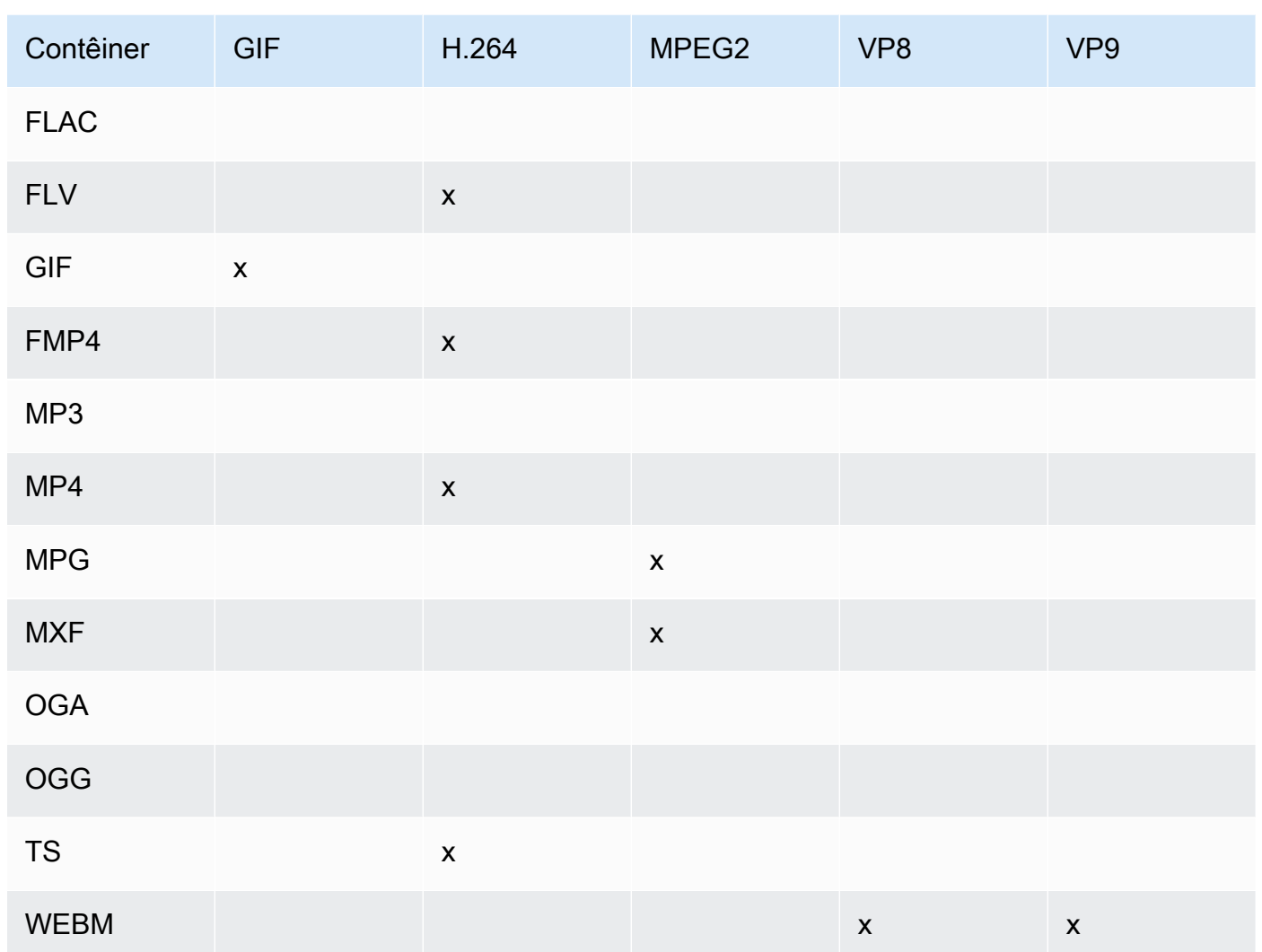

Para obter mais informações sobre o formato de compressão de vídeo H.264, consulte a página da Wikipedia sobre [H.264/MPEG-4 AVC.](http://en.wikipedia.org/wiki/H.264/MPEG-4_AVC)

Para obter mais informações sobre VP8, acesse [VP8](https://en.wikipedia.org/wiki/VP8). Para obter mais informações sobre VP9, acesse [VP9.](https://en.wikipedia.org/wiki/VP9)

<span id="page-72-0"></span>(Somente H.264/VP8) Profile

O perfil que você deseja usar para o vídeo de saída. Quando o codec de vídeo é H.264, o Elastic Transcoder é compatível com os seguintes perfis:

- baseline: o perfil mais comumente usado para videoconferências e aplicativos móveis.
- main: o perfil usado para transmissões de TV digitais com definição padrão.
- high: o perfil usado para transmissões de TV digitais de alta definição e discos Blu-ray.

Para obter mais informações sobre os perfis H.264, consulte [Perfis](http://en.wikipedia.org/wiki/H.264/MPEG-4_AVC#Profiles) no artigo "H.264/MPEG-4 AVC" da Wikipedia.

<span id="page-73-0"></span>Quando o codec de vídeo é VP8, o Elastic Transcoder oferece suporte aos valores 0, 1, 2 e 3. (Somente H.264) Level

O nível de H.264 que deseja usar para o vídeo de saída. Selecione o valor aplicável.

Para obter mais informações, consulte a seção sobre [níveis](http://en.wikipedia.org/wiki/H.264/MPEG-4_AVC#Levels) no artigo "H.264/MPEG-4 AVC" da Wikipédia.

(Somente H.264) Maximum Number of Reference Frames

O número máximo de quadros anteriormente decodificados a ser usado como referência para a decodificação de quadros futuros. Se você inserir um valor maior do que o valor recomendado com base nos valores que especificou para [Max Height, Max Height](#page-80-0) e [Level,](#page-73-0) o Elastic Transcoder exibirá uma mensagem que contém o valor recomendado. Para obter uma explicação detalhada, incluindo o cálculo que o Elastic Transcoder executa, consulte MaxReferenceFrames no tópico [Criar uma predefinição](#page-334-0).

(Opcional, somente H.264/MPEG2/VP8/VP9) taxa máxima de bits

O número máximo de kilobits por segundo no vídeo de saída. Especifique um valor entre 16 e 62.500, incluindo ambos.

Se você especificar auto para Taxa de bits, o Elastic Transcoder usará taxa de bits do vídeo de entrada como a taxa média de bits do vídeo de saída. Maximum Bit Rate permite limitar a taxa de bits do vídeo de saída. Isso é útil quando a taxa máxima de bits suportada pelo dispositivo de destino é menor do que a taxa de bits do vídeo de entrada. Reduzir a taxa de bits máxima pode resultar em uma qualidade de vídeo menor.

(Opcional, somente H.264/MPEG2/VP8/VP9) Tamanho do buffer

O número máximo de kilobits em x segundos do vídeo de saída. Essa janela é normalmente de 10 segundos, a duração de segmento padrão quando você está usando MPEG-TS para o tipo de contêiner do vídeo de saída. Especifique um número inteiro maior que 0. Se você especificar taxa máxima de bits e omitir Tamanho do buffer, o Elastic Transcoder definirá Tamanho do buffer como 10 vezes o valor da Taxa máxima de bits.

(Opcional, somente H.264/MPEG2) Modo entrelaçado

O modo entrelaçado para o vídeo de saída.

O vídeo entrelaçado é utilizado para duplicar a taxa de quadros percebida em um vídeo, entrelaçando dois campos (um campo em cada outra linha, o outro campo nas outras linhas) de forma que o olho humano registre várias imagens por quadro. O entrelaçamento reduz a largura de banda necessária para transmitir um vídeo, mas pode resultar em imagens borradas e tremulação.

Os dois conjuntos de linhas são conhecidos como campos, e um quadro entrelaçado divide duas imagens entre os campos:

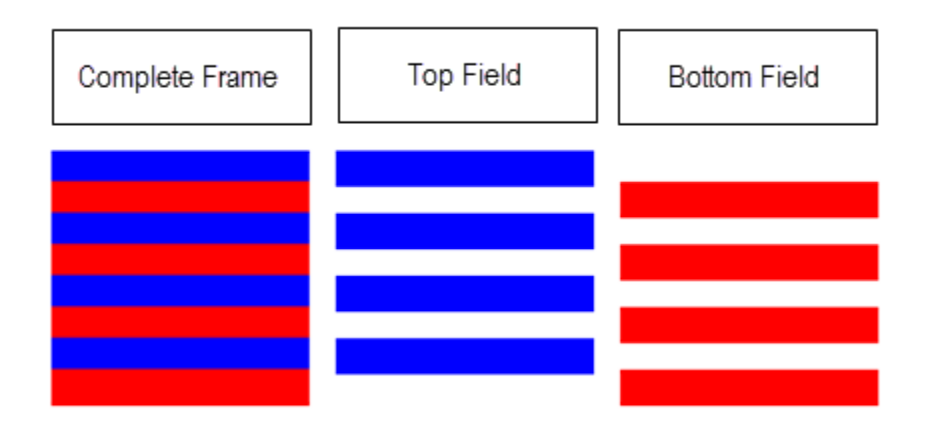

Os valores válidos são Progressivo (sem entrelaçamento, topo para baixo), Topo primeiro (campo do topo primeiro), parte de baixo primeiro (campo de baixo primeiro) e Auto.

Se nenhum Modo entrelaçado for especificado, o Elastic Transcoder usará Progressivo para a saída. Se Auto for especificado, o Elastic Transcoder entrelaçará a saída.

Para obter mais informações, acesse a página da Wikipedia [Vídeo entrelaçado.](http://en.wikipedia.org/wiki/Interlaced_video)

(Opcional, somente H.264/MPEG2) Modo de conversão de espaço de cor

A conversão de espaço de cor do Elastic Transcoder se aplica ao vídeo de saída. Espaços de cores são os algoritmos usados pelo computador para armazenar informações sobre como renderizar cores. O Bt.601 é o padrão para vídeo de definição padrão, enquanto o Bt.709 é o padrão para vídeo de alta definição.

Os valores válidos são Nenhum, Bt709toBt601, Bt601toBt709 e Auto.

Se você escolher Auto para Modo de conversão de espaço de cor e sua saída for entrelaçada, sua taxa de quadros será uma de 23.97, 24, 25, 29.97, 50 ou 60, sua Duração do segmento será nula, e se você estiver usando uma das alterações de resolução do gráfico abaixo, o Elastic Transcoder aplicará as seguintes conversões de espaço de cor:

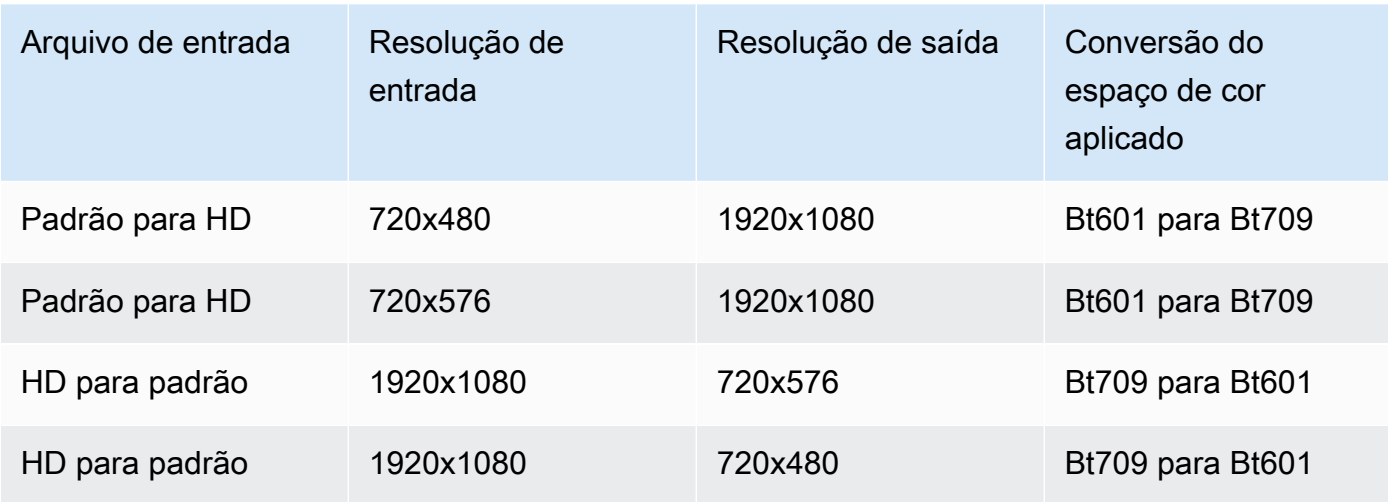

#### **a** Note

O Elastic Transcoder pode alterar o comportamento do Modo de conversão de espaço de cor para Auto no futuro. Todas as saídas em uma lista de reprodução devem usar o mesmo Modo de conversão de espaço de cor.

Se você não especificar um Modo de conversão de espaço de cor, o Elastic Transcoder não alterará o espaço de cor de um arquivo.

Se você não tiver certeza de qual Modo de conversão de espaço de cor foi aplicado ao seu arquivo de saída, pode verificar o parâmetro Conversão de espaço de cor aplicado incluído na resposta do seu trabalho. Se seu trabalho não tiver uma Conversão de espaço de cor aplicado em sua resposta, nenhum Modo de conversão de espaço de cor foi aplicado.

Para obter mais informações sobre o espaço de cor, acesse a página da Wikipedia [Espaço de](http://en.wikipedia.org/wiki/Color_space) [cor.](http://en.wikipedia.org/wiki/Color_space) Para obter mais informações sobre Bt.601 e Bt.709, acesse as páginas da Wikipedia [Rec.](http://en.wikipedia.org/wiki/Rec._601)  [601](http://en.wikipedia.org/wiki/Rec._601) e [Rec. 709](http://en.wikipedia.org/wiki/Rec._709).

(somente MPEG2) Subsamostragem cromática

O padrão de amostragem para os canais cromáticos (de cor) do vídeo de saída. Os valores válidos são yuv420p e yuv422p.

O yuv420p coleta as informações de croma de todas as outras linhas horizontais e verticais, o yuv422p coleta as informações de cor de cada linha horizontal e de todas as outras linhas verticais.

Para saber mais sobre subsamostragem cromática, acesse a página da Wikipedia [Subsamostragem cromática](http://en.wikipedia.org/wiki/Chroma_subsampling).

#### (Somente Gif) Loop Count

O número de vezes que você deseja que o gif de saída seja repetido.

Os valores válidos são Infinito e inteiros entre 0 e 100, inclusive.

(Somente H.264/MPEG2/VP8) Maximum Number of Frames Between Keyframes

O número máximo de quadros entre os quadros-chave. Não aplicável a contêineres do tipo gif. Os quadros-chave são quadros totalmente codificados. Os quadros entre os quadros-chave são codificados parcialmente com base no conteúdo dos quadros-chave. O valor é um número inteiro formatado como uma cadeia de caracteres. Os valores válidos são de 1 (todo quadro é um quadro-chave) a 100000, incluindo ambos valores. Um valor mais alto resulta em uma compactação maior, mas também pode reduzir a qualidade do vídeo perceptivelmente.

Para as saídas Smooth, Frame Rate deve ter uma proporção constante de Maximum Number of Frames Between Keyframes. Isso permite que as listas de reprodução Smooth alternem entre níveis de qualidade diferentes durante a reprodução do arquivo.

Por exemplo, um arquivo de entrada pode ter uma Frame Rate de 30 com Maximum Number of Frames Between Keyframes de 90. Nesse caso, o arquivo de saída precisa ter uma razão de 1: 3. As saídas válidas teriam Frame Rates de 30, 25 e 10, e Maximum Number of Frames Between Keyframes de 90, 75 e 30, respectivamente.

Como alternativa, isso pode ser obtido definindo Frame Rate como auto e tendo os mesmos valores para Video Max Frame Rate e Maximum Number of Frames Between Keyframes.

Para obter mais informações sobre quadros-chave, consulte o artigo sobre [tipos de imagens de](http://en.wikipedia.org/wiki/Video_compression_picture_types)  [compactação de vídeo](http://en.wikipedia.org/wiki/Video_compression_picture_types) da Wikipédia.

<span id="page-76-0"></span>(Somente H.264/MPEG2/VP8) Fixed Number of Frames Between Keyframes

Se um valor fixo será usado em [Fixed Number of Frames Between Keyframes](#page-76-0):

- Sim: o Elastic Transcoder usa o valor de para a distância entre os quadros-chave (o número de quadros em um grupo de imagens, ou GOP).
- Não: a distância entre os quadros-chave pode variar.

## **a** Note

Fixed Number of Frames Between Keyframes deve ser definido como true para contêineres fmp4.

## Bit Rate

A taxa de bits do fluxo de vídeo de saída, em kilobits/segundo. Você pode configurar uma codificação com taxa de bits variável ou constante:

- Codificação com taxa de bits variável: especifique como auto. O Elastic Transcoder otimiza a taxa de bits e mantém uma qualidade consistente em cada quadro da saída.
- Codificação com taxa de bits constante: especifique a taxa de bits.

Os valores válidos para a taxa de bits de vídeo dependem do valor que você escolheu para [Codec:](#page-71-0)

- H.264: os valores válidos dependem dos valores de [Level](#page-73-0) e [Profile.](#page-72-0) Recomendamos que especifique em nível e perfil um valor menor que ou igual ao valor em conformidade com H.264 máximo listado na tabela a seguir:
- VP8: não use a tabela a seguir; Level aplica-se apenas quando o codec de vídeo é H.264.

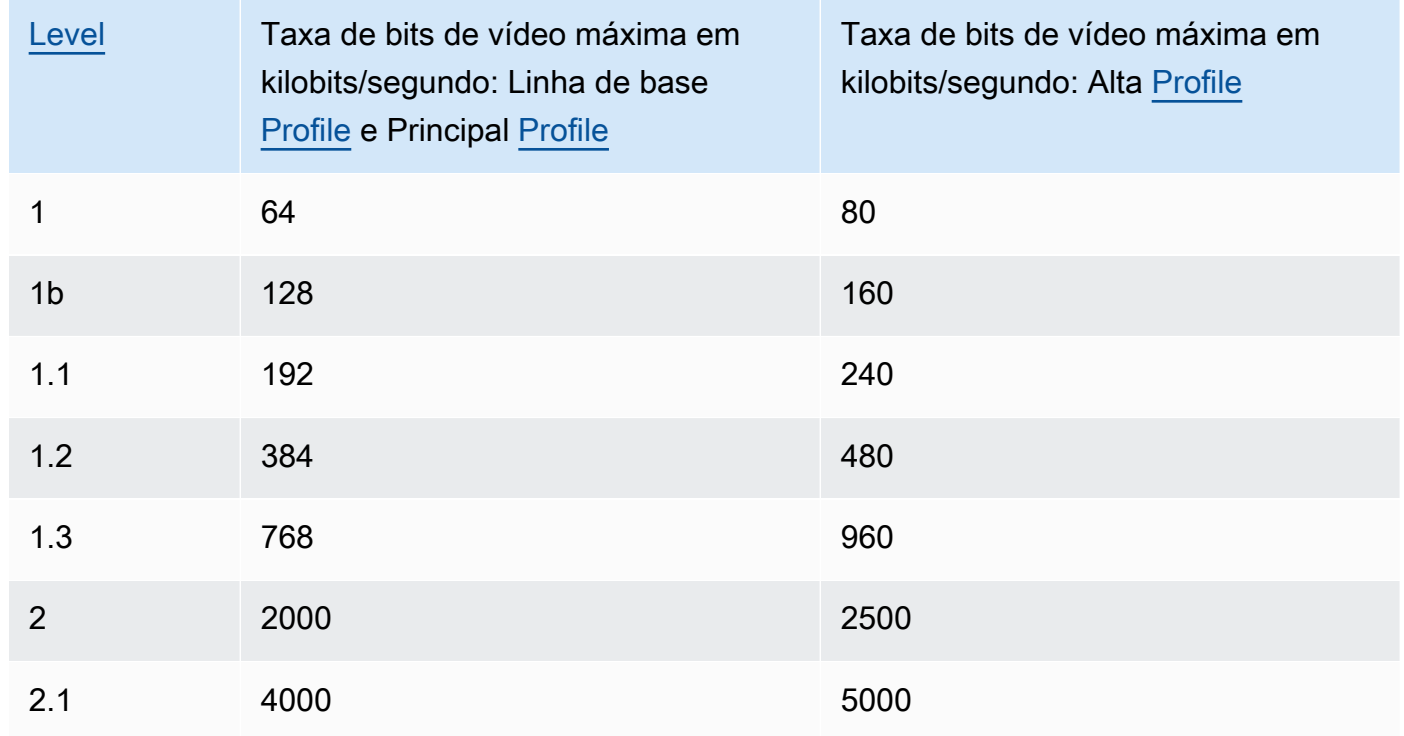

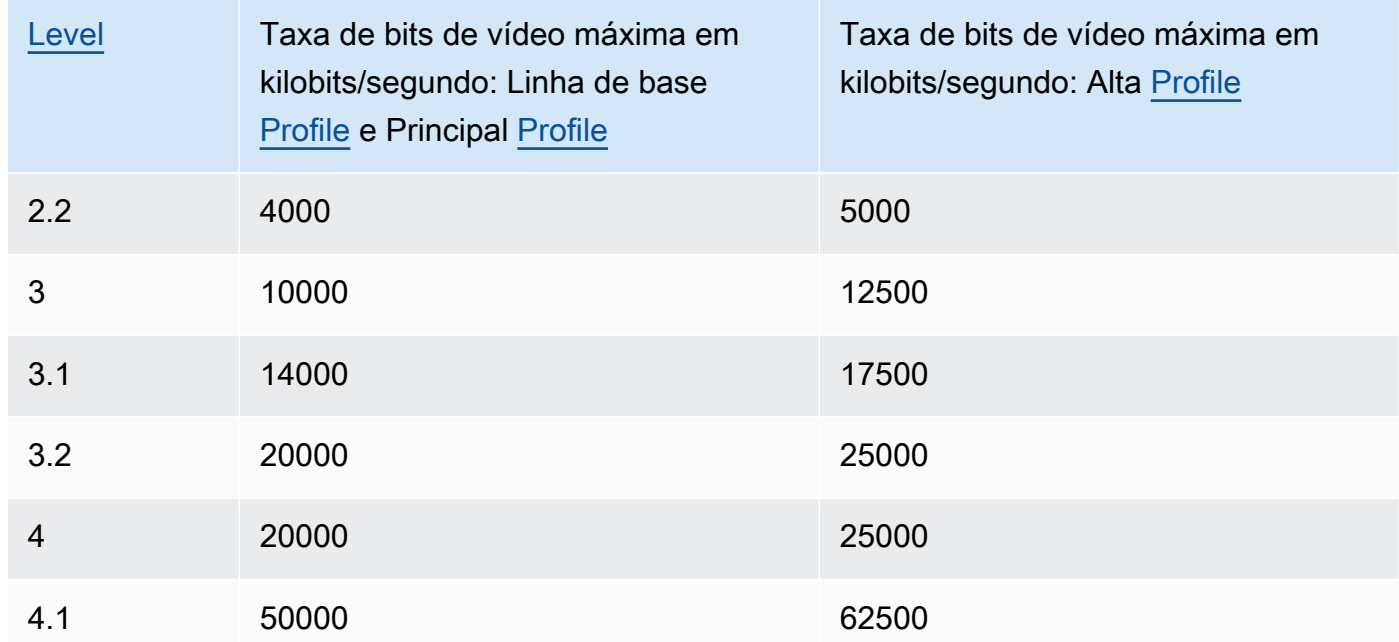

#### Frame Rate

Os quadros por segundo do fluxo de vídeo de saída. Selecione o valor aplicável.

Se você especificar auto, o Elastic Transcoder usará a taxa de quadros detectada da origem de entrada. Se você especificar uma taxa de quadros, recomendamos que execute o seguinte cálculo:

Taxa de quadros = velocidade de decodificação máxima recomendada em amostras luma/ segundo / (Largura máxima de vídeo) \* (Altura máxima de vídeo)

onde velocidade de decodificação máxima recomendada em amostras luma/segundo é menor ou igual ao valor máximo listado na seguinte tabela, com base no valor que você especificou para [Level.](#page-73-0)

#### **a** Note

Se você inserir um valor maior do que o valor recomendado com base nos valores que especificou para [Max Width,](#page-80-1) [Max Height](#page-80-0) e [Level,](#page-73-0) o Elastic Transcoder exibirá uma mensagem que contém o valor recomendado.

Para as saídas Smooth, Frame Rate deve ter uma proporção constante de Maximum Number of Frames Between Keyframes. Por exemplo, se você especificar um arquivo de entrada com Frame

Rate de 30 e Maximum Number of Frames Between Keyframes de 90, Frame Rate e Maximum Number of Frames Between Keyframes das saídas também deverão ter uma proporção de 1:3.

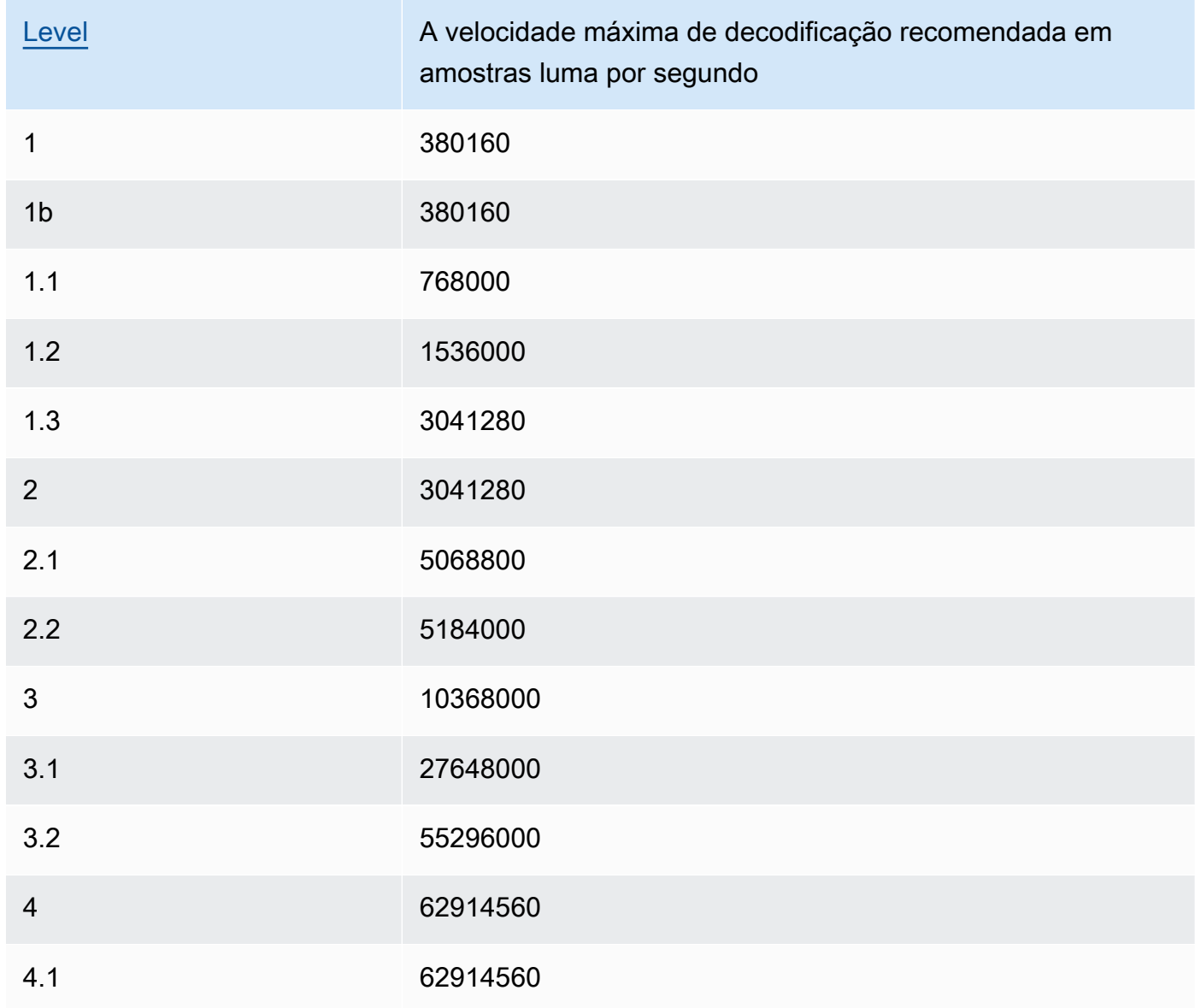

#### Video Max Frame Rate

Se você especificar auto para Taxa de quadros, o Elastic Transcoder usará a mesma taxa de quadros do vídeo de entrada no quadro de saída, limitada à taxa máxima de quadros. Se você não especificar uma Taxa máxima de quadros de vídeo, o Elastic Transcoder usará o valor padrão de 30.

Especifique a taxa máxima de quadros que o Elastic Transcoder deverá usar quando a taxa de quadros do vídeo de entrada for maior que a desejada para o vídeo de saída ou a taxa máxima de quadros padrão.

O Elastic Transcoder usa a maior taxa de quadros suportada que atende a ambos os critérios a seguir:

- A taxa de quadros é menor que ou igual á taxa máxima de quadros.
- A taxa de quadros pode ser dividida uniformemente pela taxa de quadros de entrada, sem restos.

Por exemplo, se você tiver um arquivo de entrada com taxa de quadros de 50 e especificar um valor de 30 para Taxa máxima de quadros de vídeo, o Elastic Transcoder produzirá um vídeo de saída cuja taxa de quadros é 25 quadros por segundo, pois 25 é menor que 30, e 50 dividido por 25 resulta em 2.

#### <span id="page-80-1"></span>Max Width

A largura máxima em pixels do vídeo de saída. Se você especificar auto, o Elastic Transcoder usará 1920 (full HD) como valor padrão. Se você especificar um valor numérico, digite um valor inteiro par entre 128 e 4096.

Para obter mais informações, consulte [Max Height.](#page-80-0)

#### <span id="page-80-0"></span>Max Height

A altura máxima em pixels do vídeo de saída. Se você especificar auto, o Elastic Transcoder usará 1080 (full HD) como valor padrão. Se você especificar um valor numérico, digite um valor inteiro par entre 96 e 3072.

Se você especificou H.264 para [Codec](#page-71-0) Recomendamos que você especifique valores para Max Width e Max Height para que o produto dos dois valores seja menor ou igual ao valor aplicável na seguinte tabela.

#### **a** Note

Se você especificou VP8 para [Codec,](#page-71-0) não use a tabela a seguir; Level aplica-se apenas quando o codec de vídeo é H.264.

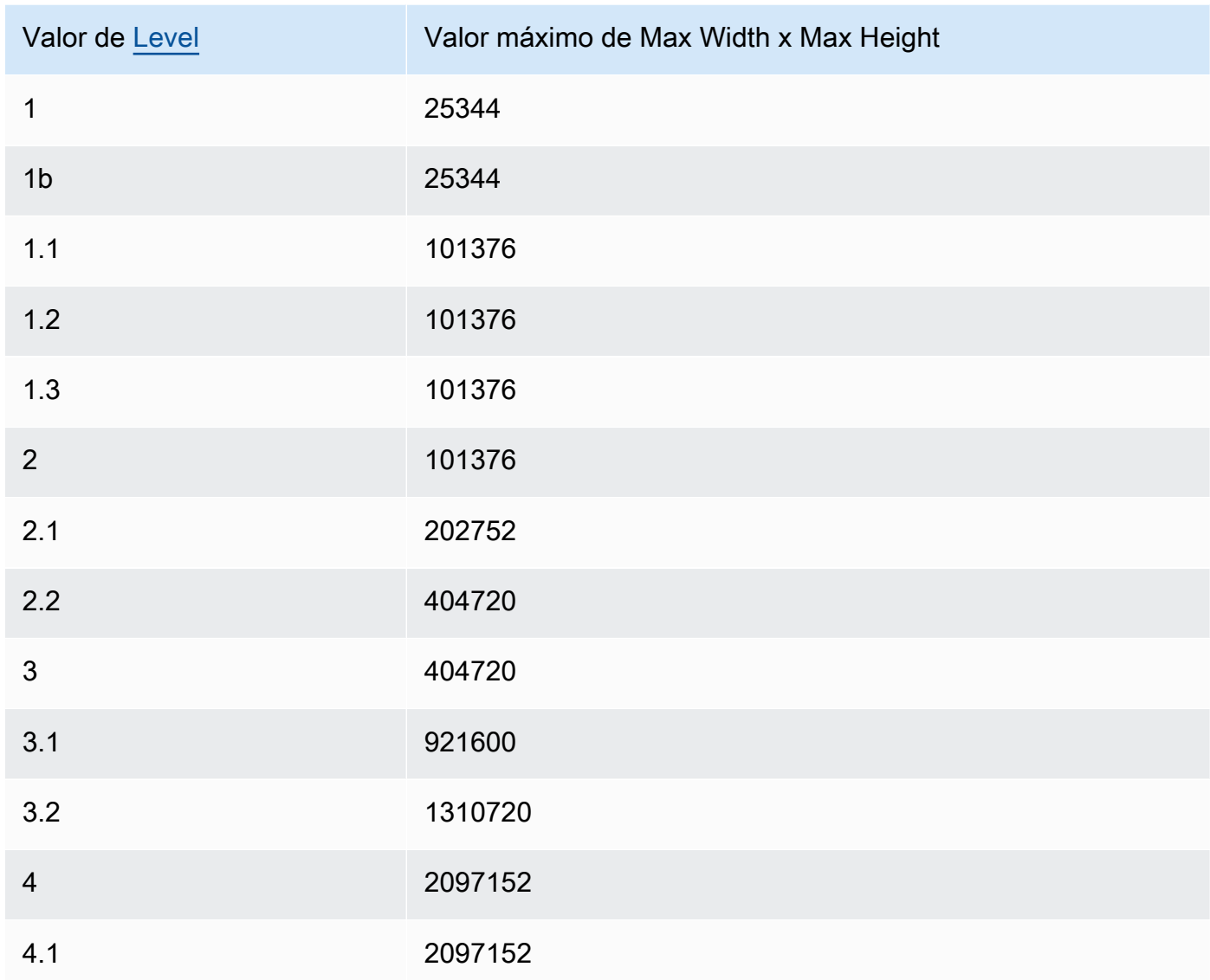

## <span id="page-81-0"></span>Sizing Policy

Especifique um dos seguintes valores para controlar a escalabilidade do vídeo de saída:

- Fit: o Elastic Transcoder dimensiona o vídeo de saída para que corresponda ao valor que você especificou em Max Width ou Max Height sem exceder o outro valor.
- Fill: o Elastic Transcoder dimensiona o vídeo de saída para que corresponda ao valor que você especificou em Max Width ou Max Height e faz a correspondência ou excede o outro valor. O Elastic Transcoder centraliza o vídeo de saída e, em seguida, corta na dimensão (se houver) que excede o valor máximo.
- Stretch: o Elastic Transcoder amplia o vídeo de saída para corresponder aos valores que você especificou em Max Width e Max Height. Se as proporções relativas do vídeo de entrada e de saída forem diferentes, o vídeo de saída será distorcido.
- Keep: o Elastic Transcoder não dimensiona o vídeo de saída. Se uma das duas dimensões do vídeo de entrada exceder os valores especificados em Max Width e Max Height, o Elastic Transcoder recortará o vídeo de saída.
- ShrinkToFit: o Elastic Transcoder dimensiona o vídeo de saída, reduzindo-o para que as dimensões correspondam aos valores que você especificou para Max Width ou Max Height sem exceder nenhum dos dois. Se você especificar essa opção, o Elastic Transcoder não dimensionará o vídeo para dimensões ampliadas.
- ShrinkToFill: o Elastic Transcoder dimensiona o vídeo de saída, reduzindo-o para que as dimensões correspondam aos valores que você especificou em Max Width ou Max Height sem diminuir nenhum valor. Se você especificar essa opção, o Elastic Transcoder não dimensionará o vídeo para dimensões ampliadas.

A tabela a seguir demonstra os efeitos possíveis das configurações de Sizing Policy no vídeo de saída:

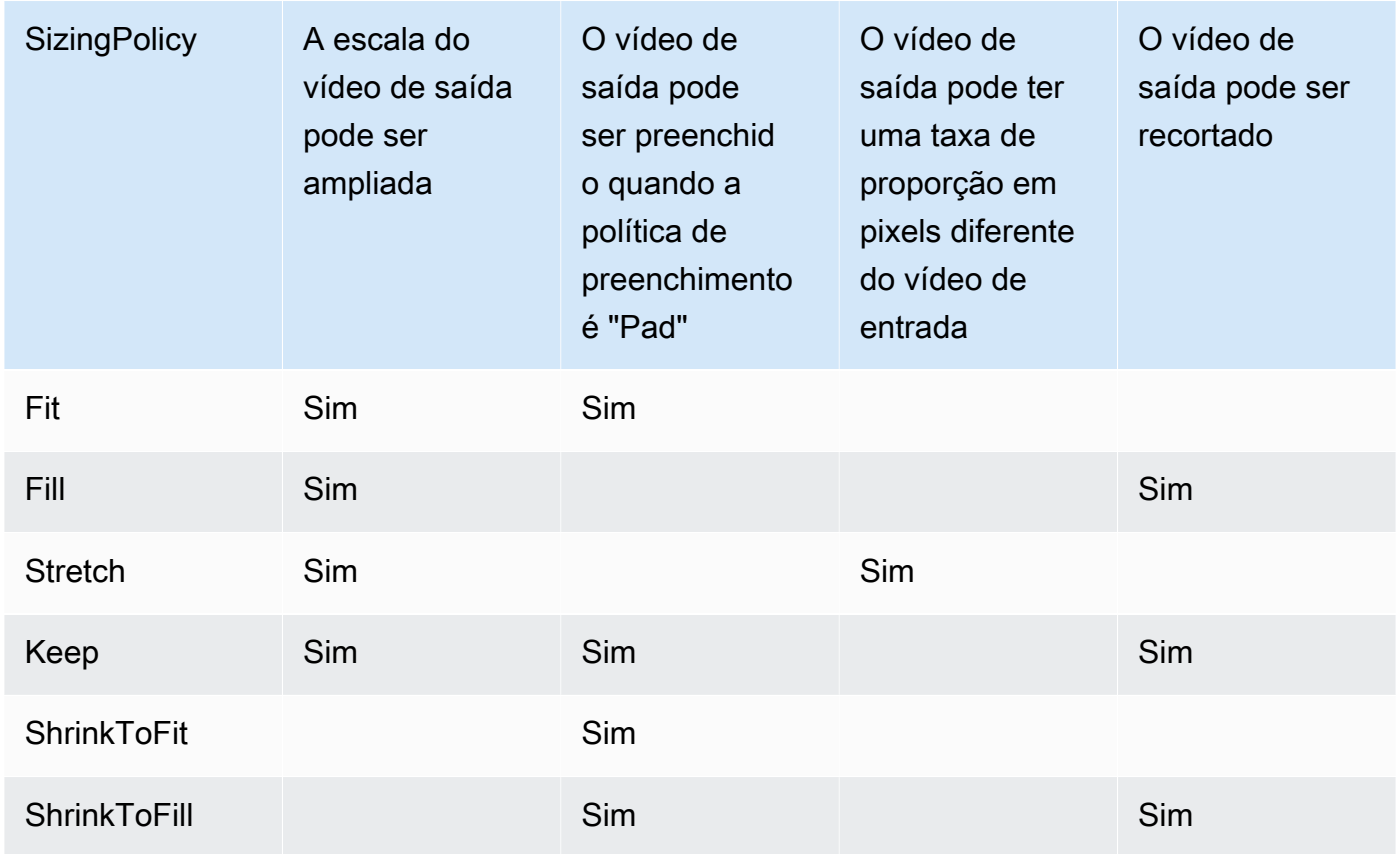

#### Padding Policy

Quando você definir PaddingPolicy como Pad, o Elastic Transcoder poderá adicionar barras pretas às partes superior e inferior e/ou aos lados esquerdo e direito do vídeo de saída para ajustar o tamanho dele aos valores especificados em Max Width e Max Height. Para obter mais informações, consulte a tabela em [Sizing Policy.](#page-81-0)

#### Display Aspect Ratio

O valor que o Elastic Transcoder adiciona aos metadados no vídeo de saída. Se você definir Display Aspect Ratio como auto, o Elastic Transcoder escolherá uma taxa de proporção que garantirá que os pixels sejam quadrados. Se você especificar outra opção, o Elastic Transcoder definirá esse valor no vídeo de saída.

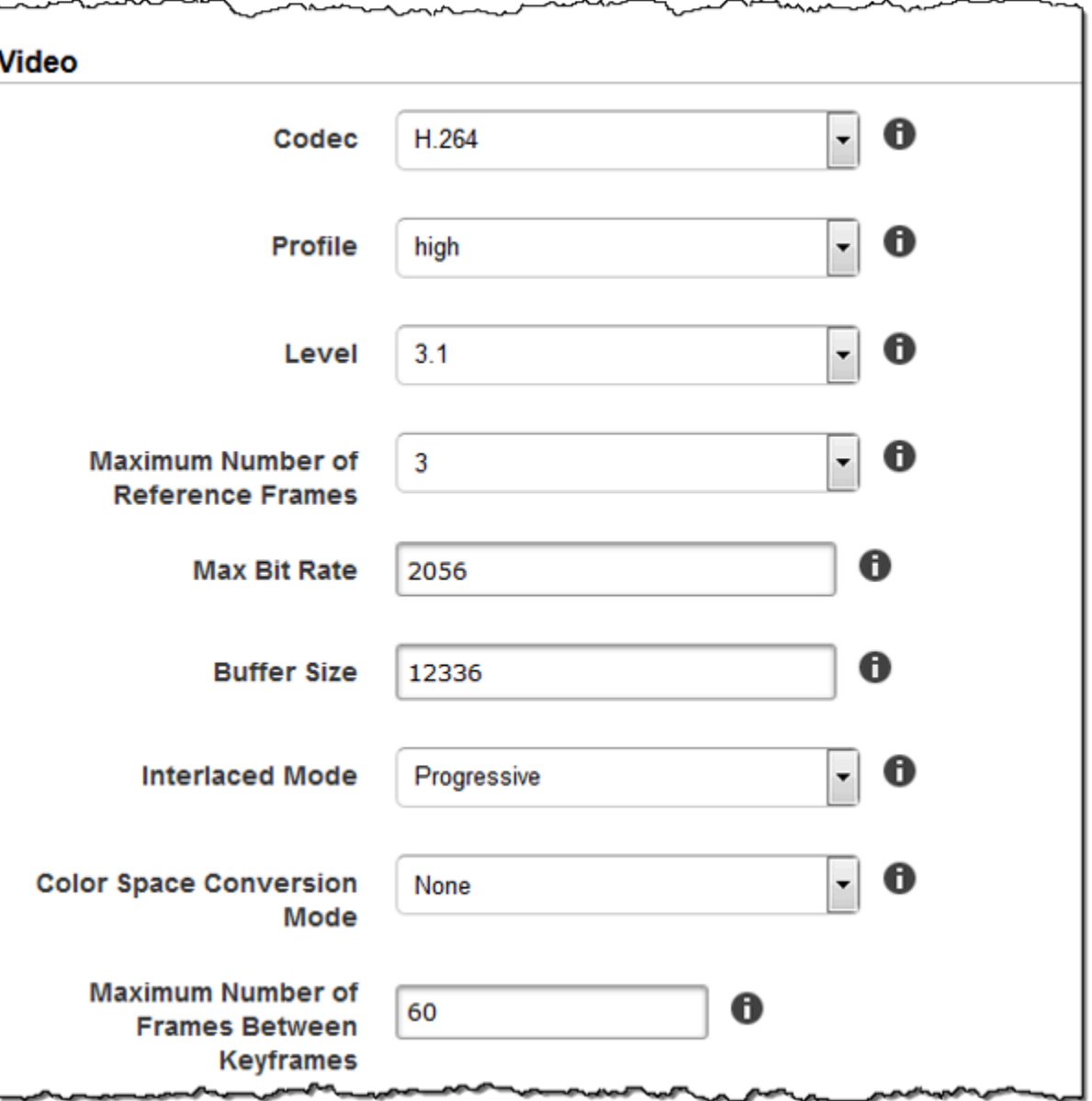

مسيره البريد

๛

Г

mannina

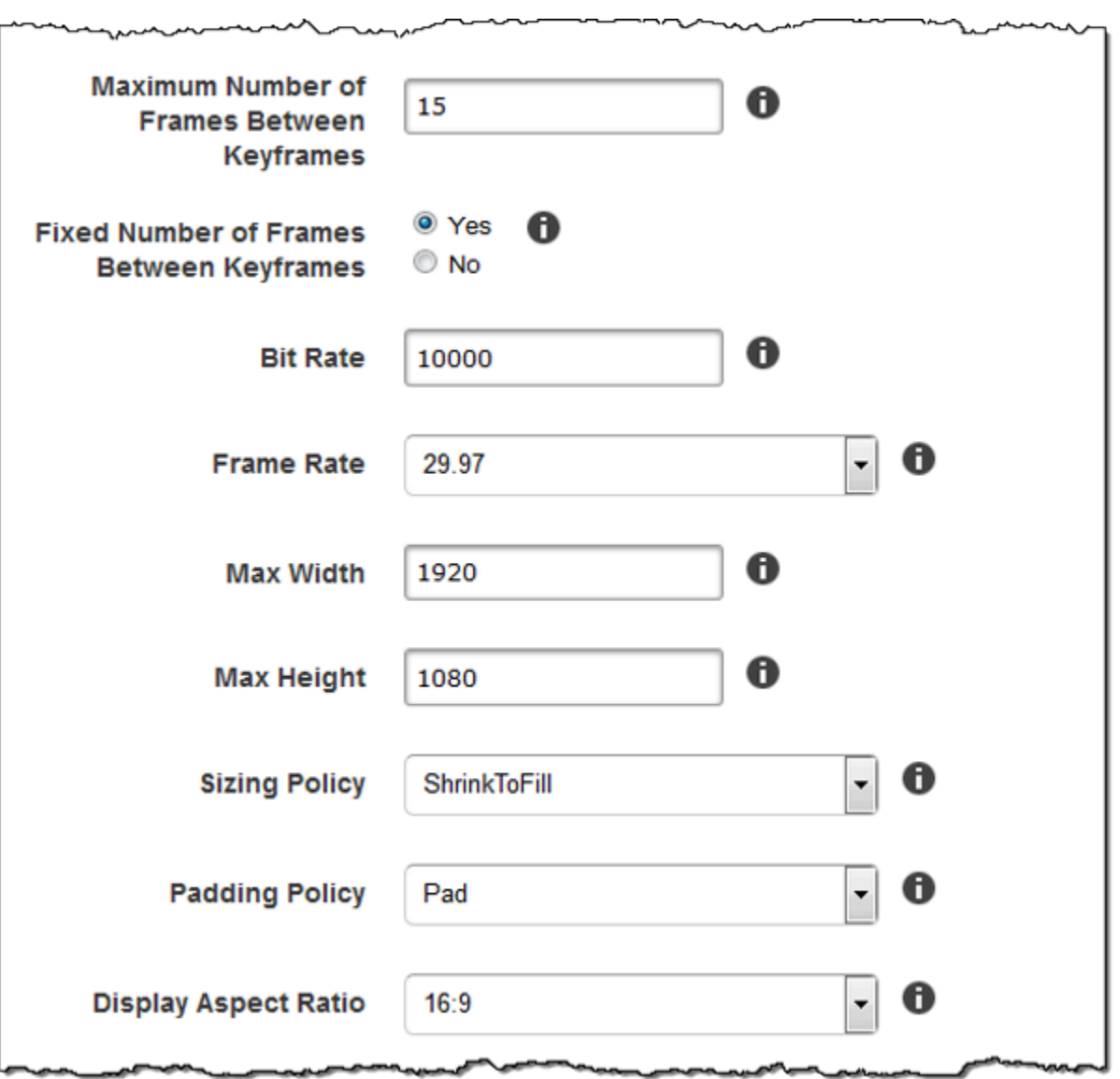

سمہ

سمدينهما

∼∼

سمدر

سمعه

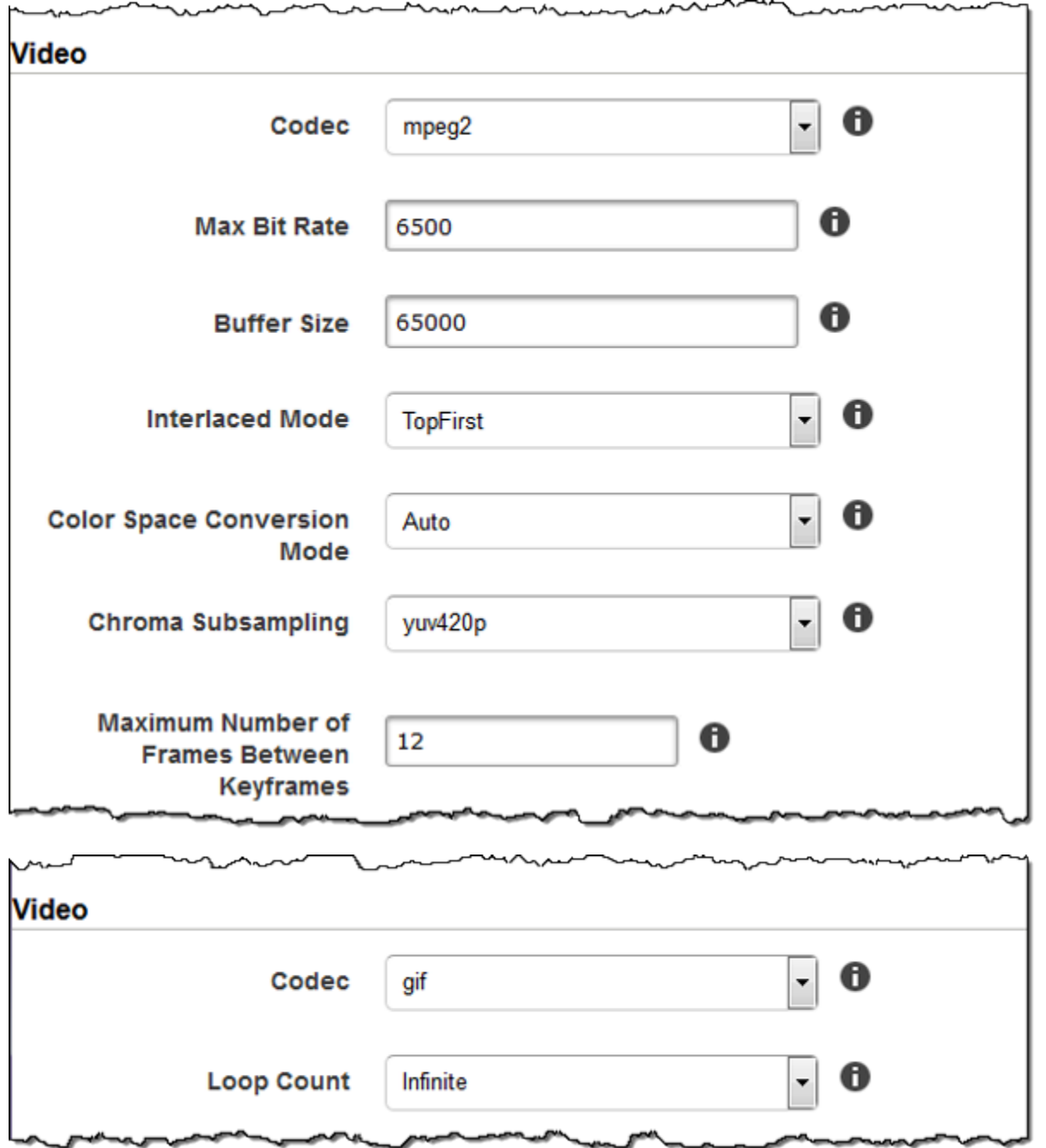

## Configurações de marca d'água

Use as configurações nesta seção para especificar tamanho, posição, escala e opacidade dos gráficos que o Elastic Transcoder deve sobrepor aos vídeos transcodificados com essa predefinição. Você pode especificar configurações para até quatro marcas-d'água. As marcas-d'água aparecem ao longo de toda a duração do vídeo transcodificado.

As marcas d'água podem estar no formato .png ou .jpg. Se você desejar exibir uma marca d'água não retangular, use o formato .png, pois ele permite o uso de transparência.

Ao criar um trabalho com essa predefinição, especifique os gráficos em .png ou .jpg que o Elastic Transcoder deve incluir nos vídeos transcodificados. O Elastic Transcoder não exige que você especifique tantas marcas d'água em cada saída de trabalho quanto você especificou na predefinição correspondente. Por exemplo, é possível especificar as configurações de quatro marcas-d'água em uma predefinição e definir somente uma marca-d'água na saída do trabalho.

Para configurar as marcas d'água de forma a evitar distorções nos gráficos, defina o valor de Sizing Policy como Shrink to Fit, e defina os valores de Maximum Width e Maximum Height como a mesma porcentagem. Se você desejar que o gráfico apareça do mesmo tamanho do original, defina Maximum Width e Maximum Height como 100%.

Para obter mais informações, consulte [Marcas d'água](#page-135-0).

#### Id

Um identificador exclusivo para as configurações de uma marca-d'água. O valor de Id pode ter até 40 caracteres.

#### Maximum Width

A largura máxima da marca-d'água em um dos formatos a seguir:

- *número de pixels* px: o valor mínimo é de 16 pixels, e o máximo é igual ao valor de MaxHeight.
- *integer percentage* %: o intervalo de valores válidos é de 0 a 100. Use o valor de Target para especificar se o Elastic Transcoder deve incluir as barras pretas, se adicionadas, no cálculo.

Se você especificar o valor em pixels, ele deverá ser menor ou igual ao valor de MaxHeight.

#### Maximum Height

A altura máxima da marca-d'água em um dos formatos a seguir:

- *número de pixels* px: o valor mínimo é de 16 pixels, e o máximo é igual ao valor de MaxHeight.
- *integer percentage* %: o intervalo de valores válidos é de 0 a 100. Use o valor de Target para especificar se o Elastic Transcoder deve incluir as barras pretas, se adicionadas, no cálculo.

Se você especificar o valor em pixels, ele deverá ser menor ou igual ao valor de MaxHeight. Sizing Policy

Um valor que controla a escalabilidade da marca-d'água:

- Fit: o Elastic Transcoder dimensiona a marca d'água para que corresponda ao valor que você especificou em Maximum Width ou Maximum Height sem exceder o outro valor.
- Stretch: o Elastic Transcoder amplia a marca d'água para corresponder aos valores que você especificou em Maximum Width e Maximum Height. Se as proporções relativas da marca d'água e os valores de Maximum Width e Maximum Height forem diferentes, a marca d'água será distorcida.
- Shrink to Fit: o Elastic Transcoder dimensiona a marca d'água, reduzindo-a para que suas dimensões correspondam aos valores que você especificou em Maximum Width ou Maximum Height sem exceder nenhum dos dois. Se você especificar essa opção, o Elastic Transcoder não dimensionará a marca d'água para dimensões ampliadas.

#### Alinhamento horizontal

A posição horizontal da marca d'água. Para posicionar a marca d'água em relação à borda esquerda ou direita, especifique também um valor diferente de zero para Horizontal Offset:

- Left: a borda esquerda da marca-d'água é alinhada à borda esquerda do vídeo.
- Right: a borda direita da marca-d'água é alinhada à borda direita do vídeo.
- Center: a marca-d'água é centralizada entre as bordas esquerda e direita.

#### Horizontal Offset

Quanto a marca d'água deve ser deslocada na horizontal em relação à posição especificada por Horizontal Alignment:

- *número de pixels* px: o valor mínimo é de 0 pixels, e o máximo é igual ao valor de MaxHeight.
- *integer percentage* %: o intervalo de valores válidos é de 0 a 100.

Por exemplo, se você especificar Left para Horizontal Alignment e 5px para Horizontal Offset, o lado esquerdo da marca d'água aparecerá 5 pixels a partir da borda esquerda do vídeo de saída.

HorizontalOffset só é válido quando o valor de Horizontal Alignment é Left ou Right.

Se você especificar um deslocamento que faça com que a marca-d'água se estenda para além da borda esquerda ou direita e o Elastic Transcoder não tiver adicionado barras pretas, a marcad'água será recortada. Se o Elastic Transcoder tiver adicionado barras pretas, a marca-d'água se estenderá até essas barras. Se a marca-d'água ultrapassar o limite das barras pretas, ela será recortada.

Use o valor de Target para especificar se o Elastic Transcoder deve incluir as barras pretas, se adicionadas, no cálculo de deslocamento.

Vertical Alignment

A posição vertical da marca d'água. Para posicionar a marca d'água em relação à borda superior ou inferior, especifique também um valor diferente de zero para Vertical Offset:

- Top: a borda superior da marca-d'água é alinhada à borda superior do vídeo.
- Bottom: a borda inferior da marca-d'água é alinhada à borda inferior do vídeo.
- Center: a marca-d'água é centralizada entre as bordas superior e inferior.

Vertical Offset

Quanto a marca d'água deve ser deslocada na vertical em relação à posição especificada por Vertical Alignment:

- *number of pixels* px: o valor mínimo é 0 pixels e o máximo é igual a Maximum Height.
- *integer percentage* %: o intervalo de valores válidos é de 0 a 100.

Por exemplo, se você especificar Top para Vertical Alignment e 5px para Vertical Offset, a parte superior da marca d'água aparecerá 5 pixels a partir da parte superior do vídeo de saída.

Vertical Offset só é válido quando o valor de Vertical Alignment é Top ou Bottom.

Se você especificar um deslocamento que faça com que a marca-d'água se estenda para além da borda superior ou inferior e o Elastic Transcoder não tiver adicionado barras pretas, a marcad'água será recortada. Se o Elastic Transcoder tiver adicionado barras pretas, a marca-d'água se estenderá até essas barras. Se a marca-d'água ultrapassar o limite das barras pretas, ela será recortada.

Use o valor de Target para especificar se o Elastic Transcoder deve incluir as barras pretas, se adicionadas, no cálculo de deslocamento.

#### Opacidade

Uma porcentagem que indica o quanto a marca-d'água deve obscurecer o vídeo no local onde aparece. Os valores válidos são de 0 (marca-d'água invisível) a 100 (a marca-d'água obscurece completamente o vídeo no local especificado).

O Elastic Transcoder oferece suporte a gráficos .png transparentes. Se você usar um arquivo .png transparente, a área transparente do vídeo aparecerá como se o valor 0 tivesse sido especificado para Opacity. O formato de arquivo .jpg não oferece suporte para transparência.

#### Destino

Um valor que determina como o Elastic Transcoder interpreta os valores que você especificou para as configurações de marca d'água Horizontal Offset, Vertical Offset, Maximum Width e Maximum Height:

• Content: os valores para Horizontal Offset e Vertical Offset são calculadas com base nas bordas do vídeo excluindo as bordas pretas adicionadas pelo Elastic Transcoder, se houver.

Além disso, Maximum Width e Maximum Height, se especificados como porcentagem, são calculados com base nas bordas do vídeo, excluindo as bordas pretas adicionadas pelo Elastic Transcoder, se houver.

• Frame: os valores para Horizontal Offset e Vertical Offset são calculados com base nas bordas do vídeo incluindo as bordas pretas adicionadas pelo Elastic Transcoder, se houver.

Além disso, Maximum Width e Maximum Height, se especificados como porcentagem, são calculados com base nas bordas do vídeo, incluindo as bordas pretas adicionadas pelo Elastic Transcoder, se houver.

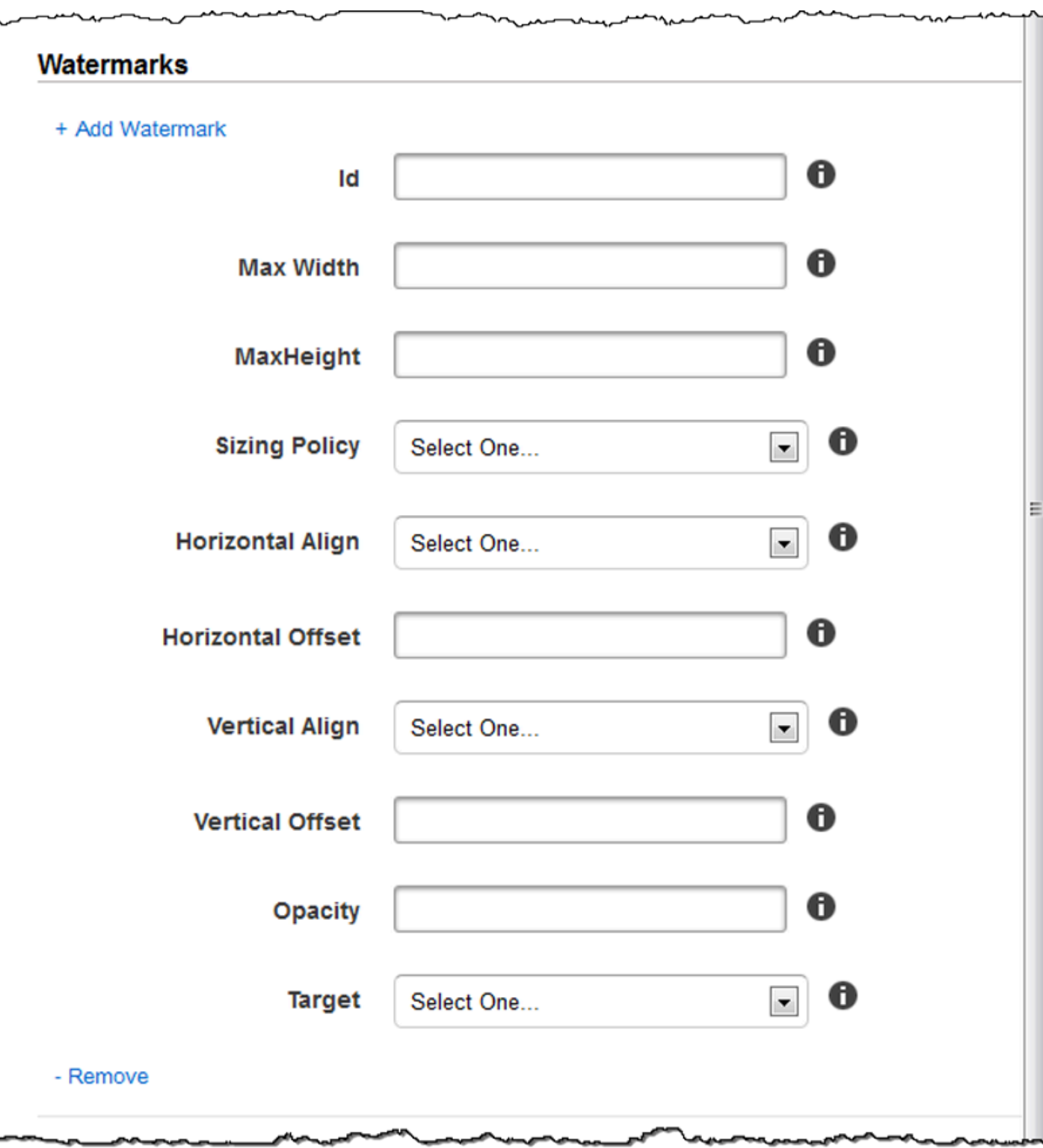

# Configurações de áudio

#### Codec

O codec de áudio do arquivo de saída. Os valores válidos são AAC, flac, mp2, mp3, pcm e vorbis. A tabela a seguir mostra as combinações disponíveis de contêineres e codecs de áudio.

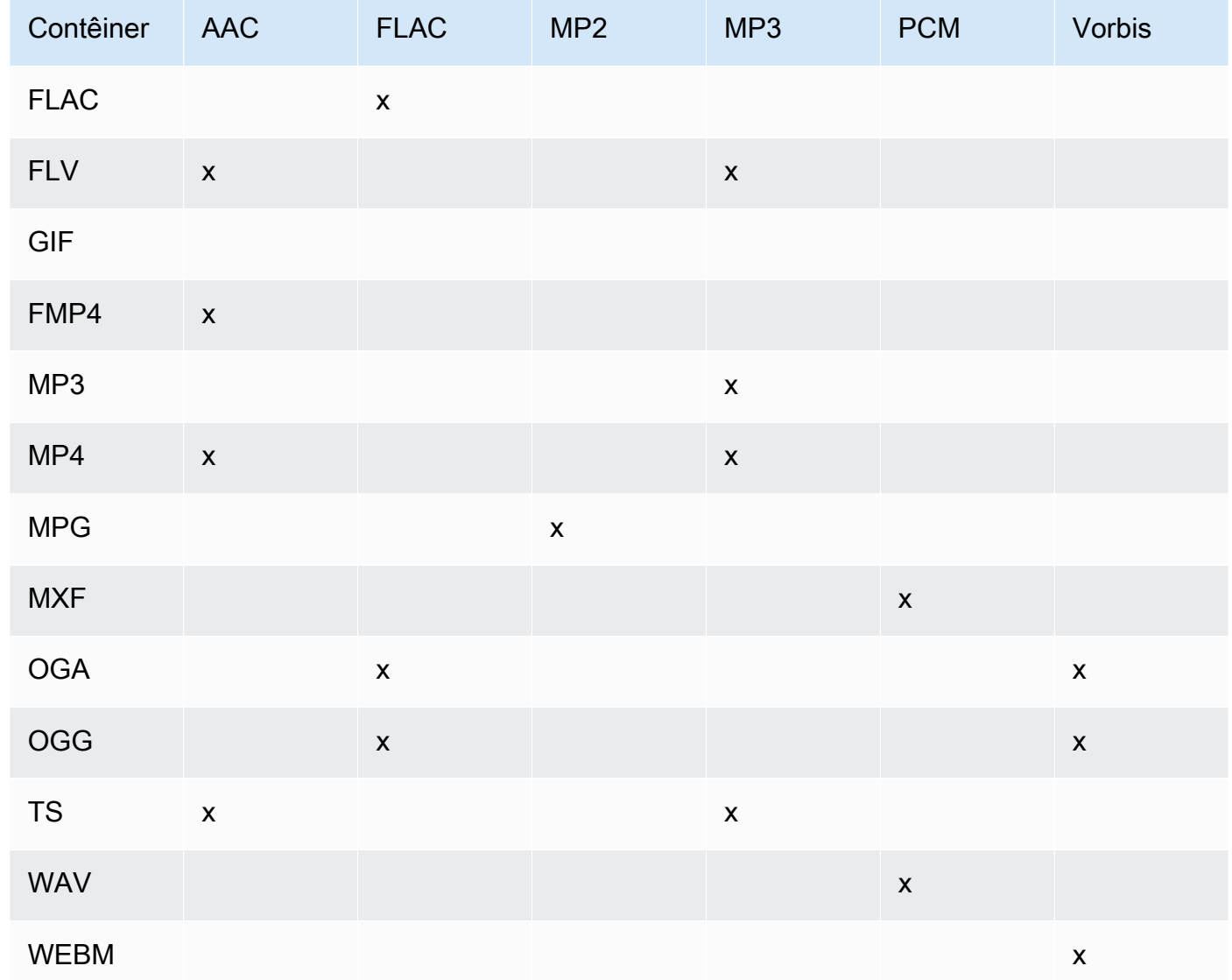

#### (Somente AAC) Profile

Se você especificou AAC para Audio:Codec, escolha o perfil AAC para o arquivo de saída. O Elastic Transcoder é compatível com os seguintes perfis:

- auto: se você especificar auto, o Elastic Transcoder selecionará o perfil com base na taxa de bits escolhida para o arquivo de saída.
- AAC-LC: o perfil AAC mais comum. Usado em taxas de bits maiores que 64 kbps. Para obter mais informações, consulte o artigo sobre [Advanced Audio Coding](http://en.wikipedia.org/wiki/Advanced_Audio_Coding) da Wikipédia.
- HE-AAC: não é suportado em alguns players e dispositivos mais antigos. Usado em taxas de bits entre 40 e 80 kbps. Para obter mais informações, consulte o artigo sobre [High-Efficiency](http://en.wikipedia.org/wiki/HE-AAC)  [Advanced Audio Coding](http://en.wikipedia.org/wiki/HE-AAC) da Wikipédia.
- HE-AACv2: não é suportado em alguns players e dispositivos. Usado em taxas de bits menores que 48 kbps. Para obter mais informações, consulte o artigo sobre [High-Efficiency Advanced](http://en.wikipedia.org/wiki/HE-AAC) [Audio Coding](http://en.wikipedia.org/wiki/HE-AAC) da Wikipédia.

Todas as saídas de uma lista de reprodução Smooth devem ter o mesmo valor de Profile.

#### **a** Note

Se você criar predefinições antes de adicionar os perfis de AAC, o Elastic Transcoder usará o perfil AAC-LC para essas predefinições.

Para obter mais informações sobre AAC, consulte [Perfis de áudio](http://en.wikipedia.org/wiki/MPEG-4_Part_3#Audio_Profiles) no artigo "MPEG-4 Part 3" da Wikipedia.

(Opcional, somente FLAC/PCM) Bit Depth

A profundidade de bits de uma amostra é quantos bits de informação estão incluídos nas amostras de áudio. Quanto maior a profundidade de bits, melhor será o áudio, mas maior será o arquivo.

Os valores válidos para o codec FLAC são 16 e 24.

Os valores válidos para o codec PCM são 8, 16, 24 e 32.

(Opcional, somente PCM) PCM Bit Signing

Se as amostras de áudio forem representadas com números negativos e positivos (assinados) ou somente números positivos (não assinados).

Os valores válidos são Assinado e Não assinado.

O valor mais comum é Assinado.

#### (Opcional, somente PCM) PCM Bit Order

A ordem em que os bits de uma amostra de PCM são armazenados.

O valor compatível é LittleEndian.

#### Sample Rate

A taxa de amostragem em hertz do fluxo de áudio no arquivo de saída. Se você desejar que o Elastic Transcoder detecte automaticamente a taxa de amostragem no arquivo de entrada e use esse valor no arquivo de saída, selecione auto. Se você desejar especificar a taxa de amostragem, selecione o valor aplicável.

#### Bit Rate

A taxa bits em kilobits/segundo do stream de áudio no arquivo de saída. Insira um número inteiro entre 64 e 320 (incluindo ambos).

#### Canais

O número de canais de áudio no arquivo de saída. Os valores a seguir são válidos:

#### auto, 0, 1, 2

Um canal transporta as informações reproduzidas por um único alto-falante. Por exemplo, uma faixa estéreo com dois canais envia um canal para o alto-falante da esquerda e o outro canal para o alto-falante da direita. Os canais de saída são organizados em faixas. Se você deseja que o Elastic Transcoder detecte automaticamente o número de canais de áudio no arquivo de entrada e use esse valor para o arquivo de saída, selecione auto.

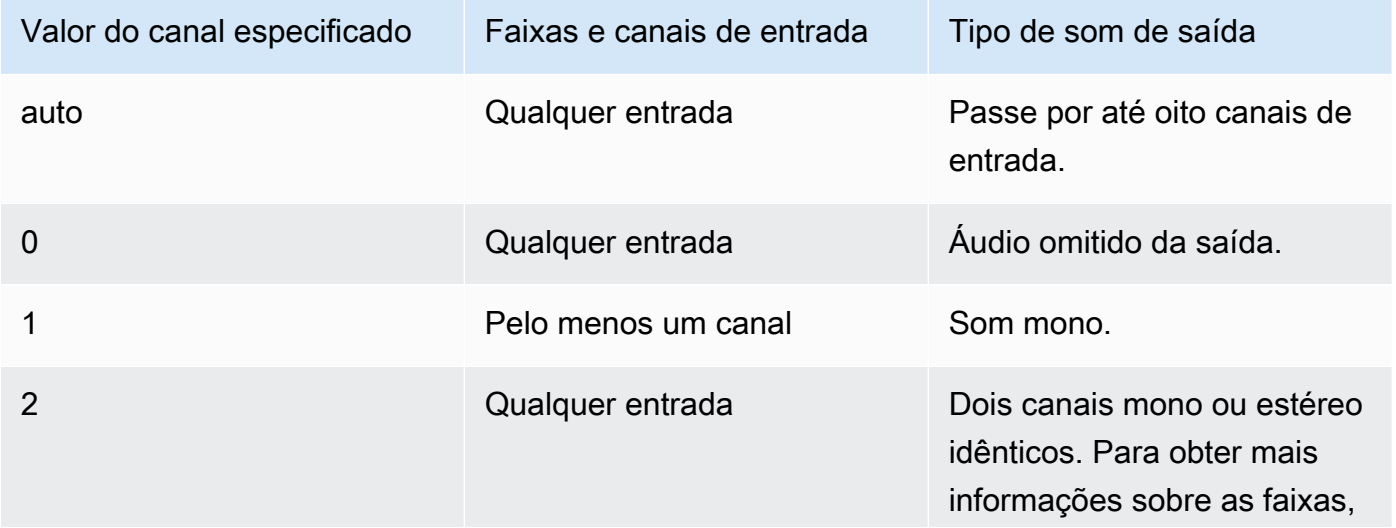

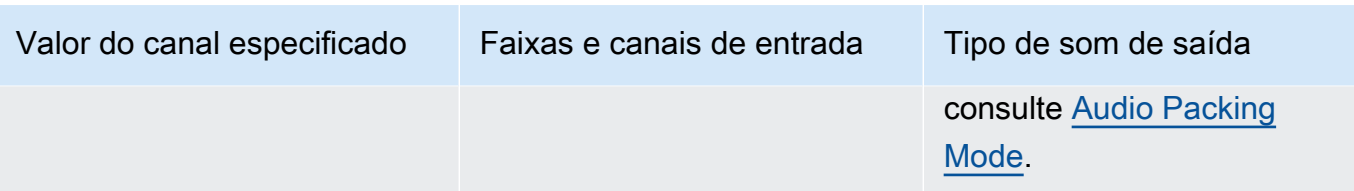

Para obter mais informações sobre como o áudio digital funciona, consulte [Áudio digital](#page-136-0). Para obter mais informações sobre como o Elastic Transcoder organiza os canais e as trilhas, consulte [Audio Packing Mode](#page-95-0).

<span id="page-95-0"></span>(Somente MXF com PCM) Audio Packing Mode

O método de organização de canais e faixas de áudio. Use Canais para especificar o número de canais em sua saída e o Audio Packing Mode para especificar o número de faixas e sua relação com os canais. Se você não especificar um modo de empacotamento de áudio, o Elastic Transcoder utilizará o SingleTrack.

Os valores a seguir são válidos:

SingleTrack, OneChannelPerTrack, e OneChannelPerTrackWithMosTo8Tracks Faixa única

O Elastic Transcoder cria uma faixa única para sua saída. A faixa pode ter até oito canais. Usar SingleTrack para todos mxf que não sejam contêineres.

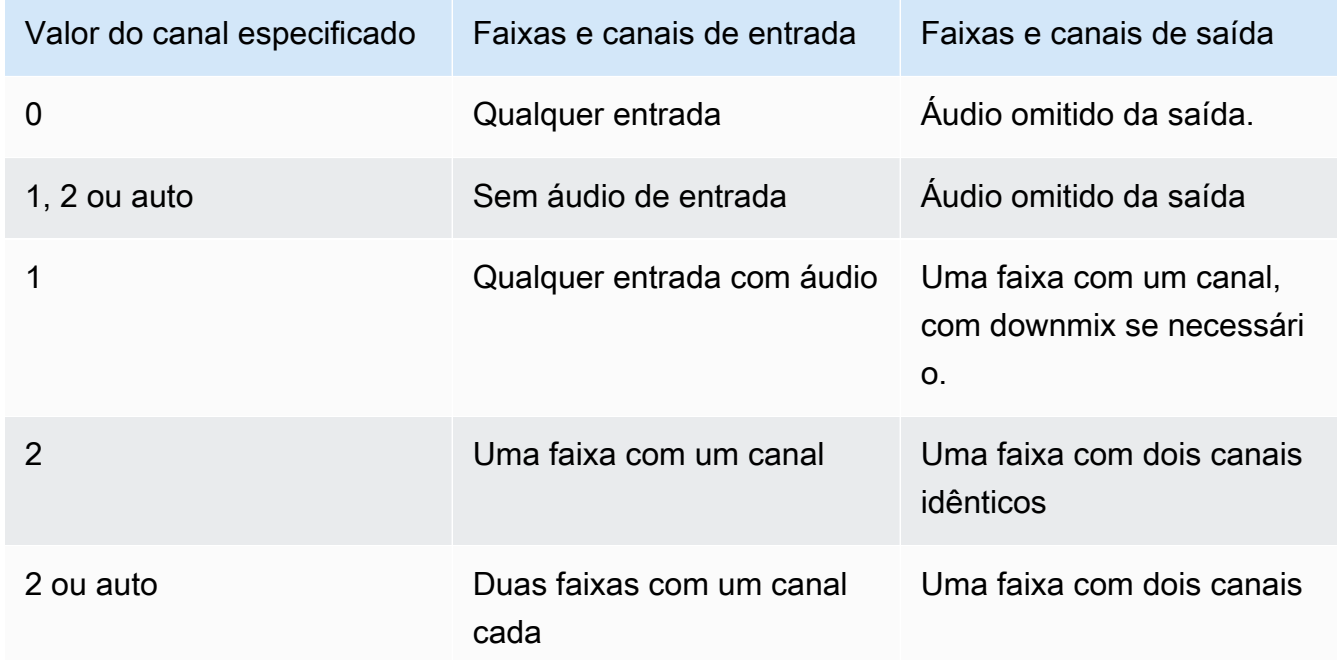

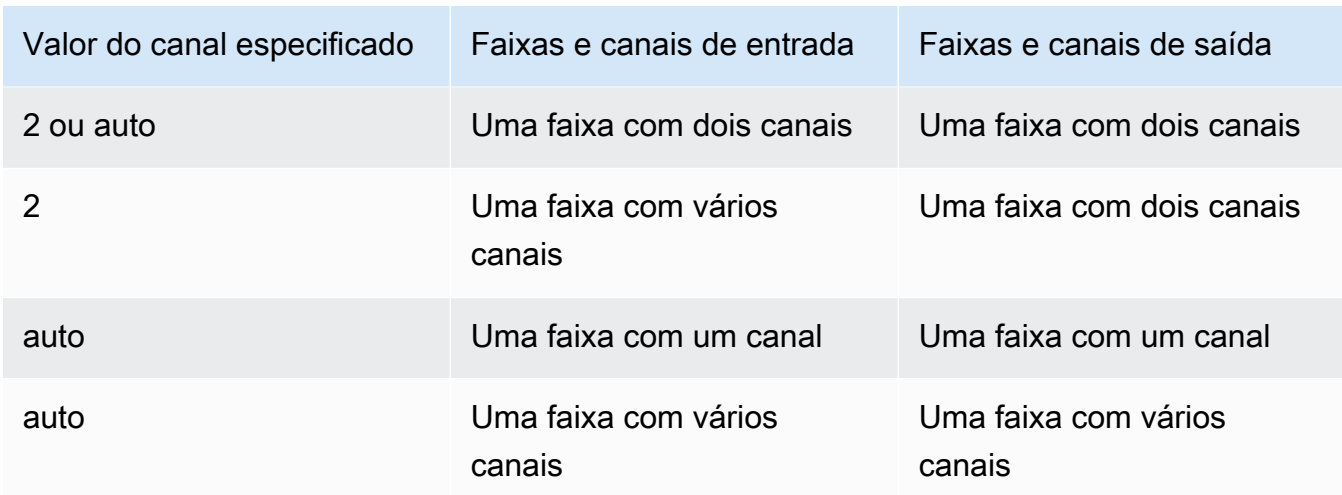

## (Somente MXF) Um canal por faixa

O Elastic Transcoder cria uma nova faixa para cada canal em sua saída. Sua saída pode ter até oito faixas de um único canal.

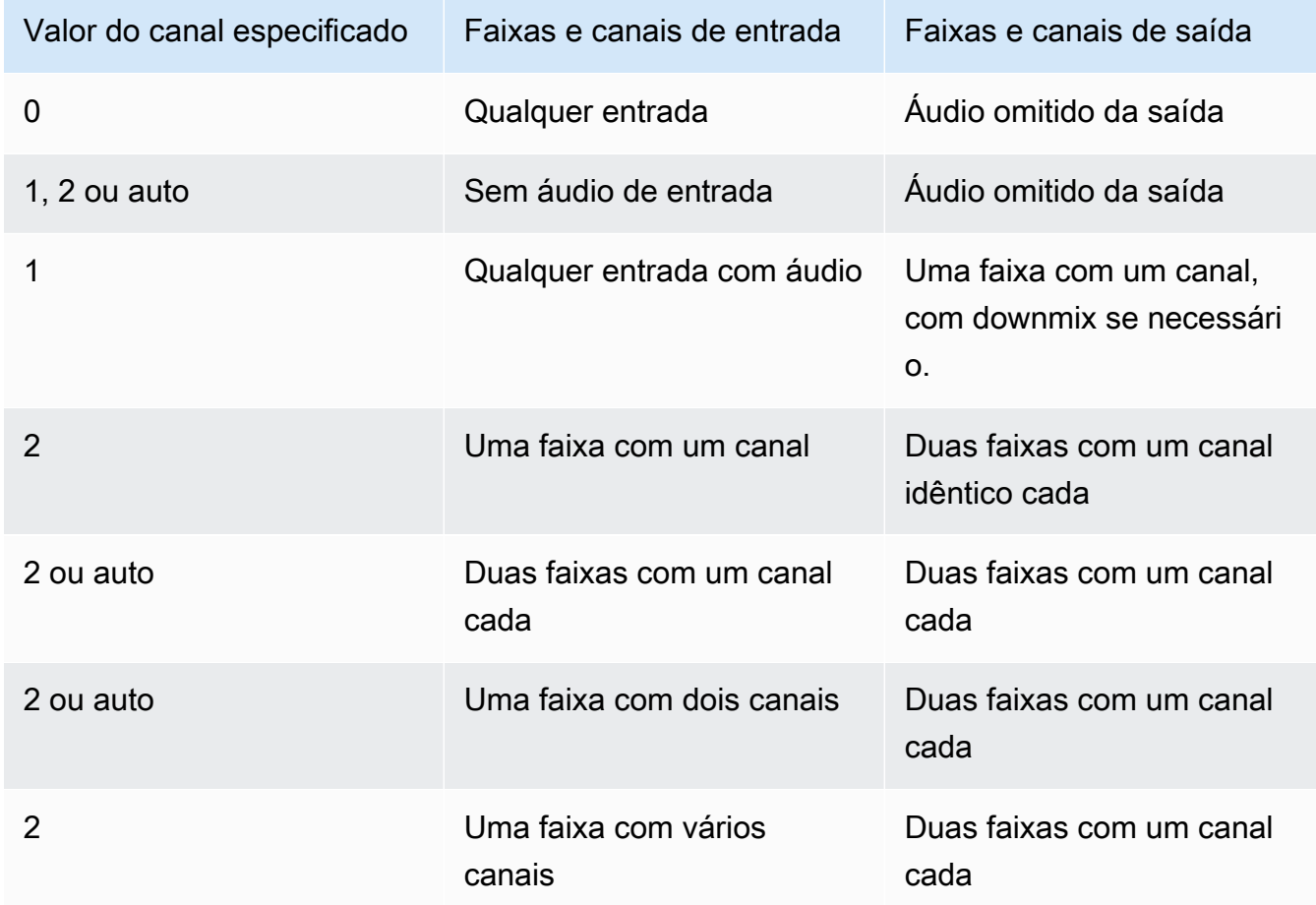

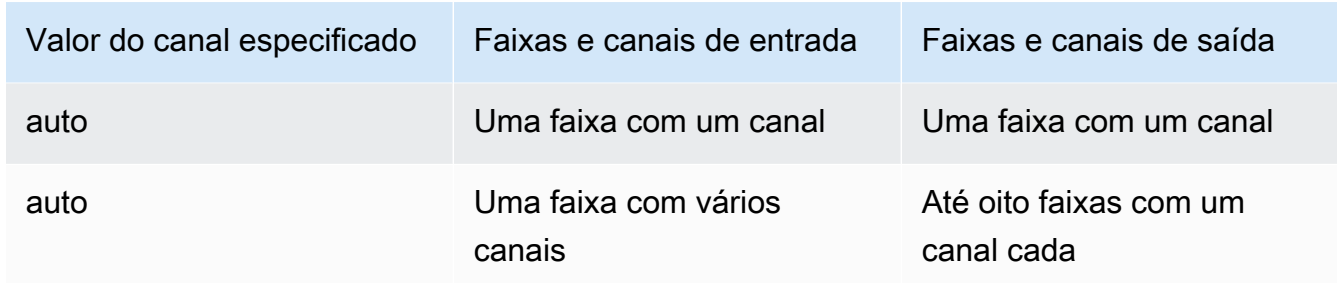

(Somente MXF) Um canal por faixa com MOS para oito faixas

O Elastic Transcoder cria oito faixas de um canal cada para a sua saída. Todas as faixas que não contêm dados de áudio de um canal de entrada são faixas MOS, ou seja, Mit Out Sound.

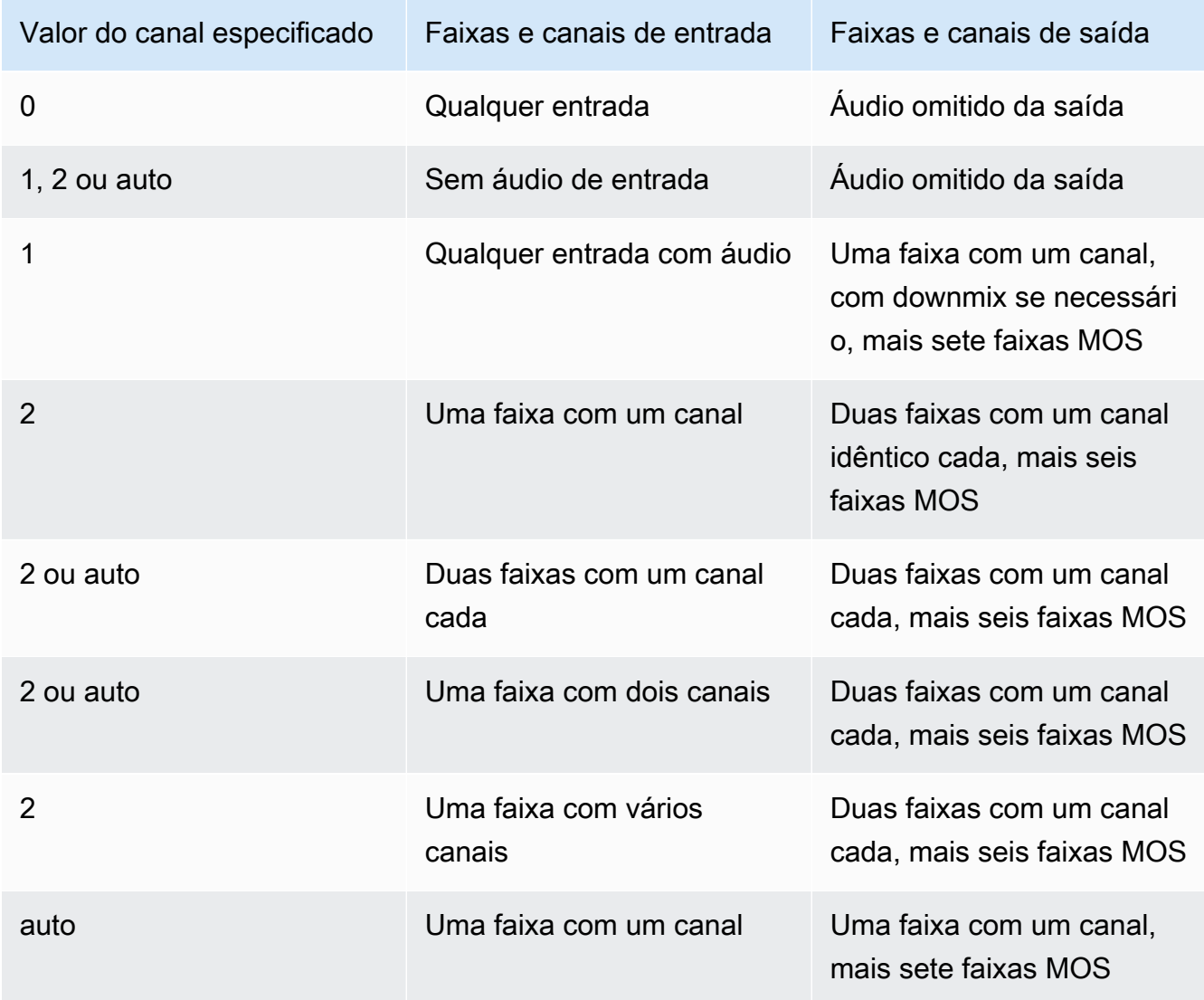

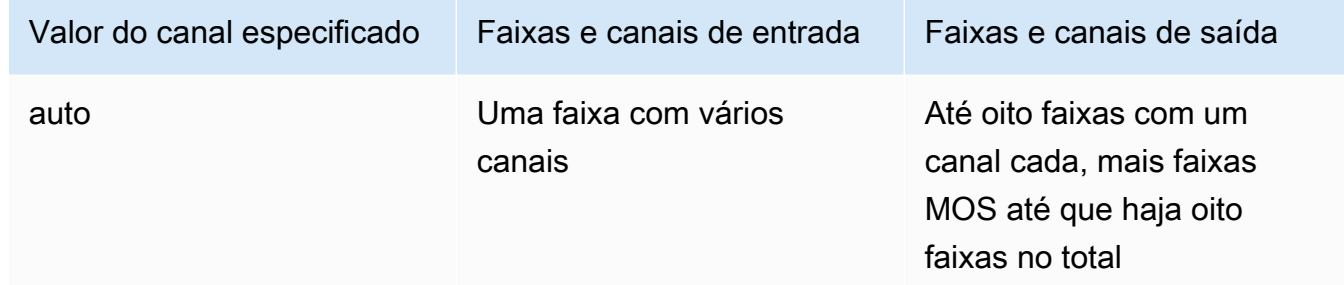

Para obter mais informações sobre canais e faixas, consulte [Áudio digital](#page-136-0).

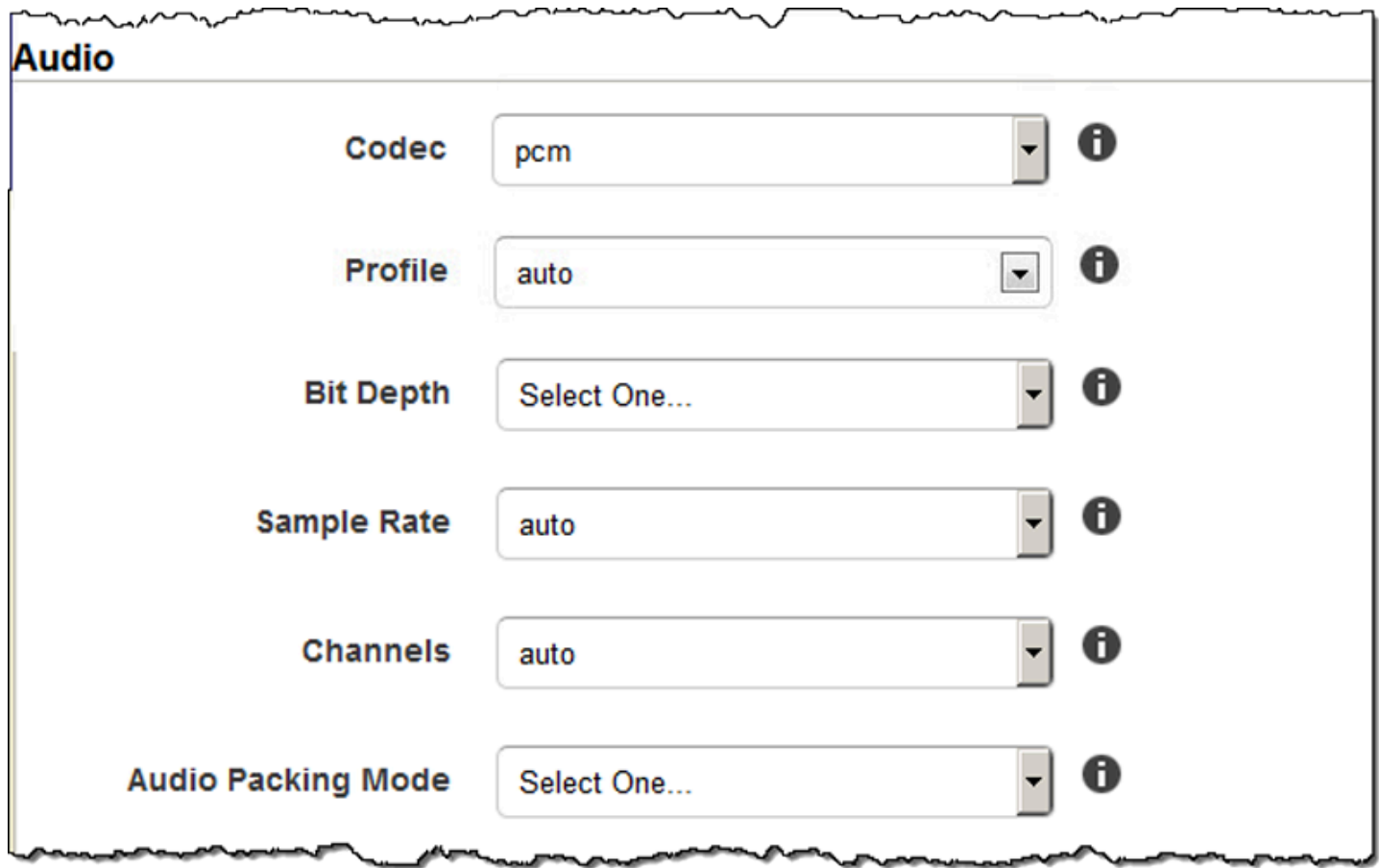

# Configurações de miniaturas

Formato

O formato das miniaturas, se houver. Os formatos válidos são jpg e png.

Você especifica se o Elastic Transcoder deve criar as miniaturas quando você criar um trabalho. Para obter mais informações, consulte [Thumbnail Filename Pattern](#page-42-0) no tópico [Configurações](#page-32-0) [especificadas ao criar um trabalho do Elastic Transcoder.](#page-32-0)

#### Interval

O número aproximado de segundos entre as miniaturas. Especifique um valor inteiro. O intervalo real pode variar em vários segundos entre as miniaturas.

#### Max Height

A altura máxima das miniaturas em pixels. Se você especificar auto, o Elastic Transcoder usará 1080 (full HD) como valor padrão. Se você especificar um valor numérico, digite um valor inteiro par entre 32 e 3072.

#### Max Width

A largura máxima das miniaturas em pixels. Se você especificar auto, o Elastic Transcoder usará 1920 (full HD) como valor padrão. Se você especificar um valor numérico, digite um valor inteiro par entre 32 e 4096.

#### <span id="page-99-0"></span>Sizing Policy

Especifique um dos seguintes valores para controlar a escalabilidade das miniaturas:

- Fit: o Elastic Transcoder dimensiona as miniaturas para que elas se ajustem ao valor especificado nas configurações de miniatura Max Width ou Max Height sem exceder o outro valor.
- Fill: o Elastic Transcoder dimensiona as miniaturas para que elas se ajustem ao valor especificado nas configurações de miniatura Max Width ou Max Height e corresponde ou excede o outro valor. O Elastic Transcoder centraliza a imagem nas miniaturas e depois a recorta na dimensão que ultrapassa o valor máximo (se possível).
- Stretch: o Elastic Transcoder amplia miniaturas para corresponder aos valores que você especificou para as configurações de miniatura Max Width e Max Height. Se as proporções relativas do vídeo de entrada e das miniaturas forem diferentes, as miniaturas serão distorcidas.
- Keep: o Elastic Transcoder não escala miniaturas. Se qualquer dimensão do vídeo de entrada exceder os valores que você especificou para as configurações de miniatura Max Width e Max Height, o Elastic Transcoder cortará as miniaturas.
- ShrinkToFit: o Elastic Transcoder dimensiona as miniaturas, reduzindo-as para que suas dimensões correspondam aos valores que você especificou em MaxWidth ou MaxHeight da

miniatura sem exceder nenhum dos dois. Se você especificar essa opção, o Elastic Transcoder não dimensionará as miniaturas para dimensões ampliadas.

• ShrinkToFill: o Elastic Transcoder dimensiona miniaturas, reduzindo-as para que suas dimensões correspondam aos valores que você especificou em MaxWidth e MaxHeight sem ficar abaixo de nenhum dos dois. Se você especificar essa opção, o Elastic Transcoder não dimensionará as miniaturas para dimensões ampliadas.

A tabela a seguir demonstra os efeitos possíveis das configurações de Sizing Policy nas miniaturas:

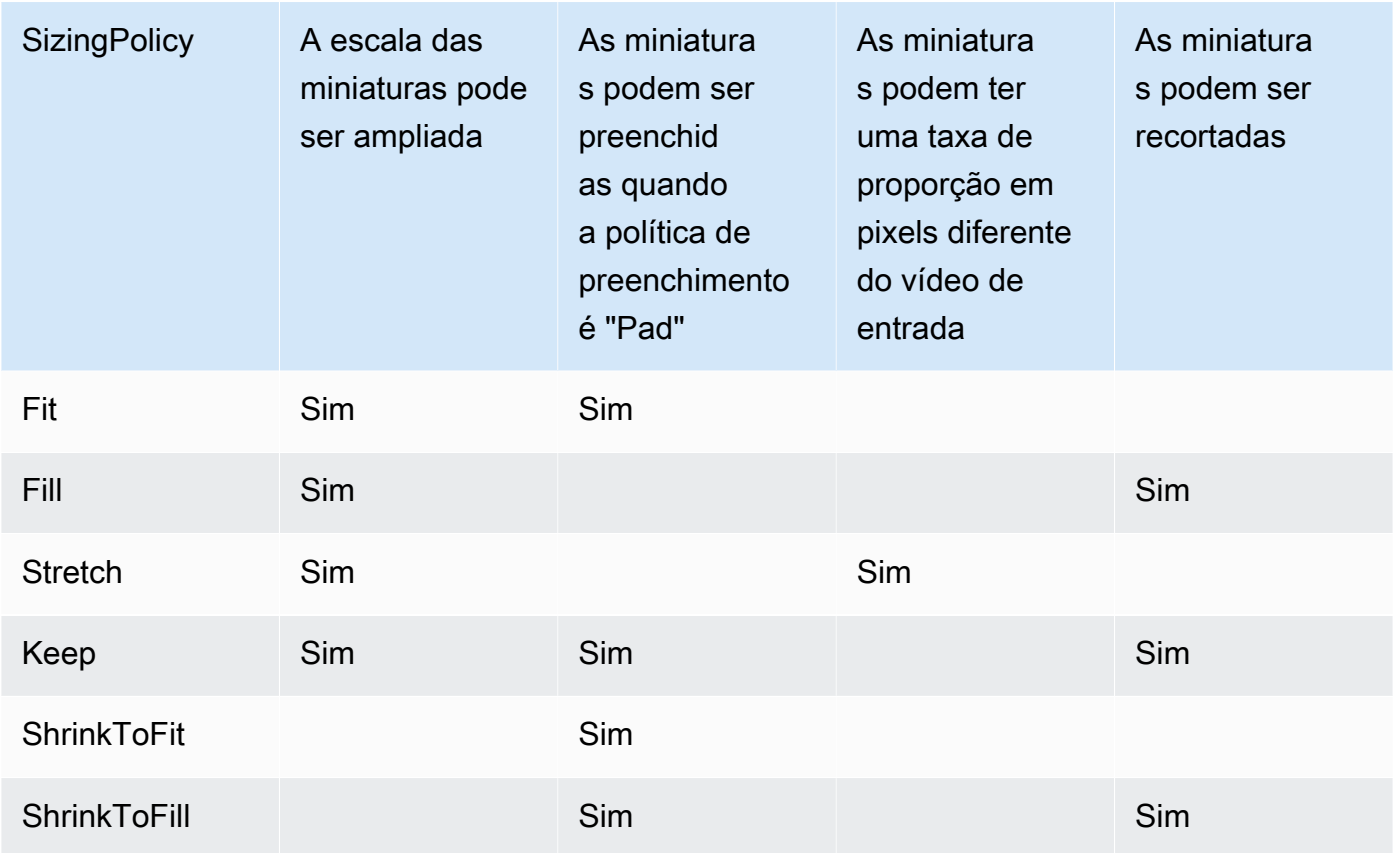

#### Padding Policy

Quando você define PaddingPolicy como Pad, o Elastic Transcoder pode adicionar bordas pretas às partes superior e inferior e/ou aos lados esquerdo e direito das miniaturas para ajustar o tamanho total delas aos valores especificados nas configurações de miniatura Max Width e Max Height. Para obter mais informações, consulte a tabela em [Sizing Policy](#page-99-0).

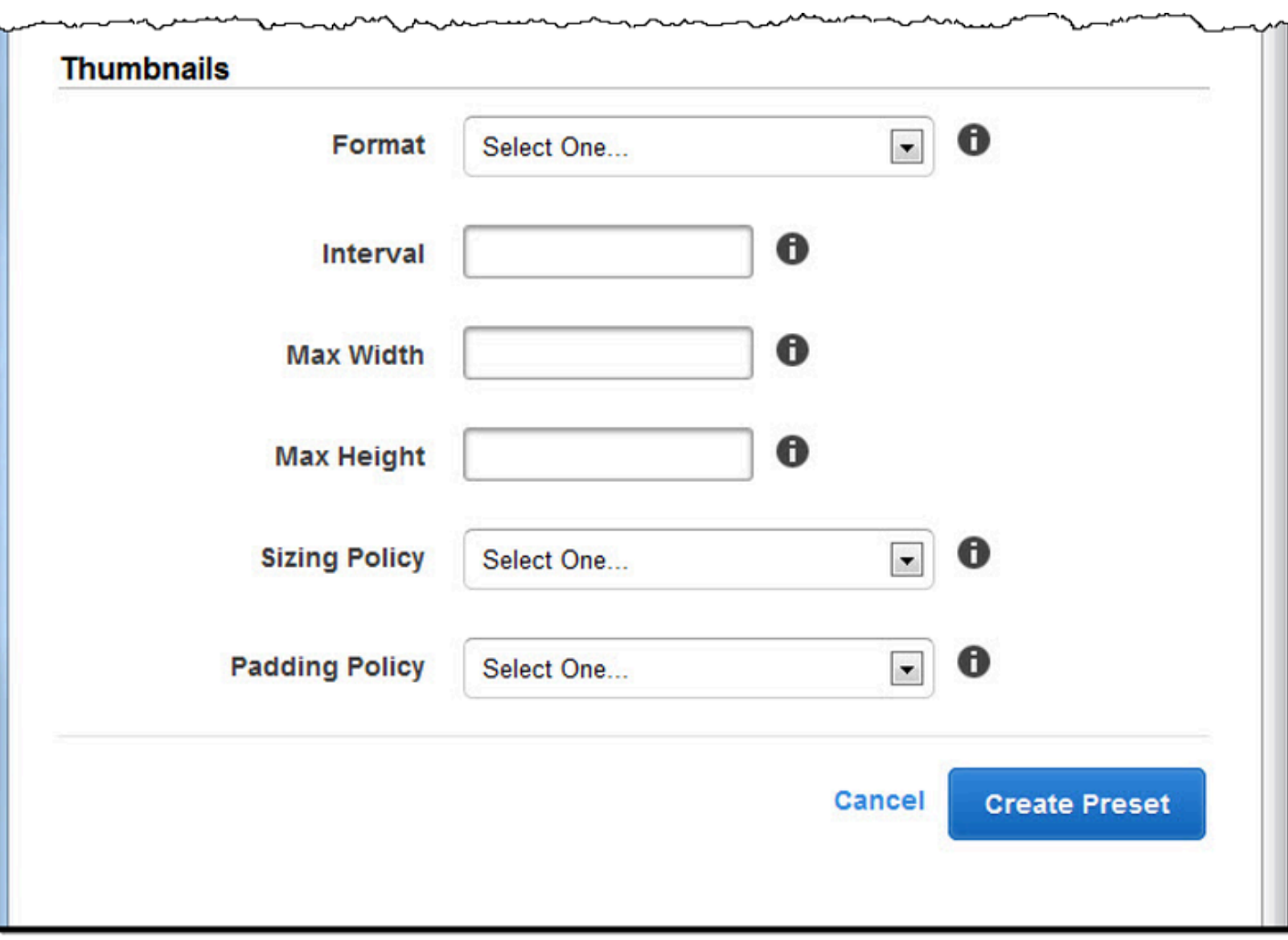

# Organização de arquivos em seu bucket do Amazon S3

O Amazon Elastic Transcoder se integra ao Amazon S3 para armazenar arquivos de entrada e saída. O limite de armazenamento de 100 buckets no Amazon S3 afeta como você organiza e gerencia seus arquivos do Elastic Transcoder.

Quando você trabalhar com o Amazon S3, recomendamos que simule um [sistema de arquivos](https://aws.amazon.com/articles/1109#08)  [normal.](https://aws.amazon.com/articles/1109#08) Você pode fazer isso usando o OutputKeyPrefix Elastic Transcoder para adicionar caminhos de arquivo ao seu arquivo de saída. A imitação de um sistema de arquivos permite que você use os parâmetros de [prefixo e delimitador no](https://docs.aws.amazon.com/AmazonS3/latest/dev/ListingKeysHierarchy.html) Amazon S3 para encontrar seus arquivos. API

Por exemplo, suponha que você esteja criando um site de conteúdo gerado pelo usuário (UGC) que captura vídeos de muitos clientes e os transcodifica para uso em vários dispositivos comuns. Para armazenar os vídeos, você pode organizar os buckets de entrada e saída da seguinte forma:

Input: /amzn-s3-demo-bucket/input/movie.mp4 Output: /amzn-s3-demo-bucket/output/movie/*<format>*/movie.mp4

Isso permite que você armazene formatos separados para que possa localizá-los facilmente. Por exemplo, digamos que você tenha dois clientes que usam seu serviço para transcodificar diferentes filmes em vários formatos. Você pode organizar seu bucket assim:

```
Customer 1:
/amzn-s3-demo-bucket/<1>/output/movie/avi/movie.avi
/amzn-s3-demo-bucket/<1>/output/movie/mkv/movie.mkv
/amzn-s3-demo-bucket/<1>/output/movie/hls400k/movie.m3u8 
   - playlist file for the hls400k version of movie
/amzn-s3-demo-bucket/<1>/output/movie/hls400k/movie.ts 
   - video file for the hls400k version of movie
/amzn-s3-demo-bucket/<1>/output/movie/hls400k/movie.png 
   - thumbnail file for the hls400k version of movie
/amzn-s3-demo-bucket/<1>/output/myOthermovie/hls1000k/movie.m3u8 
   - playlist file for the hls1000k version of movie
/amzn-s3-demo-bucket/<1>/output/myOthermovie/hls1000k/movie.ts 
   - video file for the hls1000k version of movie
/amzn-s3-demo-bucket/<1>/output/myOthermovie/hls1000k/movie.png 
   - thumbnail file for the hls1000k version of movie
```
Customer 2:

/amzn-s3-demo-bucket/*<2>*/output/somemovie/avi/somemovie.avi /amzn-s3-demo-bucket/*<2>*/output/somemovie/mkv/somemovie.mkv /amzn-s3-demo-bucket/*<2>*/output/somemovie/hls400k/somemovie.m3u8 - playlist file for the hls400k version of somemovie /amzn-s3-demo-bucket/*<2>*/output/somemovie/hls400k/somemovie.ts - video file for the hls400k version of somemovie /amzn-s3-demo-bucket/*<2>*/output/somemovie/hls400k/somemovie.png - thumbnail file for the hls400k version of somemovie /amzn-s3-demo-bucket/*<2>*/output/myOthermovie/hls1000k/movie.m3u8 - playlist file for the hls1000k version of movie /amzn-s3-demo-bucket/*<2>*/output/myOthermovie/hls1000k/movie.ts - video file for the hls1000k version of movie /amzn-s3-demo-bucket/*<2>*/output/myOthermovie/hls1000k/movie.png - thumbnail file for the hls1000k version of movie

Recomendamos que você termine OutputKeyPrefix com um '/' para que a última parte do OutputKeyPrefix e a OutputKey não funcionem juntas. Caso contrário, seus arquivos ficarão desta forma:

```
/amzn-s3-demo-bucket/output/<movie title>/mkvmovie.mkv
```
Recomendamos também que você mantenha a mídia de entrada em um único bucket por região, e que você mantenha mídia e miniaturas transcodificadas em outro bucket na mesma região. Essa abordagem ajuda a evitar taxas de transferência entre regiões entre o bucket do Amazon S3 e o Elastic Transcoder.

**a** Note

Se você espera ter mais de 100 solicitações por segundo acessando seus buckets do Amazon S3, recomendamos que siga as [considerações de desempenho do Amazon S3](https://docs.aws.amazon.com/AmazonS3/latest/dev/request-rate-perf-considerations.html) ao projetar seu sistema.

# Proteger seu conteúdo

Esta seção aborda como controlar o acesso aos seus recursos do Elastic Transcoder, como criptografar seus arquivos enquanto estão em repouso e como aplicar Digital Rights Management (DRM) aos seus arquivos. O controle do acesso aos seus recursos permite que você designe tarefas como a criação de trabalhos a uma das funções do IAM enquanto preserva a capacidade de atualizar ou excluir o pipeline e os recursos de predefinição. A criptografia dos arquivos em repouso oferece um nível adicional de proteção do conteúdo, principalmente para arquivos confidenciais ou rigorosamente controlados, enquanto o DRM oferece a você mais controle sobre quem pode reproduzir os arquivos, além do nível fornecido pelas permissões em recursos da AWS.

Os controles de acesso do IAM são para quando você deseja controlar quem tem acesso aos arquivos e quem pode afetar recursos como pipelines e predefinições. A criptografia de arquivos (criptografia em repouso) é para quando você deseja que um arquivo seja armazenado em um estado criptografado, e HLS e DRM são para quando você deseja controlar quem tem a capacidade de reproduzir seus arquivos.

Para obter mais informações sobre melhores práticas de segurança, consulte o guia [Práticas](https://docs.aws.amazon.com/IAM/latest/UserGuide/IAMBestPractices.html)  [recomendadas do IAM.](https://docs.aws.amazon.com/IAM/latest/UserGuide/IAMBestPractices.html)

#### Tópicos

- [Controle do acesso ao Elastic Transcoder](#page-104-0)
- [Opções de criptografia de dados](#page-115-0)

# <span id="page-104-0"></span>Controle do acesso ao Elastic Transcoder

O Amazon Elastic Transcoder permite que você AWS Identity and Access Management use IAM () para controlar o que os usuários podem fazer com o Elastic Transcoder e para controlar o acesso do Elastic Transcoder a outros serviços que o Elastic Transcoder exige. AWS Você controla o acesso usando IAM políticas, que são uma coleção de permissões que podem ser associadas a um IAM usuário, IAM grupo ou função.

#### Tópicos

- [Controle do acesso ao Elastic Transcoder](#page-105-0)
- [Perfis de serviço para pipelines do Elastic Transcoder](#page-112-0)

## <span id="page-105-0"></span>Controle do acesso ao Elastic Transcoder

Para conceder acesso, adicione as permissões aos seus usuários, grupos ou perfis:

• Usuários e grupos em AWS IAM Identity Center:

Crie um conjunto de permissões. Siga as instruções em [Criação de um conjunto de permissões](https://docs.aws.amazon.com/singlesignon/latest/userguide/howtocreatepermissionset.html) no Guia do usuário do AWS IAM Identity Center .

• Usuários gerenciados IAM por meio de um provedor de identidade:

Crie um perfil para a federação de identidades. Siga as instruções em [Criação de uma função para](https://docs.aws.amazon.com/IAM/latest/UserGuide/id_roles_create_for-idp.html)  [um provedor de identidade terceirizado \(federação\)](https://docs.aws.amazon.com/IAM/latest/UserGuide/id_roles_create_for-idp.html) no Guia IAM do usuário.

- IAMusuários:
	- Crie um perfil que seu usuário possa assumir. Siga as instruções em [Criação de uma função](https://docs.aws.amazon.com/IAM/latest/UserGuide/id_roles_create_for-user.html)  [para um IAM usuário](https://docs.aws.amazon.com/IAM/latest/UserGuide/id_roles_create_for-user.html) no Guia IAM do usuário.
	- (Não recomendado) Vincule uma política diretamente a um usuário ou adicione um usuário a um grupo de usuários. Siga as instruções em [Adicionar permissões a um usuário \(console\)](https://docs.aws.amazon.com/IAM/latest/UserGuide/id_users_change-permissions.html#users_change_permissions-add-console) no Guia do IAM usuário.

Para controlar o acesso do Elastic Transcoder a outros AWS serviços, você pode criar funções de serviço. Essas são IAM funções que você atribui ao criar um pipeline e que dão ao próprio Elastic Transcoder permissões para realizar as tarefas associadas à transcodificação.

Para criar uma função para um AWS service (Serviço da AWS) (IAMconsole)

- 1. Faça login no AWS Management Console e abra o IAM console em [https://](https://console.aws.amazon.com/iam/) [console.aws.amazon.com/iam/.](https://console.aws.amazon.com/iam/)
- 2. No painel de navegação do IAM console, escolha Funções e, em seguida, escolha Criar função.
- 3. Em Tipo de Entidade Confiável, escolha AWS service (Serviço da AWS).
- 4. Para Serviço ou caso de uso, escolha um serviço e, em seguida, escolha o caso de uso. Casos de uso são definidos pelo serviço para incluir a política de confiança exigida pelo serviço.
- 5. Escolha Próximo.
- 6. As opções para Políticas de permissões dependem do caso de uso selecionado.
	- Se o serviço definir as permissões para o perfil, não será possível selecionar políticas de permissões.
- Selecione em um conjunto limitado de políticas de permissões.
- Selecione entre todas as políticas de permissões.
- Não selecione nenhuma política de permissão; crie políticas após a criação do perfil e, em seguida, anexe as políticas ao perfil.
- 7. (Opcional) Defina um [limite de permissões.](https://docs.aws.amazon.com/IAM/latest/UserGuide/access_policies_boundaries.html) Esse é um atributo avançado que está disponível para perfis de serviço, mas não para perfis vinculados ao serviço.
	- a. Abra a seção Definir limite de permissões e escolha Usar um limite de permissões para controlar o número máximo de permissões do perfil.

IAMinclui uma lista das políticas AWS gerenciadas e gerenciadas pelo cliente em sua conta.

- b. Selecione a política a ser usada para o limite de permissões.
- 8. Escolha Próximo.
- 9. Para Nome do perfil, as opções dependem do serviço:
	- Se o serviço definir o nome do perfil, não será possível editar esse nome.
	- Se o serviço definir um prefixo para o nome do perfil, você poderá inserir um sufixo opcional.
	- Se o serviço definir o nome do perfil, você poderá atribuir um nome ao perfil.

#### **A** Important

Quando nomear um perfil, observe o seguinte:

• Os nomes das funções devem ser exclusivos dentro de você Conta da AWS e não podem ser diferenciados por maiúsculas e minúsculas.

Por exemplo, não crie dois perfis denominados **PRODROLE** e **prodrole**. Quando um nome de função é usado em uma política ou como parte de umaARN, o nome da função diferencia maiúsculas de minúsculas, no entanto, quando um nome de função aparece para os clientes no console, como durante o processo de login, o nome da função não diferencia maiúsculas de minúsculas.

- Não é possível editar o nome do perfil depois de criá-lo porque outras entidades podem referenciar o perfil.
- 10. (Opcional) Em Descrição, insira uma descrição para o perfil.
- 11. (Opcional) Para editar os casos de uso e as permissões do perfil, escolha Editar nas seções Etapa 1: selecionar entidades confiáveis ou Etapa 2: adicionar permissões.
- 12. (Opcional) Para ajudar a identificar, organizar ou pesquisar o perfil, adicione tags como pares de chave-valor. Para obter mais informações sobre o uso de tags emIAM, consulte [IAMRecursos de](https://docs.aws.amazon.com/IAM/latest/UserGuide/id_tags.html) [marcação](https://docs.aws.amazon.com/IAM/latest/UserGuide/id_tags.html) no Guia do IAM usuário.
- 13. Reveja a função e escolha Criar função.

Como exemplo de como as funções de usuário e serviço são importantes durante o processo de transcodificação, o Elastic Transcoder precisa de uma função de serviço para obter arquivos de um bucket do Amazon S3 e armazenar os arquivos transcodificados em outro bucket do Amazon S3, enquanto o usuário precisa de uma função IAM que permita criar um trabalho no Elastic Transcoder.

Para obter mais informações sobreIAM, consulte o [Guia IAM do usuário.](https://docs.aws.amazon.com/IAM/latest/UserGuide/) Para obter mais informações sobre perfis de serviço, consulte [Criação de uma função para um serviço da AWS.](https://docs.aws.amazon.com/IAM/latest/UserGuide/create-role-xacct.html)

## Exemplos de políticas para o Elastic Transcoder

Para permitir que os usuários realizem funções administrativas no Elastic Transcoder, como criar pipelines e executar trabalhos, é necessário ter uma política que possa ser associada ao usuário. Esta seção mostra como criar uma política e também apresenta três políticas para controlar o acesso às operações do Elastic Transcoder e às operações de serviços relacionados nos quais o Elastic Transcoder depende. Você pode dar aos usuários da sua AWS conta acesso a todas as operações do Elastic Transcoder ou somente a um subconjunto delas.

Para obter mais informações sobre o gerenciamento de políticas, consulte [Gerenciamento de IAM](https://docs.aws.amazon.com/IAM/latest/UserGuide/ManagingPolicies.html) [políticas](https://docs.aws.amazon.com/IAM/latest/UserGuide/ManagingPolicies.html) no Guia IAM do usuário.

Para usar o editor JSON de políticas para criar uma política

- 1. Faça login no AWS Management Console e abra o IAM console em [https://](https://console.aws.amazon.com/iam/) [console.aws.amazon.com/iam/.](https://console.aws.amazon.com/iam/)
- 2. No painel de navegação à esquerda, escolha Policies (Políticas).

Se essa for a primeira vez que você escolhe Políticas, a página Bem-vindo às políticas gerenciadas será exibida. Escolha Começar.

- 3. Na parte superior da página, escolha Criar política.
- 4. Na seção Editor de políticas, escolha a JSONopção.
- 5. Insira ou cole um documento JSON de política. Para obter detalhes sobre a linguagem da IAM política, consulte a [referência IAM JSON da política.](https://docs.aws.amazon.com/IAM/latest/UserGuide/reference_policies.html)
6. Resolva os avisos de segurança, erros ou avisos gerais gerados durante a [validação de política](https://docs.aws.amazon.com/IAM/latest/UserGuide/access_policies_policy-validator.html) e depois escolha Próximo.

#### **a** Note

Você pode alternar entre as opções Visual e JSONEditor a qualquer momento. No entanto, se você fizer alterações ou escolher Avançar no editor visual, IAM poderá reestruturar sua política para otimizá-la para o editor visual. Para obter mais informações, consulte [Reestruturação de políticas](https://docs.aws.amazon.com/IAM/latest/UserGuide/troubleshoot_policies.html#troubleshoot_viseditor-restructure) no Guia do IAM usuário.

7. (Opcional) Ao criar ou editar uma política no AWS Management Console, você pode gerar um modelo de YAML política JSON ou que pode ser usado nos AWS CloudFormation modelos.

Para fazer isso, no editor de políticas, escolha Ações e, em seguida, escolha Gerar CloudFormation modelo. Para saber mais AWS CloudFormation, consulte a [referência do tipo de](https://docs.aws.amazon.com/AWSCloudFormation/latest/UserGuide/AWS_IAM.html) [AWS Identity and Access Management recurso](https://docs.aws.amazon.com/AWSCloudFormation/latest/UserGuide/AWS_IAM.html) no Guia AWS CloudFormation do usuário.

- 8. Quando terminar de adicionar as permissões à política, escolha Avançar.
- 9. Na página Revisar e criar, insira um Nome de política e uma Descrição (opcional) para a política que você está criando. Revise Permissões definidas nessa política para ver as permissões que são concedidas pela política.
- 10. (Opcional) Adicione metadados à política associando tags como pares de chave-valor. Para obter mais informações sobre o uso de tags emIAM, consulte [IAMRecursos de marcação](https://docs.aws.amazon.com/IAM/latest/UserGuide/id_tags.html) no Guia do IAM usuário.
- 11. Escolha Criar política para salvar sua nova política.

Conceder acesso somente leitura ao Elastic Transcoder e ao Amazon S3

A seguinte política concede acesso somente leitura aos recursos do Elastic Transcoder e acesso à operação de listagem do Amazon S3. Essa política é útil para obter permissões para localizar e monitorar arquivos transcodificados e para ver quais buckets estão disponíveis para a IAM conta, mas para quem não precisa atualizar, criar ou excluir recursos ou arquivos. Essa política também permite listar todos os pipelines, predefinições e trabalhos disponíveis para a IAM conta. Para restringir o acesso a um determinado bucket, consulte [Restrição do acesso a certos recursos](#page-110-0).

```
 "Version":"2012-10-17", 
 "Statement": [
```
{

```
 { 
            "Effect": "Allow", 
            "Action": [ 
               "elastictranscoder:Read*", 
               "elastictranscoder:List*", 
               "s3:List*" 
            ], 
            "Resource": "*" 
        } 
    ]
}
```
Conceder permissão para criar trabalhos

A política a seguir concede as permissões para listar e obter todos os recursos do Elastic Transcoder associados à conta, criar ou modificar trabalhos e predefinições e usar as operações de lista do Amazon S3 e da Amazon. SNS

Essa política é útil para modificar configurações de transcodificação e a capacidade de criar ou excluir predefinições ou trabalhos. Ele não permite criar, atualizar ou excluir pipelines, buckets do Amazon S3 ou notificações da Amazon. SNS

```
{ 
     "Version":"2012-10-17", 
     "Statement": [ 
        \{ "Effect": "Allow", 
              "Action": [ 
                  "elastictranscoder:Read*", 
                  "elastictranscoder:List*", 
                  "elastictranscoder:*Job", 
                  "elastictranscoder:*Preset", 
                  "s3:List*", 
                  "sns:List*" 
              ], 
              "Resource": "*" 
         } 
     ]
}
```
Operações do Elastic Transcoder com acesso controlável

Veja a seguir a lista completa de operações do Elastic Transcoder.

 elastictranscoder:CancelJob elastictranscoder:CreateJob elastictranscoder:CreatePipeline elastictranscoder:CreatePreset elastictranscoder:DeletePipeline elastictranscoder:DeletePreset elastictranscoder:ListJobsByPipeline elastictranscoder:ListJobsByStatus elastictranscoder:ListPipelines elastictranscoder:ListPresets elastictranscoder:ReadJob elastictranscoder:ReadPipeline elastictranscoder:ReadPreset elastictranscoder:TestRole elastictranscoder:UpdatePipeline elastictranscoder:UpdatePipelineNotifications elastictranscoder:UpdatePipelineStatus

### <span id="page-110-0"></span>Restrição do acesso a certos recursos

Além de restringir o acesso a operações (ações), você pode restringir ainda mais o acesso a trabalhos, pipelines, trabalhos e predefinições específicos, que chamamos de concessão de permissões no nível do recurso.

Para restringir ou conceder acesso a um subconjunto de recursos do Elastic Transcoder, ARN coloque o do recurso no elemento de recurso da sua política. O Elastic ARNs Transcoder tem o seguinte formato geral:

```
arn:aws:elastictranscoder:region:account:resource/ID
```
Substitua o *region*, *account*, *resource* e *ID* variáveis com valores válidos. Os valores válidos podem ser os seguintes:

- *region*: O nome da região. Uma lista das regiões está disponível [aqui](https://docs.aws.amazon.com/general/latest/gr/rande.html#elastictranscoder_region). Para indicar todas as regiões, use um curinga (\*). Você deve especificar um valor.
- *account*: o ID da AWS conta. Você deve especificar um valor.
- *resource*: O tipo de recurso do Elastic Transcoderpreset;pipeline,, ou. job

• *ID*: a ID da predefinição, pipeline ou tarefa específica, ou \* para indicar todos os recursos do tipo especificado que estão associados à AWS conta atual.

Por exemplo, o seguinte ARN especifica todos os recursos predefinidos na us-east-2 região para a conta: 111122223333

arn:aws:elastictranscoder:us-east-2:111122223333:preset/\*

Você pode encontrar o ARN de um recurso clicando no ícone da lupa

```
\overline{\mathbf{B}}
```
ao lado do nome do recurso nas páginas do pipeline, da predefinição ou do console de tarefas.

Para obter mais informações, consulte [Recursos](https://docs.aws.amazon.com/IAM/latest/UserGuide/AccessPolicyLanguage_ElementDescriptions.html#Resource) no Guia IAM do usuário.

Exemplo de política para restrição de recursos

A política a seguir concede permissões ao bucket chamado amzn-s3-demo-bucket no Amazon S3, permissões de lista e leitura para tudo no Elastic Transcoder e permissão para criar trabalhos no pipeline chamado example\_pipeline.

Essa política é útil para SDK CLI usuários que precisam ver quais arquivos e recursos estão disponíveis e usar esses recursos para criar seus próprios trabalhos de transcodificação. Ela não permite a atualização ou exclusão de recursos, criação de recursos que não sejam trabalhos ou o trabalho com recursos diferentes dos especificados aqui, e não funcionará para os usuários do console.

```
{ 
    "Version":"2012-10-17", 
    "Statement":[ 
       \{ "Sid":"1", 
           "Effect":"Allow", 
           "Action":[ 
               "s3:ListAllMyBuckets", 
               "s3:GetBucketLocation", 
               "s3:ListBucket", 
               "s3:GetObject", 
               "s3:PutObject" 
               ], 
           "Resource":[
```

```
 "arn:aws:s3:::amzn-s3-demo-bucket", 
                "arn:aws:s3:::amzn-s3-demo-bucket/*" 
           ] 
        }, 
       \mathcal{L} "Sid":"2", 
           "Effect":"Allow", 
           "Action":[ 
               "elastictranscoder:List*", 
               "elastictranscoder:Read*", 
               "elastictranscoder:CreateJob" 
           ], 
           "Resource":[ 
               "arn:aws:elastictranscoder:region:account:pipeline/example_pipeline", 
               "arn:aws:elastictranscoder:region:account:job/*" 
           ] 
        } 
   \mathbf{I}}
```
## Perfis de serviço para pipelines do Elastic Transcoder

Ao criar um pipeline que gerencia seus trabalhos de transcodificação, você deve especificar uma função de IAM serviço. A função IAM de serviço tem uma política que especifica as permissões usadas por esse pipeline para transcodificação.

Você tem duas opções quando especifica uma função para um pipeline:

- Use a função padrão, que inclui apenas as permissões de que o Elastic Transcoder precisa para transcodificação. Se você usar o console do Elastic Transcoder para criar seus pipelines, quando criar seu primeiro pipeline, o console dará a você a opção de criar a função padrão automaticamente. Você deve ter permissões administrativas para criar funções IAM de serviço, incluindo a função padrão.
- Escolher uma função existente. Nesse caso, você deve ter criado a função anteriormente IAM e anexado uma política à função que dê ao Elastic Transcoder permissões suficientes para transcodificar seus arquivos. Isso é útil se você também deseja usar a função para outros serviços da AWS .

## A IAM função padrão para pipelines

O perfil padrão criado pelo Elastic Transcoder permite que o Elastic Transcoder execute as seguintes operações:

- Obter um arquivo de um bucket do Amazon S3 para transcodificação.
- Listar o conteúdo de qualquer bucket do Amazon S3.
- Salvar um arquivo transcodificado em um bucket do Amazon S3.
- Criar um multipart upload do Amazon S3.
- Publique notificações em qualquer SNS tópico.

A política impede que o Elastic Transcoder execute qualquer uma das operações a seguir:

- Execute qualquer operação de SNS exclusão da Amazon ou adicione ou remova uma declaração de política em um tópico.
- Executar qualquer operação de bucket do Amazon S3 ou de exclusão de item, ou adicionar, remover ou modificar uma política de bucket.

A definição da política de acesso (permissão) para a função padrão é semelhante ao seguinte:

```
{ 
    "Version":"2012-10-17", 
    "Statement":[ 
        { 
            "Sid":"1", 
            "Effect":"Allow", 
            "Action":[ 
                "s3:Get*", 
                "s3:ListBucket", 
                "s3:Put*", 
                "s3:*MultipartUpload*" 
            ], 
            "Resource":"*" 
        }, 
        { 
            "Sid":"2", 
            "Effect":"Allow", 
            "Action":"sns:Publish", 
            "Resource":"*"
```

```
 }, 
        { 
            "Sid":"3", 
            "Effect":"Deny", 
            "Action":[ 
                "sns:*Permission*", 
                "sns:*Delete*", 
                "sns:*Remove*", 
                "s3:*Policy*", 
                "s3:*Delete*" 
            ], 
            "Resource":"*" 
        } 
    ]
}
```
Regiões compatíveis com funções vinculadas ao serviço do Elastic Transcoder

O Elastic Transcoder é compatível com o uso de funções vinculadas ao serviço nas regiões a seguir.

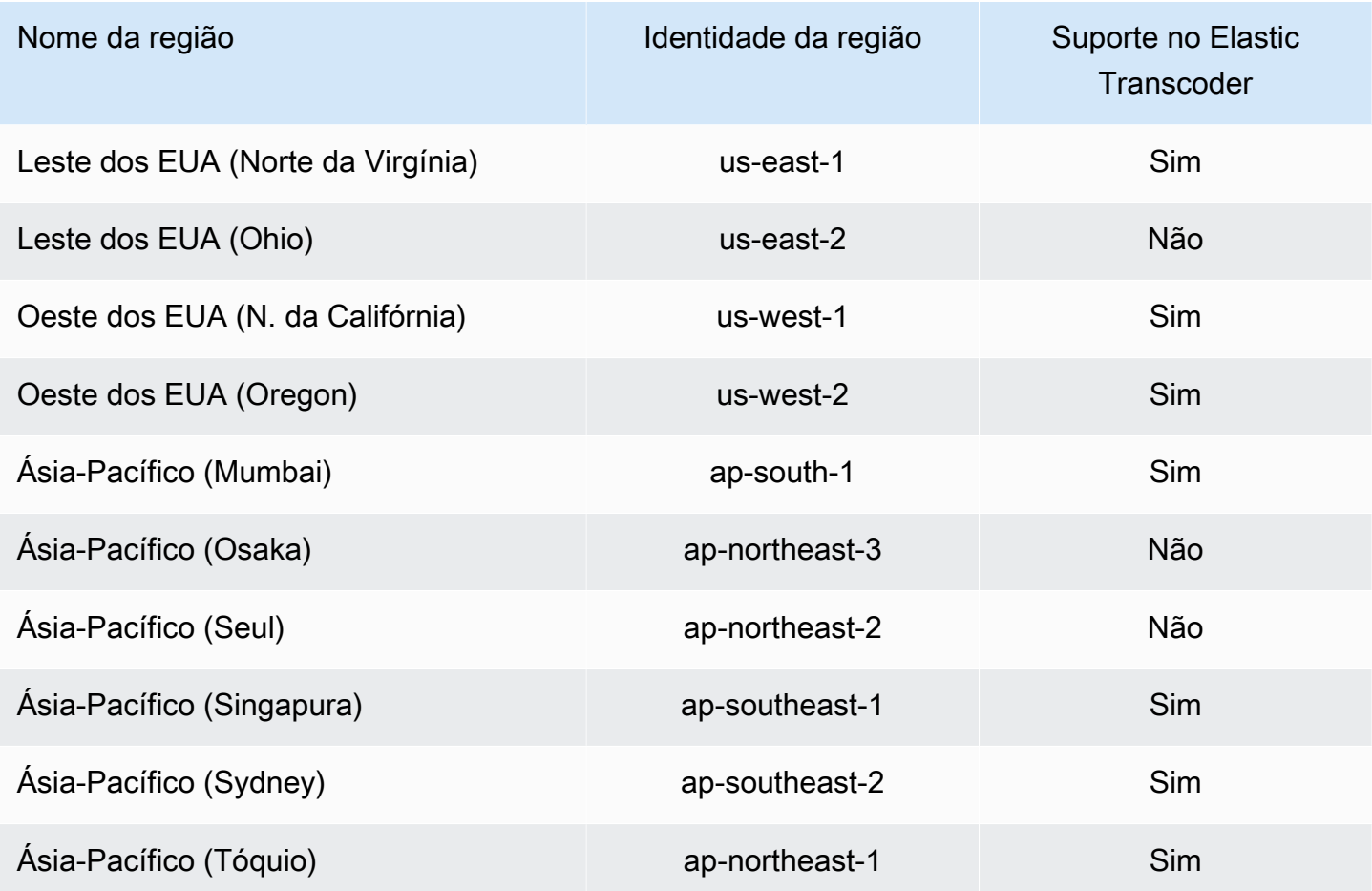

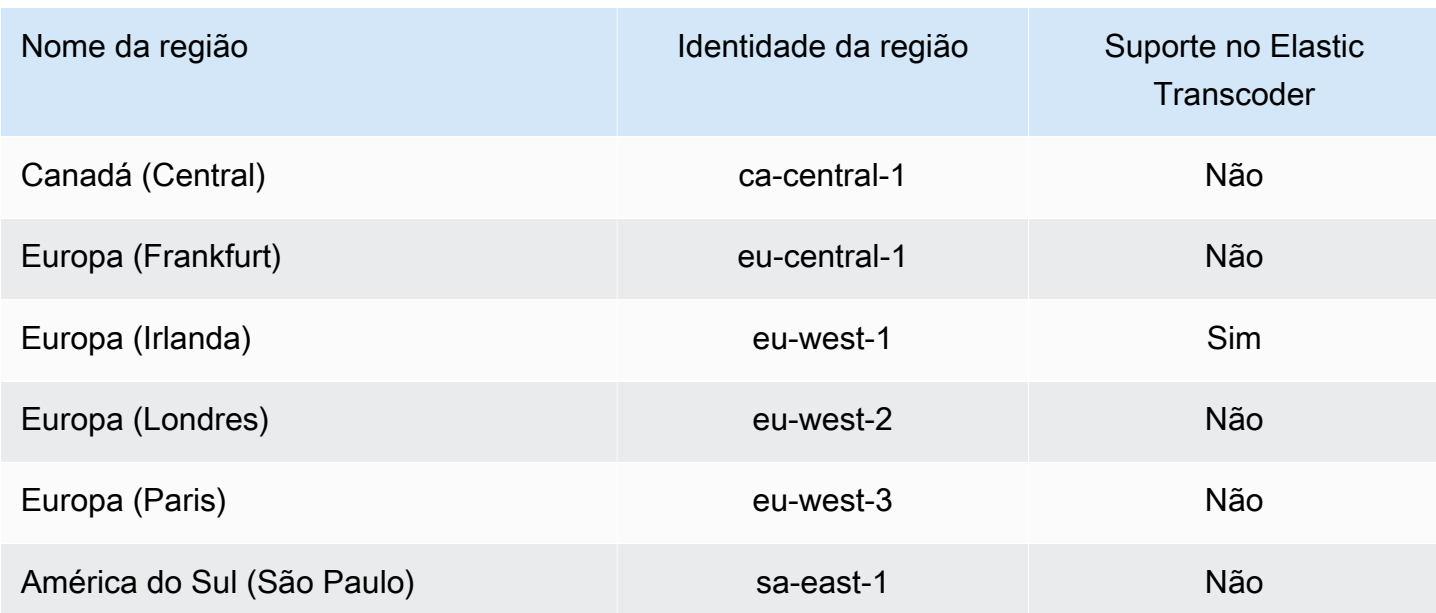

## Opções de criptografia de dados

Você pode proteger seus dados do Elastic Transcoder criptografando os arquivos de entrada e saída que deseja usar para um trabalho de transcodificação enquanto os arquivos estão armazenados ou em repouso no Amazon S3. Isso inclui o arquivo de entrada, o arquivo de saída e quaisquer miniaturas, legendas, marcas d'água de entrada ou arte do álbum de entrada. As listas de reprodução e os metadados não são criptografados.

Todos os recursos de um trabalho, incluindo o pipeline, buckets do Amazon S3 e a chave do AWS Key Management Service, devem estar na mesma região da AWS.

Tópicos

- [Opções de criptografia](#page-115-0)
- [Uso do AWS KMS com o Elastic Transcoder](#page-117-0)
- [Proteção de conteúdo HLS](#page-119-0)
- [Gerenciamento de direitos digitais](#page-123-0)

## <span id="page-115-0"></span>Opções de criptografia

O Elastic Transcoder oferece suporte a duas opções de criptografia principais:

Opções de criptografia de dados Versão da API 2012-09-25 109

• Criptografia do lado do servidor do Amazon S3: a AWS gerencia o processo de criptografia para você. Por exemplo, o Elastic Transcoder chama o Amazon S3, e o Amazon S3 criptografa seus dados, os salva em discos em datacenters e descriptografa os dados quando você faz download deles.

Por padrão, os buckets do Amazon S3 aceitam arquivos criptografados e não criptografados, mas você pode configurar seu bucket do Amazon S3 para aceitar apenas arquivos criptografados. Desde que o Elastic Transcoder tenha acesso ao bucket do Amazon S3, não é necessário fazer alterações de permissão.

Para obter mais informações sobre criptografia no lado do servidor do Amazon S3, consulte [Proteger dados usando criptografia no lado do servidor](https://docs.aws.amazon.com/AmazonS3/latest/dev/serv-side-encryption.html) no Guia do usuário do Amazon Simple Storage Service. Para obter mais informações sobre chaves do AWS KMS, consulte [O que é o](https://docs.aws.amazon.com/kms/latest/developerguide/overview.html)  [AWS Key Management Service?](https://docs.aws.amazon.com/kms/latest/developerguide/overview.html) no Guia do desenvolvedor do AWS Key Management Service.

#### **a** Note

Não há custos adicionais pelo uso de chaves do AWS-KMS. Para mais informações, consulte [Definição de preço do AWS Key Management Service.](https://aws.amazon.com/kms/pricing)

• Criptografia no lado do cliente usando chaves fornecidas pelo cliente: o Elastic Transcoder também pode usar uma chave de criptografia fornecida pelo cliente para descriptografar os arquivos de entrada (que você mesmo já criptografou) ou criptografar os arquivos de saída antes de armazená-los no Amazon S3. Nesse caso, você gerencia as chaves de criptografia e as ferramentas relacionadas.

Se você desejar que o Elastic Transcoder transcodifique um arquivo usando chaves fornecidas pelo cliente, a solicitação de trabalho deverá incluir a chave criptografada pelo AWS KMS usada para criptografar o arquivo, o MD5 da chave que será usada como uma soma de verificação e o vetor de inicialização (ou série de bits aleatórios criados por um gerador de bits aleatórios) que o deve usar ao criptografar seus arquivos de saída.

O Elastic Transcoder só pode usar chaves fornecidas pelo cliente que sejam criptografadas com uma chave do AWS KMS, e o Elastic Transcoder deve receber permissões para usar a chave do KMS. Para criptografar sua chave, você deve chamar o AWS KMS programaticamente com uma chamada de criptografia que contém as seguintes informações:

{

"EncryptionContext": {

}

```
 "service" : "elastictranscoder.amazonaws.com" 
 }, 
 "KeyId": "The ARN of the key associated with your pipeline", 
 "Plaintext": blob that is your AES key
```
**A** Important

Suas chaves de criptografia privadas e seus dados não criptografados nunca são armazenados pela AWS; portanto, é importante gerenciar suas chaves de criptografia com segurança. Se perdê-las, você não poderá descriptografar os seus dados.

Para conceder ao Elastic Transcoder permissão para usar sua chave, consulte [Uso do AWS KMS](#page-117-0)  [com o Elastic Transcoder](#page-117-0).

Para obter mais informações sobre a criptografia de dados, consulte a [Referência de API do AWS](https://docs.aws.amazon.com/kms/latest/APIReference/API_Encrypt.html) [KMS](https://docs.aws.amazon.com/kms/latest/APIReference/API_Encrypt.html) e [Criptografia e descriptografia de dados.](https://docs.aws.amazon.com/kms/latest/developerguide/programming-encryption.html) Para obter mais informações sobre contextos, consulte [Contexto de criptografia](https://docs.aws.amazon.com/kms/latest/developerguide/encrypt-context.html) no Guia do desenvolvedor do AWS Key Management Service.

Para obter mais informações sobre chaves fornecidas pelo cliente, consulte [Proteção de dados](https://docs.aws.amazon.com/AmazonS3/latest/dev/ServerSideEncryptionCustomerKeys.html)  [usando criptografia no lado do servidor com chaves de criptografia fornecidas pelo cliente](https://docs.aws.amazon.com/AmazonS3/latest/dev/ServerSideEncryptionCustomerKeys.html) no Guia do usuário do Amazon Simple Storage Service.

Para obter informações sobre as configurações necessárias ao descriptografar e criptografar arquivos usando o console do Elastic Transcoder, consulte [\(Opcional\) Output Encryption](#page-46-0). Para obter informações sobre as configurações necessárias ao descriptografar e criptografar arquivos usando a API do Elastic Transcoder, consulte a ação da API [Criar trabalho,](#page-274-0) começando com o elemento Criptografia.

## <span id="page-117-0"></span>Uso do AWS KMS com o Elastic Transcoder

Você pode usar o AWS Key Management Service (AWS KMS) com o Elastic Transcoder para criar e gerenciar as chaves de criptografia usadas para criptografar seus dados. Antes de configurar o Elastic Transcoder para usar o AWS KMS, você deve ter o seguinte:

- Elastic Transcoder
- A função do IAM associada ao pipeline do Elastic Transcoder
- AWS KMSChave do
- ARN da chave do AWS KMS

Os procedimentos a seguir mostram como identificar os recursos existentes ou criar novos.

Preparando-se para usar o AWS KMS com o Elastic Transcoder

Para criar um pipeline

• Siga as etapas em [Criação de um pipeline no Elastic Transcoder.](#page-16-0)

Para identificar a função do IAM associada ao seu pipeline

- 1. Faça login no AWS Management Console e abra o console do Elastic Transcoder em https:// [console.aws.amazon.com/elastictranscoder/](https://console.aws.amazon.com/elastictranscoder/).
- 2. No painel de navegação, clique em Pipelines.
- 3. Clique no ícone de lupa ao lado do nome do pipeline.
- 4. Clique na seção Permissions para expandi-la.
- 5. Anote a função do IAM. Se você estiver usando a função padrão criada pelo Elastic Transcoder, a função será Elastic\_Transcoder\_Default\_Role.

Para criar uma chave do AWS KMS

- 1. Abra o console IAM em [https://console.aws.amazon.com/iam/.](https://console.aws.amazon.com/iam/)
- 2. Siga as etapas em [Criação de chaves.](https://docs.aws.amazon.com/kms/latest/developerguide/create-keys.html)

Para identificar o ARN de uma chave do AWS KMS

- 1. Abra o console IAM em [https://console.aws.amazon.com/iam/.](https://console.aws.amazon.com/iam/)
- 2. No painel de navegação, clique em Encryption Keys.
- 3. Na lista suspensa de região, selecione a região em que você quer que a chave e o pipeline estejam.
- 4. Clique na chave que você deseja usar.
- 5. Anote o ARN.

Você pode usar o console para criar uma chave do AWS KMS, mas deve usar as APIs de criptografia e descriptografia para criptografar ou descriptografar dados com uma chave do AWS KMS. Para obter mais informações, consulte [Criptografia e descriptografia de dados](https://docs.aws.amazon.com/kms/latest/developerguide/programming-encryption.html).

## Conexão do Elastic Transcoder e do AWS KMS

Assim que você tiver o pipeline, a função do IAM e a chave do AWS KMS, deverá informar ao pipeline qual chave usar e informar à chave qual função do IAM pode usá-la.

Para adicionar a chave do AWS KMS ao seu pipeline

- 1. Abra o console do Elastic Transcoder em [https://console.aws.amazon.com/elastictranscoder/.](https://console.aws.amazon.com/elastictranscoder/)
- 2. Selecione o pipeline com o qual você deseja usar a chave do AWS KMS e clique em Edit.
- 3. Clique na seção Encryption para expandi-la e, na seção AWS KMS Key ARN, selecione Custom.
- 4. Digite o ARN da sua chave do AWS KMS e clique em Save.

Para adicionar uma função do IAM à sua chave do AWS KMS

Se você não tiver criado sua chave do AWS KMS com a função do IAM associada ao pipeline, poderá adicioná-la seguindo este procedimento:

- 1. Abra o console do AWS KMS em <https://console.aws.amazon.com/kms>.
- 2. Na lista suspensa Region (Região), selecione a região escolhida ao criar a chave e o pipeline.
- 3. No painel de navegação, escolha Chaves gerenciadas pelo cliente.
- 4. Na seção Customer managed keys (Chaves gerenciadas pelo cliente) à direita, escolha o nome da chave que você deseja usar.
- 5. Na seção Key users (Usuários da chave), selecione Add (Adicionar).
- 6. Na página Add key users (Adicionar usuários da chave), procure a função associada ao pipeline, escolha-a nos resultados e selecione Add (Adicionar).

Agora você pode usar sua chave do AWS KMS com seu pipeline do Elastic Transcoder.

## <span id="page-119-0"></span>Proteção de conteúdo HLS

HTTP Live Streaming (HLS) é um protocolo que segmenta arquivos de mídia para otimização durante o streaming. O HLS permite que reprodutores de mídia reproduzam segmentos com a resolução de qualidade mais alta compatível com sua conexão de rede durante a reprodução.

Você pode usar o Elastic Transcoder para criptografar segmentos de um arquivo de mídia transmitido, enviar os segmentos criptografados pela Internet e descriptografá-los após a reprodução. Isso protege seu conteúdo de mídia e garante que apenas usuários autorizados possam visualizar os segmentos criptografados de seus arquivos de mídia.

O seguinte é um resumo do processo de reprodução de um arquivo de mídia que tem a proteção de conteúdo HLS:

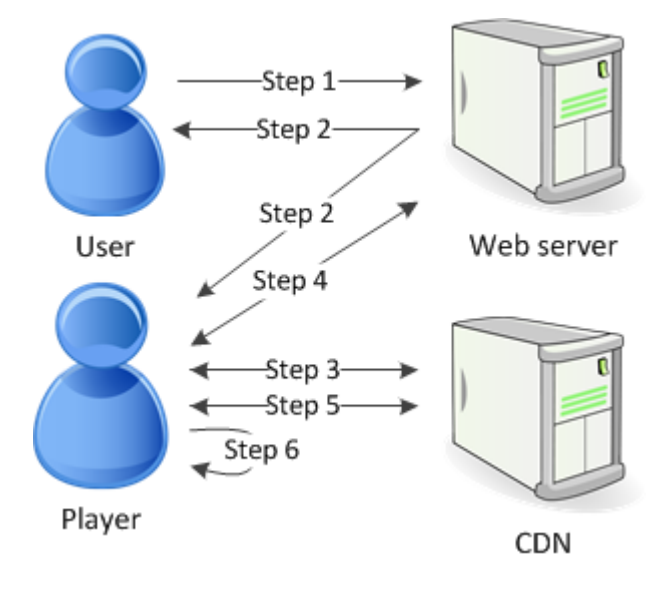

- 1. Um usuário que acessa sua página da Web autentica-se com seu servidor da Web, que define um cookie de sessão no navegador do usuário.
- 2. O usuário carrega um reprodutor do seu servidor da Web.
- 3. O reprodutor analisa a lista de reprodução principal da sua rede de entrega de conteúdo (CDN). A lista de reprodução principal fornece as taxas de bits e resoluções disponíveis para o arquivo de mídia.
- 4. O reprodutor chama seu servidor da Web, que valida o cookie de sessão, verifica se o usuário está autorizado para visualizar o conteúdo e retorna a chave de descriptografia de dados.
- 5. O reprodutor escolhe uma variante da lista de reprodução e analisa os segmentos de mídia associados da CDN.
- 6. O reprodutor usa a chave de dados para descriptografar os segmentos e começa a reprodução da mídia.

### **a** Note

Você pode usar a proteção de conteúdo HLS para criptografar segmentos de um arquivo transmitido ou pode criptografar arquivos inteiros. Você não pode fazer ambos, portanto, não selecione a proteção de conteúdo HLS e a proteção de arquivos individuais.

## Chaves para proteção de conteúdo HLS

Para usar a proteção de conteúdo HLS com o Elastic Transcoder, você precisa de dois tipos de chave:

- AWS KMS key: a chave associada ao seu pipeline do Elastic Transcoder
- Chave de dados: a chave associada ao seu trabalho do Elastic Transcoder

Você deve ter um AWS KMS key para usar a proteção de conteúdo HLS. A chave do KMS é usada para criptografar sua chave de dados antes que ela seja enviada pela Internet. Recomendamos que você crie uma chave do KMS a ser usada com todos os seus trabalhos de transcodificação. Para mais informações sobre criação e configuração de uma chave do KMS, consulte [Uso do AWS KMS](#page-117-0)  [com o Elastic Transcoder](#page-117-0).

A chave de dados é usada para criptografar seu arquivo de mídia. Todas as variações e segmentos do mesmo conteúdo são criptografados usando a mesma chave de dados. Se você não especificar uma chave de dados, o Elastic Transcoder gerará uma para você.

## Streaming de conteúdo protegido por HLS

Para fornecer conteúdo protegido por HLS, você deve ter o seguinte:

- Um local para armazenar seus arquivos de mídia criptografados e chaves de dados. Recomendamos que você armazene seus arquivos no Amazon S3 e proteja suas chaves em um banco de dados, como o DynamoDB. Para obter mais informações sobre o DynamoDB, consulte [O](https://docs.aws.amazon.com/amazondynamodb/latest/developerguide/Introduction.html)  [que é o Amazon DynamoDB?](https://docs.aws.amazon.com/amazondynamodb/latest/developerguide/Introduction.html) no Guia do desenvolvedor do Amazon DynamoDB.
- (Opcional) Uma rede de distribuição de conteúdo (CDN) para transmitir seus arquivos. Para obter mais informações sobre CDNs, consulte [Getting Started with CloudFront](https://docs.aws.amazon.com/AmazonCloudFront/latest/DeveloperGuide/programming-encryption.html) no Amazon CloudFront Developer Guide.
- Um aplicativo capaz de autenticar e autorizar seus usuários, além de veicular com segurança a chave de criptografia de dados. Você pode usar o Amazon EC2 para executar esse aplicativo.

Para obter mais informações, consulte [Configuração com o Amazon EC2](https://docs.aws.amazon.com/AWSEC2/latest/WindowsGuide/concepts.html) no Guia do usuário do Amazon EC2 (para usuários do Windows) [ou Configuração com o Amazon EC2 no Guia do](https://docs.aws.amazon.com/AWSEC2/latest/UserGuide/concepts.html) [usuário do Amazon](https://docs.aws.amazon.com/AWSEC2/latest/UserGuide/concepts.html) EC2 (para usuários Linux).

• Um reprodutor capaz de descriptografar um arquivo HLS criptografado. Para obter mais informações, acesse [Http Live Streaming.](http://en.wikipedia.org/wiki/HTTP_Live_Streaming#Client_software)

Criação de conteúdo transmitido por streaming criptografado

Para preparar seus arquivos para proteção de conteúdo HLS, você deve associar uma chave do KMS a um pipeline novo ou existente.

Para configurar um pipeline com uma chave do KMS que você especificar, consulte [Uso do AWS](#page-117-0)  [KMS com o Elastic Transcoder.](#page-117-0)

As etapas a seguir mostram como criptografar seus arquivos para proteção de conteúdo HLS usando o console do Elastic Transcoder:

Para usar proteção de conteúdo HLS para seus arquivos

- 1. [Abra o console do Elastic Transcoder em https://console.aws.amazon.com/elastictranscoder/.](https://console.aws.amazon.com/elastictranscoder/)
- 2. No painel de navegação, clique em Jobs e crie um novo trabalho. Para ter mais informações, consulte [Criação de um trabalho no Elastic Transcoder.](#page-28-0)
- 3. Em Output Details, na lista suspensa Preset, selecione uma predefinição HLS.
- 4. Deixe Encryption Parameters definido como None.
- 5. Em Playlists, clique em Add Playlist e selecione HLSv3 ou HLSv4 como seu tipo de lista de reprodução.
- 6. Em Content Protection, selecione Enter Information.

a. Para gerenciar sua própria chave, em Key Storage Policy, selecione No Store. Em License Acquisition Url, digite o caminho absoluto para o local onde você armazenará sua chave de dados. Por exemplo: .

https://www.example.com/datakey

Recomendamos que você selecione No Store e armazene sua chave em um bucket do Amazon S3 seguro ou em um banco de dados, como o DynamoDB.

b. Para armazenar sua chave em um bucket do Amazon S3 público, em Key Storage Policy, selecione With Variant Playlists. O Elastic Transcoder grava sua chave de dados no mesmo bucket dos arquivos de lista de reprodução.

### **A** Important

As chaves armazenadas usando With Variant Playlists são gravadas em um bucket público. Use No Store para suas chaves reais.

### **a** Note

Se você escolher No Store, o Elastic Transcoder retornará sua chave de dados como parte do objeto do trabalho, mas não a armazenará. Você é responsável por armazenar a chave de dados.

## <span id="page-123-0"></span>Gerenciamento de direitos digitais

Você pode usar o Gerenciamento de direitos digitais (DRM) para restringir o acesso à sua lista de reprodução para que somente os usuários autenticados possam visualizar seu conteúdo.

O DRM funciona restringindo a reprodução de um arquivo aos usuários autenticados com um servidor de licença de DRM de terceiros. O DRM faz isso incluindo, ou empacotando, um cabeçalho de DRM nos segmentos do arquivo. O empacotamento de DRM inclui as informações necessárias para entrar em contato com o servidor de licença e quaisquer informações de criptografia necessárias para reproduzir um arquivo. Depois que o arquivo é empacotado, ele é enviado para a rede de distribuição de conteúdo, que pode ser um serviço, como o Amazon S3 CloudFront, ou um não serviço, como o AWS Akamai. Depois que o arquivo é distribuído, o servidor de licença precisa ser contatado para uma licença antes que o arquivo seja reproduzido. O DRM vai além de criptografia padrão, especificando um conjunto inteiro de protocolos para proteção de conteúdo. A figura a seguir mostra o fluxo básico de como o DRM funciona.

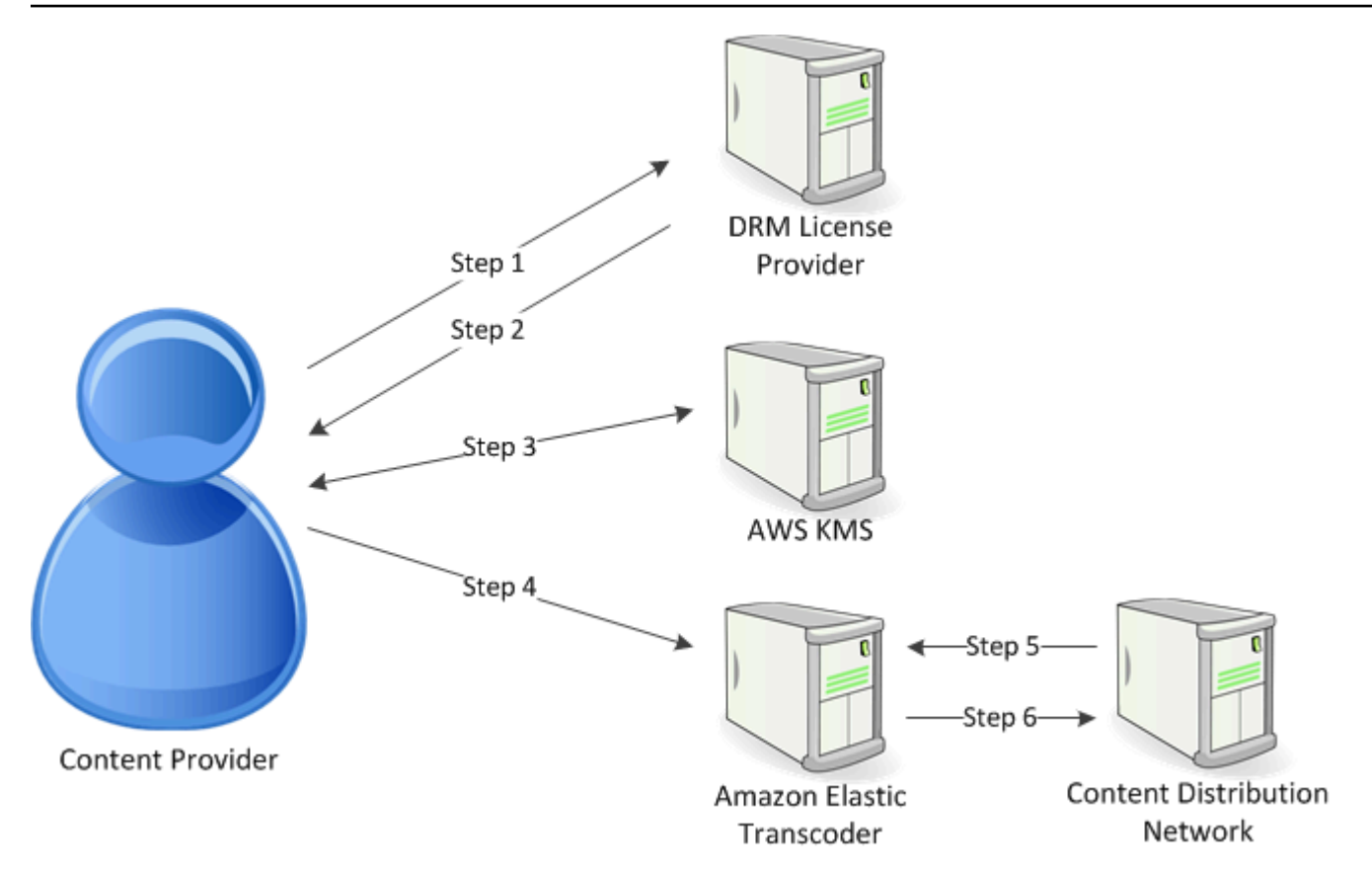

O Elastic Transcoder lida com o empacotamento de DRM (as últimas três etapas desse processo) para você:

- 1. O provedor de conteúdo (você) chama o provedor de licença de DRM com um ID da chave de conteúdo para gerar uma chave de conteúdo.
- 2. O provedor de licença usa o ID da chave para gerar uma chave de conteúdo e retorna o ID e um URL de aquisição de licença para o provedor de conteúdo.
- 3. O provedor de conteúdo liga AWS KMS para criptografar a chave de conteúdo e AWS KMS retorna a chave de conteúdo criptografada.
- 4. O provedor de conteúdo chama o servidor de pacote (Elastic Transcoder) com a chave de conteúdo criptografada, o ID da chave e o URL de aquisição de licença.
- 5. O servidor de pacote busca o arquivo a ser protegido e o empacota com as informações de DRM.
- 6. O servidor de pacote envia o arquivo protegido por DRM ao servidor de distribuição, que distribui o arquivo.

#### Tópicos

#### • [PlayReady DRM](#page-125-0)

## <span id="page-125-0"></span>PlayReady DRM

O Elastic Transcoder suporta DRM usando DRM. PlayReady Isso protege o conteúdo de mídia e garante que apenas usuários autorizados possam visualizar seus arquivos de mídia. O fluxo de autenticação e reprodução de um arquivo PlayReady protegido depende da configuração específica do player e do servidor de licenças.

Chaves para gerenciamento de direitos digitais

Para usar DRM com o Elastic Transcoder, você precisa de dois tipos de chave e um ID de chave:

- Chave de conteúdo: a chave do seu servidor de licença de DRM, que está associada ao seu trabalho do Elastic Transcoder
- ID da chave: o ID da chave do servidor de licença de DRM, que o servidor de licença usa para identificar a chave de conteúdo necessária para descriptografar um arquivo
- AWS KMS key A chave do AWS KMS associada ao seu pipeline do Elastic Transcoder

Você precisa ter uma chave de conteúdo para usar o DRM. A chave de conteúdo é usada para criptografar seu arquivo de mídia. Todas as variações e segmentos do mesmo conteúdo são criptografados usando a mesma chave de conteúdo. O Elastic Transcoder não gera essa chave; você deve obtê-la no servidor de licença de DRM. Você também deve ter o ID da chave, para que o Elastic Transcoder possa empacotá-la em listas de reprodução protegidas, permitindo que o reprodutor recupere a chave de conteúdo do servidor de licença.

Você deve ter uma AWS KMS chave para usar o DRM. A AWS KMS chave é usada para criptografar sua chave de conteúdo antes de enviá-la pela Internet. Recomendamos que você crie uma AWS KMS chave para usar com todos os seus trabalhos de transcodificação. Para obter mais informações sobre como criar e configurar uma AWS KMS chave, consult[eUso do AWS KMS com o Elastic](#page-117-0)  [Transcoder.](#page-117-0)

Streaming de conteúdo protegido por DRM

Para fornecer conteúdo de DRM, você deve ter o seguinte:

- Um provedor de licença de DRM para gerar e armazenar suas chaves de conteúdo de DRM.
- Um local para armazenar seus arquivos de mídia criptografados. Recomendamos que você armazene seus arquivos no Amazon S3.
- (Opcional) Uma rede de distribuição de conteúdo (CDN) para transmitir seus arquivos. Para obter mais informações sobre CDNs, consulte [Getting Started with CloudFront](https://docs.aws.amazon.com/AmazonCloudFront/latest/DeveloperGuide/programming-encryption.html) no Amazon CloudFront Developer Guide.
- Um aplicativo capaz de autenticar e autorizar seus usuários. Você pode usar o Amazon EC2 para executar esse aplicativo. Para obter mais informações, consulte [Configuração com o Amazon EC2](https://docs.aws.amazon.com/AWSEC2/latest/WindowsGuide/concepts.html) no Guia do usuário do Amazon EC2 (para usuários do Windows) [ou Configuração com o Amazon](https://docs.aws.amazon.com/AWSEC2/latest/UserGuide/concepts.html) [EC2 no Guia do usuário do Amazon](https://docs.aws.amazon.com/AWSEC2/latest/UserGuide/concepts.html) EC2 (para usuários Linux).
- Um reprodutor capaz de reproduzir arquivos protegidos por DRM e criptografados.

**a** Note

Para usar o HLS com PlayReady DRM, você deve ter um player personalizado.

Criação de conteúdo transmitido por streaming protegido por DRM

Para preparar seus arquivos para o DRM, você deve associar um AWS KMS a um pipeline novo ou existente.

Para configurar um pipeline com um AWS KMS que você especifica, consulte[Uso do AWS KMS com](#page-117-0) [o Elastic Transcoder](#page-117-0).

As etapas a seguir mostram como criptografar seus arquivos para DRM usando o console do Elastic Transcoder:

Para usar o DRM para seus arquivos

- 1. Abra o console do Elastic Transcoder em [https://console.aws.amazon.com/elastictranscoder/.](https://console.aws.amazon.com/elastictranscoder/)
- 2. No painel de navegação, clique em Jobs e crie um novo trabalho. Para ter mais informações, consulte [Criação de um trabalho no Elastic Transcoder.](#page-28-0)
- 3. Deixe Encryption Parameters definido como None.
- 4. Para Playlists, clique em Add Playlist e selecione Smooth ou HLSv3 como seu tipo de lista de reprodução.
- 5. Para PlayReady DRM, selecioneEnter Information.
	- a. Para License Acquisition Url, digite o caminho absoluto para o servidor de DRM.
	- b. Para Key ID, digite seu ID de chave de conteúdo.

c. Para Encryption Key, digite sua chave de conteúdo com codificação base64.

d. Para Encryption Key MD5, digite o hash MD5 com codificação base64 da sua chave de conteúdo.

e. Para Encryption Initialization Vector, digite o vetor de inicialização com codificação base64.

### **a** Note

O Elastic Transcoder retorna sua chave de conteúdo como parte do objeto do trabalho, mas não a armazena. Você é responsável por armazenar a chave de conteúdo no servidor de DRM.

## Notificações de status de trabalho

O Elastic Transcoder pode notificá-lo quando o status de um trabalho muda. Você pode configurar o Elastic Transcoder para enviar notificações para qualquer combinação (ou nenhuma) das seguintes alterações no status:

- Em andamento: o Elastic Transcoder começou a processar um trabalho no pipeline.
- Concluído: o Elastic Transcoder finalizou o processamento de um trabalho no pipeline.
- Aviso: o Elastic Transcoder encontrou uma condição de aviso ao processar um trabalho no pipeline.
- Erro: o Elastic Transcoder encontrou uma condição de erro ao processar um trabalho no pipeline.

O Elastic Transcoder envia notificações usando o Amazon Simple Notification Service (Amazon). SNS SNSA Amazon oferece uma variedade de opções de notificação, incluindo a capacidade de enviar mensagens para HTTP endpoints, endereços de e-mail e filas do Amazon Simple Queue Service SQS (Amazon). Para obter mais informações sobre essas e outras opções, consulte o [Guia](https://docs.aws.amazon.com/sns/latest/dg/)  [do desenvolvedor do Amazon Simple Notification Service.](https://docs.aws.amazon.com/sns/latest/dg/)

As notificações são úteis para desenvolver aplicações orientadas por eventos. Se você usar notificações para determinar quando os trabalhos foram concluídos, poderá eliminar a pesquisa e não encontrará as Limit Exceeded exceções (código de HTTP status 429) que às vezes resultam da pesquisa.

Configure notificações quando criar ou atualizar um pipeline. Para cada trabalho que você envia para o pipeline, o Elastic Transcoder envia as notificações associadas.

### **A** Important

Quando você altera notificações, as alterações entram em vigor imediatamente. Os trabalhos já enviados que o Elastic Transcoder não começou a processar são afetados, além daqueles que você enviar depois de alterar as notificações.

Para configurar o Elastic Transcoder para notificá-lo sobre mudanças no status do trabalho quando você estiver usando o Elastic Transcoder: API

1. Crie um ou mais SNS tópicos da Amazon e assine cada tópico. Para obter mais informações, consulte a [documentação do Amazon Simple Notification Service.](https://aws.amazon.com/documentation/sns/)

Se você já tem SNS tópicos da Amazon que deseja usar, pode pular esta etapa.

- 2. Crie um pipeline ou atualize um existente. Para cada alteração no status para a qual você deseja uma notificação (Progressiva, Concluída, Advertência, Erro), especifique o SNS tópico aplicável da Amazon que você criou na Etapa 1. Para obter mais informações, consulte [Criar pipeline,](#page-226-0) [Atualizar pipeline](#page-249-0) ou [Atualizar notificações de pipeline.](#page-263-0)
- 3. Teste notificações dos status Progressing e Complete enviando um trabalho para o Elastic Transcoder.

Também é possível usar o console do Elastic Transcoder para configurar notificações. Se você usa o console, pode criar SNS tópicos da Amazon ao criar ou atualizar o pipeline. No entanto, você ainda precisa usar o SNS console da Amazon ou CLI se inscrever nos novos tópicos. API

Quando o Elastic Transcoder envia uma notificação sobre uma alteração no status, a mensagem retornada na notificação está no seguinte formato. JSON Observe que a mensagem inclui o status de cada saída, bem como o estado do trabalho:

```
{ 
    "state" : "PROGRESSING|COMPLETED|WARNING|ERROR", 
    "errorCode" : "the code of any error that occurred", 
    "messageDetails" : "the notification message you created in Amazon SNS", 
    "version" : "API version that you used to create the job", 
    "jobId" : "value of Job:Id object that Elastic Transcoder 
              returns in the response to a Create Job request", 
    "pipelineId" : "value of PipelineId object 
                    in the Create Job request", 
    "input" : { 
       job Input settings
    }, 
    "outputKeyPrefix" : "prefix for file names in Amazon S3 bucket", 
    "outputs": [ 
       { 
          applicable job Outputs settings, 
          "status" : "Progressing|Complete|Warning|Error" 
       }, 
       {...} 
    ], 
    "playlists": [
```

```
 { 
           applicable job playlists settings
       } 
    ], 
    "userMetadata": { 
       "metadata key": "metadata value" 
    }
}
```
## Combinação de clipes

Você pode configurar o Elastic Transcoder para unir partes ou clipes de vários arquivos de entrada para criar uma única saída. Isso permite que você crie uma única saída de entradas diferentes, como sessões de gravação separadas ou destaques de um jogo.

Para combinar clipes de várias entradas, especifique várias entradas quando criar um trabalho. O Elastic Transcoder combina os clipes na ordem especificada na solicitação de trabalho. Se você deseja transcodificar várias entradas sem combiná-las, crie um trabalho separado para cada entrada.

Para cada entrada especificada, é possível definir uma hora de início e uma duração, o que permite combinar somente as partes de cada entrada que você deseja incluir na saída. Se você deseja recortar o início e o fim da saída, especifique configurações de recorte para a primeira e a última entradas. Por exemplo, se você deseja remover um trailer no início da saída e os créditos no fim da saída, especifique uma hora de início e a duração da primeira entrada que remove o trailer, e uma hora de início e a duração da última entrada que remove os créditos.

Os arquivos devem compartilhar configurações de áudio e vídeo consistentes para que o Elastic Transcoder combine-as. Por exemplo, se as entradas têm diferentes proporções de vídeo, a predefinição deve usar uma política de preenchimento ou de dimensionamento que permita que o Elastic Transcoder produza uma taxa de proporção consistente para a saída. Para obter mais informações sobre como essas políticas afetam as taxas de proporção, consulte [Política de](#page-144-0)  [dimensionamento e taxas de proporção.](#page-144-0) Além disso, ou todas as entradas têm vídeo ou áudio, ou nenhuma poderá ter. Da mesma maneira, as configurações de legenda devem ser consistentes. Legendas do mesmo idioma em várias entradas devem especificar o mesmo valor de idioma ou não serão consideradas como parte da mesma trilha de legenda.

A colocação de marcas d'água é determinada pela existência ou não de um destino de conteúdo ou de quadro em sua predefinição. Um destino de conteúdo significa que a marca d'água é colocada de acordo com o conteúdo da entrada original, ignorando o preenchimento adicionado pela política de preenchimento. Por exemplo, se um clipe não precisa de preenchimento e a marca d'água está na parte superior esquerda, então, a marca d'água desse clipe é posicionada a uma distância especificada da borda do vídeo. Se um clipe precisa de preenchimento, então, a marca d'água é posicionada a uma distância especificada da borda do preenchimento. Um destino de quadro significa que a marca d'água é posicionada de acordo com o conteúdo da saída. Ela é sempre colocada a uma distância especificada da borda do vídeo. Para obter mais informações sobre marcas-d'água, consulte [Configurações de marca d'água](#page-86-0).

O Elastic Transcoder cria miniaturas após unir todas as entradas.

## Legendas

Você pode configurar o Elastic Transcoder para transcodificar as legendas de um formato para outro. O Elastic Transcoder oferece suporte a dois tipos de legendas:

• Incorporadas: as legendas incorporadas são incluídas no mesmo arquivo do áudio e do vídeo. O Elastic Transcoder é compatível com apenas uma legenda incorporada por idioma.

Os formatos de entrada válidos incluem CEA-608 (EIA-608, somente primeiro canal não vazio), CEA-708 (EIA-708, somente primeiro canal não vazio) e mov-text.

Os formatos de saída válidos incluem mov-text (somente MP4) e CEA-708 (MPEG-TS e MP4, somente 29.97 e 30 quadros por segundo). As legendas CEA-708 são inseridas nos dados de usuário H.264 SEI da transmissão por streaming.

O Elastic Transcoder oferece suporte para o máximo de um formato de legenda incorporada por saída.

• Em arquivo associado: as legendas em arquivo associado são mantidas em um arquivo de metadados separado dos dados de áudio e vídeo. Legendas Sidecar requerem um reprodutor capaz de entender a relação entre o arquivo de vídeo e o arquivo sidecar. O Elastic Transcoder oferece suporte a apenas uma legenda sidecar por idioma, com um máximo de 20 faixas de legendas sidecar por arquivo.

Os formatos de entrada válidos incluem DFXP (somente primeiro elemento div), EBU-TT, SCC, SMPT, SRT, TTML (somente primeiro elemento div) e WebVTT.

Os formatos de saída válidos incluem DFXP (somente o primeiro elemento div), SCC, SRT e WebVTT.

Se você deseja usar legendas compatíveis com o formato TTML ou SMPTE-TT, especifique DFXP como formato de saída.

O Elastic Transcoder não oferece suporte ao OCR (Reconhecimento Óptico de Caracteres), não aceita imagens como entrada válida para legendas e não está disponível para transcodificação apenas de áudio. O Elastic Transcoder não preserva a formatação do texto (por exemplo, itálico) durante o processo de transcodificação.

Para obter mais informações sobre a transcodificação de legendas quando você estiver usando o console do Elastic Transcoder, consulte [Detalhes de saída, parte 3, Configurações de legenda.](#page-44-0) Para obter informações sobre a transcodificação de legendas quando estiver usando a API do Elastic Transcoder, consulte a documentação sobre a ação [Criar trabalho](#page-274-0) da API começando com o elemento Legendas.

Para obter mais informações sobre arquivos inseridos, consulte a página da Wikipédia sobre [legendas.](http://en.wikipedia.org/wiki/Subtitle_%28captioning%29#Creation.2C_delivery_and_display_of_subtitles)

Para obter mais informações sobre arquivos associados, consulte os artigos sobre [plataforma de](http://en.wikipedia.org/wiki/Extensible_Metadata_Platform) [metadados](http://en.wikipedia.org/wiki/Extensible_Metadata_Platform) e [arquivo associado](http://en.wikipedia.org/wiki/Sidecar_file) da Wikipédia.

## Marcas d'água

Você pode configurar o Elastic Transcoder para sobrepor até quatro gráficos, conhecidos como marcas d'água, em um vídeo durante a transcodificação. Por exemplo, o logotipo que um canal de televisão exibe, às vezes, durante a transmissão é uma marca d'água.

As marcas d'água aparecem durante o vídeo transcodificado no tamanho, posição, escala e opacidade especificados. A opacidade controla a densidade de uma marca d'água, de completamente transparente (invisível) a totalmente ocultando a parte do vídeo que ela sobrepõe.

Os gráficos que você usa para marcas d'água podem estar no formato .png ou .jpg; se você desejar exibir uma marca d'água que não seja retangular, use o formato .png, que é compatível com transparência. Você salva os gráficos no mesmo bucket do Amazon S3 em que salva os vídeos que deseja transcodificar. Você especifica esse bucket, o bucket de entrada, nas configurações de pipeline.

Para adicionar marcas d'água, você especifica configurações em predefinições e em trabalhos:

• Predefinições incluem as configurações de tamanho, local e opacidade de até quatro marcas d'água. Você atribui um identificador para cada grupo de configurações. Quando você cria um trabalho, esse identificador permite controlar quais configurações predefinidas são usadas para quais gráficos.

Para obter informações sobre como especificar as configurações de marca d'água em predefinições usando o console do Elastic Transcoder, consulte [Criação de uma predefinição no](#page-66-0)  [Elastic Transcoder](#page-66-0). Para obter informações sobre como especificar as configurações usando a API do Elastic Transcoder, consulte [Criar uma predefinição.](#page-334-0)

• Trabalhos identificam as imagens .png ou .jpg que você deseja usar como marcas d'água e o grupo de configurações da predefinição que deseja usar para cada marca d'água. Quando você cria um trabalho e especifica uma predefinição que inclui configurações de marca d'água, pode optar por adicionar gráficos para nenhuma, algumas ou todas as configurações de marca d'água definidas na predefinição.

Para obter informações sobre como especificar as configurações de marca d'água em trabalhos usando o console do Elastic Transcoder, consulte [Criação de um trabalho no Elastic Transcoder.](#page-28-0) Para obter informações sobre como especificar as configurações usando a API do Elastic Transcoder, consulte [Criar trabalho.](#page-274-0)

# Áudio digital

O áudio digital é armazenado, transferido e reproduzido como canais, e você pode armazenar, transferir e reproduzir vários canais em faixas, também conhecidas como streams. Os vários canais e faixas permitem que você inclua informações adicionais, como surround, estéreo e vários idiomas em arquivos. Por exemplo, você pode ter um arquivo com uma faixa surround com seis canais e uma faixa estéreo com dois canais. Você pode usar o Elastic Transcoder para alterar o número de faixas e canais em seu arquivo. Se tiver um arquivo com apenas uma faixa de seis canais surround, use o Elastic Transcoder para criar um arquivo com uma faixa de dois canais estéreo.

Um único canal transporta as informações reproduzidas por um único alto-falante. Por exemplo, uma faixa estéreo com dois canais envia um canal para o alto-falante esquerdo e outro canal para o alto-falante direito. Você pode usar as faixas para escolher entre diferentes conjuntos de canais. Por exemplo, você pode ter um arquivo com duas faixas: uma faixa com dois canais e outra com seis canais. Quando o player reproduz esse arquivo, ele pode usar a faixa de dois canais para um sistema de alto-falantes estéreo, ou a faixa de seis canais para um sistema de alto-falantes surround.

Nem todas as faixas têm informações de áudio. As faixas que não têm áudio são conhecidas como faixas MOS, ou Mit Out Sound. Você pode usar faixas MOS e um programa de edição de som para adicionar efeitos sonoros e músicas a seu arquivo. Se o seu arquivo de saída usa um contêiner MXF, você pode usar o Elastic Transcoder para adicionar faixas MOS ao arquivo.

O Elastic Transcoder usa por padrão uma única faixa, mas permite que você escolha o número de canais nessa faixa. Você pode escolher até duas faixas, ou transmitir no mesmo número de canais que sua entrada tem. Se você transcodificar um arquivo com um contêiner MXF, o Elastic Transcoder permite criar várias faixas para sua saída.

Você pode usar predefinições do Elastic Transcoder para fazer o seguinte:

- Remover áudio de uma saída
- Duplicar mono em vários canais
- Combinar (downmix) estéreo com mono
- Downmix som surround com estéreo ou mono
- Transmitir os canais existentes
- (Somente MXF) Adicionar faixas MOS à sua saída

Para obter mais informações sobre o uso do Elastic Transcoder para transcodificar áudio, consulte [Channels.](#page-94-0)

## Predefinições de sistema

O valor do objeto Id da predefinição que você deseja usar em um trabalho. A predefinição determina as configurações de áudio, vídeo e miniatura que o Elastic Transcoder usa na transcodificação. Para usar uma predefinição criada por você, especifique o ID de predefinição retornado pelo Elastic Transcoder na resposta.

#### **a** Note

Se você criar predefinições antes de adicionar os perfis de AAC, o Elastic Transcoder usará o perfil AAC-LC para essas predefinições.

Para usar uma das predefinições do sistema que são incluídas no Elastic Transcoder, use os seguintes IDs. (Você também pode obter esses IDs usando [Listar predefinições.](#page-343-0))

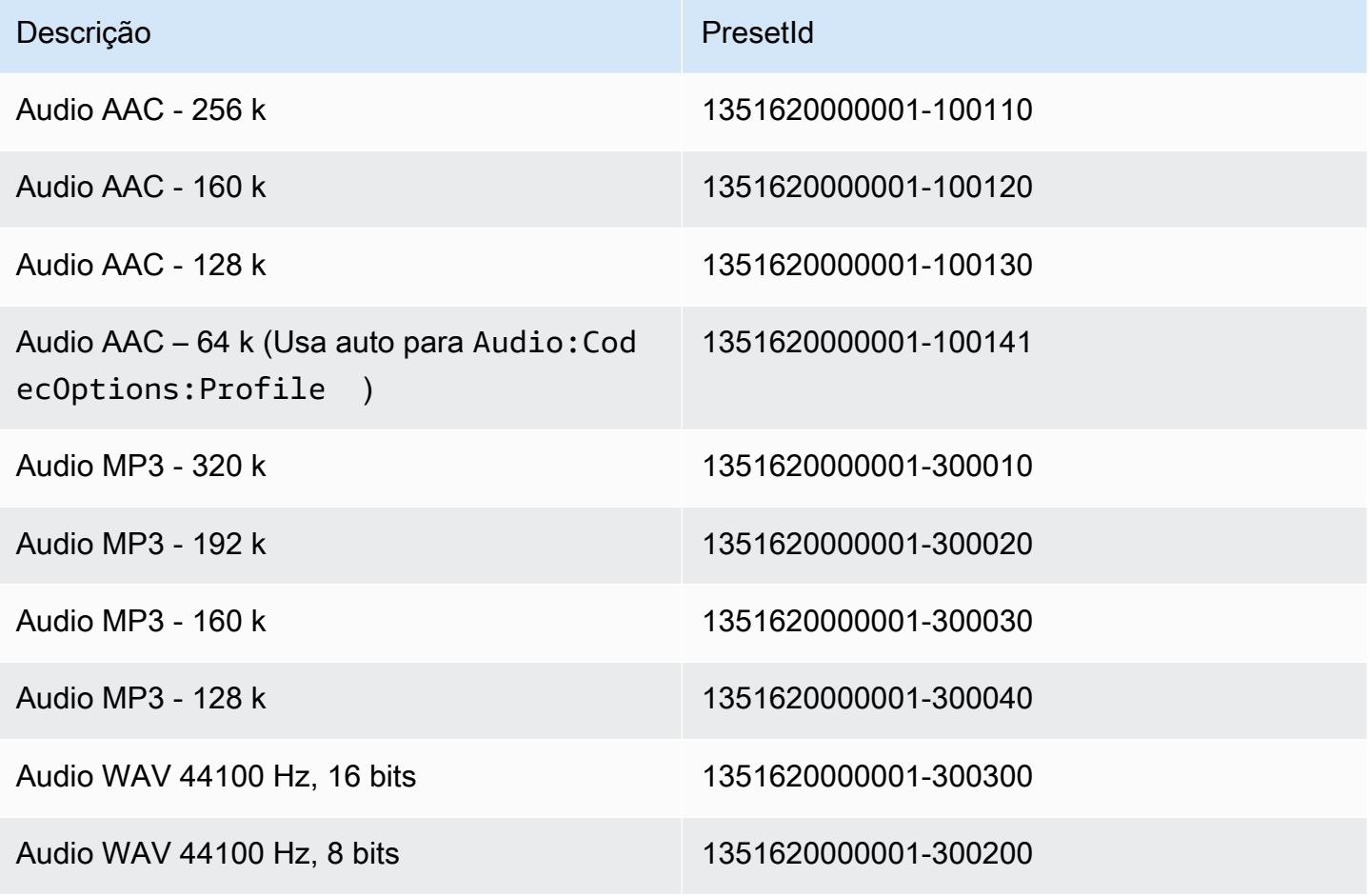

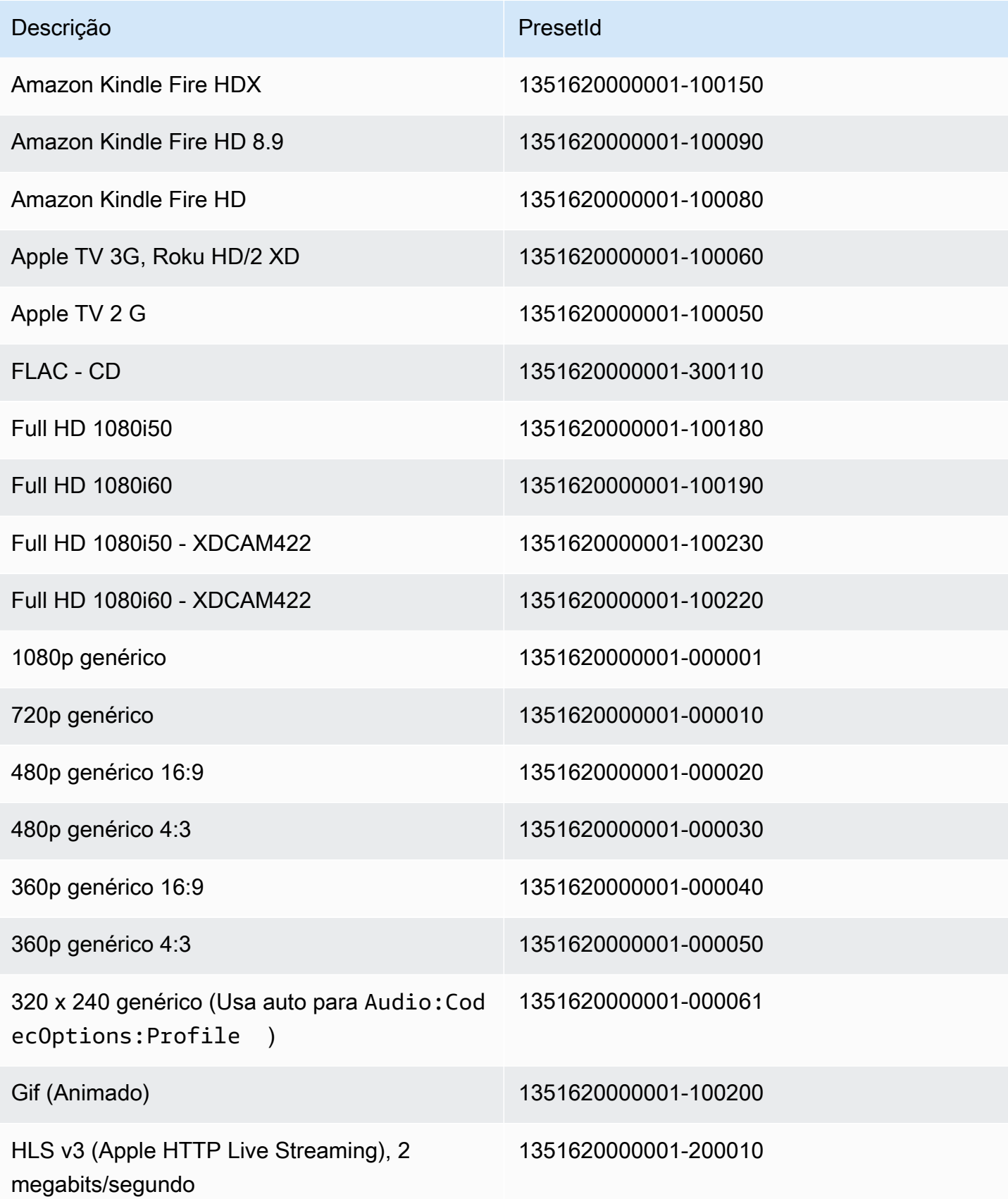

Amazon Elastic Transcoder **Guia do Desenvolvedor** Guia do Desenvolvedor

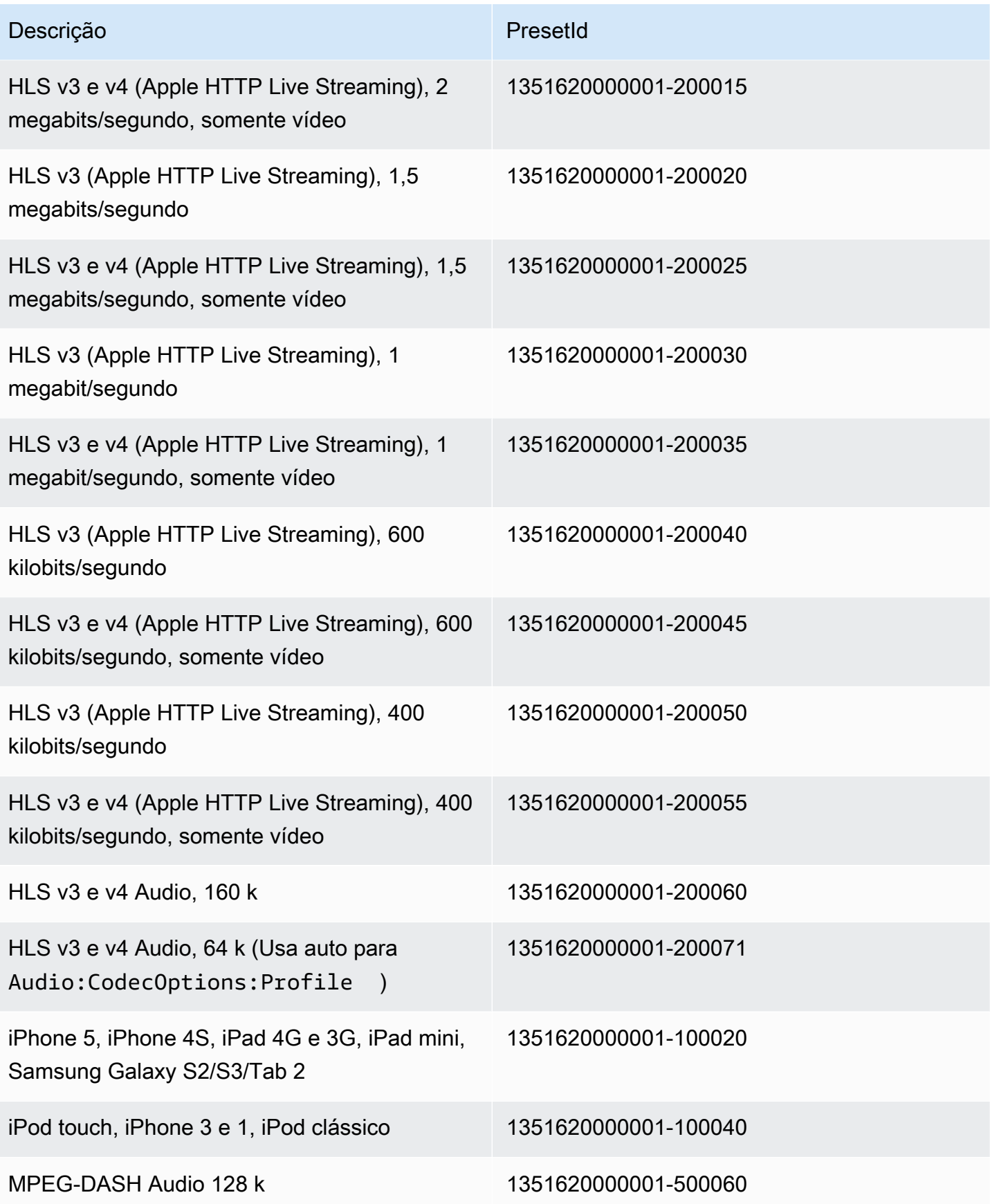

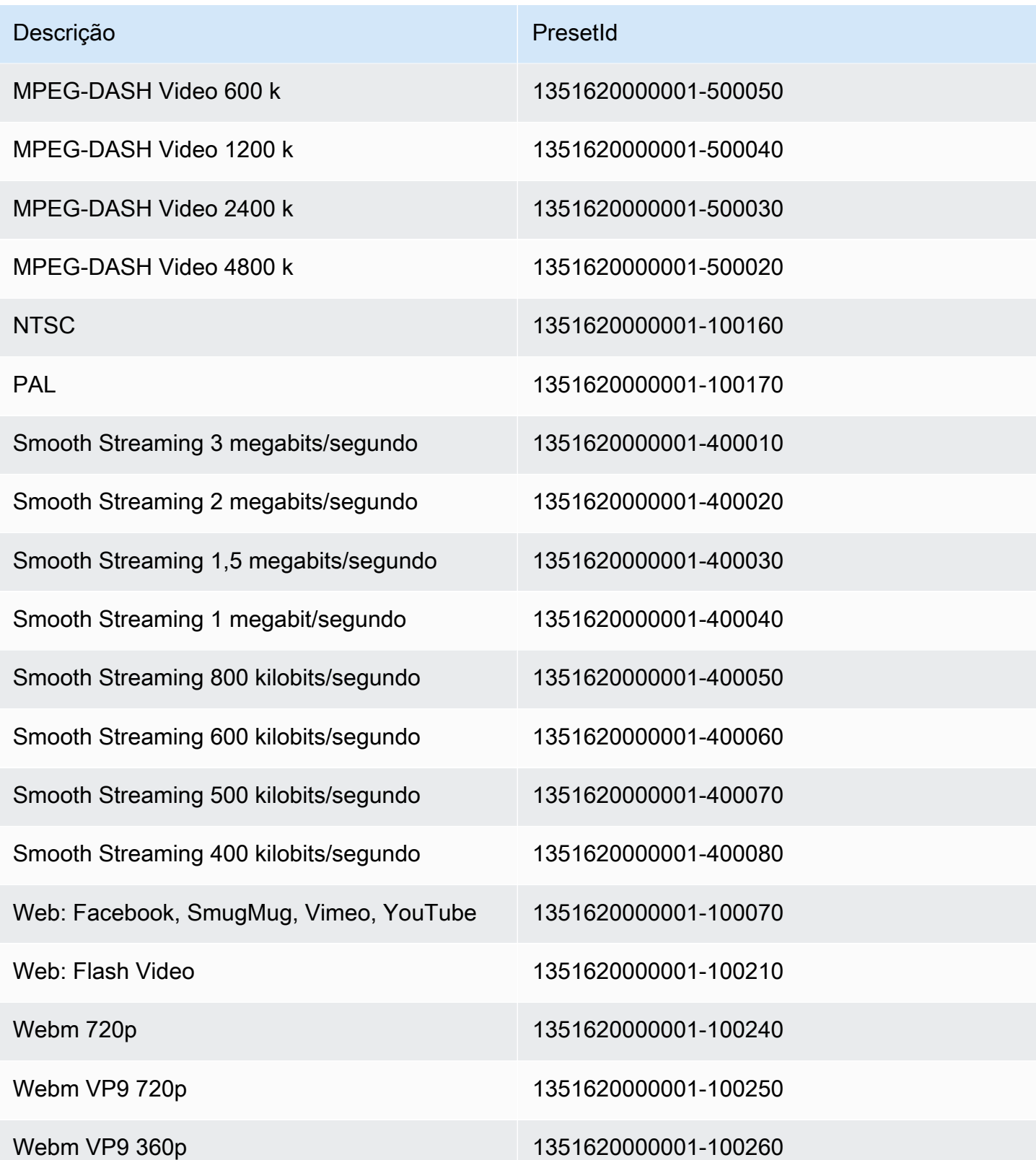

As seguintes predefinições do sistema não são mais compatíveis e não são recomendadas para uso:

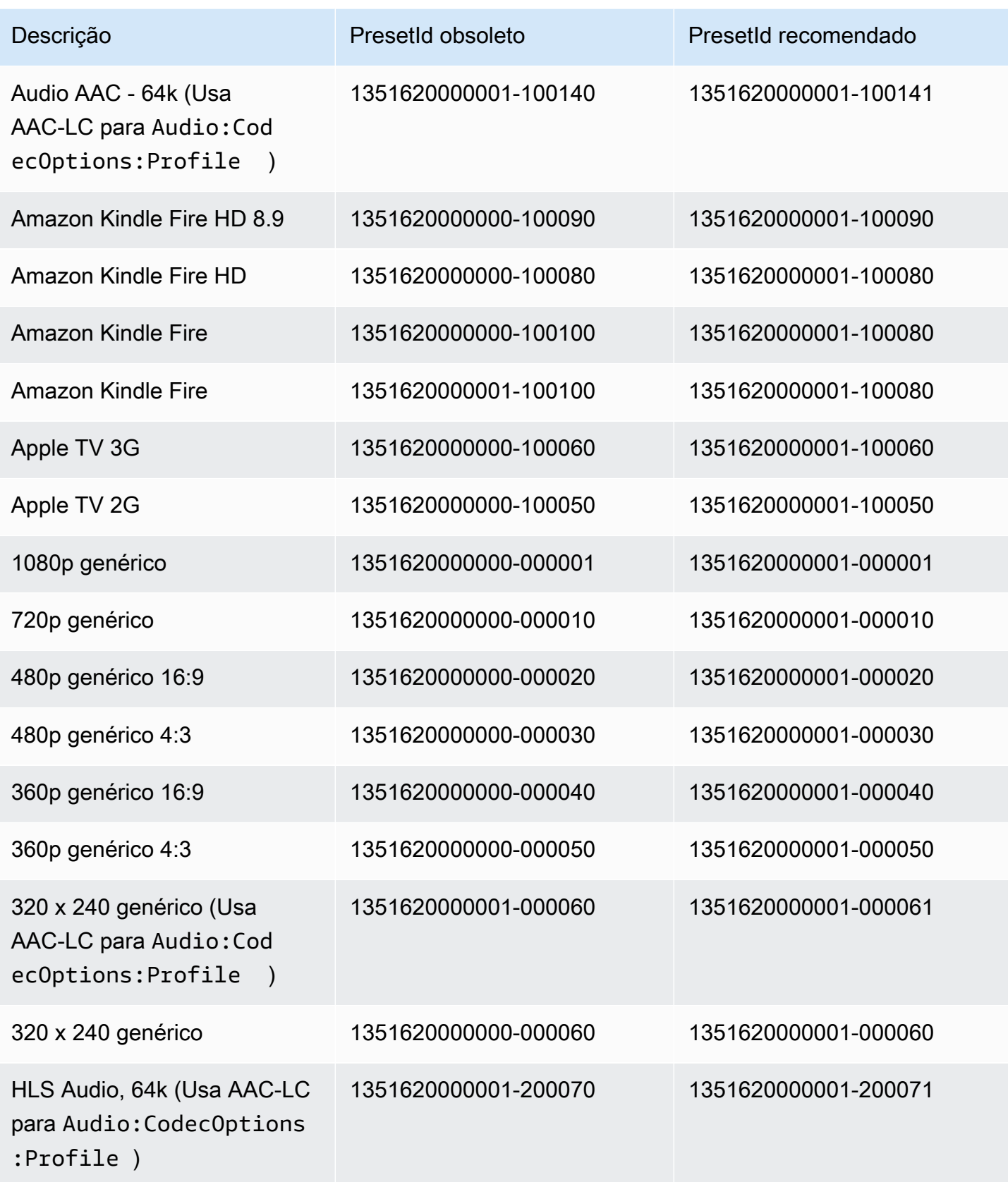

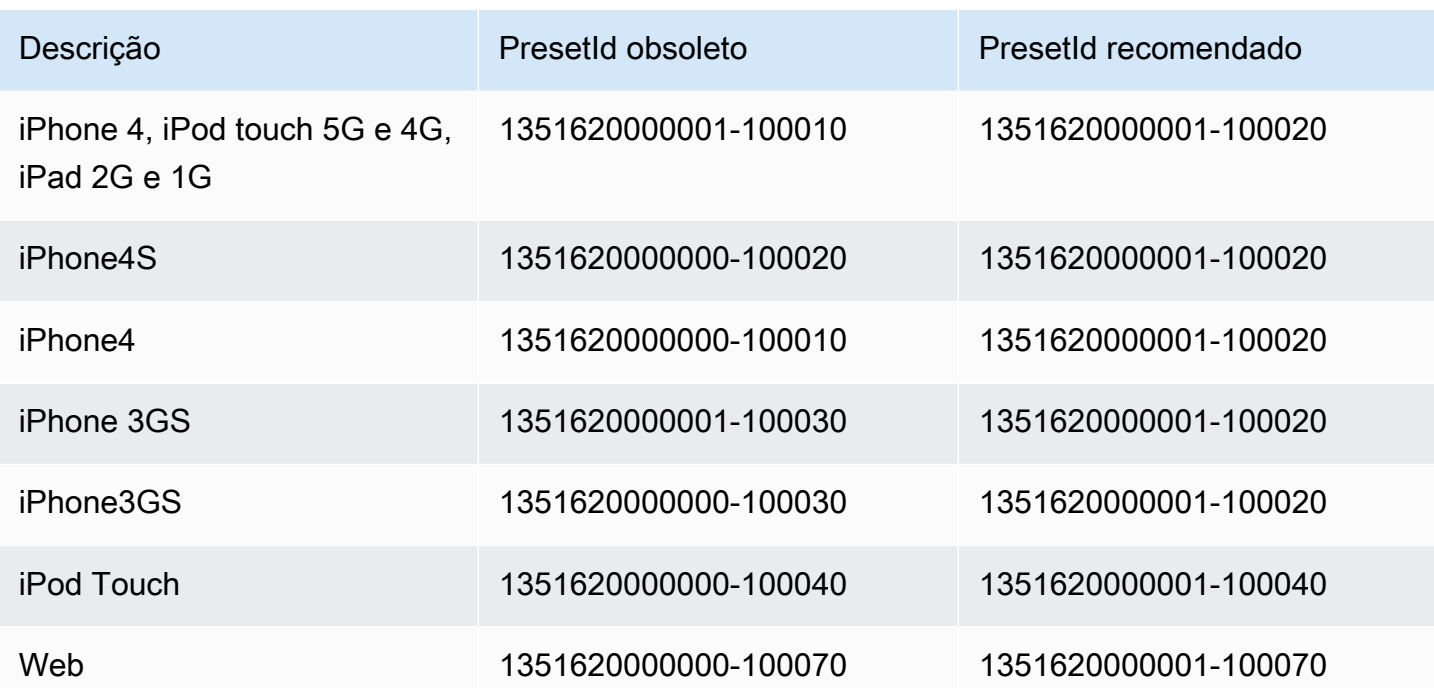
# Política de dimensionamento e taxas de proporção

A política de dimensionamento que você escolhe afeta a escalabilidade que o Elastic Transcoder aplica à sua imagem de saída, conforme exibido na tabela a seguir.

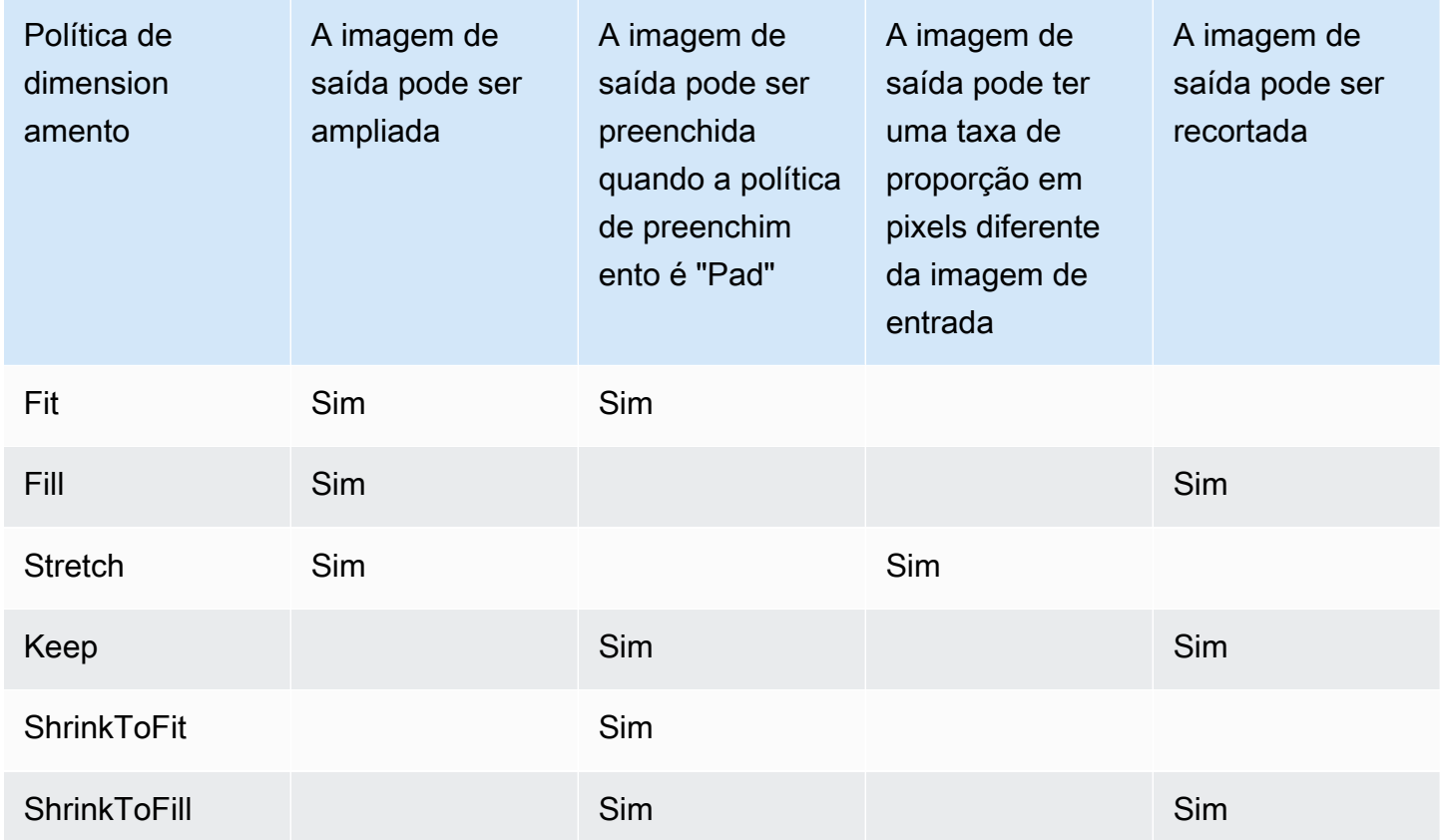

## Miniaturas de taxa de proporção

A tabela a seguir mostra como Sizing Policy, Padding Policy, Max Height e Max Width interagem para alterar a imagem de saída.

Tópicos

- [Fit](#page-145-0)
- [Fill](#page-147-0)
- [Stretch](#page-148-0)
- [Keep](#page-150-0)
- [Shrink to Fit](#page-152-0)

#### **[Shrink to Fill](#page-154-0)**

## <span id="page-145-0"></span>Fit

Se você escolher Fit para Sizing Policy, o Elastic Transcoder dimensionará o arquivo de entrada de acordo com as dimensões de sua imagem de saída, sem exceder as dimensões da imagem de saída.

Por exemplo, se o arquivo de entrada tiver 200 pixels por 200 pixels e você desejar que uma imagem de saída tenha 300 pixels por 400 pixels, o Elastic Transcoder aumentará o tamanho do arquivo para 300 pixels por 300 pixels e aplicará a política de preenchimento aos lados de seu arquivo. Se você escolher Unpadded para Padding Policy, o Elastic Transcoder retornará o arquivo de 300 pixels por 300 pixels como sua saída. Se você escolher Padded, o Elastic Transcoder adicionará 50 pixels de preenchimento a um dos lados da saída e retornará um arquivo de 300 pixels por 400 pixels.

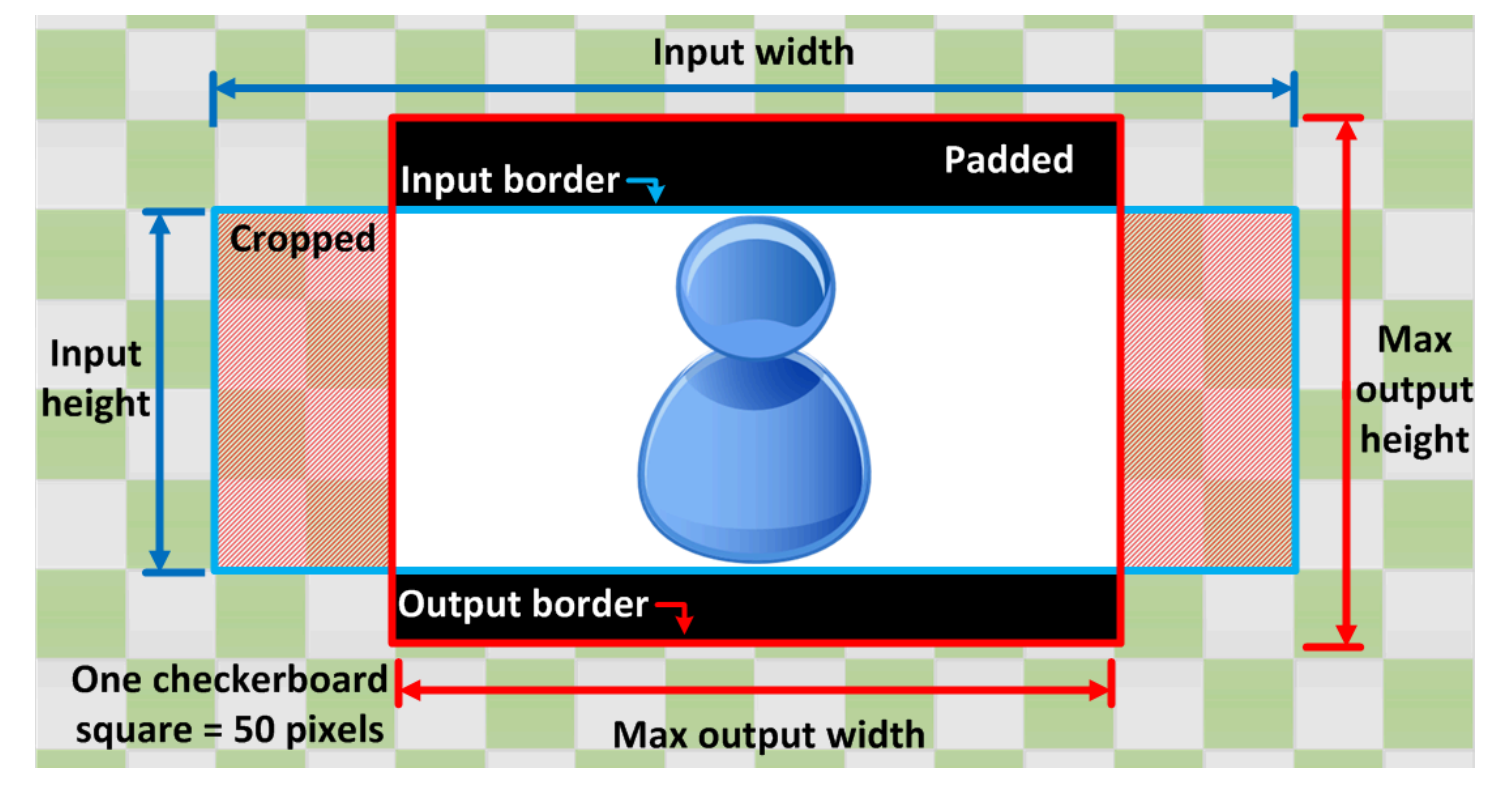

#### Chave

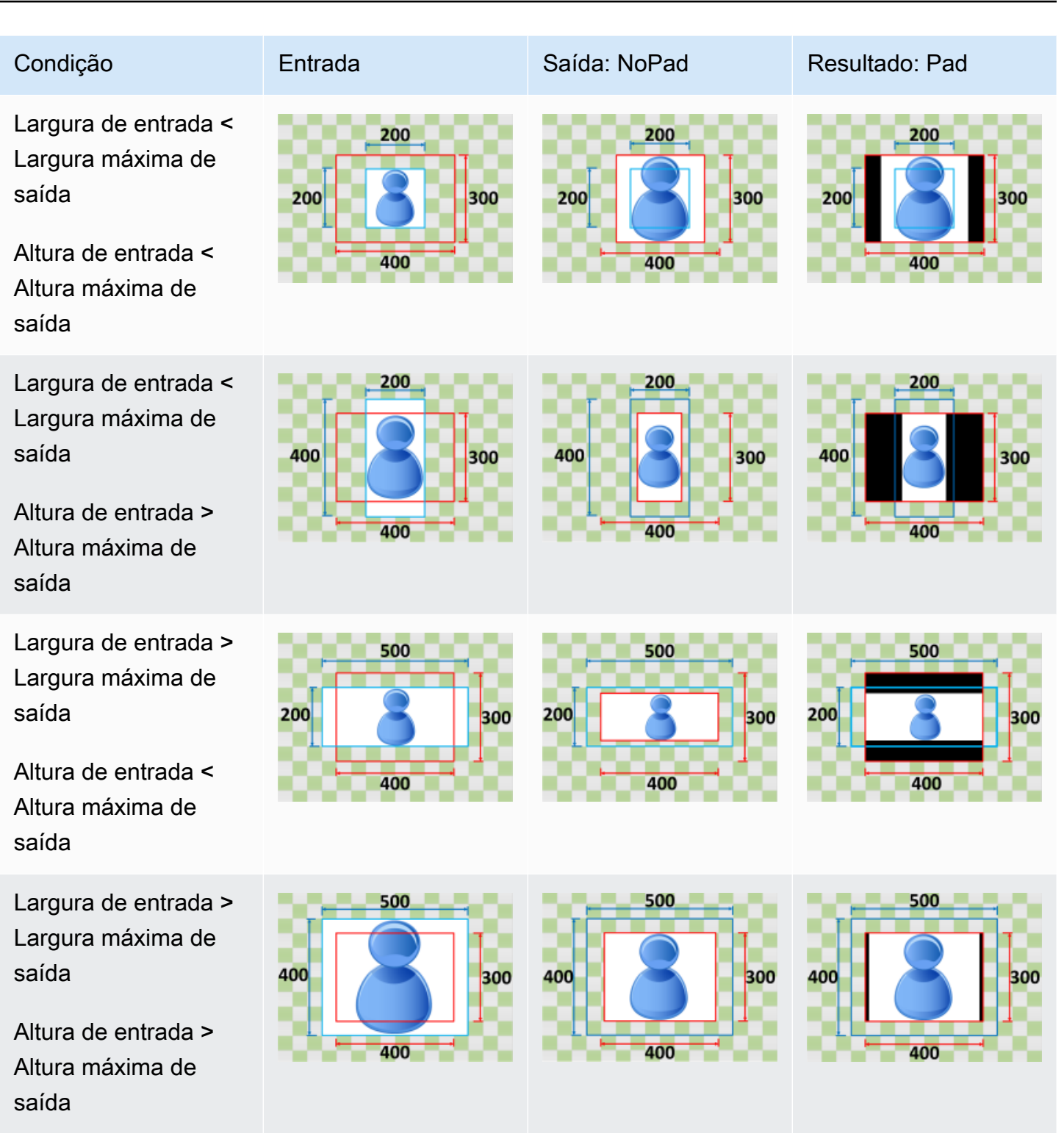

## <span id="page-147-0"></span>Fill

Se você escolher Fill para Sizing Policy, o Elastic Transcoder dimensionará o arquivo de entrada de acordo com as dimensões de sua imagem de saída, e cortará o que exceder as dimensões da imagem de saída.

Por exemplo, se seu arquivo de entrada tiver 200 pixels por 200 pixels e você desejar uma imagem de saída tenha 300 pixels por 400 pixels, o Elastic Transcoder aumentará o tamanho da sua entrada para 400 pixels por 400 pixels, recortará a parte superior e inferior em 50 pixels e retornará um arquivo de 300 pixels por 400 pixels. O Elastic Transcoder não utiliza preenchimento para a política Fill.

# Input width **Padded** Input border Cropped **Max** Input output height height **Output border** One checkerboard square = 50 pixels **Max output width**

#### **Chave**

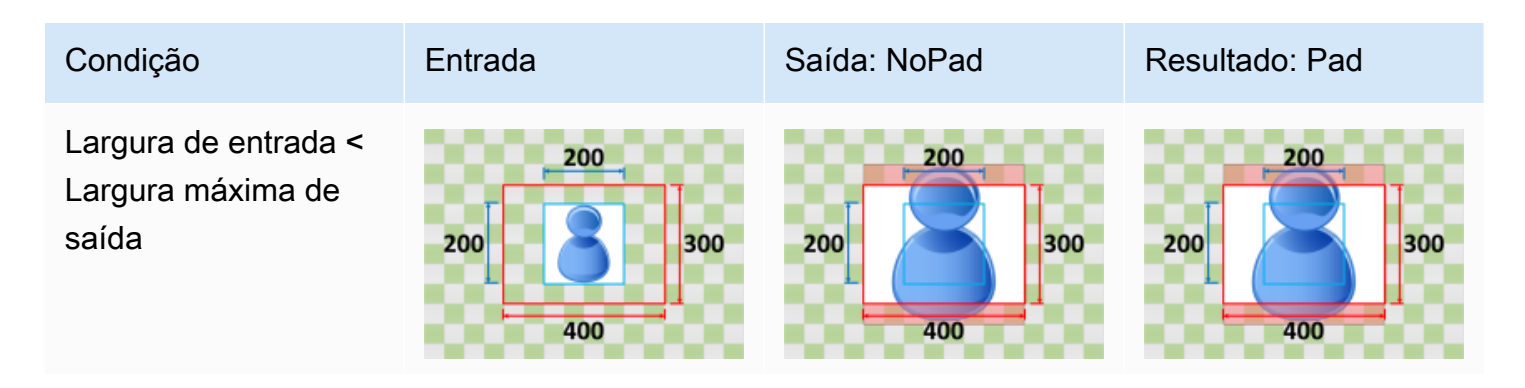

Amazon Elastic Transcoder Guia do Desenvolvedor

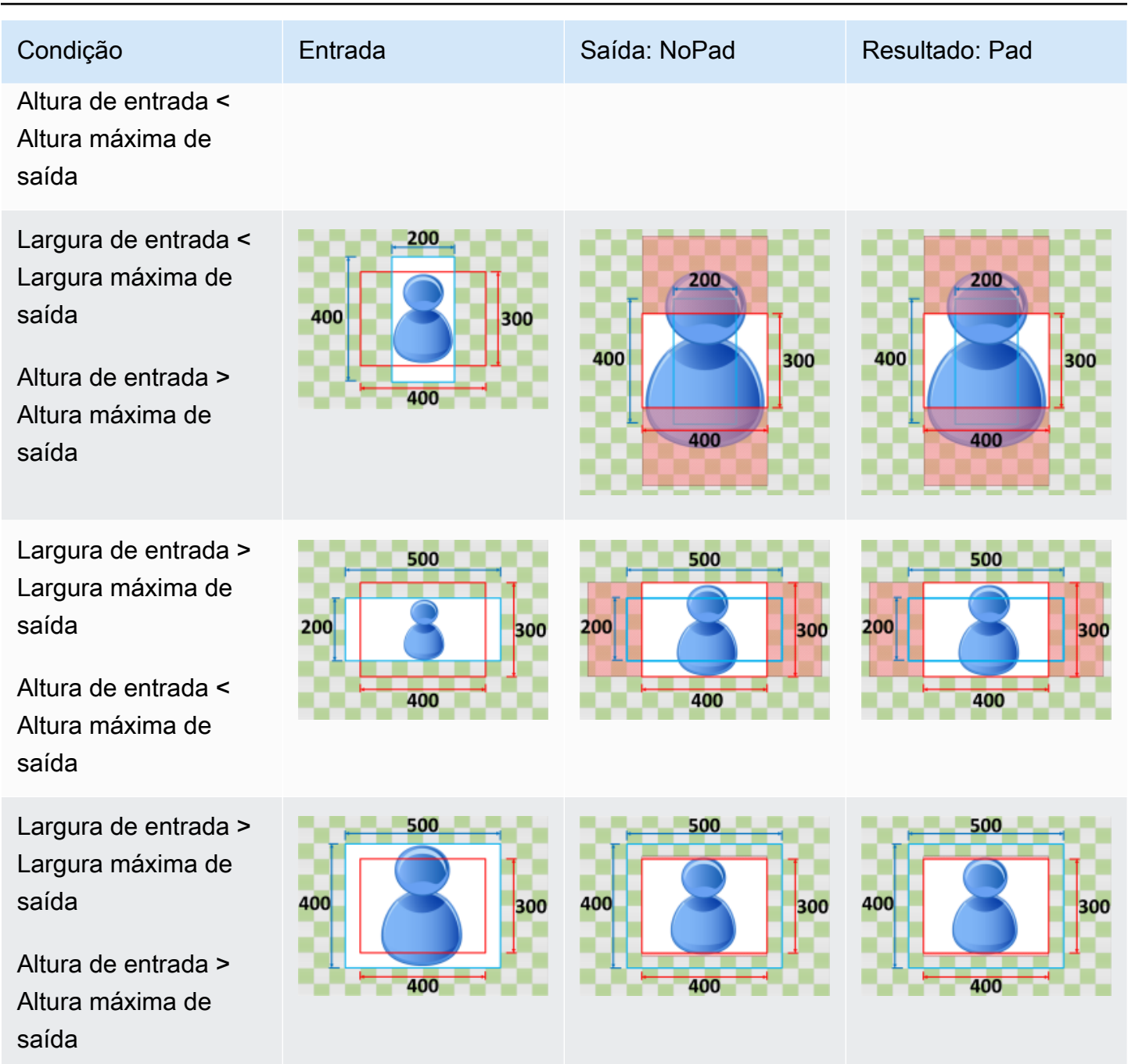

## <span id="page-148-0"></span>**Stretch**

Se você escolher Stretch para Sizing Policy, o Elastic Transcoder aumentará ou diminuirá o arquivo de entrada de acordo com as dimensões de seu arquivo de saída.

Por exemplo, se o arquivo de entrada tiver 200 pixels por 200 pixels e você desejar que uma imagem de saída tenha 300 pixels por 400 pixels, o Elastic Transcoder aumentará o tamanho da entrada para 300 pixels por 400 pixels, distorcendo as proporções da imagem de saída. O Elastic Transcoder não utiliza preenchimento ou recorte para a política Stretch.

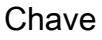

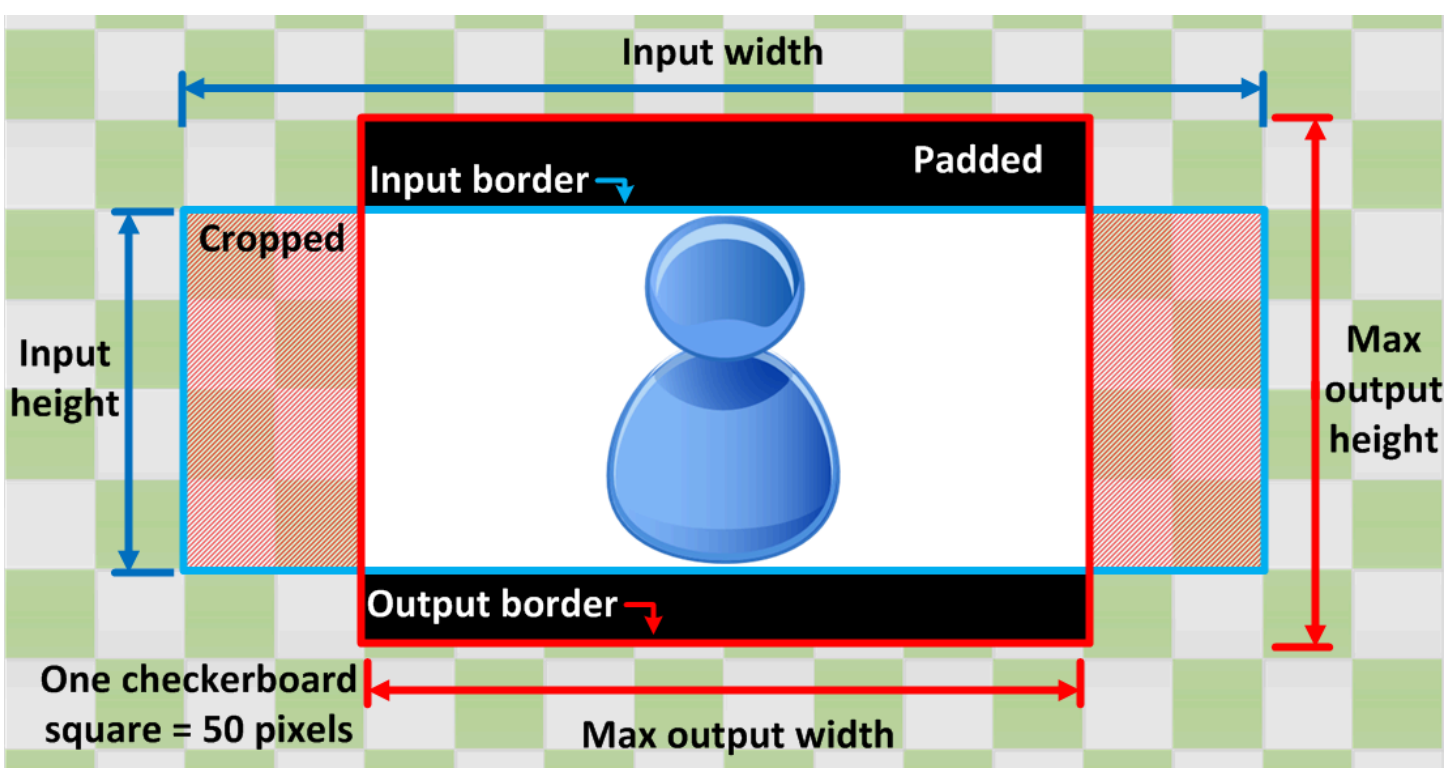

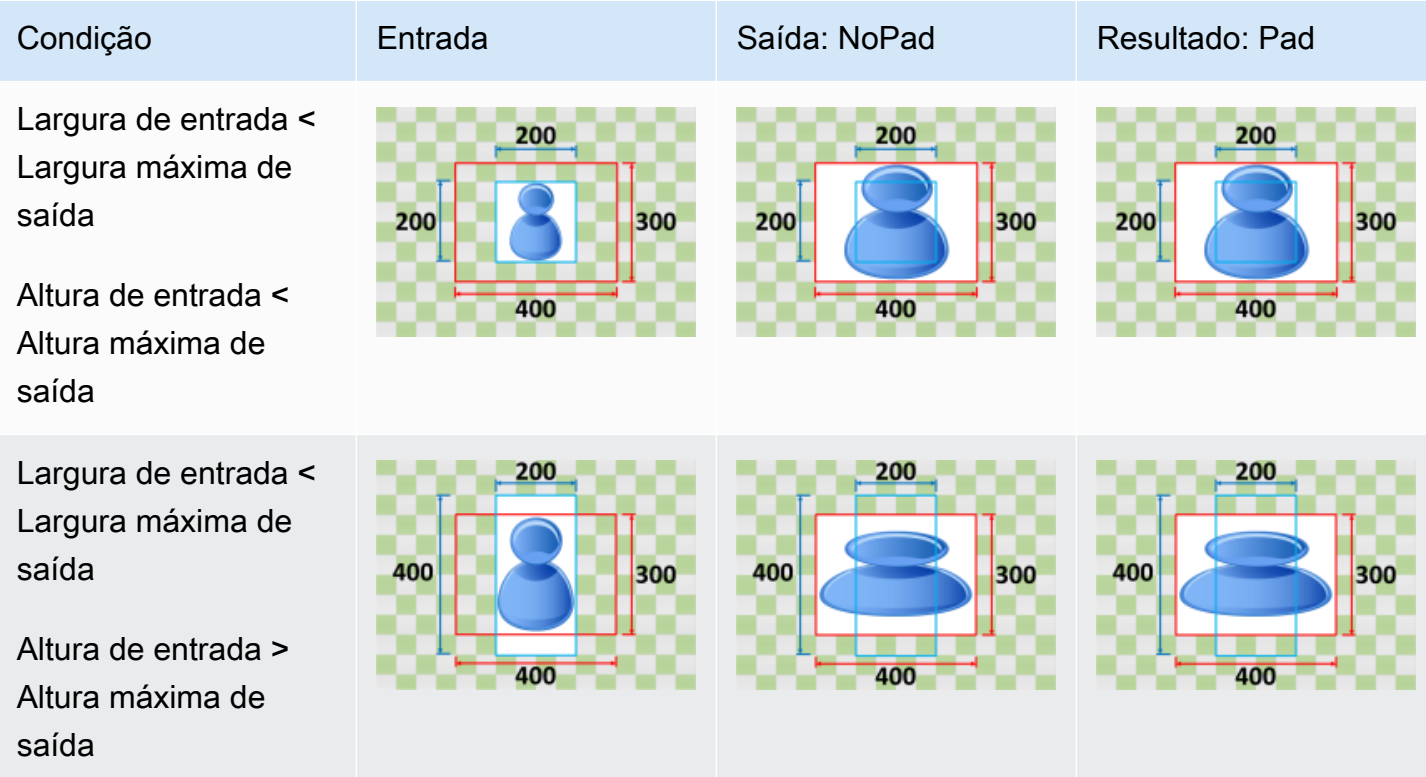

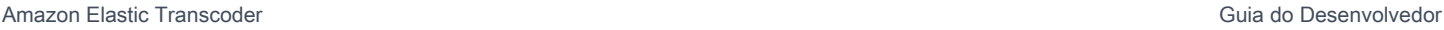

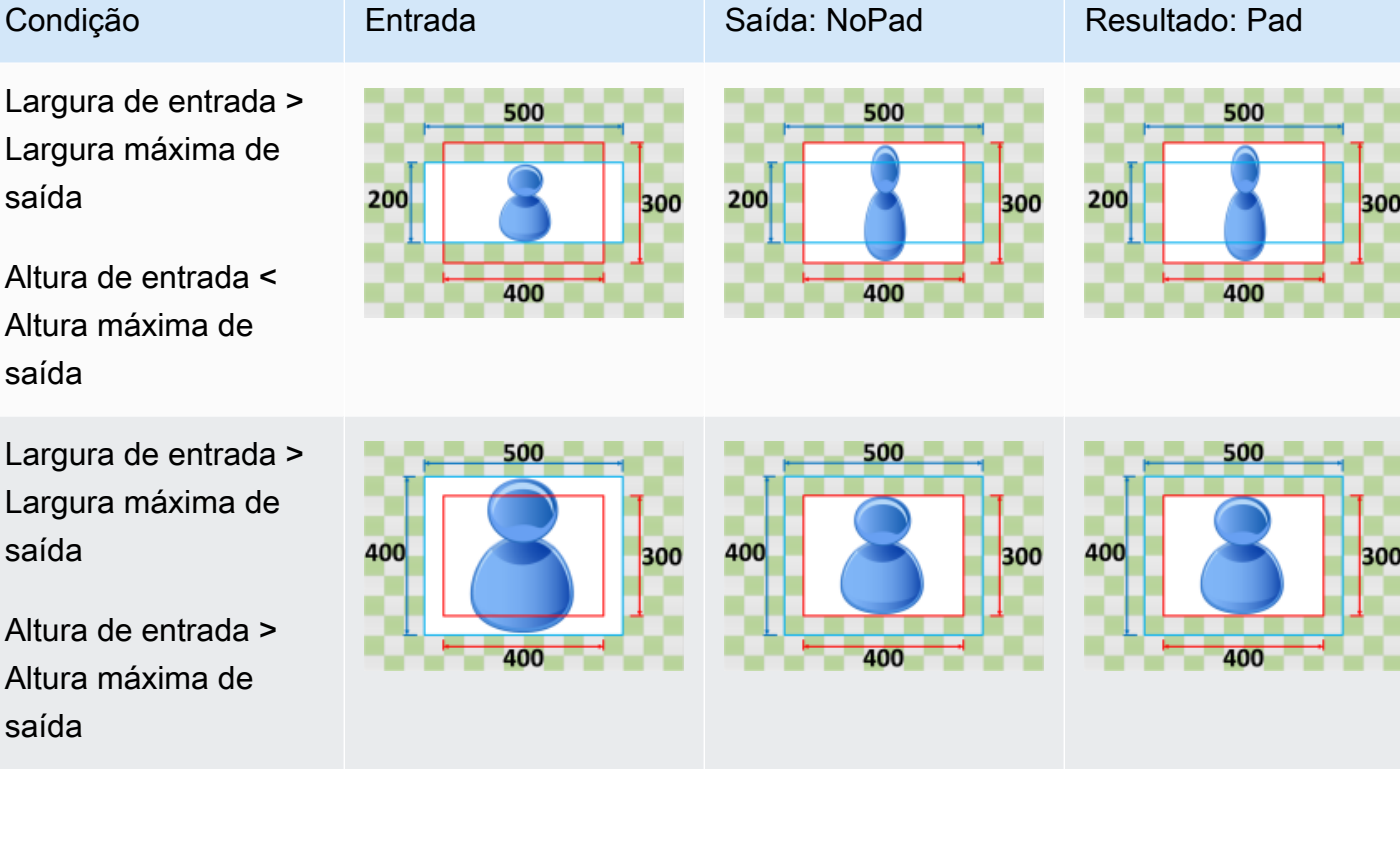

## <span id="page-150-0"></span>Keep

Se você escolher Keep para Sizing Policy, o Elastic Transcoder não dimensionará o arquivo de entrada. O Elastic Transcoder corta ou preenche seu arquivo de entrada de acordo com as dimensões da imagem de saída.

Por exemplo, se seu arquivo de entrada tiver 400 pixels por 200 pixels e você desejar uma imagem de saída que tenha 300 pixels por 300 pixels, o Elastic Transcoder recortará 100 pixels da parte superior e inferior e aplicará sua política de preenchimento aos lados. Se você escolher Unpadded para Padding Policy, o Elastic Transcoder retornará um arquivo de saída de 300 pixels por 200 pixels. Se você escolher Padded, o Elastic Transcoder retornará um arquivo de 300 pixels por 300 pixels.

**Chave** 

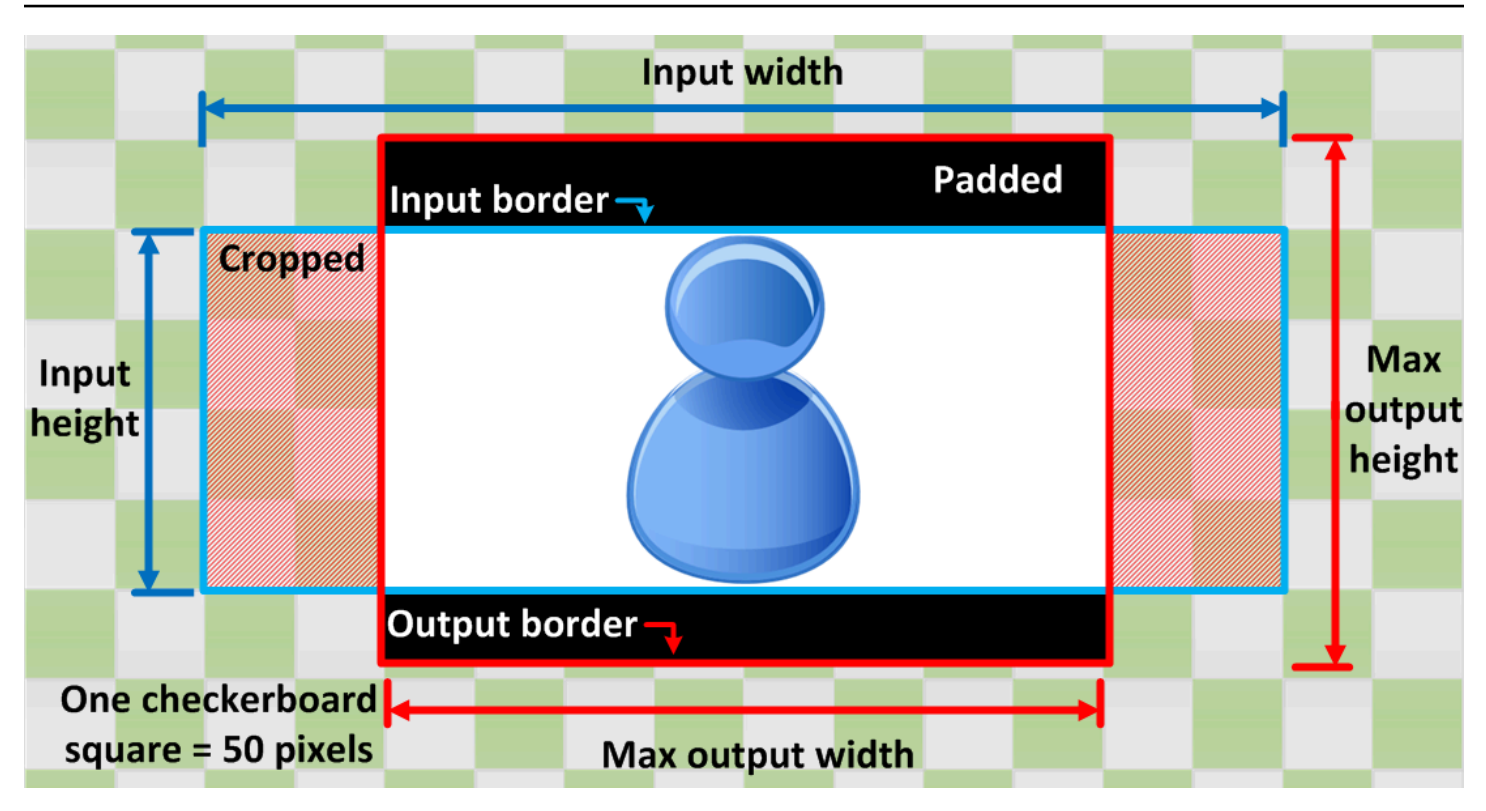

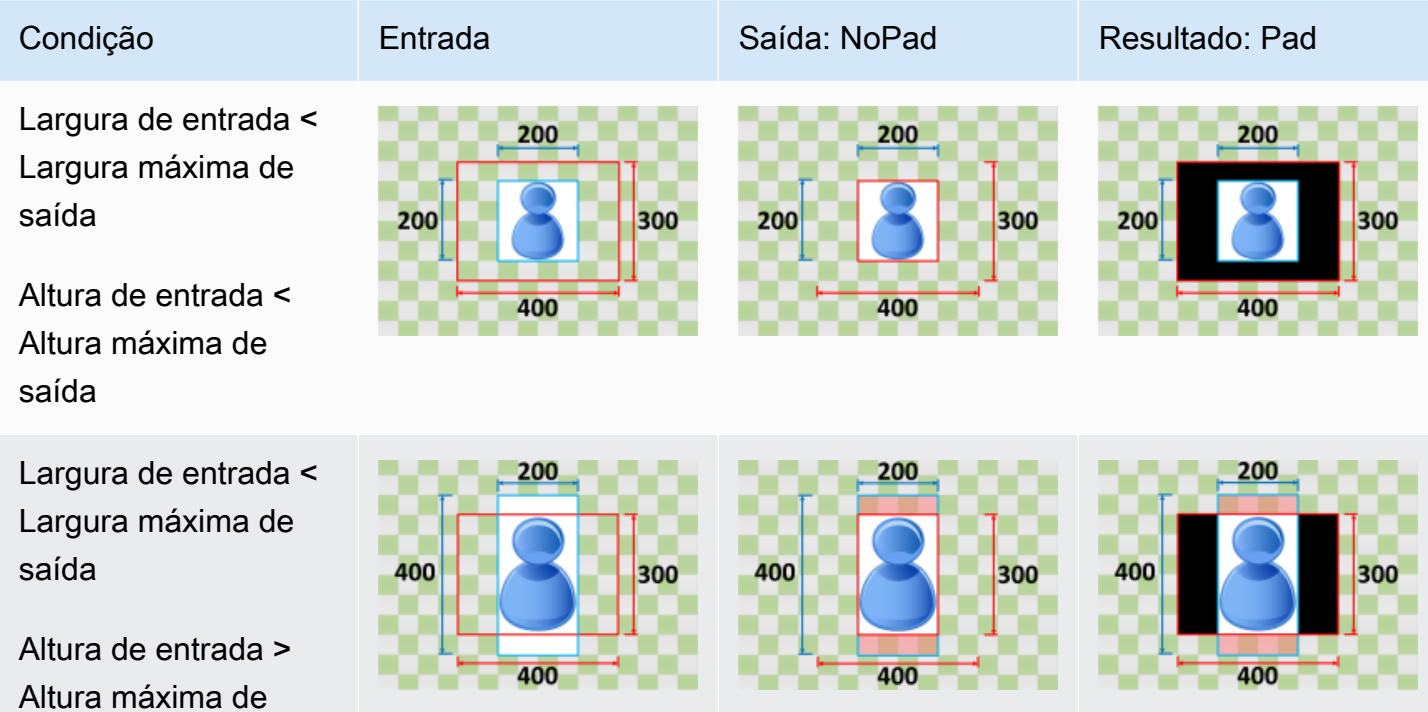

saída

Amazon Elastic Transcoder Guia do Desenvolvedor

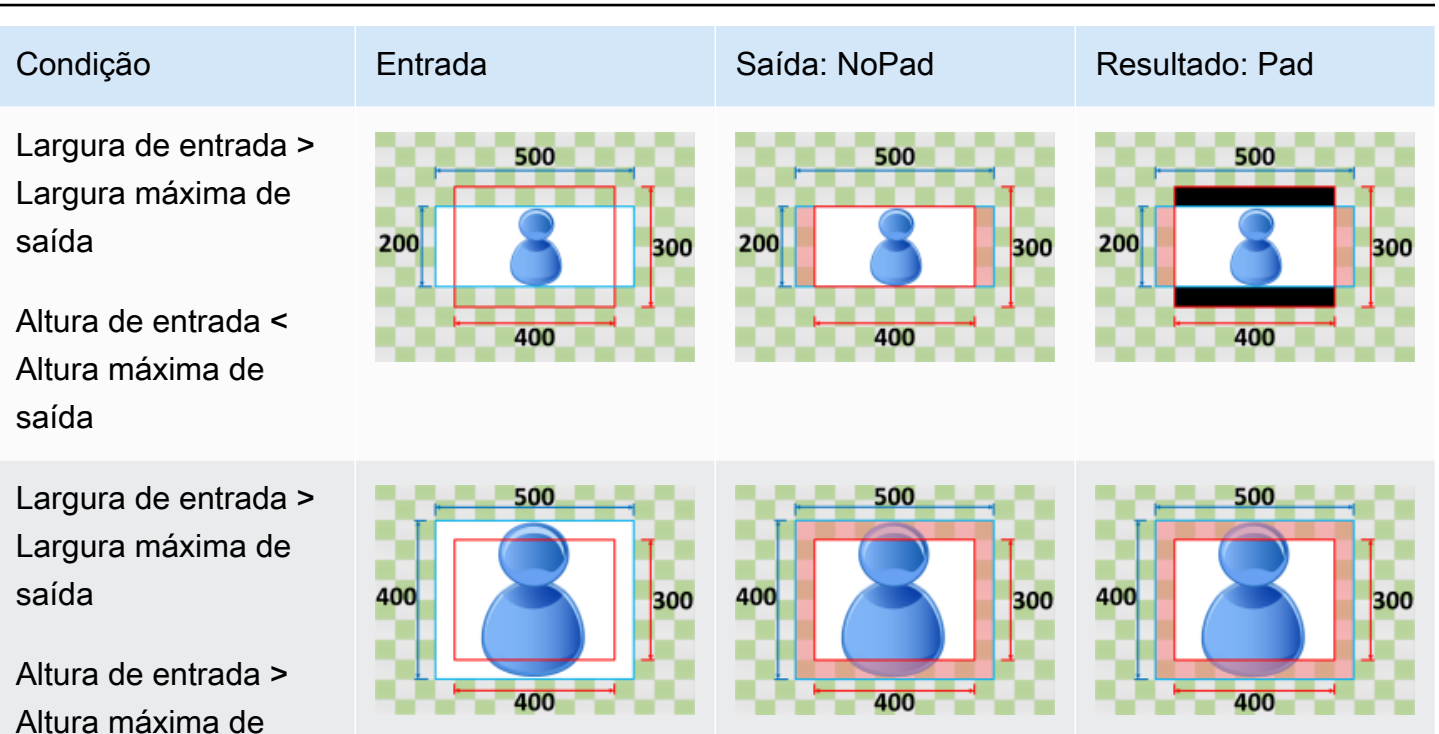

## <span id="page-152-0"></span>Shrink to Fit

saída

Se você escolher Shrink to Fit para Sizing Policy, o Elastic Transcoder diminuirá o tamanho do seu arquivo de entrada de acordo com as dimensões do seu arquivo de saída, sem exceder as dimensões da imagem de saída. Se o arquivo de entrada for menor que a imagem de saída, o Elastic Transcoder não aumentará o tamanho de seu arquivo.

Por exemplo, se seu arquivo de entrada tiver 400 pixels por 400 pixels e você desejar que uma imagem de saída tenha 200 pixels por 300 pixels, o Elastic Transcoder diminuirá a entrada para 200 pixels por 200 pixels e aplicará a política de preenchimento. Se você escolher Unpadded para Padding Policy, o Elastic Transcoder retornará o arquivo de 200 por 200 pixels como sua saída. Se você escolher Padded, o Elastic Transcoder adicionará 50 pixels de preenchimento a um dos lados da saída e retornará um arquivo de 300 pixels por 300 pixels.

**Chave** 

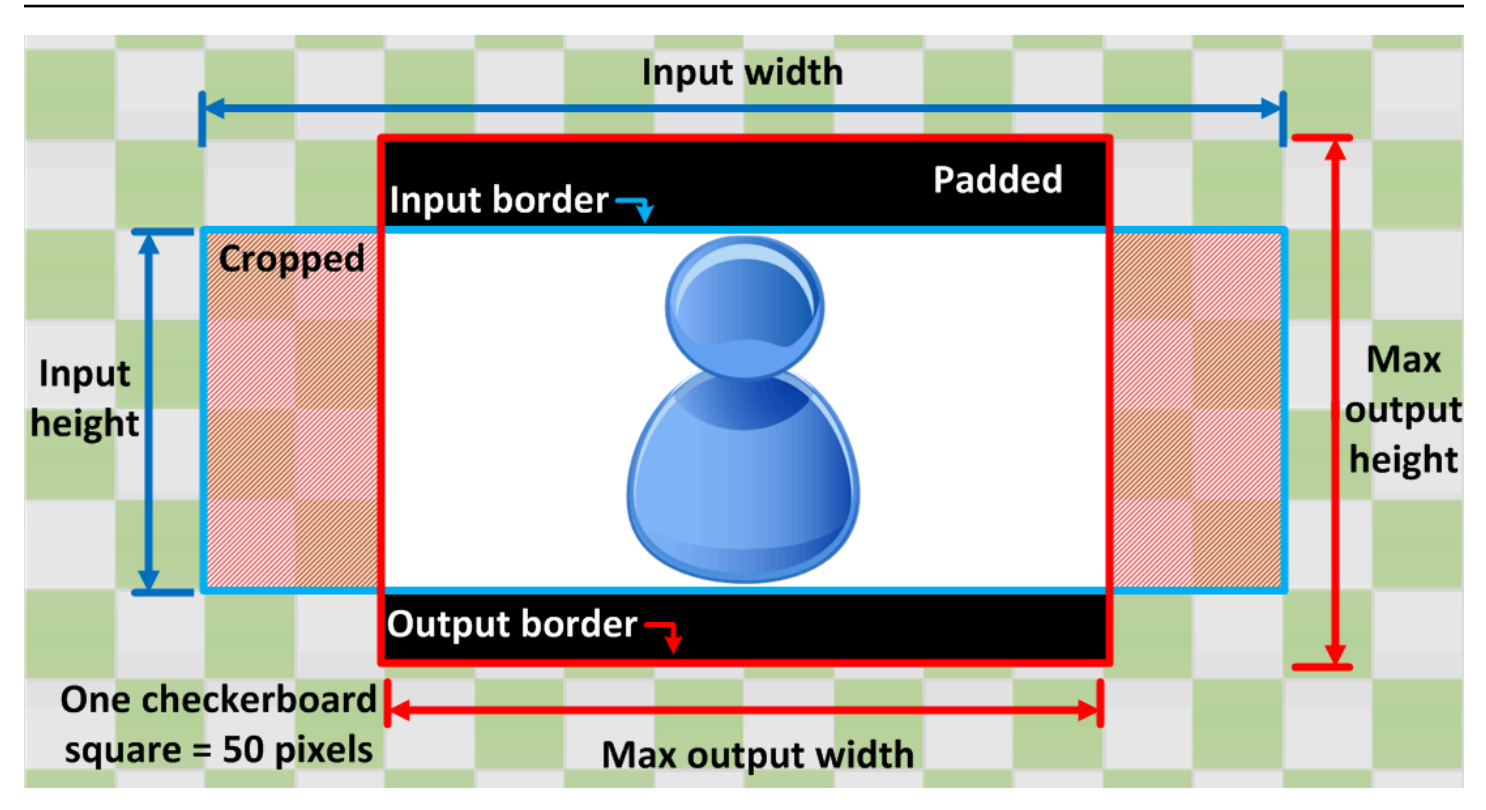

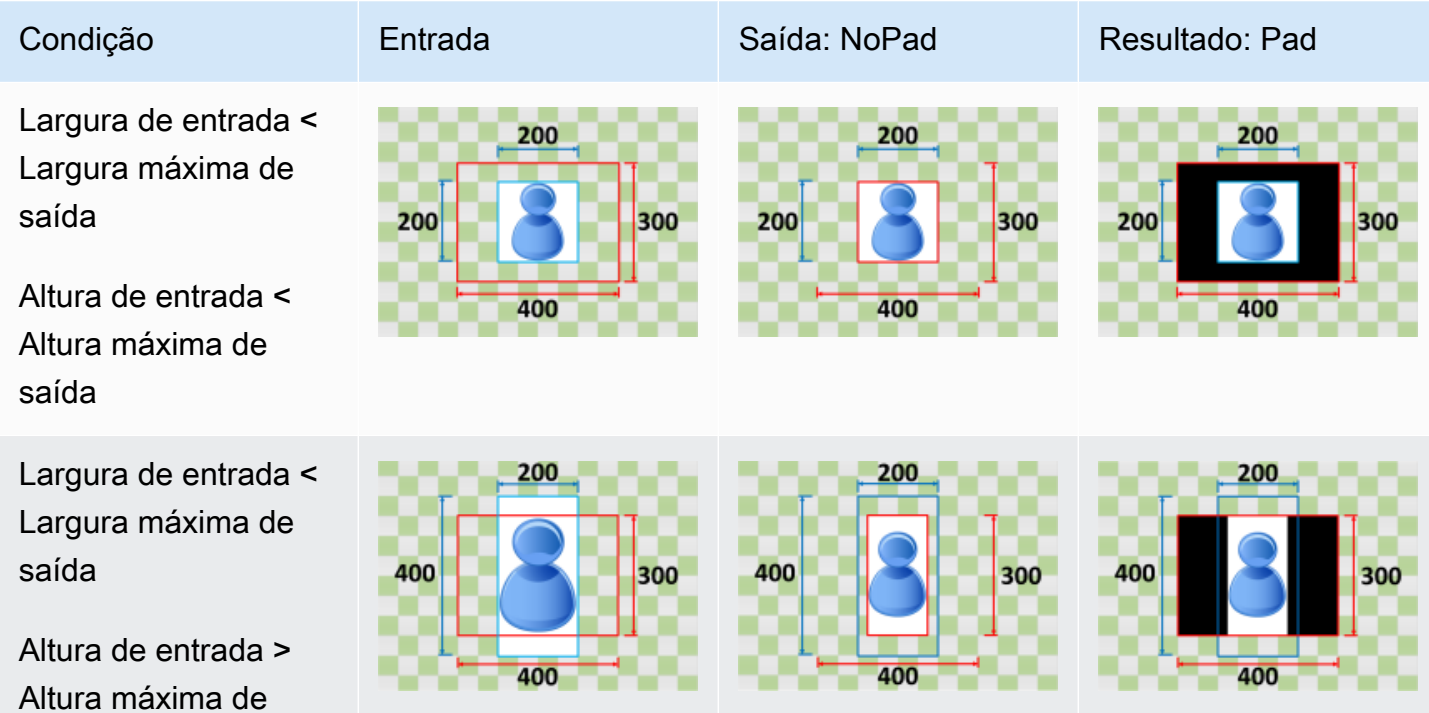

saída

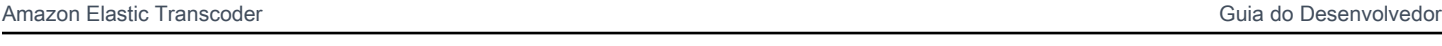

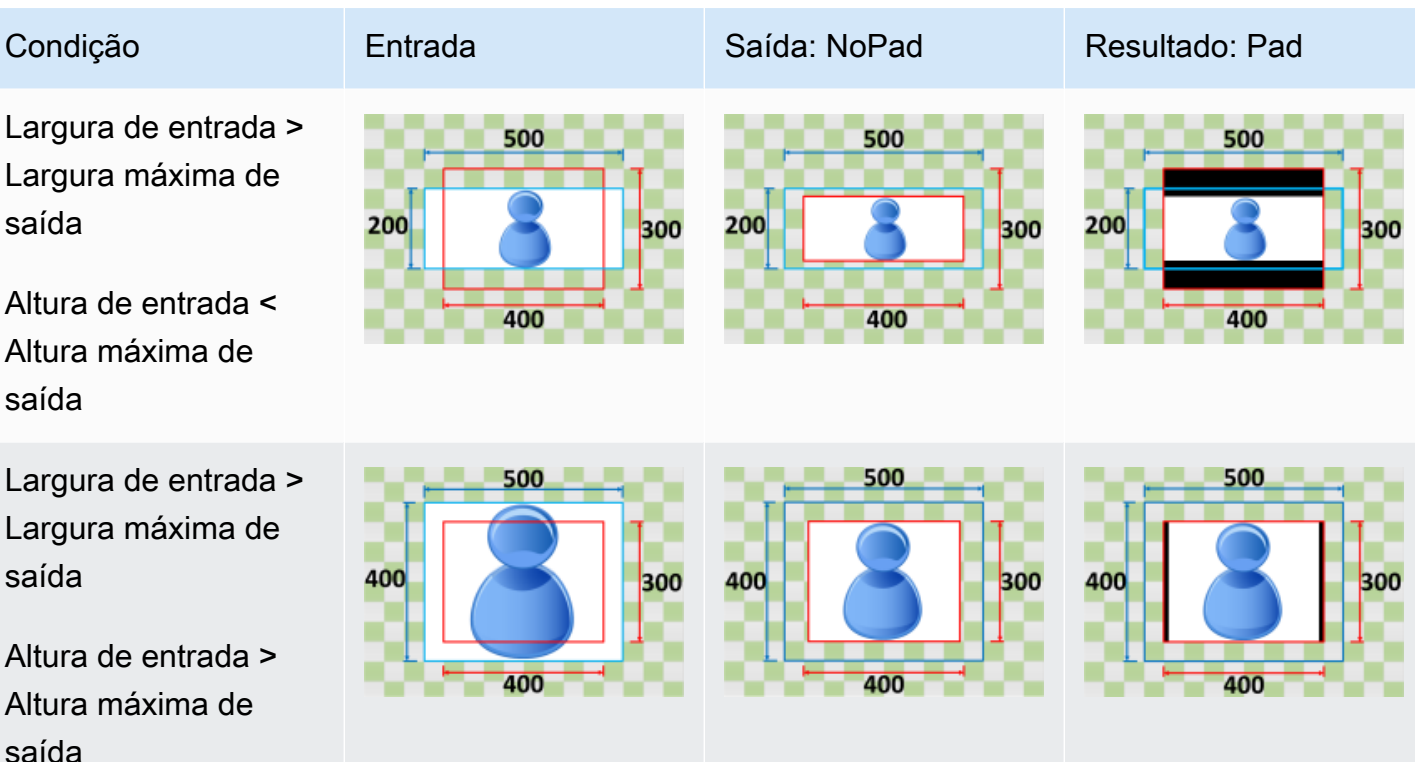

## <span id="page-154-0"></span>Shrink to Fill

Se você escolher Shrink to Fill para Sizing Policy, o Elastic Transcoder diminuirá o tamanho do arquivo de entrada de acordo com as dimensões de sua imagem de saída, recortará o que não couber na sua imagem de saída e aplicará sua política de preenchimento. Se a imagem de saída for maior do que o arquivo de entrada, o Elastic Transcoder não aumentará o tamanho de seu arquivo.

Por exemplo, se seu arquivo de entrada tiver 400 pixels por 200 pixels e você desejar uma imagem de saída que tenha 200 pixels por 300 pixels, o Elastic Transcoder recortará 100 pixels das laterais e aplicará sua política de preenchimento às partes superior e inferior do seu arquivo. Se você escolher Unpadded para Padding Policy, o Elastic Transcoder retornará um arquivo de saída de 200 pixels por 200 pixels. Se você escolher Padded, o Elastic Transcoder retornará um arquivo de 200 pixels por 300 pixels.

Chave

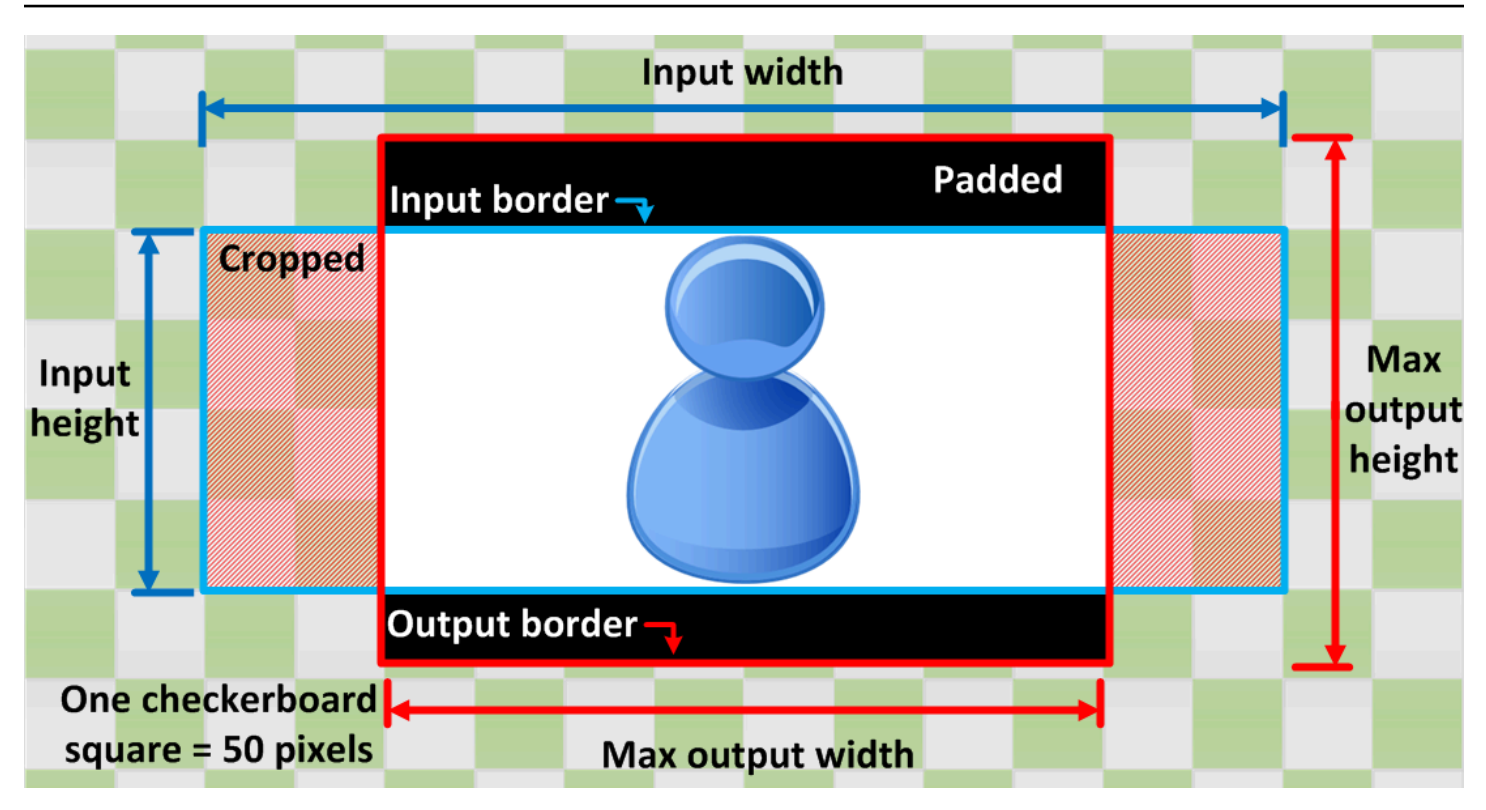

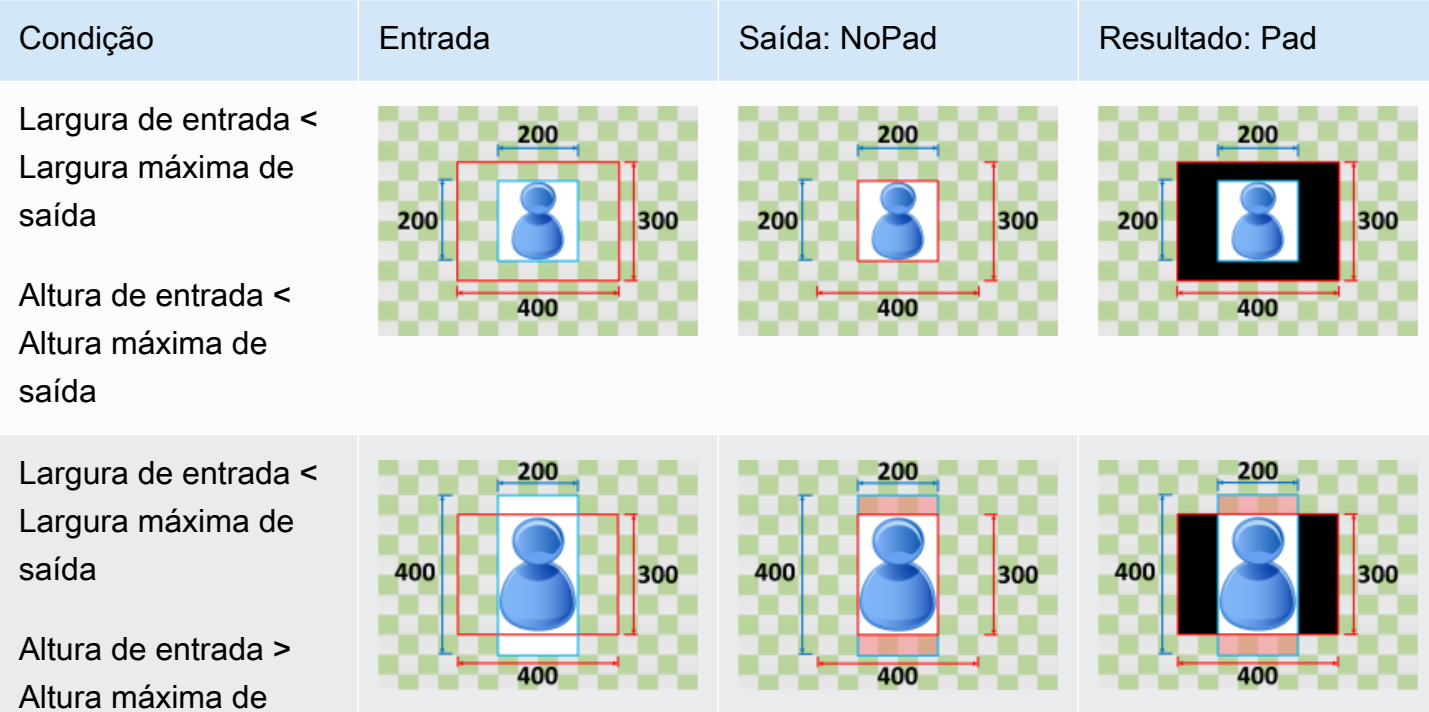

saída

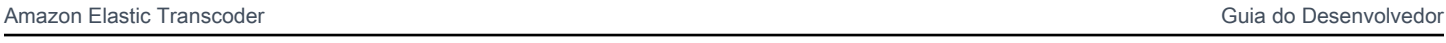

300

400

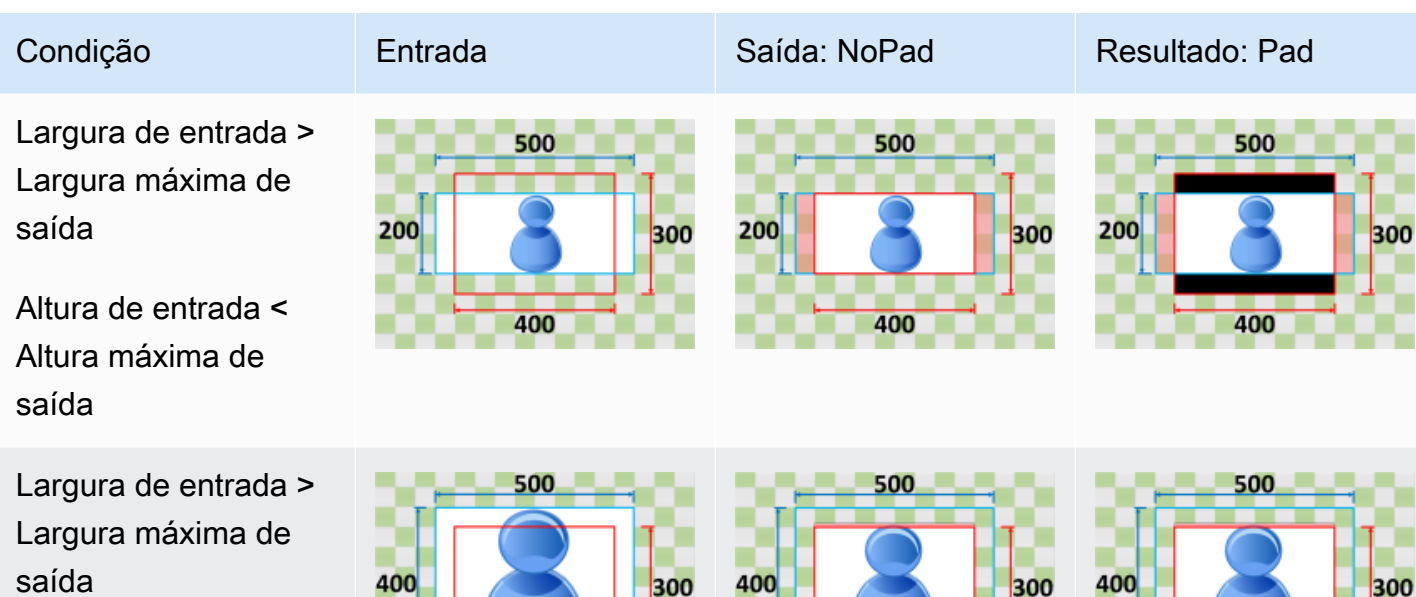

400

400

Altura de entrada > Altura máxima de saída

# Monitoramento do Elastic Transcoder

O monitoramento é uma parte importante para manter a confiabilidade, a disponibilidade e o desempenho do Elastic Transcoder e das suas soluções da AWS. Você deve coletar dados de monitoramento de todas as partes de sua solução da AWS para ser mais fácil realizar a depuração de uma falha de vários pontos (caso ocorra). Porém, para começar a monitorar o Elastic Transcoder;, é necessário criar um plano de monitoramento que inclua respostas às seguintes perguntas:

- Quais são seus objetivos de monitoramento?
- Quais recursos você vai monitorar?
- Com que frequência você vai monitorar esses recursos?
- Quais ferramentas de monitoramento você usará?
- Quem realizará o monitoramento das tarefas?
- Quem deve ser notificado quando algo der errado?

A próxima etapa é estabelecer uma linha de base de desempenho normal do Elastic Transcoder em seu ambiente, medindo o desempenho em vários momentos e em diferentes condições de carga. À medida que você monitora o Elastic Transcoder, armazene dados de monitoramento históricos para compará-los com os dados de performance atuais, identificar padrões de performance normais e anomalias de performance e elaborar métodos para resolver problemas.

Por exemplo, se você estiver usando o Amazon EC2, é possível monitorar a utilização da CPU, E/ S de disco e a utilização da rede para suas instâncias. Quando a performance estiver fora da linha de base estabelecida, talvez seja necessário reconfigurar ou otimizar a instância para reduzir a utilização da CPU, melhorar a E/S de disco ou reduzir o tráfego de rede.

Para estabelecer uma linha de base, é preciso, no mínimo, monitorar os seguintes itens:

- Trabalhos concluídos
- Trabalhos com erro
- StandbyTime
- Erros
- Limitações

#### Tópicos

- [Ferramentas de monitoramento](#page-158-0)
- **[Monitorar com o Amazon CloudWatch](#page-159-0)**

## <span id="page-158-0"></span>Ferramentas de monitoramento

A AWS fornece várias ferramentas que podem ser usadas para monitorar o Elastic Transcoder. É possível configurar algumas dessas ferramentas para fazer o monitoramento em seu lugar, e, ao mesmo tempo, algumas das ferramentas exigem intervenção manual. Recomendamos que as tarefas de monitoramento sejam automatizadas ao máximo possível.

#### Ferramentas de monitoramento automatizadas

Você pode usar as seguintes ferramentas de monitoramento automatizadas para observar o Elastic Transcoder e gerar relatórios quando algo estiver errado:

- Amazon CloudWatch Alarms: observe uma única métrica ao longo de um período que você especificar e realize uma ou mais ações com base no valor da métrica em relação a um limite ao longo de vários períodos. A ação é uma notificação enviada para um tópico do Amazon Simple Notification Service (Amazon SNS) ou uma política do Amazon EC2 Auto Scaling. Os alarmes do CloudWatch não invocam ações simplesmente por estarem em um estado específico. O estado deve ter sido alterado e mantido por um número específico de períodos. Para obter mais informações, consulte [Monitorar com o Amazon CloudWatch.](#page-159-0)
- Amazon CloudWatch Logs: monitore, armazene e acesse seus arquivos de log do AWS CloudTrail ou de outras origens. Para obter mais informações, consulte [Monitorar arquivos de log](https://docs.aws.amazon.com/AmazonCloudWatch/latest/DeveloperGuide/WhatIsCloudWatchLogs.html) no Guia do usuário do Amazon CloudWatch.
- AWS CloudTrailMonitoramento de log: compartilhe arquivos de log entre contas, monitore os arquivos de log do CloudTrail em tempo real enviando-os para o CloudWatch Logs, escreva aplicações de processamento de logs em Java e confirme se os arquivos de log não foram alterados após a entrega pelo CloudTrail. Para obter mais informações, consulte [Trabalhando com](https://docs.aws.amazon.com/awscloudtrail/latest/userguide/cloudtrail-working-with-log-files.html)  [arquivos de log do CloudTrail](https://docs.aws.amazon.com/awscloudtrail/latest/userguide/cloudtrail-working-with-log-files.html) no Guia do usuário do AWS CloudTrail.

## Ferramentas de monitoramento manual

Outra parte importante do monitoramento do Elastic Transcoder envolve o monitoramento manual dos itens que os alarmes do CloudWatch não abrangem. O Elastic Transcoder, o CloudWatch e

outros painéis de console da AWS oferecem uma visão rápida do estado do seu ambiente AWS. Recomendamos que você também verifique os arquivos de log do CloudTrail.

- O painel do Elastic Transcoder mostra:
	- Pipelines e seus status
- A página inicial do CloudWatch mostra:
	- Alertas e status atual
	- Gráficos de alertas e recursos
	- Estado de integridade do serviço

Além disso, é possível usar o CloudWatch para fazer o seguinte:

- Crie [painéis personalizados](https://docs.aws.amazon.com/AmazonCloudWatch/latest/DeveloperGuide/CloudWatch_Dashboards.html) para monitorar os serviços com os quais você se preocupa.
- Colocar em gráfico dados de métrica para solucionar problemas e descobrir tendências
- Pesquisar e procurar todas as métricas de recursos da AWS
- Criar e editar alertas para ser notificado sobre problemas

## <span id="page-159-0"></span>Monitorar com o Amazon CloudWatch

É possível monitorar pipelines e operações usando o CloudWatch, que coleta e processa dados brutos do Elastic Transcoder e os transforma em métricas legíveis quase em tempo real. Essas estatísticas são registradas por um período de duas semanas, para que você possa acessar informações históricas e obter uma perspectiva melhor sobre como seu serviço ou aplicativo web estão se saindo. Por padrão, os dados de métricas do Elastic Transcoder são enviados automaticamente para o CloudWatch em períodos de um minuto. Para obter mais informações, consulte [O que são o Amazon CloudWatch, o Amazon CloudWatch Events e o Amazon CloudWatch](https://docs.aws.amazon.com/AmazonCloudWatch/latest/DeveloperGuide/WhatIsCloudWatch.html)  [Logs?](https://docs.aws.amazon.com/AmazonCloudWatch/latest/DeveloperGuide/WhatIsCloudWatch.html) no Guia do usuário do Amazon CloudWatch.

#### Tópicos

- [Métricas e dimensões do Elastic Transcoder](#page-160-0)
- [Como usar as métricas do Elastic Transcoder?](#page-163-0)
- [Criação de alarmes do CloudWatch para monitorar o Elastic Transcoder](#page-163-1)

## <span id="page-160-0"></span>Métricas e dimensões do Elastic Transcoder

Quando você cria um trabalho, o Elastic Transcoder envia as seguintes métricas e dimensões para o CloudWatch a cada minuto. É possível usar os procedimentos a seguir para visualizar as métricas do Elastic Transcoder.

Para exibir métricas usando o console do CloudWatch

As métricas são agrupadas primeiro pelo namespace do serviço e, em seguida, por várias combinações de dimensão dentro de cada namespace.

- 1. Abra o console do CloudWatch em <https://console.aws.amazon.com/cloudwatch/>.
- 2. Se necessário, altere a região. Na barra de navegação, selecione a região em que os seus recursos da AWS residem. Para obter mais informações, consulte [Regiões e endpoints](https://docs.aws.amazon.com/general/latest/gr/rande.html).
- 3. No painel de navegação, selecione Métricas.
- 4. No painel Métricas do CloudWatch por categoria, na categoria de métricas para Elastic Transcoder, selecione uma categoria de métricas e, em seguida, no painel superior, role para baixo para visualizar a lista completa de métricas.

Para visualizar métricas usando a AWS CLI

Em um prompt de comando, use o seguinte comando:

**aws cloudwatch list-metrics --namespace "***AWS/ElasticTranscoder***"**

O CloudWatch mostra as seguintes métricas do Elastic Transcoder:

Métricas e dimensões do Elastic Transcoder

As métricas e dimensões que o Elastic Transcoder envia para o Amazon CloudWatch estão listadas abaixo.

Métricas do Elastic Transcoder

O namespace AWS/ElasticTranscoder inclui as métricas a seguir.

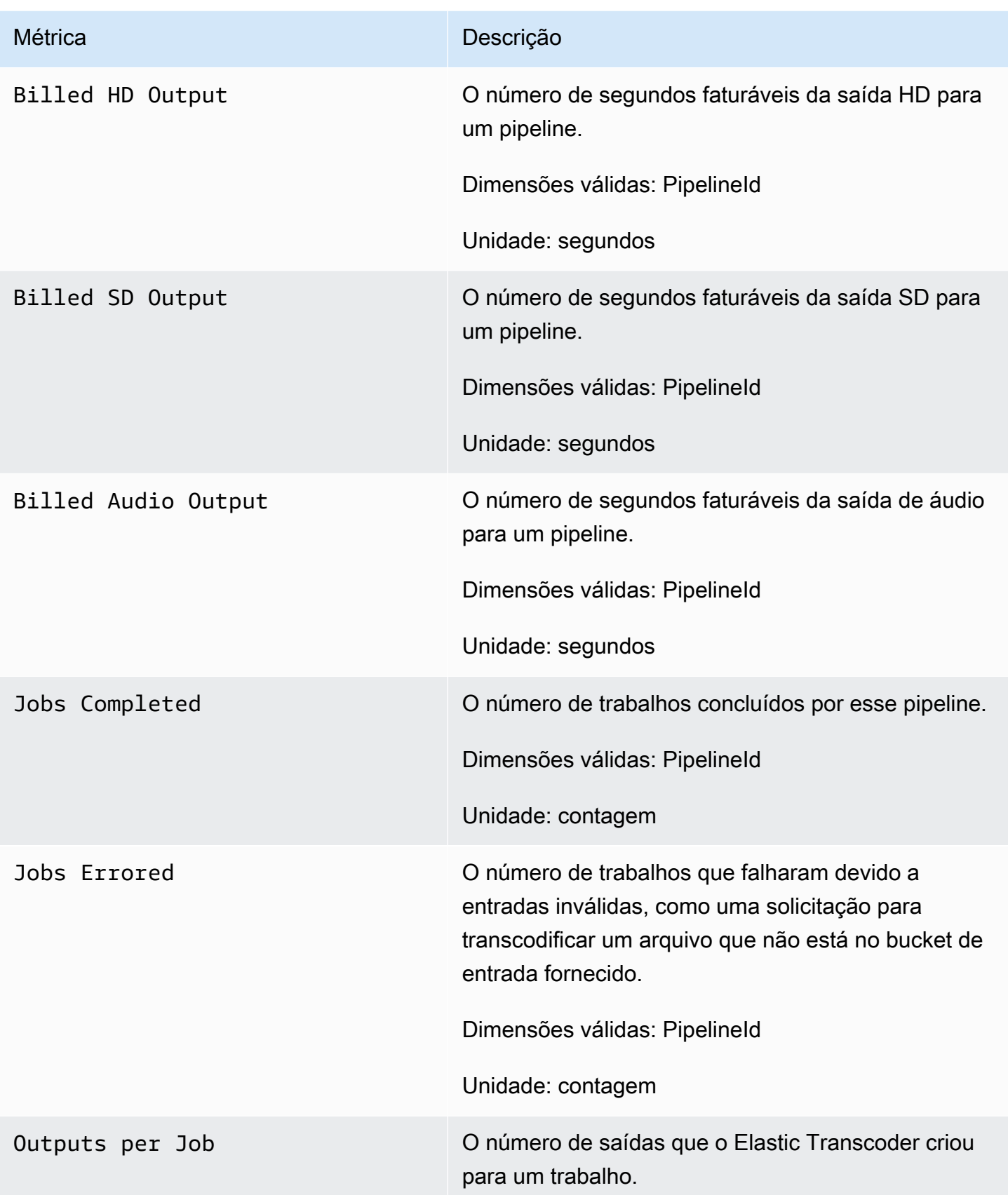

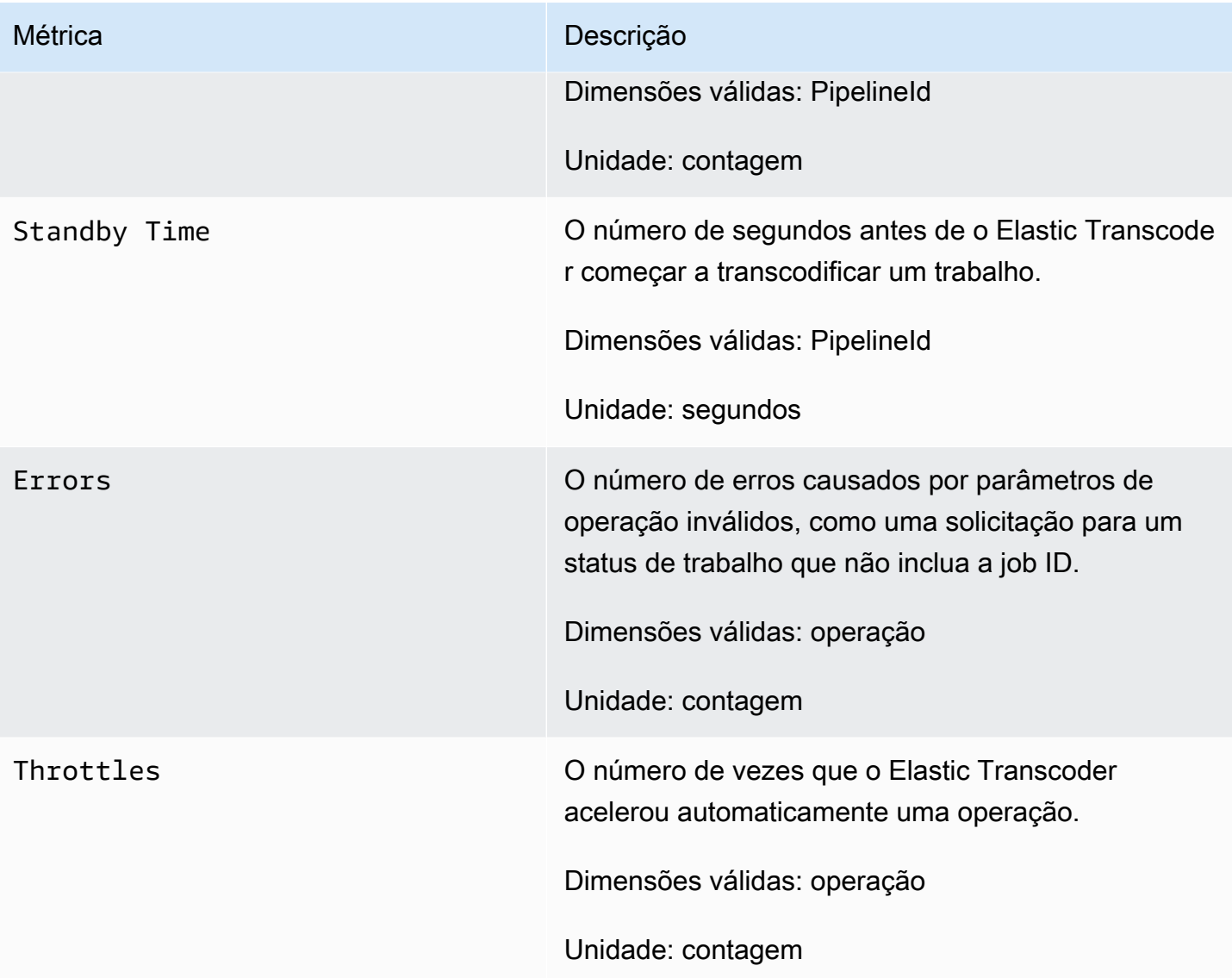

Dimensões para métricas do Elastic Transcoder

As métricas do Elastic Transcoder usam o namespace do Elastic Transcoder e fornecem métricas para as seguintes dimensões:

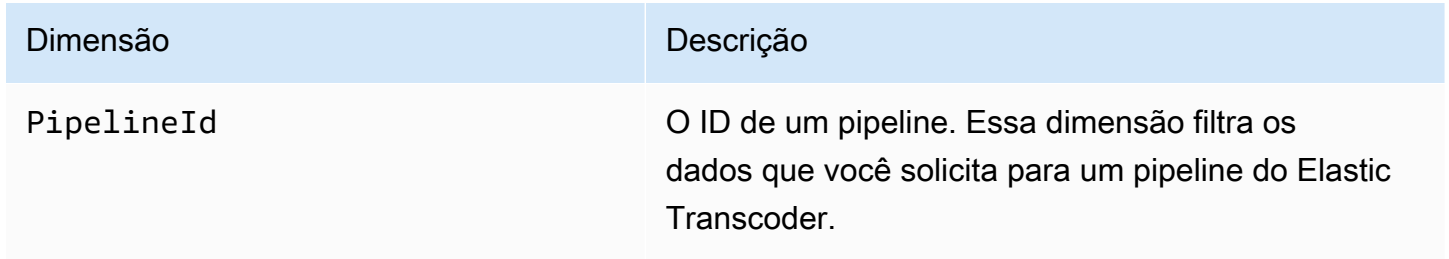

#### Dimensão **Dimensão** Descrição

Operation Essa dimensão filtra os dados que você solicita para as APIs que o Elastic Transcoder fornece.

### <span id="page-163-0"></span>Como usar as métricas do Elastic Transcoder?

As métricas informadas pelo Elastic Transcoder fornecem informações que você pode analisar de diferentes maneiras. A lista abaixo mostra alguns usos comuns das métricas. Essas são sugestões para você começar, e não uma lista abrangente.

- [Como posso controlar o tempo de espera antes que meu trabalho seja iniciado?](#page-163-2)
- [Como posso ser notificado quando um trabalho falhar devido a um erro?](#page-164-0)
- [Como posso ser notificado quando um trabalho for concluído?](#page-164-1)

## <span id="page-163-1"></span>Criação de alarmes do CloudWatch para monitorar o Elastic Transcoder

Você pode criar um alarme do CloudWatch que envia uma mensagem do Amazon SNS quando o alarme muda de estado. Um alarme observa uma única métrica ao longo de um período especificado por você e realiza uma ou mais ações com base no valor da métrica relativo a um determinado limite ao longo de vários períodos. A ação é uma notificação enviada para um tópico do Amazon SNS ou uma política de Auto Scaling. Os alertas invocam ações apenas para alterações de estado mantidas. Os alarmes do CloudWatch não invocam ações simplesmente por estarem em um estado específico. O estado deve ter sido alterado e mantido por um número específico de períodos.

<span id="page-163-2"></span>Como posso controlar o tempo de espera antes que meu trabalho seja iniciado?

Você pode usar a métrica Standyby Time para rastrear o tempo necessário para que um pipeline inicie seus trabalhos de transcodificação.

- 1. Faça login no AWS Management Console e abra o console do CloudWatch em [https://](https://console.aws.amazon.com/cloudwatch/)  [console.aws.amazon.com/cloudwatch/.](https://console.aws.amazon.com/cloudwatch/)
- 2. Escolha Create Alarm. Isso executa o Create Alarm Wizard.
- 3. Escolha Métricas da AWS/ElasticTranscoder e vá até as métricas do Elastic Transcoder para localizar a métrica Standby Time. Selecione a métrica Standby Time para criar um alarme ou escolha Next.
- 4. Preencha os valores de Name, Description e Whenever para a métrica.
- 5. Em Actions, escolha um tópico existente do Amazon SNS.

Para obter mais informações sobre as notificações do Amazon SNS, consulte [Criação de um](https://docs.aws.amazon.com/sns/latest/dg/CreateTopic.html)  [tópico](https://docs.aws.amazon.com/sns/latest/dg/CreateTopic.html) no Guia do desenvolvedor do Amazon Simple Notification Service.

6. Escolha Create Alarm.

<span id="page-164-0"></span>Como posso ser notificado quando um trabalho falhar devido a um erro?

Você pode usar a métrica Job Errored para rastrear o número de trabalhos com falha em seu pipeline devido a parâmetros de entrada inválidos.

- 1. Faça login no AWS Management Console e abra o console do CloudWatch em [https://](https://console.aws.amazon.com/cloudwatch/)  [console.aws.amazon.com/cloudwatch/.](https://console.aws.amazon.com/cloudwatch/)
- 2. Escolha Create Alarm. Isso executa o Create Alarm Wizard.
- 3. Escolha Métricas da AWS/ElasticTranscoder e vá até as métricas do Elastic Transcoder para localizar a métrica Job Errored. Selecione a métrica Job Errored para criar um alarme ou escolha Next.
- 4. Preencha os valores de Name, Description e Whenever para a métrica.
- 5. Em Actions, escolha um tópico existente do Amazon SNS.

Para obter mais informações sobre as notificações do Amazon SNS, consulte [Criação de um](https://docs.aws.amazon.com/sns/latest/dg/CreateTopic.html)  [tópico](https://docs.aws.amazon.com/sns/latest/dg/CreateTopic.html) no Guia do desenvolvedor do Amazon Simple Notification Service.

6. Escolha Create Alarm.

<span id="page-164-1"></span>Como posso ser notificado quando um trabalho for concluído?

Você pode usar a métrica Jobs Completed para rastrear quantos trabalhos já foram transcodificados em um pipeline.

- 1. Faça login no AWS Management Console e abra o console do CloudWatch em https:// [console.aws.amazon.com/cloudwatch/.](https://console.aws.amazon.com/cloudwatch/)
- 2. Escolha Create Alarm. Isso executa o Create Alarm Wizard.
- 3. Escolha Métricas da AWS/ElasticTranscoder e vá até as métricas do Elastic Transcoder para localizar a métrica Jobs Completed. Selecione a métrica Jobs Completed para criar um alarme ou escolha Next.
- 4. Preencha os valores de Name, Description e Whenever para a métrica.
- 5. Em Actions, escolha um tópico existente do Amazon SNS.

Para obter mais informações sobre as notificações do Amazon SNS, consulte [Criação de um](https://docs.aws.amazon.com/sns/latest/dg/CreateTopic.html)  [tópico](https://docs.aws.amazon.com/sns/latest/dg/CreateTopic.html) no Guia do desenvolvedor do Amazon Simple Notification Service.

6. Escolha Create Alarm.

# Registro de log de chamadas de API do Elastic Transcoder com o AWS CloudTrail

O Elastic Transcoder é integrado ao AWS CloudTrail, um serviço que fornece um registro das ações realizadas por um usuário, uma função ou um produto da AWS no Elastic Transcoder. O CloudTrail captura todas as chamadas de API para o Elastic Transcoder como eventos, incluindo as chamadas do console do Elastic Transcoder e de chamadas de código para APIs do Elastic Transcoder. Se você criar uma trilha, poderá habilitar a entrega contínua de eventos do CloudTrail para um bucket do Amazon S3, incluindo eventos para o Elastic Transcoder. Se você não configurar uma trilha, ainda poderá visualizar os eventos mais recentes no console do CloudTrail em Event history (Histórico de eventos). Com as informações coletadas pelo CloudTrail, determine a solicitação feita para o Elastic Transcoder, o endereço IP do qual a solicitação foi feita, quem fez a solicitação, quando ela foi feita e os detalhes adicionais.

Para saber mais sobre o CloudTrail, consulte o [Guia do usuário do AWS CloudTrail](https://docs.aws.amazon.com/awscloudtrail/latest/userguide/).

# Informações do Elastic Transcoder no CloudTrail

O CloudTrail é habilitado em sua conta da AWS quando ela é criada. Quando ocorre uma atividade no Elastic Transcoder, essa atividade é registrada em um evento do CloudTrail junto com outros eventos de serviços da AWS no Histórico de eventos. Você pode visualizar, pesquisar e baixar eventos recentes em sua conta da AWS. Para obter mais informações, consulte [Como visualizar](https://docs.aws.amazon.com/awscloudtrail/latest/userguide/view-cloudtrail-events.html)  [eventos com o histórico de eventos do CloudTrail.](https://docs.aws.amazon.com/awscloudtrail/latest/userguide/view-cloudtrail-events.html)

Para obter um registro de eventos em andamento na sua conta da AWS, incluindo eventos do Elastic Transcoder, crie uma trilha. Uma trilha permite que o CloudTrail entregue arquivos de log a um bucket do Amazon S3. Por padrão, quando você cria uma trilha no console, ela é aplicada a todas as regiões. A trilha registra em log eventos de todas as regiões na partição da AWS e entrega os arquivos de log para o bucket do Amazon S3 especificado por você. Além disso, é possível configurar outros serviços da AWS para analisar mais ainda mais e agir com base nos dados de eventos coletados nos logs do CloudTrail. Para obter mais informações, consulte:

- [Visão geral da criação de uma trilha](https://docs.aws.amazon.com/awscloudtrail/latest/userguide/cloudtrail-create-and-update-a-trail.html)
- [Serviços e integrações compatíveis com o CloudTrail](https://docs.aws.amazon.com/awscloudtrail/latest/userguide/cloudtrail-aws-service-specific-topics.html#cloudtrail-aws-service-specific-topics-integrations)
- [Configurar notificações do Amazon SNS para o CloudTrail](https://docs.aws.amazon.com/awscloudtrail/latest/userguide/getting_notifications_top_level.html)

• [Receber arquivos de log do CloudTrail de várias regiões](https://docs.aws.amazon.com/awscloudtrail/latest/userguide/receive-cloudtrail-log-files-from-multiple-regions.html) e [receber arquivos de log do CloudTrail](https://docs.aws.amazon.com/awscloudtrail/latest/userguide/cloudtrail-receive-logs-from-multiple-accounts.html)  [de várias contas](https://docs.aws.amazon.com/awscloudtrail/latest/userguide/cloudtrail-receive-logs-from-multiple-accounts.html)

Todas as ações do Elastic Transcoder são registradas pelo CloudTrail e são documentadas em [Referência da API](#page-203-0). Por exemplo, as chamadas para as seções CreatePipeline, CreateJob e CreatePreset geram entradas nos arquivos de log do CloudTrail.

Cada entrada de log ou evento contém informações sobre quem gerou a solicitação. As informações de identidade ajudam a determinar:

- Se a solicitação foi feita com credenciais de usuário raiz ou do usuário do IAM.
- Se a solicitação foi feita com credenciais de segurança temporárias de uma função ou de um usuário federado.
- Se a solicitação foi feita por outro AWS serviço.

Para obter mais informações, consulte o [Elemento userIdentity do CloudTrail.](https://docs.aws.amazon.com/awscloudtrail/latest/userguide/cloudtrail-event-reference-user-identity.html)

# Noções básicas sobre entradas de arquivo de log do Elastic **Transcoder**

Uma trilha é uma configuração que permite a entrega de eventos como arquivos de log a um bucket do Amazon S3 especificado. Os arquivos de log do CloudTrail contêm uma ou mais entradas de log. Um evento representa uma única solicitação de qualquer origem e inclui informações sobre a ação solicitada, a data e a hora da ação, os parâmetros de solicitação e assim por diante. Os arquivos de log do CloudTrail não são um rastreamento de pilha ordenada das chamadas de API pública. Dessa forma, eles não são exibidos em uma ordem específica.

O exemplo a seguir mostra uma entrada do log do CloudTrail que demonstra as ações CreateJob, ListJobsByStatus, ReadJob, DeletePreset e DeletePipeline.

```
{ 
     "Records": [ 
          { 
              "eventVersion": "1.02", 
              "userIdentity": { 
                   "type": "IAMUser", 
                   "principalId": "A1B2C3D4E5F6G7EXAMPLE", 
                   "arn": "arn:aws:iam::111122223333:user/smithj",
```

```
 "accountId": "111122223333", 
                  "accessKeyId": "AKIAIOSFODNN7EXAMPLE" 
             }, 
             "eventTime": "2014-09-29T19:29:02Z", 
             "eventSource": "elastictranscoder.amazonaws.com", 
             "eventName": "CreateJob", 
             "awsRegion": "us-east-2", 
             "sourceIPAddress": "192.0.2.17", 
             "userAgent": "aws-sdk-ruby/1.39.0 ruby/1.9.3 x86_64-linux", 
             "requestParameters": { 
                  "input": { 
                      "interlaced": "auto", 
                      "resolution": "auto", 
                      "frameRate": "auto", 
                      "aspectRatio": "auto", 
                      "container": "auto", 
                      "key": "source/audio/cheesytoast.wav" 
                  }, 
                  "output": { 
                      "presetId": "1234-preset-example", 
                      "key": "output/testing-toast.mp4", 
                      "thumbnailPattern": "", 
                      "rotate": "auto" 
                  }, 
                  "pipelineId": "1234-pipeline-example" 
             }, 
             "responseElements": { 
                  "job": { 
                      "output": { 
                          "rotate": "auto", 
                          "presetId": "1234-preset-example", 
                          "thumbnailPattern": "", 
                          "watermarks": [], 
                          "id": "1", 
                          "key": "output/testing-toast.mp4", 
                          "status": "Submitted" 
\}, \{ "status": "Submitted", 
                      "playlists": [], 
                      "arn": "arn:aws:elastictranscoder:us-east-2:111122223333:job/1234-
job-example", 
                      "id": "1234-job-example", 
                      "outputs": [ 
 {
```

```
 "rotate": "auto", 
                              "presetId": "1234-preset-example", 
                              "thumbnailPattern": "", 
                              "watermarks": [], 
                              "id": "1", 
                              "key": "output/testing-toast.mp4", 
                              "status": "Submitted" 
 } 
 ], 
                     "pipelineId": "1234-pipeline-example", 
                     "input": { 
                         "interlaced": "auto", 
                         "resolution": "auto", 
                         "frameRate": "auto", 
                         "aspectRatio": "auto", 
                         "container": "auto", 
                         "key": "source/audio/cheesytoast.wav" 
1 1 1 1 1 1 1
 } 
             }, 
             "requestID": "4e6b66f9-d548-11e3-a8a9-73e33example", 
             "eventID": "5ab02562-0fc5-43d0-b7b6-90293example", 
             "eventType": "AwsApiCall", 
             "recipientAccountId": "111122223333" 
        }, 
         { 
             "eventVersion": "1.02", 
             "userIdentity": { 
                 "type": "IAMUser", 
                 "principalId": "A1B2C3D4E5F6G7EXAMPLE", 
                 "arn": "arn:aws:iam::111122223333:user/smithj", 
                 "accountId": "111122223333", 
                 "accessKeyId": "AKIAIOSFODNN7EXAMPLE" 
             }, 
             "eventTime": "2014-09-29T19:29:18Z", 
             "eventSource": "elastictranscoder.amazonaws.com", 
             "eventName": "ListJobsByStatus", 
             "awsRegion": "us-east-2", 
             "sourceIPAddress": "192.0.2.17", 
             "userAgent": "aws-sdk-ruby/1.39.0 ruby/1.9.3 x86_64-linux", 
             "requestParameters": { 
                 "status": "Submitted", 
                 "ascending": "false" 
             },
```

```
 "responseElements": null, 
     "requestID": "52de9f97-d548-11e3-8fb9-4dad0example", 
     "eventID": "eb91f423-6dd3-4bb0-a148-3cdfbexample", 
     "eventType": "AwsApiCall", 
     "recipientAccountId": "111122223333" 
 }, 
 { 
     "eventVersion": "1.02", 
     "userIdentity": { 
         "type": "IAMUser", 
         "principalId": "A1B2C3D4E5F6G7EXAMPLE", 
         "arn": "arn:aws:iam::111122223333:user/smithj", 
         "accountId": "111122223333", 
         "accessKeyId": "AKIAIOSFODNN7EXAMPLE" 
     }, 
     "eventTime": "2014-09-29T19:28:50Z", 
     "eventSource": "elastictranscoder.amazonaws.com", 
     "eventName": "ReadJob", 
     "awsRegion": "us-east-2", 
     "sourceIPAddress": "192.0.2.17", 
    "userAgent": "aws-sdk-ruby/1.39.0 ruby/1.9.3 x86 64-linux",
     "requestParameters": { 
         "id": "1412018849233-f2czlr" 
     }, 
     "responseElements": null, 
     "requestID": "497b3622-d548-11e3-8fb9-4dad0example", 
     "eventID": "c32289c7-005a-46f7-9801-cba41example", 
     "eventType": "AwsApiCall", 
     "recipientAccountId": "111122223333" 
 }, 
 { 
     "eventVersion": "1.02", 
     "userIdentity": { 
         "type": "IAMUser", 
         "principalId": "A1B2C3D4E5F6G7EXAMPLE", 
         "arn": "arn:aws:iam::111122223333:user/smithj", 
         "accountId": "111122223333", 
         "accessKeyId": "AKIAIOSFODNN7EXAMPLE" 
     }, 
     "eventTime": "2014-09-29T19:29:18Z", 
     "eventSource": "elastictranscoder.amazonaws.com", 
     "eventName": "DeletePreset", 
     "awsRegion": "us-east-2", 
     "sourceIPAddress": "192.0.2.17",
```
]

}

```
 "userAgent": "aws-sdk-ruby/1.39.0 ruby/1.9.3 x86_64-linux", 
     "requestParameters": { 
         "id": "1234-preset-example" 
     }, 
     "responseElements": null, 
     "requestID": "4e200613-d548-11e3-a8a9-73e33example", 
     "eventID": "191ebb93-66b7-4517-a741-92b0eexample", 
     "eventType": "AwsApiCall", 
     "recipientAccountId": "111122223333" 
 }, 
 { 
     "eventVersion": "1.02", 
     "userIdentity": { 
         "type": "IAMUser", 
         "principalId": "A1B2C3D4E5F6G7EXAMPLE", 
         "arn": "arn:aws:iam::111122223333:user/smithj", 
         "accountId": "111122223333", 
         "accessKeyId": "AKIAIOSFODNN7EXAMPLE" 
     }, 
     "eventTime": "2014-09-29T19:29:01Z", 
     "eventSource": "elastictranscoder.amazonaws.com", 
     "eventName": "DeletePipeline", 
     "awsRegion": "us-east-2", 
     "sourceIPAddress": "192.0.2.17", 
     "userAgent": "aws-sdk-ruby/1.39.0 ruby/1.9.3 x86_64-linux", 
     "requestParameters": { 
         "id": "1412018848038-nkomx0" 
     }, 
     "responseElements": null, 
     "requestID": "42ca4299-d548-11e3-8fb9-4dad0example", 
     "eventID": "7aeb434f-eb55-4e2a-82d8-417d5example", 
     "eventType": "AwsApiCall", 
     "recipientAccountId": "111122223333" 
 },
```
# Código de exemplo do AWS SDK

Esta seção contém o código de exemplo que mostra como usar os AWS SDKs para Java, Ruby, PHP e Python para executar as seguintes operações:

- Criar uma lista de reprodução do HLS no Amazon Elastic Transcoder
- Criar um trabalho no Elastic Transcoder
- Sondar uma fila do Amazon Simple Queue Service (Amazon SQS)
- Analisar uma notificação do Amazon Simple Notification Service (Amazon SNS)
- Tratar a notificação do Amazon SNS

Essas operações representam as melhores práticas do Elastic Transcoder. A realização de sondagem em uma fila do Amazon SQS permite o uso de sondagem longa, que escala de maneira mais eficiente do que a sondagem regular, e configurar notificações do Amazon SNS permite que o Elastic Transcoder envie mensagens para a fila do Amazon SQS.

O código de exemplo mostra como realizar a transcodificação para HLS (HTTP Live Streaming) e como lidar com a notificação do Amazon SNS após ela ter sido removida da fila do Amazon SQS.

Se você estiver usando um idioma para o qual exista um SDK, recomendamos usar o SDK em vez de tentar trabalhar por meio de APIs. Você vai perceber que os SDKs simplificam a autenticação, integram-se facilmente ao ambiente de desenvolvimento e fornecem acesso fácil a comandos relacionados.

#### Tópicos

- [Histórico do código de exemplo do AWS SDK](#page-173-0)
- [Configuração de seu ambiente](#page-174-0)
- [Exemplos de Java](#page-190-0)
- [Exemplos do Ruby](#page-193-0)
- [Exemplos de PHP](#page-196-0)
- [Exemplos do Python](#page-199-0)

# <span id="page-173-0"></span>Histórico do código de exemplo do AWS SDK

# HTTP (HLS Live Streaming)

Você utiliza saídas de HTTP Live Streaming (HLS) para entregar conteúdo adaptável em taxas de bits para players compatíveis com HLS. Exemplos de dispositivos habilitados para HLS são dispositivos Android 4+, dispositivos iOS, reprodutores de mídia para desktop, como QuickTime ou VLC, e reprodutores de navegador, como jwplayer. A taxa de bits adaptável permite que você ajuste automaticamente a qualidade do conteúdo entregue com base na qualidade da conexão do cliente.

## Notificações

Se você realizar a sondagem da API ReadJob do Elastic Transcoder para monitorar o status do trabalho, precisará chamar o ReadJob continuamente a cada trabalho enviado. Essa metodologia não pode ser escalada à medida que o número de trabalhos de transcodificação aumenta. Para resolver esse problema, o Elastic Transcoder pode publicar notificações no Amazon SNS, o que fornece um mecanismo orientado por eventos para rastrear o status do trabalho.

Cada notificação do Elastic Transcoder é enviada como um objeto JSON no campo Message. Como as notificações são enviadas em formato JSON, é necessário escapar a notificação do Elastic Transcoder na string da mensagem. Para obter informações sobre o formato e o conteúdo das notificações do Elastic Transcoder, consulte a seção [Notificações.](https://docs.aws.amazon.com/elastictranscoder/latest/developerguide/notifications.html)

Ao escrever um código personalizado para lidar com as notificações de status do trabalho, siga estas práticas recomendadas:

- Os manipuladores devem ser idempotentes. É possível que uma notificação seja entregue mais de uma vez.
- Os manipuladores devem oferecer suporte a notificações de fora de ordem. É possível que as notificações sejam entregues fora de ordem.
- Os manipuladores devem ser capazes de processar uma notificação para qualquer trabalho. Não há como garantir que uma notificação para um trabalho específico seja entregue a um determinado funcionário.
- Os manipuladores devem ser operações curtas. Todas as mensagens devem ser tratadas e excluídas antes do tempo limite de visibilidade se esgotar. Se o tempo de visibilidade for de 15 segundos e um máximo de 5 mensagens for retornado do Amazon SQS, cada mensagem deve ser manipulada e excluída da fila em menos de 3 segundos. Se o processamento demorar mais do que isso, as mensagens não processadas expirarão e serão entregues a um funcionário diferente.

Para Java, Python e Ruby, recomendamos que você consuma notificações realizando a sondagem de uma fila do Amazon SQS que esteja inscrita em seu tópico de notificação. Como o Amazon SQS usa um mecanismo de sondagem longa, a sondagem na fila do Amazon SQS fornece um método escalável para consumir notificações de trabalho. O Amazon SQS também simplifica a disponibilidade e o dimensionamento para quando hosts falham ou durante períodos de carga elevada, e geralmente não requer configuração especial da ACL.

Para PHP executado no Apache, recomendamos que você inscreva seu endpoint diretamente no tópico do Amazon SNS. Isso exige que seu endpoint esteja disponível publicamente, pois o Amazon SNS precisará ser capaz de enviar notificações diretamente para você.

# <span id="page-174-0"></span>Configuração de seu ambiente

Para executar o código de exemplo, você precisa ter um ambiente da AWS configurado. Esta seção orienta você pelo processo de configuração e mostra como criar os recursos da AWS que o Elastic Transcoder precisa para funcionar de maneira otimizada.

#### Tópicos

- [Configuração de seu ambiente Java](#page-174-1)
- [Configuração de seu ambiente Ruby](#page-179-0)
- [Configuração de seu ambiente PHP](#page-182-0)
- [Configuração do ambiente Python](#page-186-0)

## <span id="page-174-1"></span>Configuração de seu ambiente Java

Esta seção mostra a configuração de seu ambiente Java.

#### Tópicos

- [Configuração do AWS SDK para Java](#page-175-0)
- [Criação de buckets de entrada e saída no Amazon S3](#page-176-0)
- [Criação de um tópico do Amazon SNS para receber notificações de status de trabalho](#page-176-1)
- [Criação de uma fila do Amazon SQS para pesquisar notificações de status de trabalho](#page-176-2)
- [Inscrever uma fila do Amazon SQS em seu tópico do Amazon SNS](#page-177-0)
- [Criação de um pipeline do Elastic Transcoder](#page-177-1)
- [Criação de uma distribuição do Amazon CloudFront para entregar conteúdo de modo](#page-177-2) [dimensionável](#page-177-2)
- [Modificação da política do bucket do Amazon S3](#page-178-0)

O código de exemplo parte de duas premissas importantes:

- Os exemplos são escritos para funcionar com a versão Java 1.6 ou posterior.
- Os exemplos são executados usando o Eclipse com o AWS Toolkit for Eclipse.

#### <span id="page-175-0"></span>Configuração do AWS SDK para Java

Os exemplos pressupõem que você está usando o AWS Toolkit for Eclipse. Você precisa do [AWS](https://aws.amazon.com/sdkforjava/)  [SDK para Java](https://aws.amazon.com/sdkforjava/) e dos seguintes arquivos JAR do processador Jackson JSON:

- Jackson Core
- Jackson Databind
- Jackson Annotations

O processador Jackson JSON trata as notificações de status de trabalho.

Como alternativa, se você estiver usando o Maven para gerenciar suas dependências, poderá adicionar os seguintes fragmentos de código ao arquivo pom.xml:

Propriedade da versão:

<jackson-2-version>2.2.3</jackson-2-version>

Dependências:

```
 <dependency> 
     <groupId>com.amazonaws</groupId> 
     <artifactId>aws-java-sdk</artifactId> 
     <version>LATEST</version> 
 </dependency> 
 <dependency> 
     <groupId>com.fasterxml.jackson.core</groupId>
```
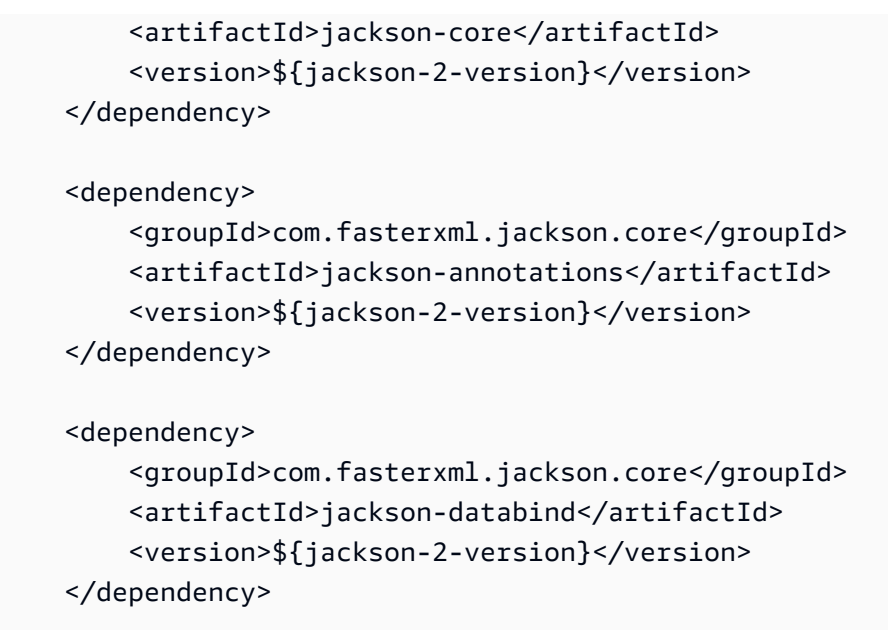

<span id="page-176-0"></span>Para obter mais informações, consulte a [documentação do AWS SDK para Java.](https://aws.amazon.com/documentation/sdkforjava/)

#### Criação de buckets de entrada e saída no Amazon S3

- 1. Abra o [console do Amazon S3.](https://console.aws.amazon.com/s3/home)
- 2. No console, clique em Criar bucket.
- 3. No campo Nome do bucket, insira o nome desejado para seu bucket de entrada.
- 4. Ainda no console do Amazon S3, clique em Criar bucket novamente.
- 5. No campo Nome do bucket, insira o nome desejado para seu bucket de saída.

<span id="page-176-1"></span>Criação de um tópico do Amazon SNS para receber notificações de status de trabalho

- 1. Abra o [console do Amazon SNS.](https://console.aws.amazon.com/sns/home)
- 2. No console, clique em Criar e adicionar e selecione Criar novo tópico.
- 3. No campo Nome do tópico, insira **ets-sample-topic** e clique em Criar tópico.
- 4. Registre o ARN do ets-sample-topic.

#### <span id="page-176-2"></span>Criação de uma fila do Amazon SQS para pesquisar notificações de status de trabalho

- 1. Abra o [console do Amazon SQS.](https://console.aws.amazon.com/sqs/home)
- 2. No console, clique em Criar nova fila.
- 3. No campo Nome da fila, insira **ets-sample-queue** e clique em Criar fila.
- 4. Registre o URL da fila do Amazon SQS.

<span id="page-177-0"></span>Inscrever uma fila do Amazon SQS em seu tópico do Amazon SNS

- 1. Abra o [console do Amazon SQS.](https://console.aws.amazon.com/sqs/home)
- 2. No console, selecione ets-sample-queue na lista de filas.
- 3. Em Ações da fila, selecione Inscrever fila no tópico do Amazon SNS.
- 4. Em Escolher um tópico, selecione ets-sample-topic e clique em Inscrever.

<span id="page-177-1"></span>Você deve receber uma confirmação de que sua fila foi inscrita com sucesso em seu tópico.

Criação de um pipeline do Elastic Transcoder

- 1. Abra o [console do Amazon Elastic Transcoder.](https://console.aws.amazon.com/elastictranscoder/home)
- 2. No console, clique em Criar novo pipeline.
- 3. No campo Nome do pipeline, insira **ets-sample-pipeline**.
- 4. No campo Bucket de entrada, insira o nome do seu bucket de entrada.
- 5. Deixe a função do IAM como **Console Default Role**.
- 6. Em Configurar bucket do Amazon S3 para arquivos e listas de reprodução transcodificados, insira o nome do seu bucket de saída.
- 7. Ainda em Configurar bucket do Amazon S3 para arquivos e listas de reprodução transcodificados, selecione a classe de armazenamento padrão.
- 8. Expanda o menu suspenso Notificações.
- 9. Para todos os quatro tipos de eventos, selecione Usar um tópico existente do SNS e, em Selecionar um tópico, selecione**ets-sample-topic**.
- 10. Clique em Criar pipeline.
- 11. Registre o ID do pipeline do Elastic Transcoder.

<span id="page-177-2"></span>Criação de uma distribuição do Amazon CloudFront para entregar conteúdo de modo dimensionável

1. Abra o [console do Amazon CloudFront.](https://console.aws.amazon.com/cloudfront/home)

- 2. No painel de navegação do console, expanda Conteúdo privado e clique em Identidade do acesso de origem.
- 3. Clique em Criar identidade do acesso de origem.
- 4. Clique em Criar.
- 5. Registre o ID de usuário canônico do Amazon S3 que é gerado quando você cria sua identidade de acesso de origem.
- 6. No painel de navegação, clique em Distribuição.
- 7. Clique em Create Distribution.
- 8. Selecione Web e clique em Continuar.
- 9. Em Configurações de origem, insira seu bucket de saída do Amazon S3 como o nome do domínio de origem.
- 10. No campo ID de origem, insira **S3-transcoder-sample-output**.
- 11. Em Restringir acesso ao bucket, escolha Sim.
- 12. Clique em Criar distribuição e registre o nome de domínio da distribuição.

#### <span id="page-178-0"></span>Modificação da política do bucket do Amazon S3

- 1. Abra o [console do Amazon S3.](https://console.aws.amazon.com/s3/home)
- 2. Ao lado do bucket de saída, clique no ícone da lupa para exibir as propriedades do bucket.
- 3. Expanda Permissões e clique em Adicionar política do bucket.
- 4. Insira a declaração de política a seguir, substituindo CloudFront-oai-s3-canonical-user-id por **your recorded Amazon S3 canonical user ID** e s3-output-bucket-name por **the name of your output bucket**.
- 5. Clique em Save (Salvar).

```
{ 
   "Version":"2012-10-17", 
   "Id":"PolicyForCloudFrontPrivateContent", 
   "Statement":[{ 
      "Sid":" Granting CloudFront OAI access to private content", 
      "Effect":"Allow", 
      "Principal":{ "CanonicalUser":"<CloudFront-oai-s3-canonical-user-id>" }, 
      "Action":"s3:GetObject", 
      "Resource":"arn:aws:s3:::<s3-output-bucket-name>/*"
```
 }] }

Vá para [Exemplos de Java](#page-190-0).

## <span id="page-179-0"></span>Configuração de seu ambiente Ruby

Esta seção mostra a configuração de seu ambiente Ruby.

Tópicos

- [Configuração do AWS SDK para Ruby](#page-179-1)
- [Criação de buckets de entrada e saída no Amazon S3](#page-179-2)
- [Criação de um tópico do Amazon SNS para receber notificações de status de trabalho](#page-180-0)
- [Criação de uma fila do Amazon SQS para pesquisar notificações de status de trabalho](#page-180-1)
- [Inscrever uma fila do Amazon SQS em seu tópico do Amazon SNS](#page-180-2)
- [Criação de um pipeline do Elastic Transcoder](#page-180-3)
- [Criação de uma distribuição do Amazon CloudFront para entregar conteúdo de modo](#page-181-0) [dimensionável](#page-181-0)
- [Modificação da política do bucket do Amazon S3](#page-181-1)

O código de exemplo parte de uma premissa importante:

• Os exemplos são escritos para serem compatíveis com o Ruby versão 1.9.

#### <span id="page-179-1"></span>Configuração do AWS SDK para Ruby

O AWS SDK para Ruby está disponível [aqui.](https://aws.amazon.com/sdkforruby/) Você pode instalá-lo facilmente usando os gems Ruby com o seguinte comando:

gem install aws-sdk

Para obter mais informações, consulte a [documentação do AWS SDK para Ruby.](https://aws.amazon.com/documentation/sdkforruby/)

<span id="page-179-2"></span>Criação de buckets de entrada e saída no Amazon S3

- 1. Abra o [console do Amazon S3.](https://console.aws.amazon.com/s3/home)
- 2. No console, clique em Criar bucket.
- 3. No campo Nome do bucket, insira o nome desejado para seu bucket de entrada.
- 4. Ainda no console do Amazon S3, clique em Criar bucket novamente.
- 5. No campo Nome do bucket, insira o nome desejado para seu bucket de saída.

Criação de um tópico do Amazon SNS para receber notificações de status de trabalho

- 1. Abra o [console do Amazon SNS.](https://console.aws.amazon.com/sns/home)
- 2. No console, clique em Criar e adicionar e selecione Criar novo tópico.
- 3. No campo Nome do tópico, insira **ets-sample-topic** e clique em Criar tópico.
- 4. Registre o ARN do ets-sample-topic.

Criação de uma fila do Amazon SQS para pesquisar notificações de status de trabalho

- 1. Abra o [console do Amazon SQS.](https://console.aws.amazon.com/sqs/home)
- 2. No console, clique em Criar nova fila.
- 3. No campo Nome da fila, insira **ets-sample-queue** e clique em Criar fila.
- 4. Registre o URL da fila do Amazon SQS.

Inscrever uma fila do Amazon SQS em seu tópico do Amazon SNS

- 1. Abra o [console do Amazon SQS.](https://console.aws.amazon.com/sqs/home)
- 2. No console, selecione ets-sample-queue na lista de filas.
- 3. Em Ações da fila, selecione Inscrever fila no tópico do Amazon SNS.
- 4. Em Escolher um tópico, selecione ets-sample-topic e clique em Inscrever.

Você deve receber uma confirmação de que sua fila foi inscrita com sucesso em seu tópico.

Criação de um pipeline do Elastic Transcoder

- 1. Abra o [console do Amazon Elastic Transcoder.](https://console.aws.amazon.com/elastictranscoder/home)
- 2. No console, clique em Criar novo pipeline.
- 3. No campo Nome do pipeline, insira **ets-sample-pipeline**.
- 4. No campo Bucket de entrada, insira o nome do seu bucket de entrada.
- 5. Deixe a função do IAM como **Console Default Role**.
- 6. Em Configurar bucket do Amazon S3 para arquivos e listas de reprodução transcodificados, insira o nome do seu bucket de saída.
- 7. Ainda em Configurar bucket do Amazon S3 para arquivos e listas de reprodução transcodificados, selecione a classe de armazenamento padrão.
- 8. Expanda o menu suspenso Notificações.
- 9. Para todos os quatro tipos de eventos, selecione Usar um tópico existente do SNS e, em Selecionar um tópico, selecione**ets-sample-topic**.
- 10. Clique em Criar pipeline.
- 11. Registre o ID do pipeline do Elastic Transcoder.

Criação de uma distribuição do Amazon CloudFront para entregar conteúdo de modo dimensionável

- 1. Abra o [console do Amazon CloudFront.](https://console.aws.amazon.com/cloudfront/home)
- 2. No painel de navegação do console, expanda Conteúdo privado e clique em Identidade do acesso de origem.
- 3. Clique em Criar identidade do acesso de origem.
- 4. Clique em Criar.
- 5. Registre o ID de usuário canônico do Amazon S3 que é gerado quando você cria sua identidade de acesso de origem.
- 6. No painel de navegação, clique em Distribuição.
- 7. Clique em Create Distribution.
- 8. Selecione Web e clique em Continuar.
- 9. Em Configurações de origem, insira seu bucket de saída do Amazon S3 como o nome do domínio de origem.
- 10. No campo ID de origem, insira **S3-transcoder-sample-output**.
- 11. Em Restringir acesso ao bucket, escolha Sim.
- 12. Clique em Criar distribuição e registre o nome de domínio da distribuição.

Modificação da política do bucket do Amazon S3

1. Abra o [console do Amazon S3.](https://console.aws.amazon.com/s3/home)

- 2. Ao lado do bucket de saída, clique no ícone da lupa para exibir as propriedades do bucket.
- 3. Expanda Permissões e clique em Adicionar política do bucket.
- 4. Insira a declaração de política a seguir, substituindo CloudFront-oai-s3-canonical-user-id por **your recorded Amazon S3 canonical user ID** e s3-output-bucket-name por **the name of your output bucket**.
- 5. Clique em Save (Salvar).

```
{ 
   "Version":"2012-10-17", 
   "Id":"PolicyForCloudFrontPrivateContent", 
   "Statement":[{ 
      "Sid":" Granting CloudFront OAI access to private content", 
      "Effect":"Allow", 
      "Principal":{ "CanonicalUser":"<CloudFront-oai-s3-canonical-user-id>" }, 
      "Action":"s3:GetObject", 
      "Resource":"arn:aws:s3:::<s3-output-bucket-name>/*" 
    }]
}
```
Vá para [Exemplos do Ruby.](#page-193-0)

# <span id="page-182-0"></span>Configuração de seu ambiente PHP

Esta seção mostra a configuração de seu ambiente PHP.

Tópicos

- [Instalação do código de exemplo](#page-183-0)
- [Configuração do AWS SDK para PHP](#page-183-1)
- [Criação de buckets de entrada e saída no Amazon S3](#page-183-2)
- [Criação de um tópico do Amazon SNS para receber notificações de status de trabalho](#page-184-0)
- [Inscrição do servidor no Amazon SNS](#page-184-1)
- [Criação de um pipeline do Elastic Transcoder](#page-184-2)
- [Criação de uma distribuição do Amazon CloudFront para entregar conteúdo de modo](#page-185-0) [dimensionável](#page-185-0)
- [Modificação da política do bucket do Amazon S3](#page-185-1)

O código de exemplo parte de três premissas importantes:

- Os exemplos de PHP são executados em um servidor Apache.
- O servidor Apache deve ser capaz de aceitar entrada da Internet para receber notificações do Amazon SNS.
- Os exemplos são escritos para funcionar com a versão PHP 5.4 ou posterior.

#### <span id="page-183-0"></span>Instalação do código de exemplo

Para usar o código de exemplo PHP, primeiro você deve fazer download e instalá-lo.

- Faça download do código de exemplo:
	- [Código de exemplo HLS](samples/phphls.zip).
	- [Código de exemplo de notificação.](samples/phpnotification.zip)
- Descompacte o código de exemplo.
- Coloque o código em DocumentRoot do servidor Apache.
- Remova o arquivo .zip do código de exemplo obtido por download.
- Atualize o caminho para a instalação do AWS SDK.

#### **a** Note

Em HlsJobCreationSample.php e em JobStatusNotificationsSample.php, você precisa atualizar o caminho para o seu autoload.php. Se você usar a instalação phar, poderá usar o caminho do arquivo aws.phar que você obteve por download, que inclui todas as dependências necessárias.

#### <span id="page-183-1"></span>Configuração do AWS SDK para PHP

O AWS SDK para PHP está disponível [aqui.](https://aws.amazon.com/sdkforphp/) Para este tutorial, recomendamos a instalação phar; no entanto, projetos de longo prazo são mais bem gerenciados usando o Composer.

Para obter mais informações, consulte a [documentação do AWS SDK para PHP](https://aws.amazon.com/documentation/sdkforphp/).

<span id="page-183-2"></span>Criação de buckets de entrada e saída no Amazon S3

1. Abra o [console do Amazon S3.](https://console.aws.amazon.com/s3/home)

- 2. No console, clique em Criar bucket.
- 3. No campo Nome do bucket, insira o nome desejado para seu bucket de entrada.
- 4. Ainda no console do Amazon S3, clique em Criar bucket novamente.
- 5. No campo Nome do bucket, insira o nome desejado para seu bucket de saída.

#### <span id="page-184-0"></span>Criação de um tópico do Amazon SNS para receber notificações de status de trabalho

- 1. Abra o [console do Amazon SNS.](https://console.aws.amazon.com/sns/home)
- 2. No console, clique em Criar e adicionar e selecione Criar novo tópico.
- 3. No campo Nome do tópico, insira **ets-sample-topic** e clique em Criar tópico.
- 4. Registre o ARN do ets-sample-topic.

#### <span id="page-184-1"></span>Inscrição do servidor no Amazon SNS

- 1. Verifique se o código de exemplo PHP foi instalado.
- 2. Abra o [console do Amazon SNS.](https://console.aws.amazon.com/sns/home)
- 3. Em AdditionalActions, clique em Create Subscription.
- 4. Selecione HTTP ou HTTPS conforme a configuração do seu servidor.
- 5. Em Endpoint, insira o endpoint do seu servidor. O caminho do endpoint deve apontar para JobStatusNotificationsSampleNotificationHandler.php.
- 6. Clique em Inscrever-se. Isso envia uma solicitação de inscrição para o endpoint PHP.

O código de exemplo PHP gerencia automaticamente a solicitação de inscrição e a confirma. A solicitação de inscrição e a resposta são gravadas em /tmp/subscribe\_requests.txt.

#### <span id="page-184-2"></span>Criação de um pipeline do Elastic Transcoder

- 1. Abra o [console do Amazon Elastic Transcoder.](https://console.aws.amazon.com/elastictranscoder/home)
- 2. No console, clique em Criar novo pipeline.
- 3. No campo Nome do pipeline, insira **ets-sample-pipeline**.
- 4. No campo Bucket de entrada, insira o nome do seu bucket de entrada.
- 5. Deixe a função do IAM como **Console Default Role**.
- 6. Em Configurar bucket do Amazon S3 para arquivos e listas de reprodução transcodificados, insira o nome do seu bucket de saída.
- 7. Ainda em Configurar bucket do Amazon S3 para arquivos e listas de reprodução transcodificados, selecione a classe de armazenamento padrão.
- 8. Expanda o menu suspenso Notificações.
- 9. Para todos os quatro tipos de eventos, selecione Usar um tópico existente do SNS e, em Selecionar um tópico, selecione**ets-sample-topic**.
- 10. Clique em Criar pipeline.
- 11. Registre o ID do pipeline do Elastic Transcoder.

<span id="page-185-0"></span>Criação de uma distribuição do Amazon CloudFront para entregar conteúdo de modo dimensionável

- 1. Abra o [console do Amazon CloudFront.](https://console.aws.amazon.com/cloudfront/home)
- 2. No painel de navegação do console, expanda Conteúdo privado e clique em Identidade do acesso de origem.
- 3. Clique em Criar identidade do acesso de origem.
- 4. Clique em Criar.
- 5. Registre o ID de usuário canônico do Amazon S3 que é gerado quando você cria sua identidade de acesso de origem.
- 6. No painel de navegação, clique em Distribuição.
- 7. Clique em Create Distribution.
- 8. Selecione Web e clique em Continuar.
- 9. Em Configurações de origem, insira seu bucket de saída do Amazon S3 como o nome do domínio de origem.
- 10. No campo ID de origem, insira **S3-transcoder-sample-output**.
- 11. Em Restringir acesso ao bucket, escolha Sim.
- 12. Clique em Criar distribuição e registre o nome de domínio da distribuição.

## <span id="page-185-1"></span>Modificação da política do bucket do Amazon S3

1. Abra o [console do Amazon S3.](https://console.aws.amazon.com/s3/home)

- 2. Ao lado do bucket de saída, clique no ícone da lupa para exibir as propriedades do bucket.
- 3. Expanda Permissões e clique em Adicionar política do bucket.
- 4. Insira a declaração de política a seguir, substituindo CloudFront-oai-s3-canonical-user-id por **your recorded Amazon S3 canonical user ID** e s3-output-bucket-name por **the name of your output bucket**.
- 5. Clique em Save (Salvar).

```
{ 
   "Version":"2012-10-17", 
   "Id":"PolicyForCloudFrontPrivateContent", 
   "Statement":[{ 
      "Sid":" Granting CloudFront OAI access to private content", 
      "Effect":"Allow", 
      "Principal":{ "CanonicalUser":"<CloudFront-oai-s3-canonical-user-id>" }, 
      "Action":"s3:GetObject", 
      "Resource":"arn:aws:s3:::<s3-output-bucket-name>/*" 
    }]
}
```
Vá para [Exemplos de PHP.](#page-196-0)

# <span id="page-186-0"></span>Configuração do ambiente Python

Esta seção mostra a configuração de seu ambiente Python.

Tópicos

- [Configuração do AWS SDK para Python](#page-187-0)
- [Criação de buckets de entrada e saída no Amazon S3](#page-187-1)
- [Criação de um tópico do Amazon SNS para receber notificações de status de trabalho](#page-187-2)
- [Criação de uma fila do Amazon SQS para pesquisar notificações de status de trabalho](#page-187-3)
- [Inscrever uma fila do Amazon SQS em seu tópico do Amazon SNS](#page-188-0)
- [Criação de um pipeline do Elastic Transcoder](#page-188-1)
- [Criação de uma distribuição do Amazon CloudFront para entregar conteúdo de modo](#page-188-2) [dimensionável](#page-188-2)
- [Modificação da política do bucket do Amazon S3](#page-189-0)

Ela parte de uma premissa importante:

• Os exemplos são escritos para serem compatíveis com o Python versão 2.7.

#### <span id="page-187-0"></span>Configuração do AWS SDK para Python

O AWS SDK para Python está disponível [aqui](https://aws.amazon.com/sdkforpython/). Você pode instalá-lo facilmente usando os gems PIP com o seguinte comando:

pip-2.7 install boto

<span id="page-187-1"></span>Para obter mais informações, consulte a [documentação do AWS SDK para Python.](http://docs.pythonboto.org/en/latest/)

Criação de buckets de entrada e saída no Amazon S3

- 1. Abra o [console do Amazon S3.](https://console.aws.amazon.com/s3/home)
- 2. No console, clique em Criar bucket.
- 3. No campo Nome do bucket, insira o nome desejado para seu bucket de entrada.
- 4. Ainda no console do Amazon S3, clique em Criar bucket novamente.
- 5. No campo Nome do bucket, insira o nome desejado para seu bucket de saída.

#### <span id="page-187-2"></span>Criação de um tópico do Amazon SNS para receber notificações de status de trabalho

- 1. Abra o [console do Amazon SNS.](https://console.aws.amazon.com/sns/home)
- 2. No console, clique em Criar e adicionar e selecione Criar novo tópico.
- 3. No campo Nome do tópico, insira **ets-sample-topic** e clique em Criar tópico.
- 4. Registre o ARN do ets-sample-topic.

## <span id="page-187-3"></span>Criação de uma fila do Amazon SQS para pesquisar notificações de status de trabalho

- 1. Abra o [console do Amazon SQS.](https://console.aws.amazon.com/sqs/home)
- 2. No console, clique em Criar nova fila.
- 3. No campo Nome da fila, insira **ets-sample-queue** e clique em Criar fila.
- 4. Registre o URL da fila do Amazon SQS.

## <span id="page-188-0"></span>Inscrever uma fila do Amazon SQS em seu tópico do Amazon SNS

- 1. Abra o [console do Amazon SQS.](https://console.aws.amazon.com/sqs/home)
- 2. No console, selecione ets-sample-queue na lista de filas.
- 3. Em Ações da fila, selecione Inscrever fila no tópico do Amazon SNS.
- 4. Em Escolher um tópico, selecione ets-sample-topic e clique em Inscrever.

<span id="page-188-1"></span>Você deve receber uma confirmação de que sua fila foi inscrita com sucesso em seu tópico.

### Criação de um pipeline do Elastic Transcoder

- 1. Abra o [console do Amazon Elastic Transcoder.](https://console.aws.amazon.com/elastictranscoder/home)
- 2. No console, clique em Criar novo pipeline.
- 3. No campo Nome do pipeline, insira **ets-sample-pipeline**.
- 4. No campo Bucket de entrada, insira o nome do seu bucket de entrada.
- 5. Deixe a função do IAM como **Console Default Role**.
- 6. Em Configurar bucket do Amazon S3 para arquivos e listas de reprodução transcodificados, insira o nome do seu bucket de saída.
- 7. Ainda em Configurar bucket do Amazon S3 para arquivos e listas de reprodução transcodificados, selecione a classe de armazenamento padrão.
- 8. Expanda o menu suspenso Notificações.
- 9. Para todos os quatro tipos de eventos, selecione Usar um tópico existente do SNS e, em Selecionar um tópico, selecione**ets-sample-topic**.
- 10. Clique em Criar pipeline.
- 11. Registre o ID do pipeline do Elastic Transcoder.

<span id="page-188-2"></span>Criação de uma distribuição do Amazon CloudFront para entregar conteúdo de modo dimensionável

- 1. Abra o [console do Amazon CloudFront.](https://console.aws.amazon.com/cloudfront/home)
- 2. No painel de navegação do console, expanda Conteúdo privado e clique em Identidade do acesso de origem.
- 3. Clique em Criar identidade do acesso de origem.
- 4. Clique em Criar.
- 5. Registre o ID de usuário canônico do Amazon S3 que é gerado quando você cria sua identidade de acesso de origem.
- 6. No painel de navegação, clique em Distribuição.
- 7. Clique em Create Distribution.
- 8. Selecione Web e clique em Continuar.
- 9. Em Configurações de origem, insira seu bucket de saída do Amazon S3 como o nome do domínio de origem.
- 10. No campo ID de origem, insira **S3-transcoder-sample-output**.
- 11. Em Restringir acesso ao bucket, escolha Sim.
- 12. Clique em Criar distribuição e registre o nome de domínio da distribuição.

#### <span id="page-189-0"></span>Modificação da política do bucket do Amazon S3

- 1. Abra o [console do Amazon S3.](https://console.aws.amazon.com/s3/home)
- 2. Ao lado do bucket de saída, clique no ícone da lupa para exibir as propriedades do bucket.
- 3. Expanda Permissões e clique em Adicionar política do bucket.
- 4. Insira a declaração de política a seguir, substituindo CloudFront-oai-s3-canonical-user-id por **your recorded Amazon S3 canonical user ID** e s3-output-bucket-name por **the name of your output bucket**.
- 5. Clique em Save (Salvar).

```
{ 
   "Version":"2012-10-17", 
   "Id":"PolicyForCloudFrontPrivateContent", 
   "Statement":[{ 
      "Sid":" Granting CloudFront OAI access to private content", 
      "Effect":"Allow", 
      "Principal":{ "CanonicalUser":"<CloudFront-oai-s3-canonical-user-id>" }, 
      "Action":"s3:GetObject", 
      "Resource":"arn:aws:s3:::<s3-output-bucket-name>/*" 
    }]
}
```
#### Vá para [Exemplos do Python](#page-199-0).

# Exemplos de Java

Todos os exemplos de Java partem de duas premissas:

- Os exemplos são escritos para funcionar com a versão Java 1.6 ou posterior.
- Os exemplos são executados usando o Eclipse com o AWS Toolkit for Eclipse.

## Exemplos de HLS

#### Tópicos

- [Download do exemplo de Java HLS](#page-190-0)
- [Trechos de código de exemplo](#page-190-1)
- **[Tarefas](#page-190-2)**

Esse exemplo demonstra como criar um trabalho HLS e um arquivo de lista de reprodução HLS que pode ser usado para reproduzir uma transmissão de taxa de bits adaptável.

<span id="page-190-0"></span>Download do exemplo de Java HLS

É possível fazer download do código de exemplo [aqui.](samples/javasamples.zip)

<span id="page-190-1"></span>Trechos de código de exemplo

O código de exemplo Java inclui:

• A classe HlsJobCreationSample

## <span id="page-190-2"></span>Tarefas

- 1. Configure seu ambiente de acordo com estas instruções: [Configuração de seu ambiente Java](#page-174-0)
- 2. Faça download do código de exemplo.
- 3. No Eclipse, abra com/amazonaws/services/elastictranscoder/samples/ HlsJobCreationSample.java.
- 4. Substitua PIPELINE\_ID e INPUT\_KEY pelos valores adequados.

5. Execute os exemplos no Eclipse.

# Exemplos de notificação

Tópicos

- [Exemplo de sintaxe de notificação](#page-191-0)
- [Download do exemplo de notificação Java](#page-192-0)
- [Trechos de código de exemplo](#page-192-1)
- **[Tarefas](#page-192-2)**

<span id="page-191-0"></span>Exemplo de sintaxe de notificação

```
{ 
    "Type" : "Notification", 
    "MessageId" : "341527b6-9081-5f3d-b933-6c8472c3be40", 
    "TopicArn" : "arn:aws:sns:us-east-1:123456789012:ets-sample-topic", 
    "Subject" : "Amazon Elastic Transcoder has scheduled job 1387847681009 
       -abcdef for transcoding.", 
    "Message" : "{\n \"state\" : \"PROGRESSING\",\n 
       \"version\" : \"2012-09-25\",\n \"jobId\" : \"1387847681009-abcdef\", 
       \n \"pipelineId\" : \"1387847629327-fedcba\",\n \"input\" : {\n 
       \"key\" : \"input/example/key.mp4\",\n \"frameRate\" : \"auto\",\n 
       \"resolution\" : \"auto\",\n \"aspectRatio\" : \"auto\",\n 
       \"interlaced\" : \"auto\",\n \"container\" : \"auto\"\n },\n 
       \"outputKeyPrefix\" : \"elastic-transcoder-samples/\",\n 
       \"outputs\" : [ {\n \"id\" : \"1\",\n \"presetId\" : 
       \"1351620000001-000020\",\n \"key\" : \"output/example/key.mp4\",\n 
      \"thumbnailPattern\" : \"\",\n \"rotate\" : \"auto\",\n \"status\" :
       \"Progressing\"\n } ]\n}", 
    "Timestamp" : "2013-12-24T01:14:42.493Z", 
    "SignatureVersion" : "1", 
    "Signature" : "ElSqJW3ZksCPViYGTayI/p+LjdF2HB42iJlIJRJ+jWzWwygXdiJXvZXl94qhd/
tLln1lxPqijjivb5RWu7n5yzdZwbod6lpLwyZ2TfWM6dZt57OzsG3GbdTxgqwVsztVSyWCYhcV8f
+CrT3IQrfrU3Me/SRYVUqrSUXXsu4Ls7A2q9mosG7v0Sn+3Z1rAa9+Rf6QmkfAg05UX0sLyA
+I2hFqTu5oAGDK4Cm6FHuIwV+oYJXNBbGWuS7tD6mRNwrYvPBlUvBLXx9m3CbqSXv5Yoj39vglv
+1djtaLA3GpwX+B1hHx8QT373lgmmsmGDRWhSQretpOTWDYb81PV2K0bg==", 
    "SigningCertURL" : "https://sns.us-east-1.amazonaws.com/SimpleNotificationService-
e372f8ca30337fdb084e8ac449342c77.pem", 
    "UnsubscribeURL" : "https://sns.us-east-1.amazonaws.com/?Action= 
       Unsubscribe&SubscriptionArn=arn:aws:sns:us-east-1:123456789012:ets-
```
#### sample-topic:b3ec47e5-e1f0-401f-a0a5-98c7fe405c2b"

}

### <span id="page-192-0"></span>Download do exemplo de notificação Java

É possível fazer download do código de exemplo [aqui.](samples/javasamples.zip)

### <span id="page-192-1"></span>Trechos de código de exemplo

O código de exemplo Java inclui:

- A classe Notification: para consumir notificações do Java, usamos a biblioteca Jackson JSON para desserializar as notificações de status de trabalho em POJOs. A classe Notification modela a mensagem que recebemos da fila do Amazon SQS.
- A classe JobStatusNotification: a classe JobStatusNotification modela uma notificação do Elastic Transcoder.
- A classe SqsQueueNotificationWorker: a classe SqsQueueNotificationWorker pode ser iniciada em um thread separado para realizar uma sondagem do Amazon SQS e lidar com as notificações de status de trabalho. Essa classe recebe mensagens, chama todos os handlers registrados para cada notificação recebida e exclui a mensagem da fila.
- A interface JobStatusNotificationHandler: a interface JobStatusNotificationHandler pode ser implementada para permitir a manipulação personalizada de notificações.
- A classe JobStatusNotificationsSample: a classe JobStatusNotificationsSample cria um trabalho e aguarda até que ele seja concluído. Quando o trabalho entra em um estado terminal, o operador da fila é desligado e o aplicativo é encerrado.

## <span id="page-192-2"></span>Tarefas

- 1. Configure seu ambiente de acordo com estas instruções: [Configuração de seu ambiente Java.](#page-174-0)
- 2. Faça download do código de exemplo.
- 3. Descompacte o código de exemplo no diretório de origem do seu projeto JAVA.
- 4. No Eclipse, abra com/amazonaws/services/elastictranscoder/samples/ JobStatusNotificationsSample.java.
- 5. Substitua PIPELINE\_ID, SQS\_QUEUE\_URL e INPUT\_KEY pelos valores adequados.
- 6. Execute o exemplo no Eclipse.

# <span id="page-193-0"></span>Exemplos do Ruby

Todos os exemplos do Ruby partem de uma premissa importante:

• Os exemplos são escritos para serem compatíveis com o Ruby versão 1.9.

# Exemplos de HLS

Tópicos

- [Download do exemplo de Ruby HLS](#page-193-1)
- [Trechos de código de exemplo](#page-193-2)
- [Tarefas](#page-193-3)

Esse exemplo demonstra como criar um trabalho HLS e um arquivo de lista de reprodução HLS que pode ser usado para reproduzir uma transmissão de taxa de bits adaptável.

<span id="page-193-1"></span>Download do exemplo de Ruby HLS

<span id="page-193-2"></span>É possível fazer download do código de exemplo [aqui.](samples/rubyhls.zip)

Trechos de código de exemplo

O código de exemplo Ruby inclui:

• O arquivo HlsJobCreationSample.rb

## <span id="page-193-3"></span>Tarefas

- 1. Configure seu ambiente de acordo com estas instruções: [Configuração de seu ambiente Ruby](#page-179-0)
- 2. Faça download do código de exemplo.
- 3. Descompacte o código de exemplo no diretório de origem do seu projeto Ruby.
- 4. Edite H1sJobCreationSample.rb e substitua pipeline id e input key pelos valores apropriados.
- 5. Em um terminal, navegue até o diretório onde você descompactou o código de exemplo e execute:

\$ruby HlsJobCreationSample.rb

## Exemplos de notificação

#### Tópicos

- [Exemplo de sintaxe de notificação](#page-194-0)
- [Download do exemplo de notificação Ruby](#page-195-0)
- [Trechos de código de exemplo](#page-195-1)
- **[Tarefas](#page-195-2)**

### <span id="page-194-0"></span>Exemplo de sintaxe de notificação

```
{ 
    "Type" : "Notification", 
    "MessageId" : "341527b6-9081-5f3d-b933-6c8472c3be40", 
    "TopicArn" : "arn:aws:sns:us-east-1:123456789012:ets-sample-topic", 
    "Subject" : "Amazon Elastic Transcoder has scheduled job 1387847681009 
       -abcdef for transcoding.", 
   "Message" : "{\n \"state\" : \"PROGRESSING\",\n
       \"version\" : \"2012-09-25\",\n \"jobId\" : \"1387847681009-abcdef\", 
       \n \"pipelineId\" : \"1387847629327-fedcba\",\n \"input\" : {\n 
       \"key\" : \"input/example/key.mp4\",\n \"frameRate\" : \"auto\",\n 
       \"resolution\" : \"auto\",\n \"aspectRatio\" : \"auto\",\n 
       \"interlaced\" : \"auto\",\n \"container\" : \"auto\"\n },\n 
       \"outputKeyPrefix\" : \"elastic-transcoder-samples/\",\n 
       \"outputs\" : [ {\n \"id\" : \"1\",\n \"presetId\" : 
       \"1351620000001-000020\",\n \"key\" : \"output/example/key.mp4\",\n 
      \"thumbnailPattern\" : \"\",\n \"rotate\" : \"auto\",\n \"status\" :
       \"Progressing\"\n } ]\n}", 
    "Timestamp" : "2013-12-24T01:14:42.493Z", 
    "SignatureVersion" : "1", 
    "Signature" : "ElSqJW3ZksCPViYGTayI/p+LjdF2HB42iJlIJRJ+jWzWwygXdiJXvZXl94qhd/
tLln1lxPqijjivb5RWu7n5yzdZwbod6lpLwyZ2TfWM6dZt57OzsG3GbdTxgqwVsztVSyWCYhcV8f
```

```
+CrT3IQrfrU3Me/SRYVUqrSUXXsu4Ls7A2q9mosG7v0Sn+3Z1rAa9+Rf6QmkfAg05UX0sLyA
+I2hFqTu5oAGDK4Cm6FHuIwV+oYJXNBbGWuS7tD6mRNwrYvPBlUvBLXx9m3CbqSXv5Yoj39vglv
+1djtaLA3GpwX+B1hHx8QT373lgmmsmGDRWhSQretpOTWDYb81PV2K0bg==", 
    "SigningCertURL" : "https://sns.us-east-1.amazonaws.com/SimpleNotificationService-
e372f8ca30337fdb084e8ac449342c77.pem", 
    "UnsubscribeURL" : "https://sns.us-east-1.amazonaws.com/?Action= 
       Unsubscribe&SubscriptionArn=arn:aws:sns:us-east-1:123456789012:ets- 
       sample-topic:b3ec47e5-e1f0-401f-a0a5-98c7fe405c2b" 
  }
```
## <span id="page-195-0"></span>Download do exemplo de notificação Ruby

<span id="page-195-1"></span>É possível fazer download do código de exemplo [aqui.](samples/rubynotification.zip)

Trechos de código de exemplo

O código de exemplo Ruby inclui:

- A classe SqsQueueNotificationWorker: a classe SqsQueueNotificationWorker realiza uma sondagem de notificações no Amazon SQS, chama todos os manipuladores registrados para cada notificação e exclui a mensagem da fila. Observe que o operador é executado em um thread separado. Se a implementação do Ruby usada tiver threads "verdes", apenas um único thread é executado por vez (sem verdadeiro multiprocessamento).
- O script JobStatusNotificationsSample.rb: esse script cria um trabalho do Elastic Transcoder inicia um operador do Amazon SQS e aguarda até que o trabalho seja concluído. O manipulador fornecido informa ao operador do Amazon SQS para parar quando o processamento do trabalho criado for concluído. O tratamento de notificações é feito chamando o método add\_handlers e fornecendo um Proc ou um lambda como um handler que usa um único argumento. Para cada notificação recebida, todos os handlers registrados são chamado com a notificação fornecida como argumento de entrada para o handler.

### <span id="page-195-2"></span>Tarefas

- 1. Configure seu ambiente de acordo com estas instruções: [Configuração de seu ambiente Ruby](#page-179-0)
- 2. Faça download do código de exemplo.
- 3. Descompacte o código de exemplo no diretório de origem do seu projeto Ruby.
- 4. Edite JobStatusNotificationsSample.rb e substitua pipeline id, sqs queue url e input\_key pelos valores apropriados.
- 5. Em um terminal, navegue até o diretório onde você descompactou o código de exemplo e execute:

\$ruby JobStatusNotificationsSample.rb

# <span id="page-196-0"></span>Exemplos de PHP

Todos os exemplos do PHP partem de três premissas importantes:

- Os exemplos de PHP são executados em um servidor Apache.
- O servidor Apache deve ser capaz de aceitar entrada da Internet para receber notificações do Amazon SNS.
- Os exemplos são escritos para funcionar com a versão PHP 5.4 ou posterior.

# Exemplos de HLS

Tópicos

- [Download do exemplo de PHP HLS](#page-196-1)
- [Trechos de código de exemplo](#page-196-2)
- **[Tarefas](#page-197-0)**

Esse exemplo demonstra como criar um trabalho HLS e um arquivo de lista de reprodução HLS que pode ser usado para reproduzir uma transmissão de taxa de bits adaptável.

<span id="page-196-1"></span>Download do exemplo de PHP HLS

<span id="page-196-2"></span>É possível fazer download do código de exemplo [aqui.](samples/phphls.zip)

Trechos de código de exemplo

O código de exemplo PHP inclui:

• O arquivo HlsJobCreationSample.php

## <span id="page-197-0"></span>Tarefas

Para executar o exemplo, siga estas etapas:

- 1. Configure seu ambiente de acordo com estas instruções: [Configuração de seu ambiente PHP](#page-182-0)
- 2. Faça download do código de exemplo.
- 3. No navegador, carregue a página http://<your-endpoint>/transcoder-samples/ HlsJobCreationSample.php.
- 4. Preencha o ID do pipeline e a chave de entrada, e envie o formulário para criar um trabalho.

# Exemplos de notificação

#### Tópicos

- [Exemplo de sintaxe de notificação](#page-197-1)
- [Download do exemplo de notificação PHP](#page-198-0)
- [Trechos de código de exemplo](#page-198-1)
- **[Tarefas](#page-198-2)**

## <span id="page-197-1"></span>Exemplo de sintaxe de notificação

```
{ 
    "Type" : "Notification", 
    "MessageId" : "341527b6-9081-5f3d-b933-6c8472c3be40", 
    "TopicArn" : "arn:aws:sns:us-east-1:123456789012:ets-sample-topic", 
    "Subject" : "Amazon Elastic Transcoder has scheduled job 1387847681009 
       -abcdef for transcoding.", 
    "Message" : "{\n \"state\" : \"PROGRESSING\",\n 
       \"version\" : \"2012-09-25\",\n \"jobId\" : \"1387847681009-abcdef\", 
       \n \"pipelineId\" : \"1387847629327-fedcba\",\n \"input\" : {\n 
       \"key\" : \"input/example/key.mp4\",\n \"frameRate\" : \"auto\",\n 
       \"resolution\" : \"auto\",\n \"aspectRatio\" : \"auto\",\n 
       \"interlaced\" : \"auto\",\n \"container\" : \"auto\"\n },\n 
       \"outputKeyPrefix\" : \"elastic-transcoder-samples/\",\n 
       \"outputs\" : [ {\n \"id\" : \"1\",\n \"presetId\" : 
       \"1351620000001-000020\",\n \"key\" : \"output/example/key.mp4\",\n 
      \"thumbnailPattern\" : \"\",\n \"rotate\" : \"auto\",\n \"status\" :
       \"Progressing\"\n } ]\n}", 
    "Timestamp" : "2013-12-24T01:14:42.493Z",
```

```
 "SignatureVersion" : "1", 
    "Signature" : "ElSqJW3ZksCPViYGTayI/p+LjdF2HB42iJlIJRJ+jWzWwygXdiJXvZXl94qhd/
tLln1lxPqijjivb5RWu7n5yzdZwbod6lpLwyZ2TfWM6dZt57OzsG3GbdTxgqwVsztVSyWCYhcV8f
+CrT3IQrfrU3Me/SRYVUqrSUXXsu4Ls7A2q9mosG7v0Sn+3Z1rAa9+Rf6QmkfAg05UX0sLyA
+I2hFqTu5oAGDK4Cm6FHuIwV+oYJXNBbGWuS7tD6mRNwrYvPBlUvBLXx9m3CbqSXv5Yoj39vglv
+1djtaLA3GpwX+B1hHx8QT373lgmmsmGDRWhSQretpOTWDYb81PV2K0bg==", 
    "SigningCertURL" : "https://sns.us-east-1.amazonaws.com/SimpleNotificationService-
e372f8ca30337fdb084e8ac449342c77.pem", 
    "UnsubscribeURL" : "https://sns.us-east-1.amazonaws.com/?Action= 
       Unsubscribe&SubscriptionArn=arn:aws:sns:us-east-1:123456789012:ets- 
       sample-topic:b3ec47e5-e1f0-401f-a0a5-98c7fe405c2b" 
  }
```
## <span id="page-198-0"></span>Download do exemplo de notificação PHP

É possível fazer download do código de exemplo [aqui.](samples/phpnotification.zip)

<span id="page-198-1"></span>Trechos de código de exemplo

O código de exemplo PHP inclui:

- O arquivo JobStatusNotificationsSampleNotificationHandler.php: quando uma notificação é POSTed em seu servidor, o handler da notificação grava o status em um arquivo em / tmp/<job-id>.
- O arquivo JobStatusNotificationsSample.php: assim que o handler da notificação grava o status em um arquivo em /tmp/<job-id>, JobStatusNotificationsSample.php grava o arquivo de status /tmp/<job-id> especificado pelo ID na string de consulta atribuído a ele.

### <span id="page-198-2"></span>Tarefas

- 1. Configure seu ambiente de acordo com estas instruções: [Configuração de seu ambiente PHP](#page-182-0)
- 2. Faça download do código de exemplo.
- 3. Descompacte o código de exemplo no diretório de origem do seu projeto PHP.
- 4. No navegador, carregue a página http://<your-endpoint>/transcoder-samples/ JobStatusNotificationsSample.php.
- 5. Preencha o ID do pipeline e a chave de entrada desejados para transcodificar, e pressione o botão Create Job.

# <span id="page-199-0"></span>Exemplos do Python

Todos os exemplos do Python partem de uma premissa importante:

• Os exemplos são escritos para serem compatíveis com o Python versão 2.7.

# Exemplos de HLS

#### Tópicos

- [Download do exemplo de Python HLS](#page-199-1)
- [Trechos de código de exemplo](#page-199-2)
- [Tarefas](#page-199-3)

Esse exemplo demonstra como criar um trabalho HLS e um arquivo de lista de reprodução HLS que pode ser usado para reproduzir uma transmissão de taxa de bits adaptável.

#### <span id="page-199-1"></span>Download do exemplo de Python HLS

É possível fazer download do código de exemplo [aqui.](samples/pythonhls.zip)

<span id="page-199-2"></span>Trechos de código de exemplo

O código de exemplo Python inclui:

• O arquivo HlsJobCreationSample.py

### <span id="page-199-3"></span>Tarefas

- 1. Configure seu ambiente de acordo com estas instruções: [Configuração do ambiente Python](#page-186-0)
- 2. Faça download do código de exemplo.
- 3. Descompacte o código de exemplo.
- 4. Edite HlsJobCreationSample.py e substitua pipeline\_id e input\_key pelos valores apropriados.
- 5. Em um terminal, navegue até o diretório onde você descompactou o código de exemplo e execute:

\$python HlsJobCreationSample.py

## Exemplos de notificação

Tópicos

- [Exemplo de sintaxe de notificação](#page-200-0)
- [Download do exemplo de notificação Python](#page-201-0)
- [Trechos de código de exemplo](#page-201-1)
- [Tarefas](#page-201-2)

<span id="page-200-0"></span>Exemplo de sintaxe de notificação

```
{ 
    "Type" : "Notification", 
    "MessageId" : "341527b6-9081-5f3d-b933-6c8472c3be40", 
    "TopicArn" : "arn:aws:sns:us-east-1:123456789012:ets-sample-topic", 
    "Subject" : "Amazon Elastic Transcoder has scheduled job 1387847681009 
       -abcdef for transcoding.", 
    "Message" : "{\n \"state\" : \"PROGRESSING\",\n 
       \"version\" : \"2012-09-25\",\n \"jobId\" : \"1387847681009-abcdef\", 
       \n \"pipelineId\" : \"1387847629327-fedcba\",\n \"input\" : {\n 
       \"key\" : \"input/example/key.mp4\",\n \"frameRate\" : \"auto\",\n 
       \"resolution\" : \"auto\",\n \"aspectRatio\" : \"auto\",\n 
       \"interlaced\" : \"auto\",\n \"container\" : \"auto\"\n },\n 
       \"outputKeyPrefix\" : \"elastic-transcoder-samples/\",\n 
       \"outputs\" : [ {\n \"id\" : \"1\",\n \"presetId\" : 
       \"1351620000001-000020\",\n \"key\" : \"output/example/key.mp4\",\n 
      \"thumbnailPattern\" : \"\",\n \"rotate\" : \"auto\",\n \"status\" :
       \"Progressing\"\n } ]\n}", 
    "Timestamp" : "2013-12-24T01:14:42.493Z", 
    "SignatureVersion" : "1", 
    "Signature" : "ElSqJW3ZksCPViYGTayI/p+LjdF2HB42iJlIJRJ+jWzWwygXdiJXvZXl94qhd/
tLln1lxPqijjivb5RWu7n5yzdZwbod6lpLwyZ2TfWM6dZt57OzsG3GbdTxgqwVsztVSyWCYhcV8f
+CrT3IQrfrU3Me/SRYVUqrSUXXsu4Ls7A2q9mosG7v0Sn+3Z1rAa9+Rf6QmkfAg05UX0sLyA
+I2hFqTu5oAGDK4Cm6FHuIwV+oYJXNBbGWuS7tD6mRNwrYvPBlUvBLXx9m3CbqSXv5Yoj39vglv
+1djtaLA3GpwX+B1hHx8QT373lgmmsmGDRWhSQretpOTWDYb81PV2K0bg==", 
    "SigningCertURL" : "https://sns.us-east-1.amazonaws.com/SimpleNotificationService-
e372f8ca30337fdb084e8ac449342c77.pem", 
    "UnsubscribeURL" : "https://sns.us-east-1.amazonaws.com/?Action=
```

```
 Unsubscribe&SubscriptionArn=arn:aws:sns:us-east-1:123456789012:ets- 
 sample-topic:b3ec47e5-e1f0-401f-a0a5-98c7fe405c2b"
```
}

## <span id="page-201-0"></span>Download do exemplo de notificação Python

<span id="page-201-1"></span>É possível fazer download do código de exemplo [aqui.](samples/pythonnotification.zip)

Trechos de código de exemplo

O código de exemplo Python inclui:

- A classe SqsQueueNotificationWorker.py: a classe SqsQueueNotificationWorker realiza uma sondagem do Amazon SQS e lida com as notificações em um processo separado. Isso permite o verdadeiro multiprocessamento em Python. Essa classe recebe mensagens, chama todos os handlers registrados para cada notificação recebida e exclui a mensagem da fila. Essa classe também inclui a definição da classe JobStatusNotificationHandler, que é fornecida para oferecer uma estrutura para lidar com as notificações do Elastic Transcoder. Essa classe pode ser estendida e o método handle pode ser substituído para fornecer manipulação personalizada de trabalho. Observe que isso não está de acordo com os padrões do Python para duck typing (tipagem pato), mas oferece uma definição formal de handlers para os fins deste exemplo.
- O script JobStatusNotificationSample.py: o script JobStatusNotificationSample.py cria um trabalho no Elastic Transcoder e aguarda até que ele seja concluído. Quando o trabalho for concluído, ele interromperá o processo de sondagem da fila e será encerrado. A sincronização de vários processos usando o valor do objeto de multiprocessamento é necessária porque o handler é executado em um processo separado da fila que ele consulta.

## <span id="page-201-2"></span>Tarefas

- 1. Configure seu ambiente de acordo com estas instruções: [Configuração do ambiente Python](#page-186-0)
- 2. Faça download do código de exemplo.
- 3. Descompacte o código de exemplo em uma pasta local.
- 4. Edite JobStatusNotificationsSample.py e substitua pipeline\_id, sqs\_queue\_url e input\_key pelos valores apropriados.

5. Em um terminal, navegue até o diretório onde você descompactou o código de exemplo e execute:

\$python JobStatusNotificationsSample.py

# Referência da API

Se você estiver usando um idioma para o qual exista um SDK da AWS, use o SDK em vez de tentar trabalhar por meio de APIs. Os SDKs simplificam a autenticação, integram-se facilmente ao ambiente de desenvolvimento e fornecem acesso fácil aos comandos do Elastic Transcoder. Para obter mais informações sobre os SDKs da AWS, inclusive como configurar seu ambiente, links para a documentação do SDK e códigos de exemplo, consulte [Código de exemplo do AWS SDK.](#page-172-0)

### Tópicos

- [Uso dos AWS SDKs](#page-203-0)
- [Faze4r solicitações HTTP para o Elastic Transcoder](#page-203-1)
- [Solicitações de assinatura](#page-207-0)
- [Tratamento de erros no Elastic Transcoder](#page-209-0)
- [Operações de pipeline](#page-225-0)
- [Operações de trabalho](#page-274-0)
- [Operações de predefinição](#page-333-0)

# <span id="page-203-0"></span>Uso dos AWS SDKs

Se você estiver usando um idioma para o qual exista um SDK da AWS, use o SDK em vez de tentar trabalhar por meio de APIs. Os SDKs simplificam a autenticação, integram-se facilmente ao ambiente de desenvolvimento e fornecem acesso fácil aos comandos do Elastic Transcoder. Para obter mais informações sobre os SDKs da AWS, inclusive como configurar seu ambiente, links para a documentação do SDK e códigos de exemplo, consulte [Código de exemplo do AWS SDK](#page-172-0)

# <span id="page-203-1"></span>Faze4r solicitações HTTP para o Elastic Transcoder

As solicitações REST do Elastic Transcoder são solicitações HTTPS, conforme definido na RFC 2616. (Para obter mais informações, acesse [http://www.ietf.org/rfc/rfc2616.txt.](http://www.ietf.org/rfc/rfc2616.txt)) Esta seção descreve a estrutura de uma solicitação REST do Elastic Transcoder. Para obter descrições detalhadas das ações que você pode executar, consulte [Operações de pipeline](#page-225-0), [Operações de trabalho](#page-274-0) e [Operações](#page-333-0)  [de predefinição](#page-333-0).

Uma ação REST normal consiste em enviar uma solicitação HTTPS ao Elastic Transcoder e aguardar a resposta. Como qualquer solicitação HTTP, uma solicitação REST ao Elastic Transcoder contém um método de solicitação, um URI, cabeçalhos de solicitação e às vezes uma string de consulta ou o corpo da solicitação. A resposta contém um código de status HTTP, cabeçalhos de resposta e, às vezes, corpo da resposta.

Tópicos

- [Conteúdo de cabeçalho HTTP](#page-204-0)
- [Corpo da solicitação HTTP](#page-205-0)
- [Respostas HTTP](#page-206-0)

# <span id="page-204-0"></span>Conteúdo de cabeçalho HTTP

O Elastic Transcoder exige as informações a seguir no cabeçalho de uma solicitação HTTP:

Host (obrigatório)

O endpoint do Elastic Transcoder que especifica onde seus recursos são criados. O valor deve ser um endpoint regional designado. Recomendamos que você use o mesmo endpoint para os buckets do Amazon S3 e para os pipelines e trabalhos do Elastic Transcoder. Se usar endpoints diferentes, poderá haver cobrança adicional para dados transferidos entre a região que contém os buckets do Amazon S3 e a região na qual o Elastic Transcoder faz a codificação. Além disso, o tempo necessário para a transferência de dados atrasará o acesso ao arquivo transcodificado.

Para obter uma lista dos endpoints do Elastic Transcoder compatíveis, acesse a seção [Regiões e](https://docs.aws.amazon.com/general/latest/gr/rande.html#elastictranscoder_region) [endpoints](https://docs.aws.amazon.com/general/latest/gr/rande.html#elastictranscoder_region) na Referência geral da Amazon Web Services.

Para obter mais informações sobre taxas entre regiões, consulte Definição de preço de transferência de dados em [Definição de preço do Amazon S3](https://aws.amazon.com/s3/pricing/).

#### x-amz-date ou Data (obrigatório)

A data usada para criar a assinatura contida no cabeçalho Authorization. Especifique a data no formato padrão ISO 8601, no horário UTC, como mostrado no exemplo a seguir: X-Amz-Date: 20130613T203622Z.

Você deve incluir x-amz-date ou Date. (Algumas bibliotecas de cliente HTTP não permitem a definição do cabeçalho Date). Quando existe um cabeçalho x-amz-date, o sistema ignora qualquer cabeçalho Date ao autenticar a solicitação.

O time stamp deve estar no intervalo de 15 minutos da hora do sistema da &AWS; quando a solicitação for recebida. Se não estiver, a solicitação falhará, com o código de erro RequestExpired, para impedir que outra pessoa reproduza suas solicitações.

Autorização (obrigatório)

As informações necessárias para solicitar a autenticação. Para mais informações sobre a criação desse cabeçalho, consulte [Solicitações de assinatura](#page-207-0).

Content-Type (condicional)

Especifica o JSON e a versão, por exemplo Content-Type: application/x-amzjson-1.0.

Condição: necessário para solicitações POST.

Content-Length (condicional)

Comprimento da mensagem (sem cabeçalhos) de acordo com a RFC 2616.

Condição: obrigatório se o corpo da solicitação em si contiver informações (a maioria dos toolkits adiciona esse cabeçalho automaticamente).

Veja a seguir um exemplo de cabeçalho para uma solicitação HTTP para criar um pipeline.

```
POST /2012-09-25/pipelines HTTP/1.1
host: elastictranscoder.us-east-1.amazonaws.com:443
x-amz-date: 20120116T174952Z
Authorization: AWS4-HMAC-SHA256 Credential=AccessKeyID/20120116/us-
east-1/elastictranscoder/aws4_request,SignedHeaders=host;x-amz-date;x-amz-
target,Signature=145b1567ab3c50d929412f28f52c45dbf1e63ec5c66023d232a539a4afd11fd9
content-type: application/x-amz-json-1.0
content-length: 231
connection: Keep-Alive
```
# <span id="page-205-0"></span>Corpo da solicitação HTTP

Muitas ações de API do Elastic Transcoder exigem que você inclua dados formatados por JSON no corpo da solicitação. O JSON está em conformidade com o esquema do Elastic Transcoder.

#### **a** Note

Os valores de JSON no corpo da solicitação são strings.

#### Example Solicitação

O exemplo a seguir usa uma solicitação de instrução JSON simples para criar um trabalho que transcodifica um arquivo chamado sample.mp4 e o salva como sams-birthday.mp4.

```
POST /2012-09-25/jobs HTTP/1.1
Content-Type: application/json; charset=UTF-8
Accept: */*
Host: elastictranscoder.us-east-1.amazonaws.com:443
Content-Length: 300 
{ 
    "Input":{ 
       "Key":"sample.mp4", 
       "FrameRate":"auto", 
       "Resolution":"auto", 
       "AspectRatio":"auto", 
       "Interlaced":"auto", 
       "Container":"mp4" 
    }, 
    "OutputKeyPrefix":"family-videos/", 
    "Outputs":[ 
       { 
           "Key":"sams-birthday.mp4", 
           "ThumbnailPattern":"thumbnails/sams-birthday-{count}", 
           "Rotate":"0", 
           "PresetId":"1351620000000-100080" 
       } 
    ], 
    "PipelineId":"1111111111111-abcde1"
}
```
## <span id="page-206-0"></span>Respostas HTTP

Todas as ações de API do Elastic Transcoder incluem dados formatados por JSON na resposta. O JSON está em conformidade com o esquema do Elastic Transcoder.

#### **a** Note

Os valores de JSON na resposta são strings.

A seguir são apresentados alguns cabeçalhos importantes na resposta HTTP e a explicação sobre como você deve lidar com eles em seu aplicativo, se aplicável:

#### HTTP/1.1

Esse cabeçalho é acompanhado de um código de status. O código de status 200 indica uma operação bem-sucedida. Para obter informações sobre códigos de erro, consulte [Códigos de erro](#page-210-0) [de API \(erros de cliente e servidor\)](#page-210-0).

Tipo: sequência

#### x-amzn-RequestId

Um valor criado pelo Elastic Transcoder que identifica exclusivamente sua solicitação; por exemplo, K2QH8DNOU907N97FNA2GDLL8OBVV4KQNSO5AEMVJF66Q9ASUAAJG. Se você tiver um problema com o Elastic Transcoder, a AWS poderá usar esse valor para resolver o problema. É recomendável registrar esses valores.

Tipo: sequência

#### Content-Length

O comprimento do corpo da resposta, em bytes.

Tipo: sequência

#### Data

A data e hora em que o Elastic Transcoder respondeu, por exemplo, Sun, 25 Mar 2012 12:00:00 GMT. O formato da data deve ser um dos formatos de data completos especificados por RFC 2616, seção 3.3.

Tipo: sequência

# <span id="page-207-0"></span>Solicitações de assinatura

Se você usar uma linguagem para a qual a AWS oferece um SDK, recomendamos que use o SDK. Todos os AWS SDKs simplificam muito o processo de assinatura das solicitações e economizam

uma quantidade significativa de tempo em comparação com o uso da API do Elastic Transcoder. Além disso, os SDKs integram-se facilmente com o ambiente de desenvolvimento e fornecem acesso fácil aos comandos relacionados.

No Elastic Transcoder, toda solicitação enviada é autenticada com uma assinatura. Para assinar uma solicitação, deve calcular uma assinatura digital usando uma função hash criptográfica que retorna um valor hash baseado na entrada. A entrada inclui o texto da solicitação e a chave de acesso secreta. A função de hash retorna um valor de hash que você inclui na solicitação como sua assinatura. A assinatura é parte do cabeçalho Authorization de sua solicitação.

Depois de receber a solicitação, o Elastic Transcoder recalcula a assinatura com a mesma função de hash e a mesma entrada usadas na assinatura da solicitação. Quando a assinatura resultante corresponde à assinatura na solicitação, o Elastic Transcoder processa a solicitação. Do contrário, a solicitação é rejeitada.

O Elastic Transcoder oferece suporte à autenticação usando o [Signature versão 4 da AWS.](https://docs.aws.amazon.com/general/latest/gr/signature-version-4.html) O processo para calcular uma assinatura pode ser dividido em três tarefas:

• [Tarefa 1: Criar uma solicitação canônica](https://docs.aws.amazon.com/general/latest/gr/sigv4-create-canonical-request.html)

Crie sua solicitação HTTP em formato canônico, como descrito em [Tarefa 1: Crie uma solicitação](https://docs.aws.amazon.com/general/latest/gr/sigv4-create-canonical-request.html)  [canônica para o Signature versão 4](https://docs.aws.amazon.com/general/latest/gr/sigv4-create-canonical-request.html) no Referência geral da Amazon Web Services.

• [Tarefa 2: Criar uma string para assinar](https://docs.aws.amazon.com/general/latest/gr/sigv4-create-string-to-sign.html)

Crie uma string que será usada como um dos valores de entrada para sua função hash criptográfica. A string, chamada string-to-sign, é uma concatenação do nome do algoritmo hash, da data da solicitação, de uma string do escopo da credencial e da solicitação canonizada da tarefa anterior. A string do escopo credencial em si é uma concatenação da data, da região e de informações do serviço.

Para o parâmetro X-Amz-Credential, especifique:

- O código para o endpoint para o qual você está enviando a solicitação; por exemplo, useast-1. Para obter uma lista de regiões e endpoints do Elastic Transcoder, consulte o capítulo [Regiões e endpoints](https://docs.aws.amazon.com/general/latest/gr/rande.html#elastictranscoder_region) do Referência geral da Amazon Web Services. Ao especificar o código para o endpoint, inclua somente a parte entre elastictranscoder. e .amazonaws.com
- elastictranscoder para a abreviação do serviço

#### Por exemplo:

## X-Amz-Credential=AKIAIOSFODNN7EXAMPLE/20130501/us-east-1/ elastictranscoder/aws4\_request

• [Tarefa 3: Crie uma assinatura](https://docs.aws.amazon.com/general/latest/gr/sigv4-calculate-signature.html)

Crie uma assinatura para sua solicitação usando uma função hash criptográfica que aceita duas strings de entrada: sua string para assinar e uma chave derivada. Para calcular a chave derivada, inicie sua chave de acesso secreta e use a string do escopo credencial para criar uma série de códigos de autenticação de mensagem baseados em hash (HMACs).

# <span id="page-209-0"></span>Tratamento de erros no Elastic Transcoder

#### Tópicos

- [Códigos de erro de API \(erros de cliente e servidor\)](#page-210-0)
- [Erros durante o processamento do trabalho](#page-216-0)
- [Identificação de erros](#page-223-0)
- [Repetições de erro e recuo exponencial](#page-224-0)

Quando você envia solicitações e obtém respostas da API do Elastic Transcoder, podem ocorrer dois tipos de erro de API:

- Erros de cliente: Os erros de cliente são indicados por um código de resposta HTTP 4xx. Os erros de cliente indicam que o Elastic Transcoder encontrou um problema com a solicitação do cliente, como uma falha de autenticação ou ausência dos parâmetros necessários. Corrija primeiro o problema no aplicativo cliente para enviar a solicitação novamente.
- Erros de servidor: Os erros de servidor são exibidos por um código de resposta HTTP 5xx e precisam ser solucionados pela Amazon. Você pode enviar a solicitação novamente até ter êxito.

Para cada erro de API, o Elastic Transcoder retorna os seguintes valores:

- Um código de status, por exemplo, 400
- Um código de erro, por exemplo, ValidationException
- Uma mensagem de erro, por exemplo, Supplied AttributeValue is empty, must contain exactly one of the supported datatypes

Para obter uma lista de códigos de erro que o Elastic Transcoder retorna para clientes e servidores, consulte [Códigos de erro de API \(erros de cliente e servidor\).](#page-210-0)

Além disso, você pode encontrar erros enquanto o Elastic Transcoder está processando seu trabalho. Para obter mais informações, consulte [Erros durante o processamento do trabalho](#page-216-0).

## <span id="page-210-0"></span>Códigos de erro de API (erros de cliente e servidor)

Os códigos de status HTTP indicam se uma operação foi ou não bem-sucedida.

Um código de resposta de 200 indica que a operação teve êxito. Outros códigos de erro indicam um erro de cliente (4xx) ou um erro de servidor (5xx).

A tabela a seguir relaciona erros retornados pelo Elastic Transcoder. Alguns erros são resolvidos simplesmente tentando enviar novamente a mesma solicitação. A tabela indica quais erros tendem a ser solucionados com novas tentativas sucessivas. Se o valor da coluna Tentar novamente:

- Sim: Envie a mesma solicitação novamente.
- Não: Corrija o problema no cliente primeiro para enviar uma nova solicitação.

Para mais informações sobre enviar novamente uma mesma solicitação, consulte [Repetições de erro](#page-224-0) [e recuo exponencial](#page-224-0).

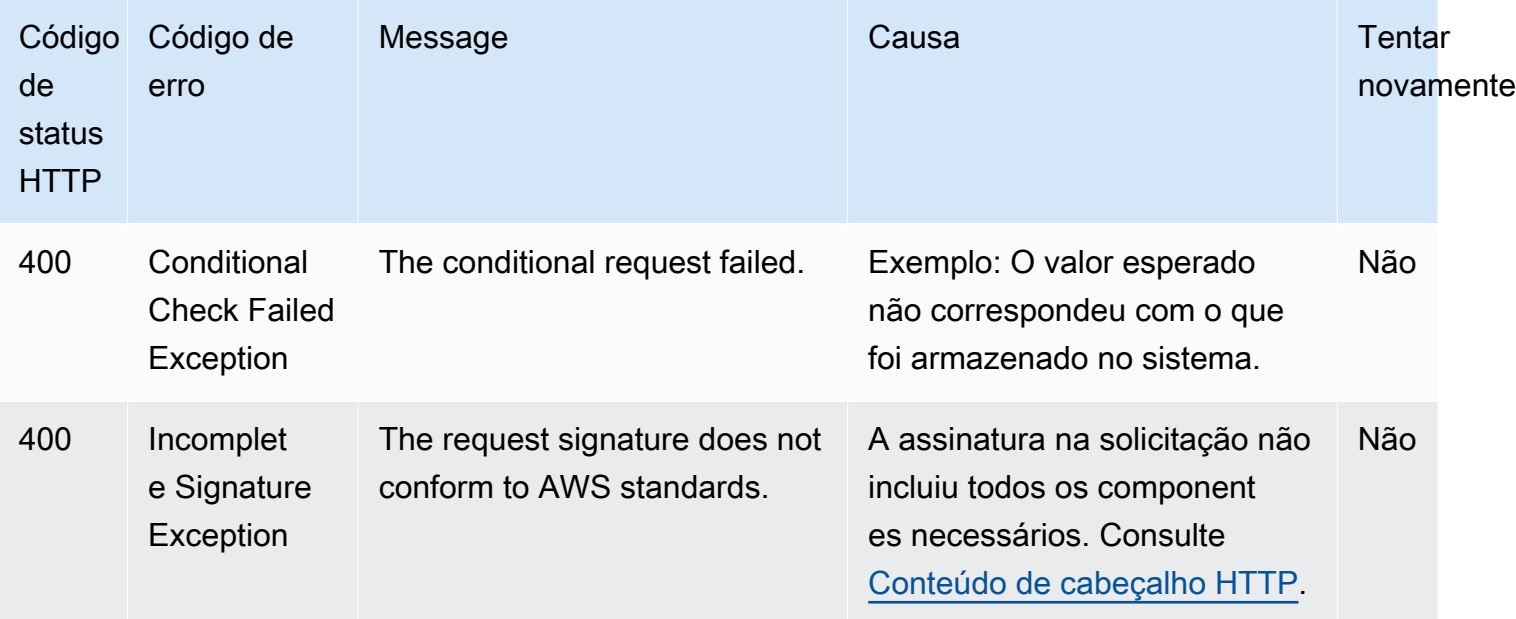

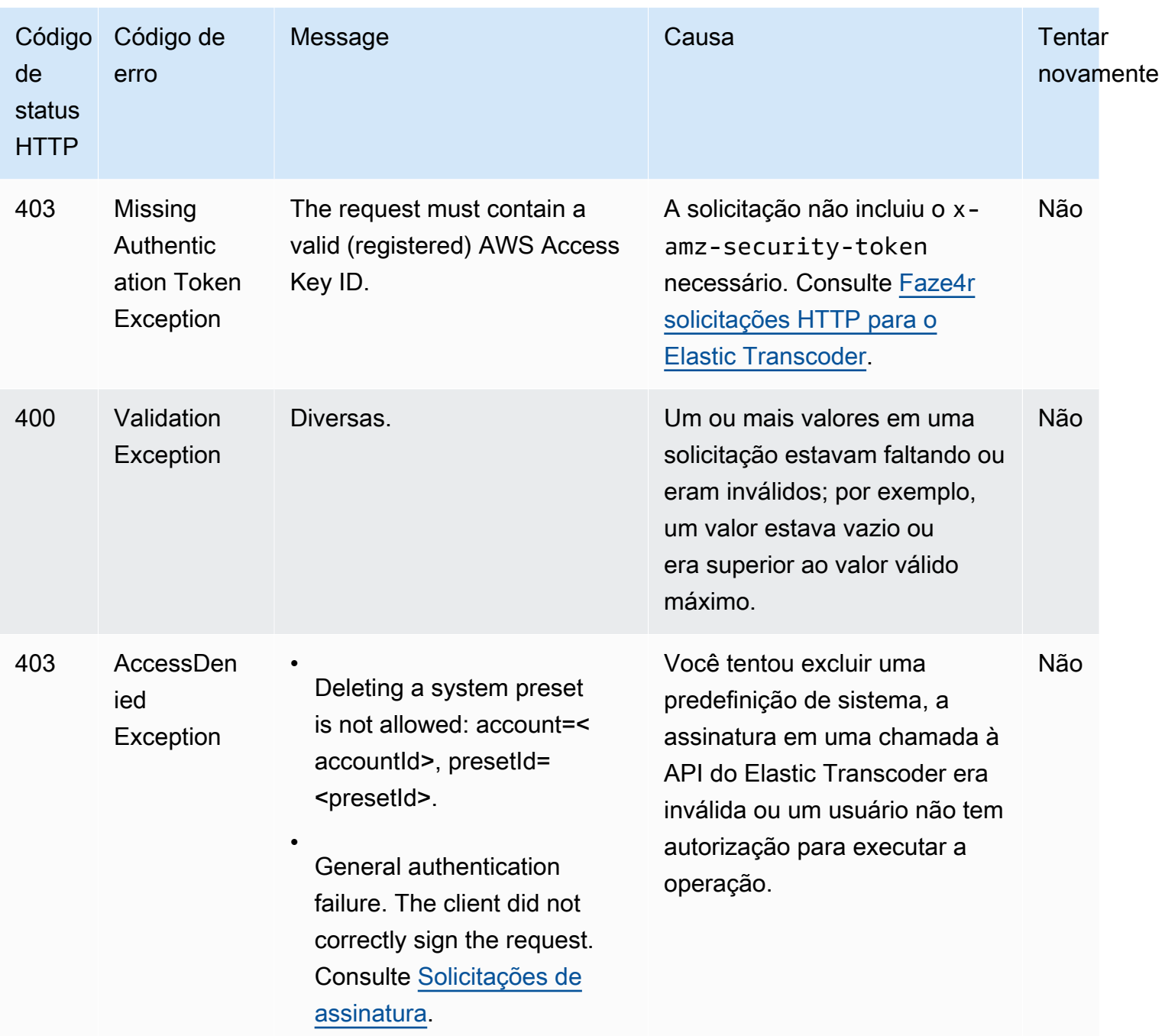

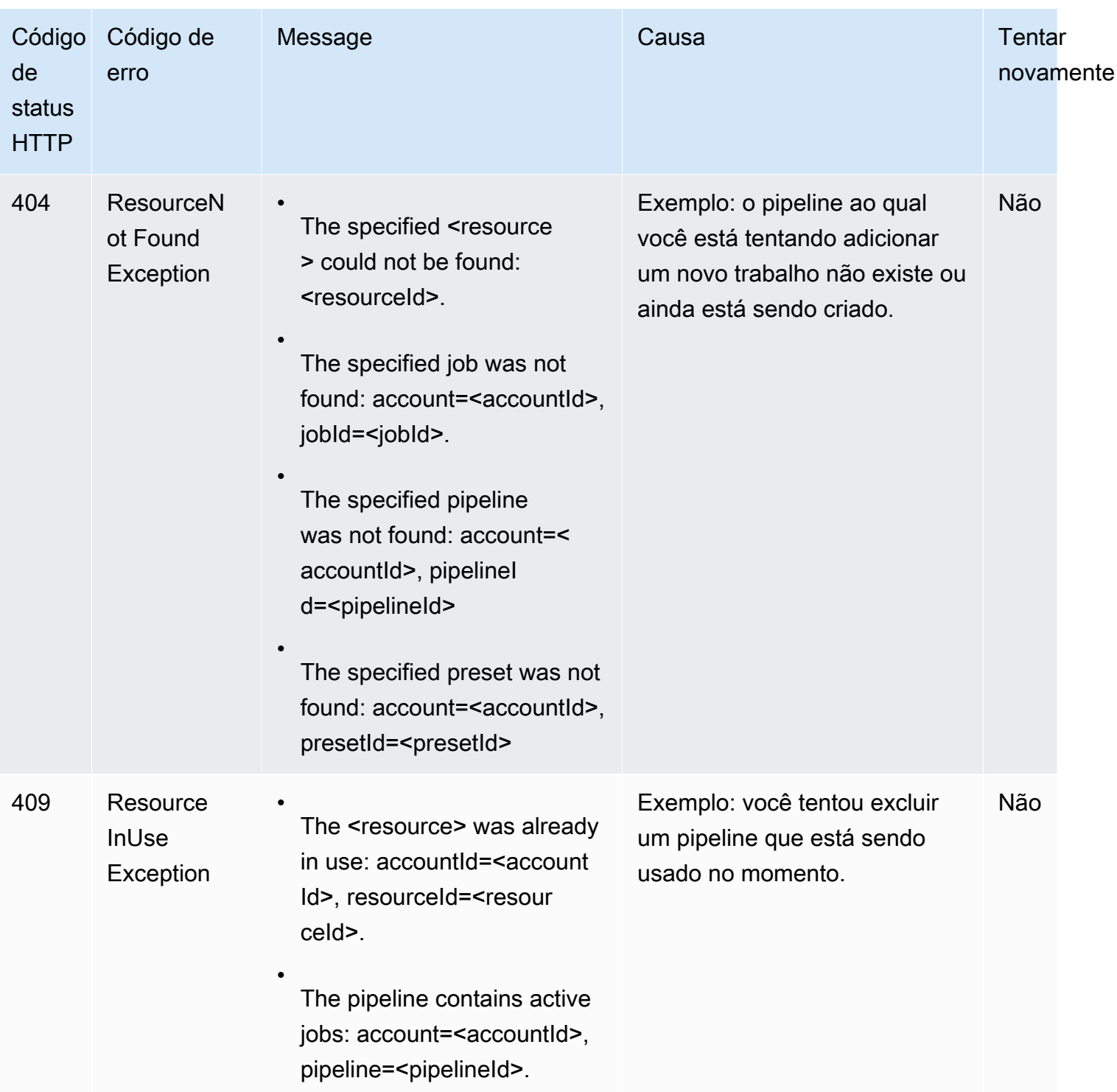

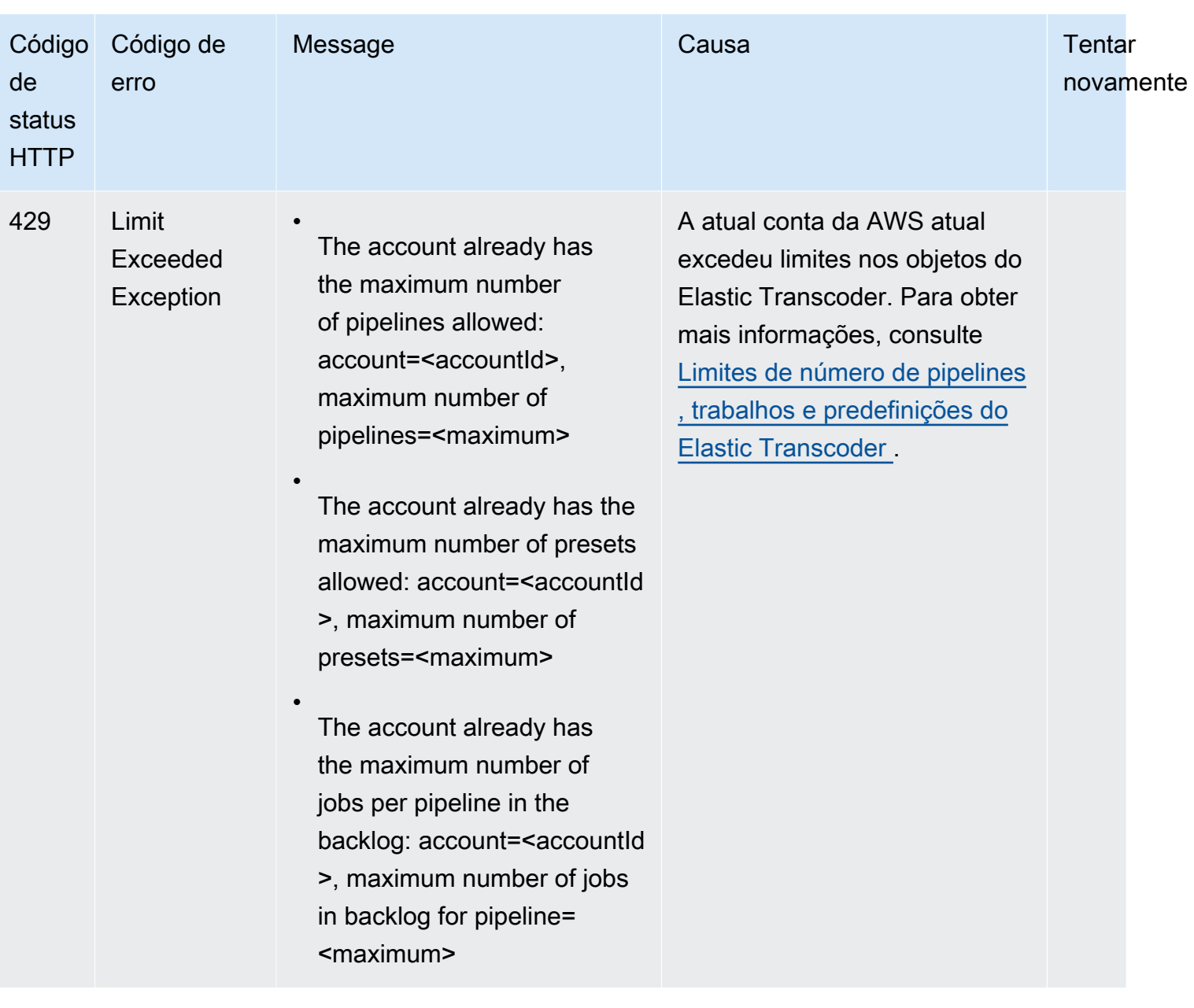

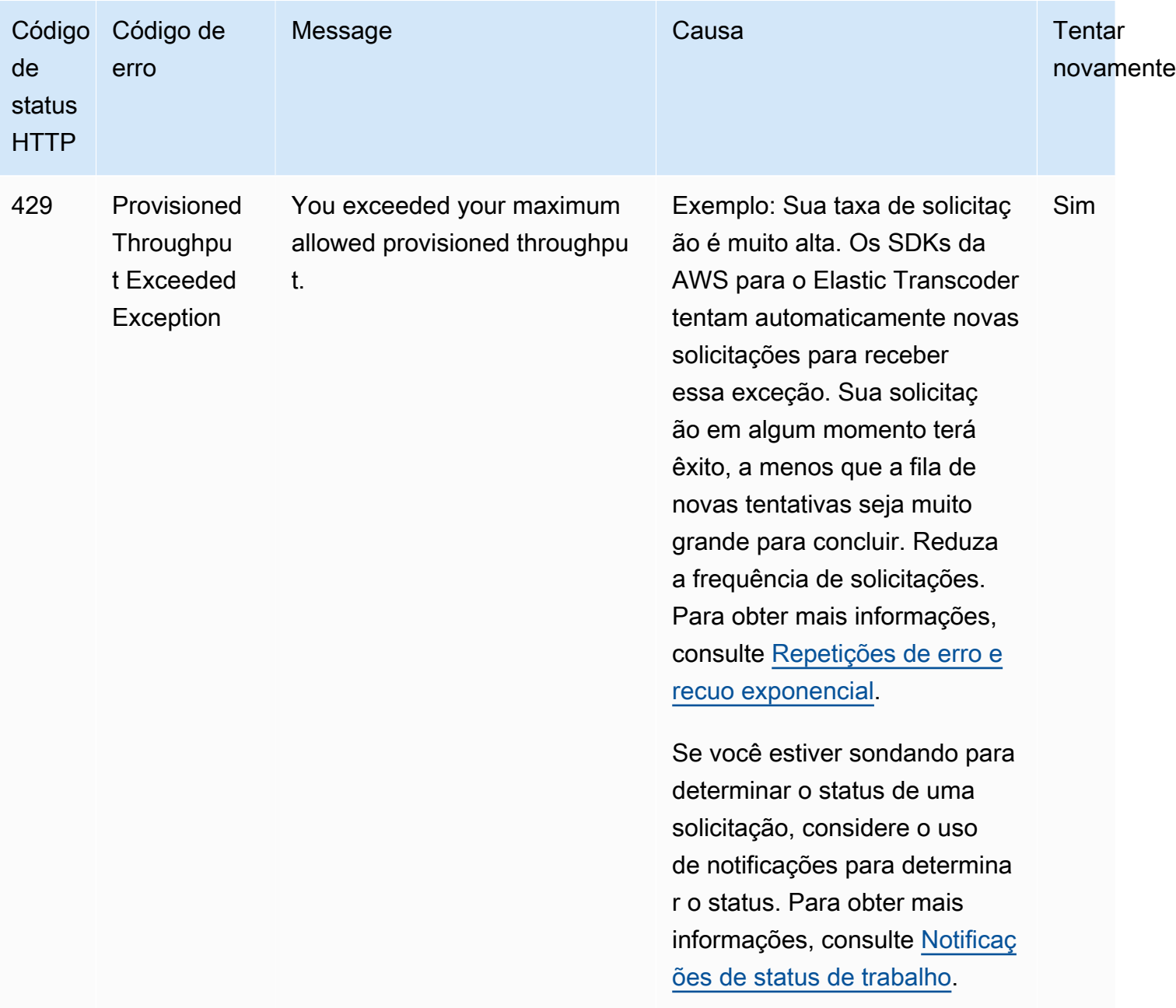

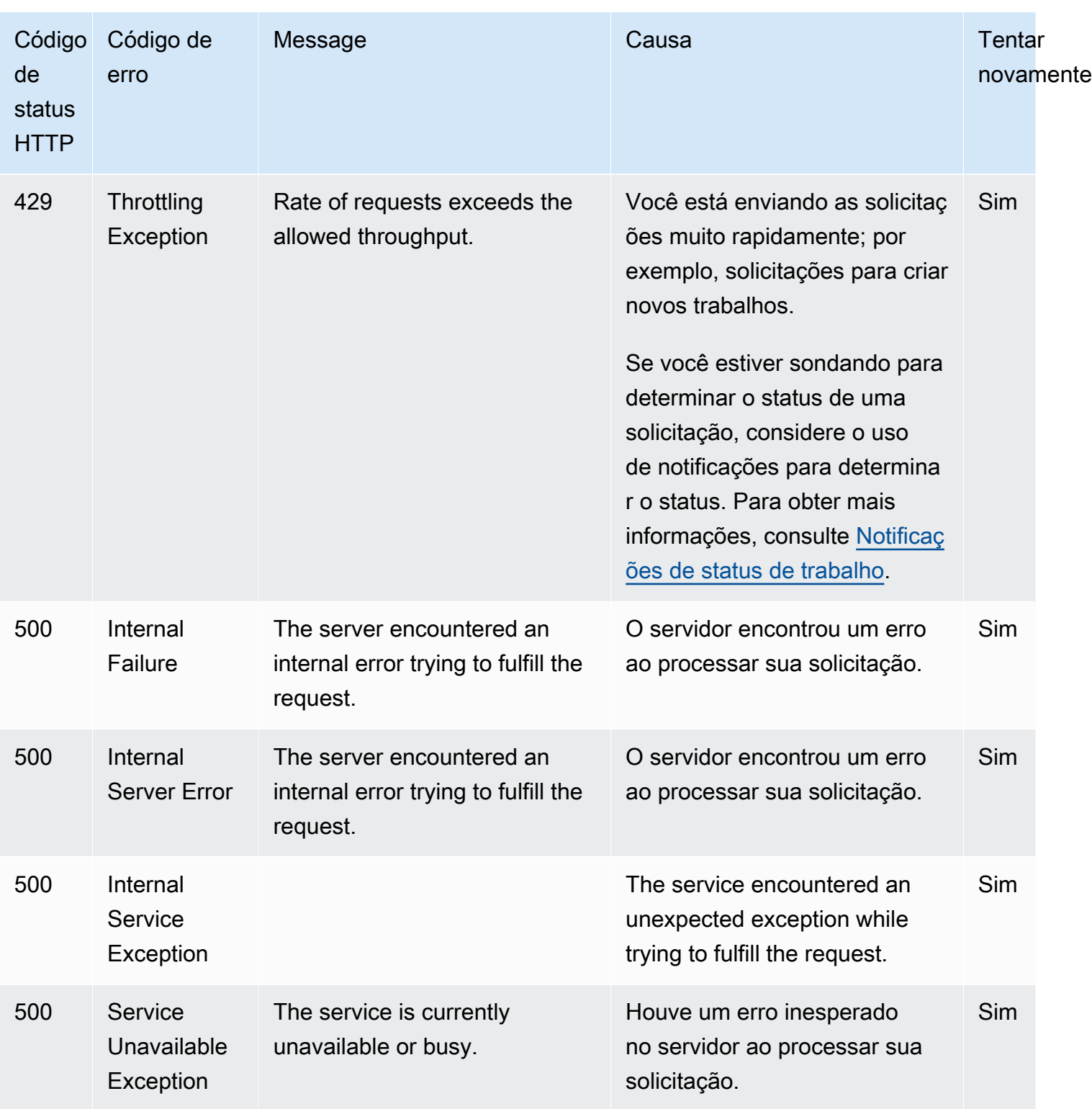

# Resposta de erro de exemplo

A seguir é apresentada uma resposta HTTP que indica que o valor para inputBucket era nulo, e nulo não é um valor válido.
HTTP/1.1 400 Bad Request x-amzn-RequestId: b0e91dc8-3807-11e2-83c6-5912bf8ad066 x-amzn-ErrorType: ValidationException Content-Type: application/json Content-Length: 124 Date: Mon, 26 Nov 2012 20:27:25 GMT {"message":"1 validation error detected: Value null at 'inputBucket' failed to satisfy constraint: Member must not be null"}

## Erros durante o processamento do trabalho

Quando o Elastic Transcoder encontra um erro ao processar seu trabalho, ele relata o erro de duas formas:

- Status do trabalho e da saída: o Elastic Transcoder define o objeto Outputs:Status e o objeto Job:Status para a saída com falha como Error. Além disso, o Elastic Transcoder define o objeto JSON Outputs:StatusDetail da saída com falha como um valor que explica a falha.
- Notificação do SNS: se você configurou o pipeline para enviar uma notificação do SNS quando o Elastic Transcoder encontrar um erro durante o processamento, o Elastic Transcoder incluirá um objeto JSON na notificação no seguinte formato:

```
{ 
    "state" : "PROGRESSING|COMPLETED|WARNING|ERROR", 
    "errorCode" : "the code of any error that occurred", 
    "messageDetails" : "the notification message you created in Amazon SNS", 
    "version" : "API version that you used to create the job", 
    "jobId" : "value of Job:Id object that Elastic Transcoder 
              returns in the response to a Create Job request", 
    "pipelineId" : "value of PipelineId object 
                    in the Create Job request", 
    "input" : { 
       job Input settings
    }, 
    "outputKeyPrefix" : "prefix for file names in Amazon S3 bucket", 
    "outputs": [ 
       { 
          applicable job Outputs settings, 
          "status" : "Progressing|Complete|Warning|Error" 
       }, 
       {...}
```

```
 ], 
    "playlists": [ 
       { 
           applicable job playlists settings
       } 
    ], 
    "userMetadata": { 
       "metadata key": "metadata value" 
    }
}
```
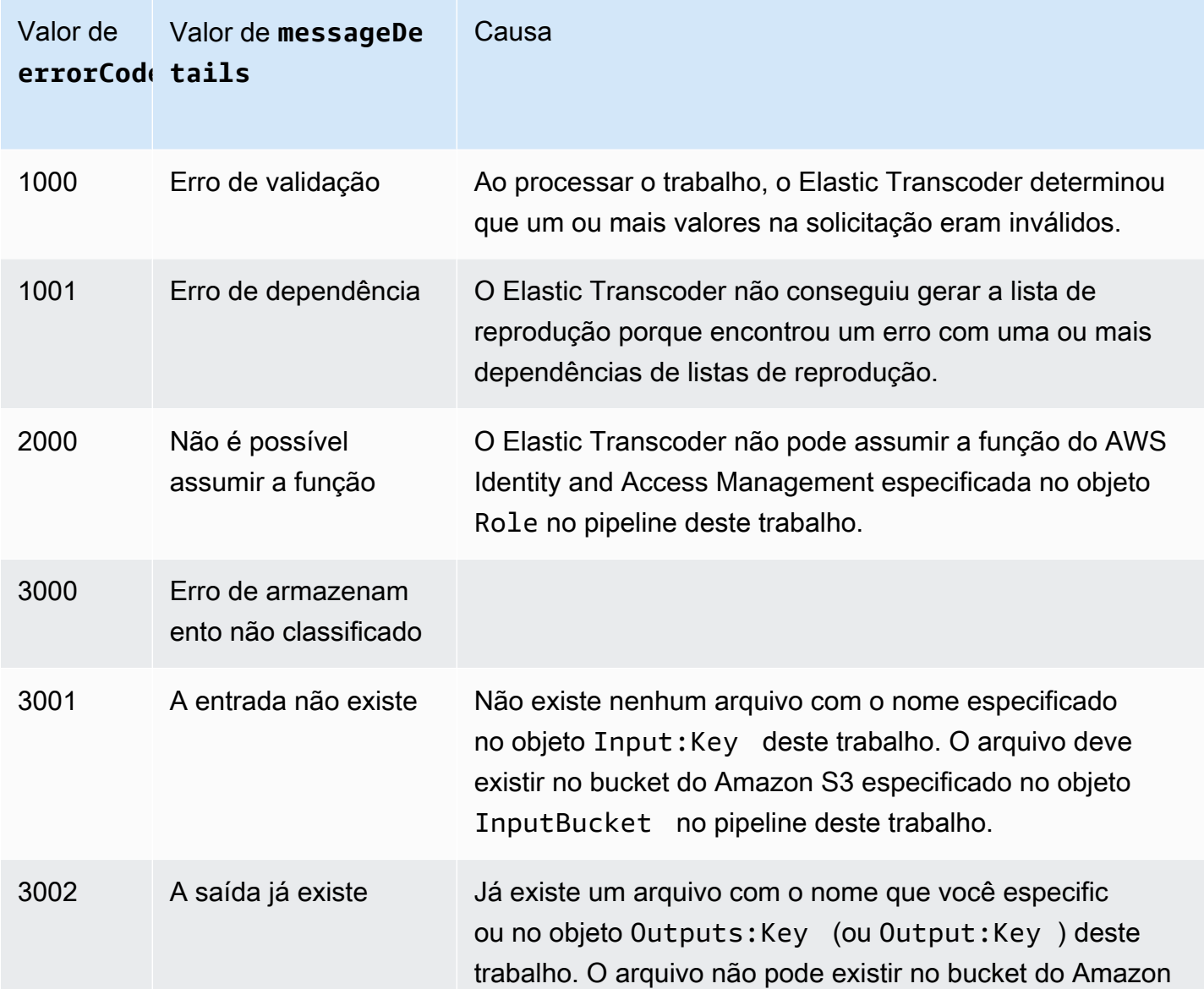

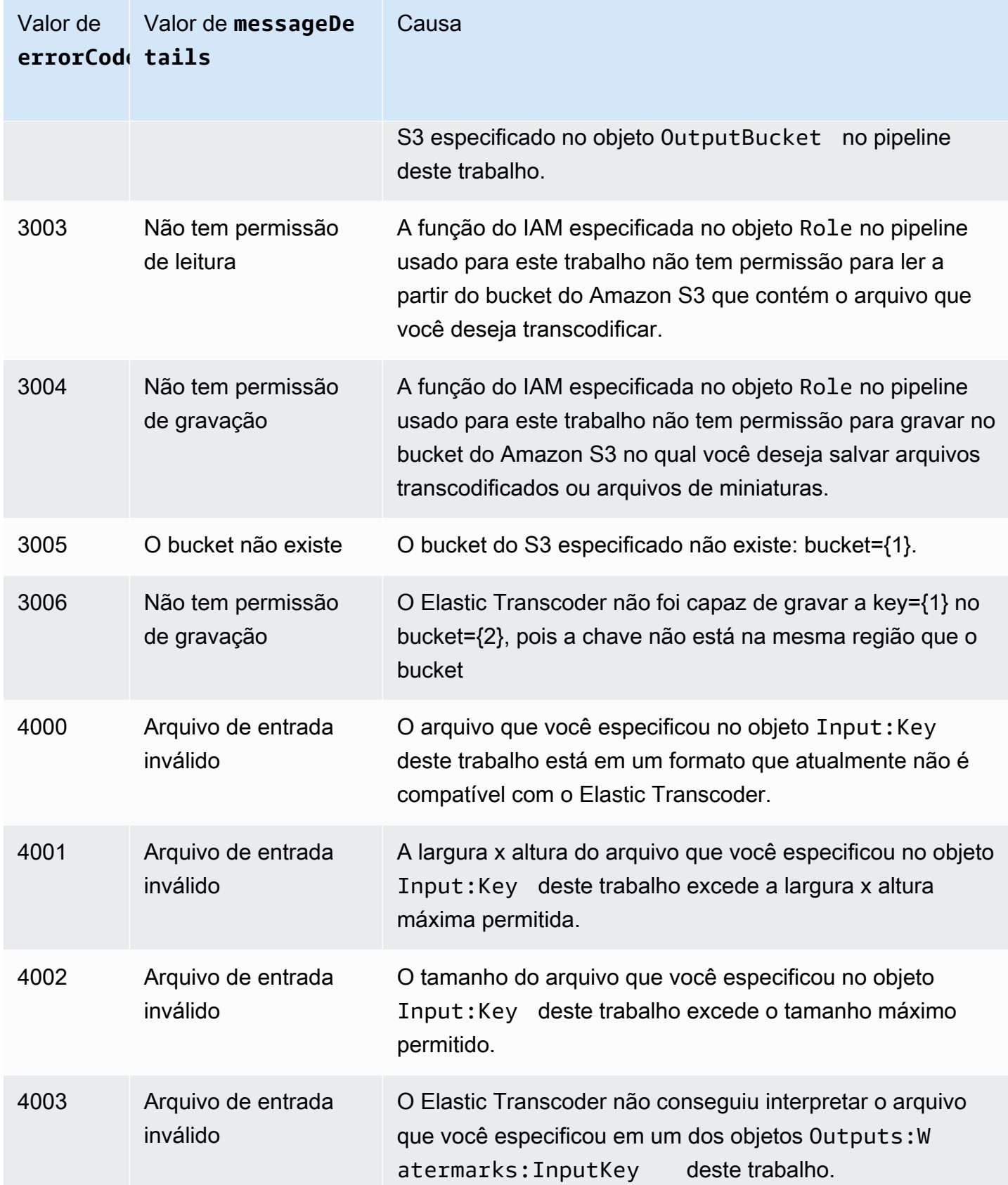

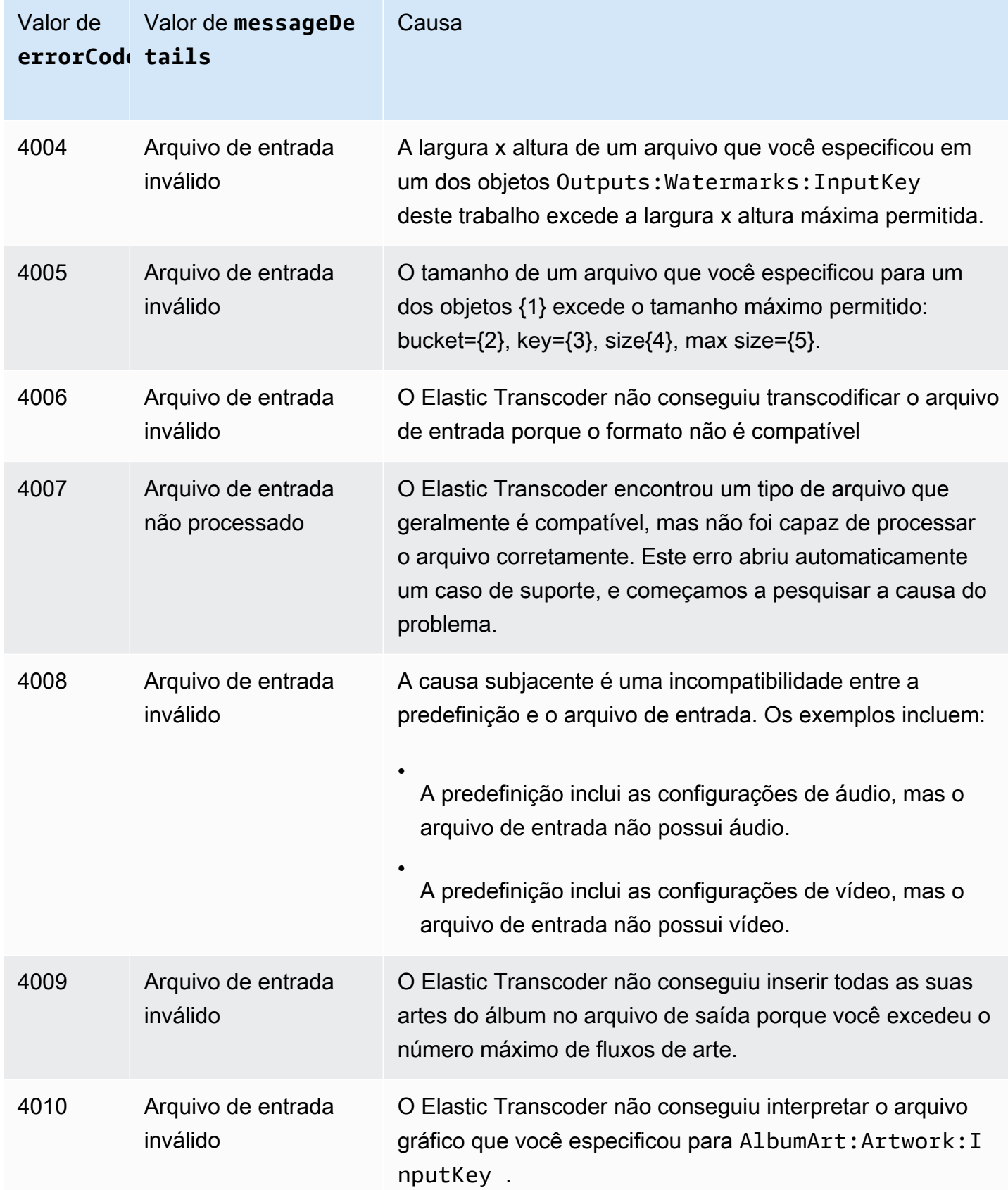

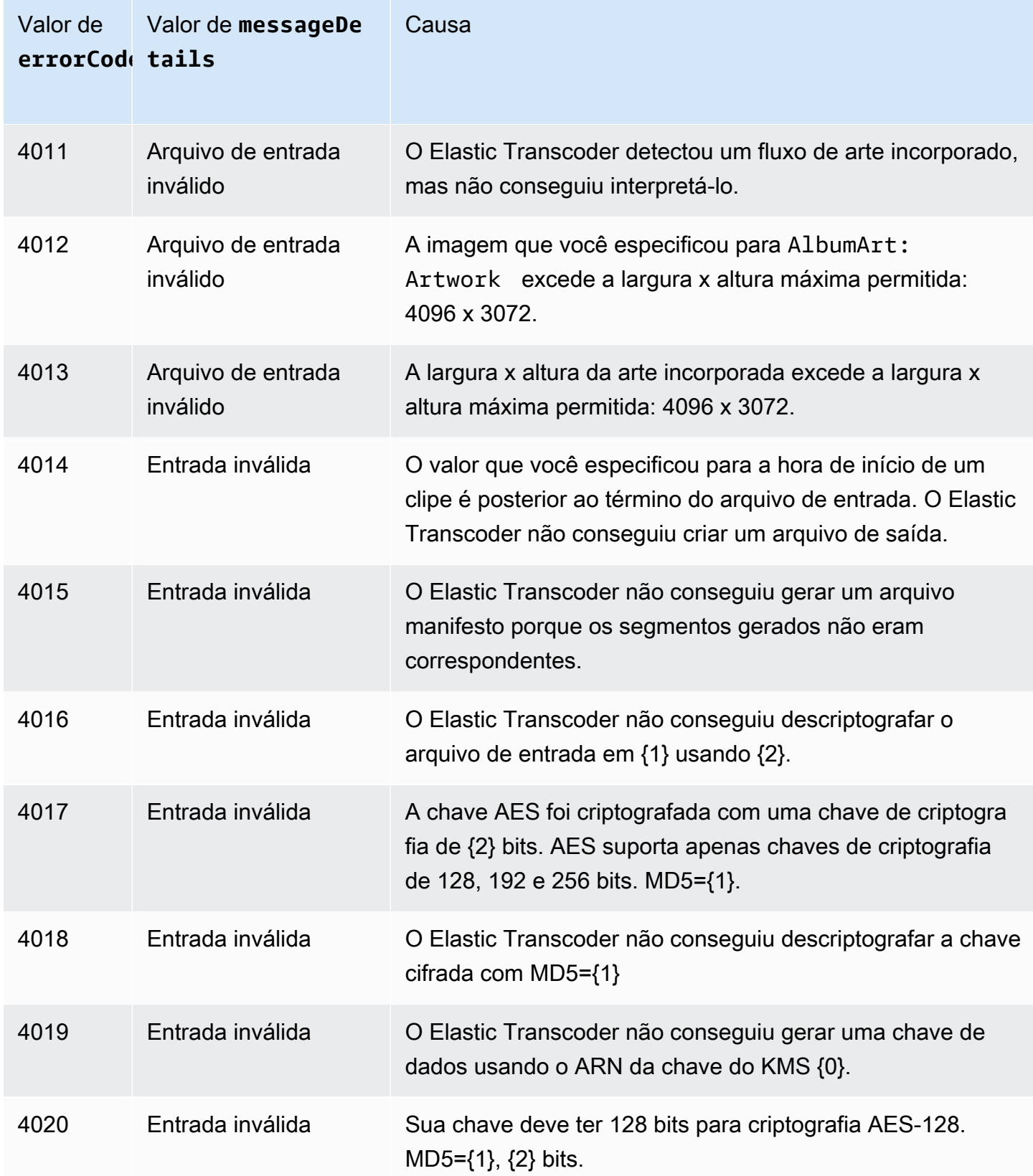

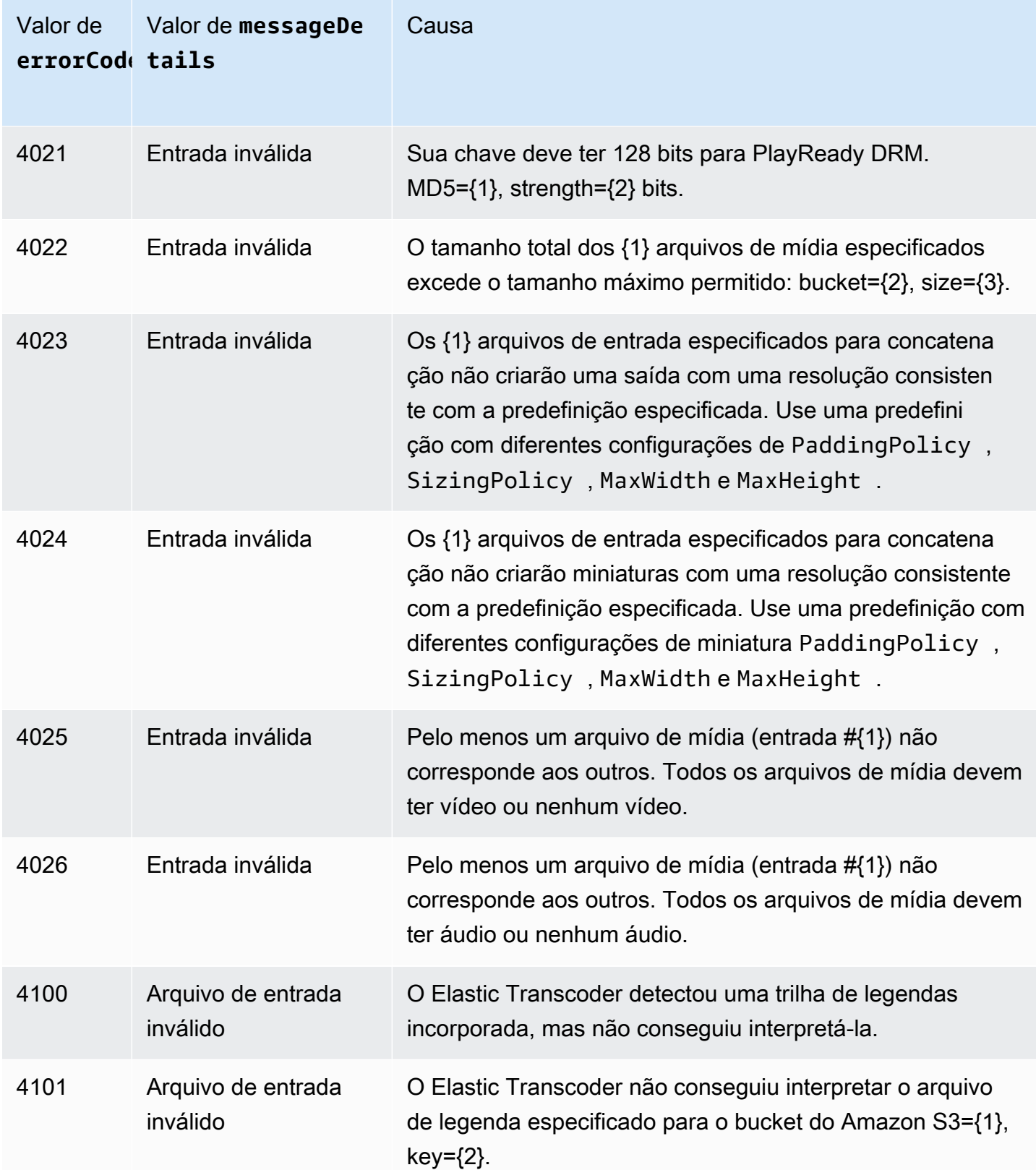

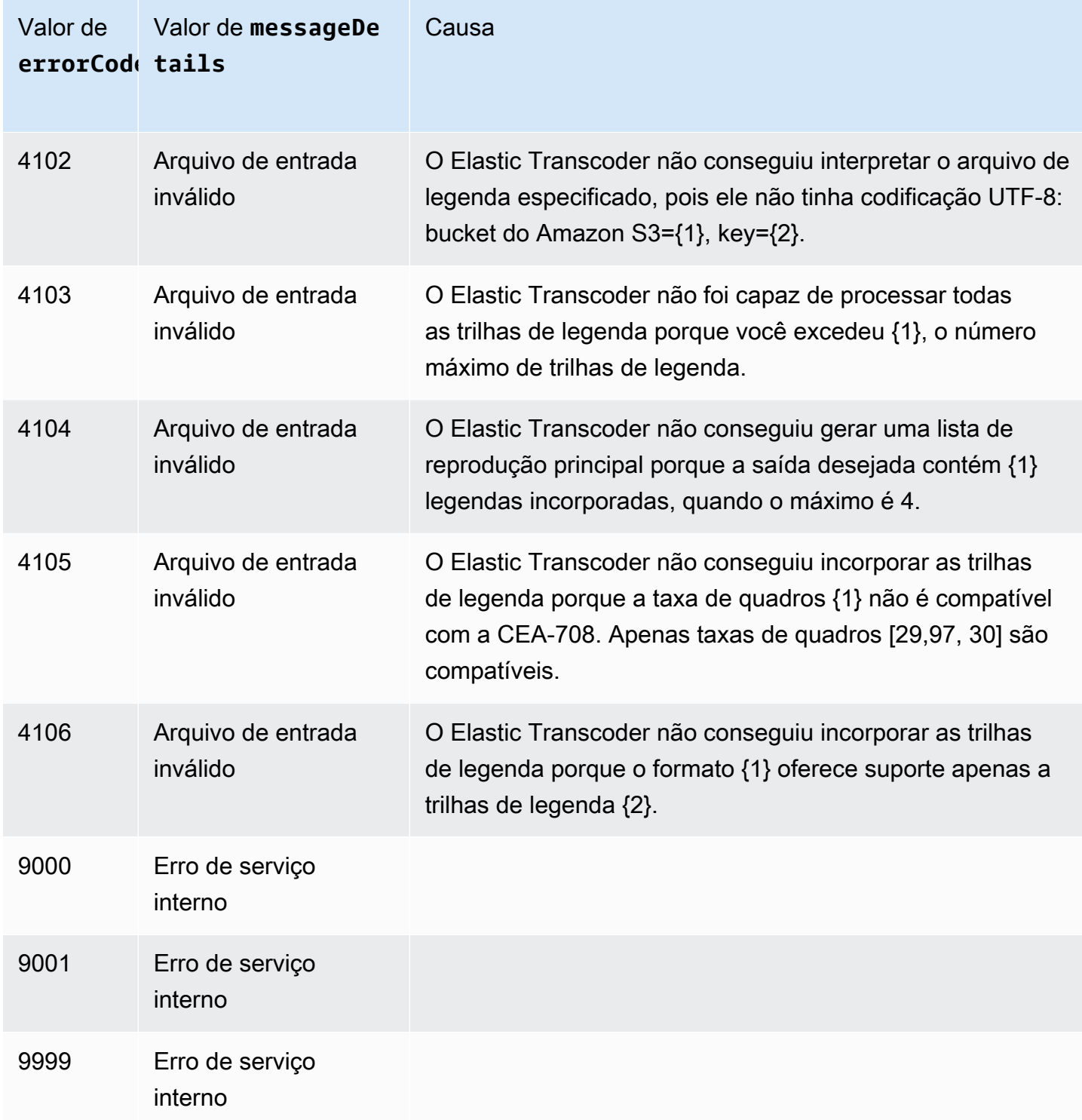

## Identificação de erros

Para que seu aplicativo seja executado consistentemente, você precisa criar uma lógica para identificar erros e responder. Uma postura comum é implementar sua solicitação em um bloco try ou em uma declaração if-then.

Os SDKs da AWS realizam por conta própria novas tentativas e verificação de erros. Se você encontrar um erro ao usar um dos SDKs da AWS, provavelmente verá o código de erro e a descrição. Provavelmente você verá também o valor Request ID. O valor Request ID pode ajudar a resolver problemas junto ao suporte do Elastic Transcoder.

O exemplo a seguir usa o AWS SDK para Java para excluir um item em um bloco try e usa um bloco catch para responder ao erro. Nesse caso, ele informa que a solicitação falhou. O exemplo usa a classe AmazonServiceException para recuperar informações sobre quaisquer erros de operação, incluindo o Request ID. O exemplo também usa a classe AmazonClientException caso a solicitação não seja bem-sucedida por outros motivos.

try { DeleteJobRequest request = new DeleteJobRequest(jobId); DeleteJobResult result = ET.deleteJob(request); System.out.println("Result: " + result); // Get error information from the service while trying to run the operation } catch (AmazonServiceException ase) { System.err.println("Failed to delete job " + jobId); // Get specific error information System.out.println("Error Message: " + ase.getMessage()); System.out.println("HTTP Status Code: " + ase.getStatusCode()); System.out.println("AWS Error Code: " + ase.getErrorCode()); System.out.println("Error Type: " + ase.getErrorType()); System.out.println("Request ID: " + ase.getRequestId()); // Get information in case the operation is not successful for other reasons } catch (AmazonClientException ace) { System.out.println("Caught an AmazonClientException, which means"+ " the client encountered " + "an internal error while trying to " + "communicate with Elastic Transcoder, " + "such as not being able to access the network."); System.out.println("Error Message: " + ace.getMessage()); }

# Repetições de erro e recuo exponencial

Vários componentes em uma rede, como servidores DNS, switches, balanceadores de carga e outros, podem gerar erros em qualquer lugar do ciclo de vida de determinada solicitação.

A técnica usual para lidar com essas respostas de erro em um ambiente de rede é implementar novas tentativas no aplicativo cliente. Essa técnica aumenta a confiabilidade do aplicativo e reduz os custos operacionais para o desenvolvedor.

Todo AWS SDK compatível com o Elastic Transcoder implementa a lógica de novas tentativas automáticas. O AWS SDK para Java tentará realizar novas tentativas de solicitação automaticamente. Você pode definir as configurações de novas tentativas usando a classe ClientConfiguration. Por exemplo, em alguns casos, como uma página web que faz uma solicitação com latência mínima sem novas tentativas, você pode querer desativar a lógica de novas tentativas. Use a classe ClientConfiguration e forneça um valor maxErrorRetry de 0 para desativar as novas tentativas.

Se não estiver usando um SDK da AWS;, você deve tentar novamente as solicitações originais que recebem erros do servidor (5xx). No entanto, erros de cliente (4xx, diferente de ThrottlingException ou ProvisionedThroughputExceededException) indicam que você precisa revisar a solicitação para corrigir o problema antes de tentar novamente.

#### **a** Note

Se você estiver fazendo a sondagem para determinar o status de uma solicitação, e se o Elastic Transcoder estiver retornando o código de status HTTP 429 com um código de erro Provisioned Throughput Exceeded Exception ou Throttling Exception, considere o uso de notificações em vez de sondagem para determinar o status. Para obter mais informações, consulte [Notificações de status de trabalho](#page-128-0).

Além de novas tentativas simples, é recomendável usar um algoritmo de recuo exponencial para um melhor controle de fluxo. A ideia por trás do backoff exponencial é usar esperas progressivamente mais longas entre as novas tentativas para respostas de erro consecutivas. Por exemplo, você pode permitir um lapso de 1 segundo antes da primeira nova tentativa, 4 segundos antes da segunda nova tentativa, 16 segundos antes da terceira nova tentativa, e assim por diante. Contudo, se a solicitação não tiver êxito após um minuto, o problema talvez seja um limite fixo e não a taxa de solicitação. Por exemplo, você pode ter atingido o número máximo permitido de pipelines. Defina um tempo de interrupção de cerca de um minuto para o número máximo de novas tentativas.

Veja a seguir um fluxo de trabalho mostrando a lógica de novas tentativas. A lógica de fluxo de trabalho primeiro determina se o erro é um erro de servidor (5xx). Em seguida, se o erro for um erro de servidor, o código repetirá a solicitação original.

```
currentRetry = 0
DO 
   set retry to false 
   execute Elastic Transcoder request 
   IF Exception.errorCode = ProvisionedThroughputExceededException 
     set retry to true 
   ELSE IF Exception.httpStatusCode = 500 
     set retry to true 
   ELSE IF Exception.httpStatusCode = 400 
     set retry to false 
     fix client error (4xx) 
   IF retry = true 
     wait for (2^currentRetry * 50) milliseconds 
     currentRetry = currentRetry + 1
WHILE (retry = true AND currentRetry < MaxNumberOfRetries) // limit retries
```
# Operações de pipeline

#### Tópicos

- [Criar pipeline](#page-226-0)
- [Listar pipelines](#page-235-0)
- [Ler pipeline](#page-242-0)
- [Atualizar pipeline](#page-249-0)
- [Atualizar o status do pipeline](#page-260-0)
- [Atualizar notificações de pipeline](#page-263-0)
- [Excluir pipeline](#page-267-0)
- [Função de teste](#page-270-0)

Os pipelines são filas que gerenciam seus trabalhos de transcodificação. Ao criar um trabalho, você especifica a qual pipeline deseja adicionar o trabalho. O Elastic Transcoder inicia o processamento dos trabalhos em um pipeline na ordem em que você os adicionou.

Esta seção descreve as operações que você pode executar em pipelines usando a API do Elastic Transcoder. Para obter mais informações sobre pipelines, inclusive como executar as mesmas operações usando o console do Elastic Transcoder, consulte [Trabalho com pipelines](#page-16-0).

# <span id="page-226-0"></span>Criar pipeline

Tópicos

- [Descrição](#page-226-1)
- **[Solicitações](#page-226-2)**
- [Respostas](#page-228-0)
- [Erros](#page-232-0)
- **[Exemplos](#page-232-1)**

## <span id="page-226-1"></span>Descrição

Para criar um pipeline, envie uma solicitação POST para o recurso /2012-09-25/pipelines/.

### <span id="page-226-2"></span>Solicitações

**Sintaxe** 

```
POST /2012-09-25/pipelines HTTP/1.1
Content-Type: application/json; charset=UTF-8
Accept: */*
Host: elastictranscoder.Elastic Transcoder endpoint.amazonaws.com:443
x-amz-date: 20130114T174952Z
Authorization: AWS4-HMAC-SHA256 
                Credential=AccessKeyID/request-date/Elastic Transcoder endpoint/
elastictranscoder/aws4_request, 
                SignedHeaders=host;x-amz-date;x-amz-target, 
                Signature=calculated-signature
Content-Length: number of characters in the JSON string
{ 
    "Name":"pipeline name", 
    "InputBucket":"Amazon S3 bucket that contains files to transcode 
       and graphics to use as watermarks",
```

```
 "OutputBucket":"Use this, or use ContentConfig:Bucket plus 
       ThumbnailConfig:Bucket", 
   "Role":"IAM role ARN", 
    "AwsKmsKeyArn":"AWS-KMS key arn of the AWS-KMS key you want to 
       use with this pipeline", 
   "Notifications":{ 
       "Progressing":"SNS topic to notify when 
          Elastic Transcoder has started to process the job", 
       "Complete":"SNS topic to notify when 
          Elastic Transcoder has finished processing the job", 
       "Warning":"SNS topic to notify when 
          Elastic Transcoder encounters a warning condition" 
       "Error":"SNS topic to notify when 
          Elastic Transcoder encounters an error condition" 
   }, 
    "ContentConfig":{ 
       "Bucket":"Use this plus ThumbnailConfig:Bucket, 
          or use OutputBucket", 
       "Permissions":[ 
         \mathcal{L} "GranteeType":"Canonical|Email|Group", 
             "Grantee":"AWS user ID or CloudFront origin access identity"| 
                        "registered email address for AWS account"| 
                        AllUsers|AuthenticatedUsers|LogDelivery", 
             "Access":[ 
                "Read|ReadAcp|WriteAcp|FullControl", 
 ... 
 ] 
          }, 
          {...} 
       ], 
       "StorageClass":"Standard|ReducedRedundancy" 
   }, 
    "ThumbnailConfig":{ 
       "Bucket":"Use this plus ContentConfig:Bucket, 
          or use OutputBucket", 
       "Permissions":[ 
          { 
             "GranteeType":"Canonical|Email|Group", 
             "Grantee":"AWS user ID or CloudFront origin access identity"| 
                        "registered email address for AWS account"| 
                        AllUsers|AuthenticatedUsers|LogDelivery", 
             "Access":[ 
                 "Read|ReadAcp|WriteAcp|FullControl",
```

```
 ... 
 ] 
         }, 
         {...} 
      ], 
      "StorageClass":"Standard|ReducedRedundancy" 
   }
}
```
Parâmetros de solicitação

Essa operação não usa parâmetros de solicitação.

Cabeçalhos de solicitação

Essa operação usa somente os cabeçalhos de solicitação que são comuns a todas as operações. Para informações sobre os cabeçalhos de solicitação comuns, consulte [Conteúdo de cabeçalho](#page-204-0) [HTTP](#page-204-0).

<span id="page-228-1"></span>Corpo da solicitação

A string JSON no corpo da solicitação contém os objetos de entrada para a operação CreatePipeline. Para obter mais informações sobre os objetos de entrada, consulte [Configurações especificadas ao criar um pipeline do Elastic Transcoder.](#page-20-0)

## <span id="page-228-0"></span>Respostas

**Sintaxe** 

```
Status: 201 Created
x-amzn-RequestId: c321ec43-378e-11e2-8e4c-4d5b971203e9
Content-Type: application/json
Content-Length: number of characters in the response
Date: Mon, 14 Jan 2013 06:01:47 GMT
{ 
    "Pipeline":{ 
       "Id":"Id for the new pipeline", 
       "Name":"pipeline name", 
       "InputBucket":"Amazon S3 bucket that contains files to transcode 
          and graphics to use as watermarks", 
       "OutputBucket":"Use this, or use ContentConfig:Bucket plus 
          ThumbnailConfig:Bucket",
```

```
 "Role":"IAM role ARN", 
       "AwsKmsKeyArn":"AWS-KMS key arn of the AWS-KMS key you want to 
             use with this pipeline", 
       "Notifications":{ 
          "Progressing":"SNS topic to notify when 
             Elastic Transcoder has started to process the job", 
          "Complete":"SNS topic to notify when 
             Elastic Transcoder has finished processing the job", 
          "Warning":"SNS topic to notify when 
             Elastic Transcoder encounters a warning condition", 
          "Error":"SNS topic to notify when 
             Elastic Transcoder encounters an error condition" 
       }, 
       "ContentConfig":{ 
          "Bucket":"Use this plus ThumbnailConfig:Bucket, 
             or use OutputBucket", 
          "Permissions":[ 
\{\hspace{.1cm} \} "GranteeType":"Canonical|Email|Group", 
                "Grantee":"AWS user ID or CloudFront origin access identity"| 
                           "registered email address for AWS account| 
                          AllUsers|AuthenticatedUsers|LogDelivery", 
                "Access":[ 
                   "Read|ReadAcp|WriteAcp|FullControl", 
 ... 
 ] 
             }, 
             {...} 
          ], 
          "StorageClass":"Standard|ReducedRedundancy" 
       }, 
       "ThumbnailConfig":{ 
          "Bucket":"Use this plus ContentConfig:Bucket, 
             or use OutputBucket", 
          "Permissions":[ 
\{\hspace{.1cm} \} "Access":[ 
                   "Read|ReadAcp|WriteAcp|FullControl", 
 ... 
                ], 
                "Grantee":"AWS user ID or CloudFront origin access identity"| 
                           "registered email address for AWS account| 
                           AllUsers|AuthenticatedUsers|LogDelivery", 
                "GranteeType":"Canonical|Email|Group"
```

```
 }, 
               {...} 
           ], 
           "StorageClass":"Standard|ReducedRedundancy" 
        }, 
        "Status":"Active|Paused" 
    }, 
    "(Automático) Avisos": [ 
        { 
           "Code": "6000|6001|6002|6003|6004|6005|6006|6007|6008", 
           "Message": "The code message" 
        }, 
        {...} 
    ]
}
```
#### Cabeçalhos de resposta

Essa operação usa somente os cabeçalhos de resposta que são comuns a maioria das respostas. Para informações sobre os cabeçalhos de resposta comuns, consulte [Respostas HTTP.](#page-206-0)

#### Corpo da resposta

Quando você cria um pipeline, o Elastic Transcoder retorna os valores especificados na solicitação. Para obter mais informações, consulte [Corpo da solicitação.](#page-228-1)

Além disso, o Elastic Transcoder retorna os seguintes valores.

#### <span id="page-230-0"></span>(Automático) Id

Identificador do pipeline. Você usa esse valor para identificar o pipeline no qual deseja realizar uma variedade de operações, por exemplo, criar um trabalho ou uma predefinição.

#### <span id="page-230-1"></span>(Automático) Status

O status atual do pipeline:

- Active: o pipeline está processando trabalhos.
- Paused: no momento, o pipeline não está processando trabalhos.

#### <span id="page-231-0"></span>(Automático) Avisos

Quando você cria um pipeline que usa recursos em outras regiões, o Elastic Transcoder retorna um ou mais avisos. Seu pipeline ainda será criado, mas pode apresentar tempos de processamento aumentados e incorrer em cobranças entre regiões. Os avisos estão no seguinte formato:

<span id="page-231-1"></span>Código — O código do aviso.

<span id="page-231-2"></span>Mensagem — a mensagem associada ao código do aviso.

Os códigos de aviso e as mensagens que podem ser retornados são os seguintes:

#### 6000

O bucket de entrada e o pipeline estão em regiões diferentes, o que aumenta o tempo de processamento para os trabalhos no pipeline e pode resultar em custos adicionais. Para diminuir o tempo de processamento e evitar cobranças entre regiões, use a mesma região para o bucket de entrada e o pipeline.

#### 6001

O bucket ContentConfig e o pipeline estão em regiões diferentes, o que aumenta o tempo de processamento para os trabalhos no pipeline e pode resultar em custos adicionais. Para diminuir o tempo de processamento e evitar cobranças entre regiões, use a mesma região para o bucket ContentConfig e o pipeline.

#### 6002

O bucket ThumbnailConfig e o pipeline estão em regiões diferentes, o que aumenta o tempo de processamento para os trabalhos no pipeline e pode resultar em custos adicionais. Para diminuir o tempo de processamento e evitar cobranças entre regiões, use a mesma região para o bucket ThumbnailConfig e o pipeline.

#### 6003

O tópico de notificação do SNS para eventos de progresso e o pipeline estão em regiões diferentes, o que aumenta o tempo de processamento para as tarefas no pipeline e pode resultar em custos adicionais. Para diminuir o tempo de processamento e evitar cobranças entre regiões, use a mesma região para o tópico de notificação do SNS e o pipeline.

#### 6004

O tópico de notificação do SNS para eventos de aviso e o pipeline estão em regiões diferentes, o que aumenta o tempo de processamento para as tarefas no pipeline e pode resultar em custos adicionais. Para diminuir o tempo de processamento e evitar cobranças entre regiões, use a mesma região para o tópico de notificação do SNS e o pipeline.

#### 6005

O tópico de notificação do SNS para eventos de conclusão e o pipeline estão em regiões diferentes, o que aumenta o tempo de processamento para as tarefas no pipeline e pode resultar em custos adicionais. Para diminuir o tempo de processamento e evitar cobranças entre regiões, use a mesma região para o tópico de notificação do SNS e o pipeline.

#### 6006

O tópico de notificação do SNS para eventos de erro e o pipeline estão em regiões diferentes, o que aumenta o tempo de processamento para as tarefas no pipeline e pode resultar em custos adicionais. Para diminuir o tempo de processamento e evitar cobranças entre regiões, use a mesma região para o tópico de notificação do SNS e o pipeline.

#### 6007

A chave do AWS KMS e o bucket ContentConfig especificados para esse pipeline estão em regiões diferentes, o que faz com que as saídas que usam o modo de criptografia s3-aws-kms falhem. Para usar o modo de criptografia s3-aws-kms, use a mesma região para a chave do KMS e o bucket ContentConfig.

#### 6008

A chave do AWS KMS e o bucket ThumbnailConfig especificados para esse pipeline estão em regiões diferentes, o que faz com que as saídas que usam o modo de criptografia s3-aws-kms falhem. Para usar o modo de criptografia s3-aws-kms, use a mesma região para a chave do KMS e o bucket ThumbnailConfig.

#### <span id="page-232-0"></span>Erros

Para obter mais informações sobre exceções e mensagens de erro do Elastic Transcoder, consulte [Tratamento de erros no Elastic Transcoder.](#page-209-0)

### <span id="page-232-1"></span>Exemplos

O exemplo de solicitação a seguir cria um pipeline chamado Default.

Accept: \*/\*

#### Exemplo de solicitação

POST /2012-09-25/pipelines HTTP/1.1

x-amz-date: 20130114T174952Z Authorization: AWS4-HMAC-SHA256

elastictranscoder/aws4\_request,

```
Content-Type: application/json; charset=UTF-8
Host: elastictranscoder.Elastic Transcoder endpoint.amazonaws.com:443
                Credential=AccessKeyID/request-date/Elastic Transcoder endpoint/
```

```
 SignedHeaders=host;x-amz-date;x-amz-target,
```

```
 Signature=calculated-signature
```

```
Content-Length: number of characters in the JSON string
```

```
{ 
    "Name":"Default", 
    "InputBucket":"salesoffice.example.com-source", 
    "Role":"arn:aws:iam::123456789012:role/Elastic_Transcoder_Default_Role", 
    "AwsKmsKeyArn":"base64-encoded key from KMS", 
    "Notifications":{ 
       "Progressing":"", 
       "Complete":"", 
       "Warning":"", 
       "Error":"arn:aws:sns:us-east-1:111222333444:ET_Errors"
```

```
 },
```

```
 "ContentConfig":{
```

```
 "Bucket":"salesoffice.example.com-public-promos", 
 "Permissions":[
```

```
\{ "GranteeType":"Email", 
    "Grantee":"marketing-promos@example.com", 
    "Access":[ 
        "FullControl" 
   \mathbf{I}
```

```
 } 
       ], 
       "StorageClass":"Standard" 
   }, 
    "ThumbnailConfig":{ 
       "Bucket":"salesoffice.example.com-public-promos-thumbnails", 
       "Permissions":[ 
          {
```

```
 "GranteeType":"Email", 
 "Grantee":"marketing-promos@example.com", 
 "Access":[
```

```
 "FullControl" 
 ] 
          } 
       ], 
       "StorageClass":"ReducedRedundancy" 
    }
}
```
#### Exemplo de resposta

```
Status: 201 Created
x-amzn-RequestId: c321ec43-378e-11e2-8e4c-4d5b971203e9
Content-Type: application/json
Content-Length: number of characters in the response
Date: Mon, 14 Jan 2013 06:01:47 GMT
{ 
    "Pipeline":{ 
      "Id":"1111111111111-abcde1", 
      "Name":"Default", 
      "InputBucket":"salesoffice.example.com-source", 
      "Role":"arn:aws:iam::123456789012:role/Elastic_Transcoder_Default_Role", 
      "AwsKmsKeyArn":"base64-encoded key from KMS", 
      "Notifications":{ 
          "Complete":"", 
          "Error":"arn:aws:sns:us-east-1:111222333444:ET_Errors", 
          "Progressing":"", 
          "Warning":"" 
       }, 
       "ContentConfig":{ 
          "Bucket":"salesoffice.example.com-public-promos", 
          "Permissions":[ 
\{\hspace{.1cm} \} "GranteeType":"Email", 
                 "Grantee":"marketing-promos@example.com", 
                 "Access":[ 
                    "FullControl" 
 ] 
             } 
          ], 
          "StorageClass":"Standard" 
       }, 
       "ThumbnailConfig":{ 
          "Bucket":"salesoffice.example.com-public-promos-thumbnails",
```

```
 "Permissions":[ 
\{\hspace{.1cm} \} "GranteeType":"Email", 
                 "Grantee":"marketing-promos@example.com", 
                 "Access":[ 
                     "FullControl" 
 ] 
              } 
           ], 
           "StorageClass":"ReducedRedundancy" 
       }, 
       "Status":"Active" 
    }, 
    "Warnings": [ 
       { 
           "Code": "6000", 
           "Message": "The input bucket and the pipeline are in different 
              regions, which increases processing time for jobs in the 
              pipeline and can incur additional charges. To decrease 
              processing time and prevent cross-regional charges, use the 
              same region for the input bucket and the pipeline." 
       }, 
       {...} 
    ]
}
```
# <span id="page-235-0"></span>Listar pipelines

### Tópicos

- [Descrição](#page-235-1)
- **[Solicitações](#page-236-0)**
- **[Respostas](#page-237-0)**
- **[Erros](#page-239-0)**
- [Exemplos](#page-239-1)

## <span id="page-235-1"></span>Descrição

Para obter uma lista dos pipelines associados à conta da AWS atual, envie uma solicitação GET para o recurso /2012-09-25/pipelines/.

## <span id="page-236-0"></span>Solicitações

#### Sintaxe

Para obter informações sobre todos os pipelines associados à conta da AWS atual, envie a seguinte solicitação GET.

```
GET /2012-09-25/pipelines/Ascending=true|false&
PageToken=value for accessing the next page of results HTTP/1.1
Content-Type: charset=UTF-8
Accept: */*
Host: elastictranscoder.Elastic Transcoder endpoint.amazonaws.com:443
x-amz-date: 20130114T174952Z
Authorization: AWS4-HMAC-SHA256 
                Credential=AccessKeyID/request-date/Elastic Transcoder endpoint/
elastictranscoder/aws4_request, 
                SignedHeaders=host;x-amz-date;x-amz-target, 
                Signature=calculated-signature
```
#### Parâmetros de solicitação

Esta operação usa os parâmetros de solicitação a seguir. O Elastic Transcoder retorna todos os pipelines.

#### <span id="page-236-1"></span>**Crescente**

Para listar pipelines em ordem cronológica por data e hora em que foram enviados, digite true. Para listar pipelines na ordem cronológica inversa, digite false.

#### <span id="page-236-2"></span>PageToken

Quando o Elastic Transcoder retorna mais de uma página de resultados, use PageToken nas solicitações subsequentes para obter cada página de resultados sucessiva.

#### Cabeçalhos de solicitação

Essa operação usa somente os cabeçalhos de solicitação que são comuns a todas as operações. Para informações sobre os cabeçalhos de solicitação comuns, consulte [Conteúdo de cabeçalho](#page-204-0) [HTTP](#page-204-0).

Corpo da solicitação

Essa operação não tem um corpo de solicitação.

## <span id="page-237-0"></span>Respostas

#### **Sintaxe**

{

```
Status: 200 OK
x-amzn-RequestId: c321ec43-378e-11e2-8e4c-4d5b971203e9
Content-Type: application/json
Content-Length: number of characters in the response
Date: Mon, 14 Jan 2013 06:01:47 GMT
    "Pipelines":[ 
       { 
          "Id":"Id for the new pipeline", 
          "Name":"pipeline name", 
          "InputBucket":"Amazon S3 bucket that contains files to transcode 
             and graphics to use as watermarks", 
          "OutputBucket":"Use this, or use ContentConfig:Bucket plus 
             ThumbnailConfig:Bucket", 
          "Role":"IAM role ARN", 
          "AwsKmsKeyArn":"AWS-KMS key arn of the AWS-KMS key you want to 
             use with this pipeline", 
          "Notifications":{ 
             "Progressing":"SNS topic to notify when 
                Elastic Transcoder has started to process the job", 
             "Complete":"SNS topic to notify when 
                Elastic Transcoder has finished processing the job", 
             "Warning":"SNS topic to notify when 
                Elastic Transcoder encounters a warning condition" 
             "Error":"SNS topic to notify when 
                Elastic Transcoder encounters an error condition" 
          }, 
          "ContentConfig":{ 
             "Bucket":"Use this plus ThumbnailConfig:Bucket, 
                or use OutputBucket", 
             "Permissions":[ 
\overline{a} "GranteeType":"Canonical|Email|Group", 
                   "Grantee":"AWS user ID or CloudFront origin access identity"| 
                      "registered email address for AWS account"| 
                      AllUsers|AuthenticatedUsers|LogDelivery", 
                   "Access":[ 
                      "Read|ReadAcp|WriteAcp|FullControl", 
 ... 
 ]
```

```
 }, 
                  {...} 
              ], 
              "StorageClass":"Standard|ReducedRedundancy" 
           }, 
           "ThumbnailConfig":{ 
              "Bucket":"Use this plus ContentConfig:Bucket, 
                  or use OutputBucket", 
              "Permissions":[ 
\overline{a} "GranteeType":"Canonical|Email|Group", 
                     "Grantee":"AWS user ID or CloudFront origin access identity"| 
                         "registered email address for AWS account"| 
                         AllUsers|AuthenticatedUsers|LogDelivery", 
                     "Access":[ 
                         "Read|ReadAcp|WriteAcp|FullControl", 
 ... 
\sim 100 \sim 100 \sim 100 \sim 100 \sim 100 \sim 100 \sim }, 
                  {...} 
              ], 
              "StorageClass":"Standard|ReducedRedundancy" 
           }, 
           "Status":"Active|Paused" 
       }, 
       {...} 
    ], 
    "NextPageToken":value for accessing the next page of results|null
}
```
#### Cabeçalhos de resposta

Essa operação usa somente os cabeçalhos de resposta que são comuns a maioria das respostas. Para informações sobre os cabeçalhos de resposta comuns, consulte [Respostas HTTP.](#page-206-0)

#### Corpo da resposta

A string JSON no corpo da resposta retorna os valores que você especificou ao criar os pipelines. Para obter mais detalhes sobre os objetos individuais, consulte [Configurações especificadas ao criar](#page-20-0) [um pipeline do Elastic Transcoder.](#page-20-0)

Além disso, o Elastic Transcoder retorna os seguintes valores.

#### <span id="page-239-2"></span>(Automático) Id

Identificador do pipeline. Você usa esse valor para identificar o pipeline no qual deseja realizar uma variedade de operações, por exemplo, criar um trabalho ou uma predefinição.

#### (Automático) Status

O status atual do pipeline:

- Active: o pipeline está processando trabalhos.
- Paused: no momento, o pipeline não está processando trabalhos.

<span id="page-239-3"></span>(Automático) NextPageToken

Um valor que você usa para acessar a segunda página de resultados e as subsequentes, se houver. Quando os pipelines cabem em uma página ou quando você alcança a última página de resultados, o valor de NextPageToken é null.

#### <span id="page-239-0"></span>Erros

Para obter mais informações sobre exceções e mensagens de erro do Elastic Transcoder, consulte [Tratamento de erros no Elastic Transcoder.](#page-209-0)

#### <span id="page-239-1"></span>Exemplos

O exemplo de solicitação a seguir obtém uma lista dos pipelines associados à conta da AWS atual.

#### Exemplo de solicitação

```
GET /2012-09-25/pipelines HTTP/1.1
Content-Type: charset=UTF-8
Accept: */*
Host: elastictranscoder.Elastic Transcoder endpoint.amazonaws.com:443
x-amz-date: 20130114T174952Z
Authorization: AWS4-HMAC-SHA256 
                Credential=AccessKeyID/request-date/Elastic Transcoder endpoint/
elastictranscoder/aws4_request, 
                SignedHeaders=host;x-amz-date;x-amz-target, 
                Signature=calculated-signature
```
Exemplo de resposta

Status: 200 OK

```
x-amzn-RequestId: c321ec43-378e-11e2-8e4c-4d5b971203e9
Content-Type: application/json
Content-Length: number of characters in the response
Date: Mon, 14 Jan 2013 06:01:47 GMT
{ 
    "Pipelines":[ 
       { 
           "Id":"1111111111111-abcde1", 
           "Name":"Tokyo-Default", 
           "InputBucket":"salesoffice-tokyo.example.com-source", 
           "OutputBucket":"salesoffice-tokyo.example.com-output", 
           "Role":"arn:aws:iam::123456789012:role/Elastic_Transcoder_Default 
              _Role", 
           "AwsKmsKeyArn":"base64 encoded key from KMS", 
           "Notifications":{ 
              "Progressing":"", 
              "Complete":"", 
              "Warning":"", 
              "Error":"arn:aws:sns:us-east-1:111222333444:ETS_Errors" 
           }, 
           "ContentConfig":{ 
              "Bucket":"salesoffice-tokyo.example.com-public-promos", 
              "Permissions":[ 
\overline{a} "GranteeType":"Email", 
                     "Grantee":"marketing-promos-tokyo@example.com", 
                     "Access":[ 
                        "FullControl" 
\sim 100 \sim 100 \sim 100 \sim 100 \sim 100 \sim 100 \sim } 
              ], 
              "StorageClass":"Standard" 
           }, 
           "ThumbnailConfig":{ 
              "Bucket":"salesoffice-tokyo.example.com-public-promos- 
                 thumbnails", 
              "Permissions":[ 
\overline{a} "GranteeType":"Email", 
                     "Grantee":"marketing-promos-tokyo@example.com", 
                     "Access":[ 
                        "FullControl" 
\sim 100 \sim 100 \sim 100 \sim 100 \sim 100 \sim 100 \sim }
```

```
 ], 
              "StorageClass":"ReducedRedundancy" 
           }, 
           "Status":"Active" 
       }, 
       { 
           "Id":"2222222222222-abcde2", 
           "Name":"Amsterdam-Default", 
           "InputBucket":"salesoffice-amsterdam.example.com-source", 
           "OutputBucket":"salesoffice-amsterdam.example.com-output", 
           "Role":"arn:aws:iam::123456789012:role/Elastic_Transcoder_Default 
              _Role", 
           "AwsKmsKeyArn":"base64 encoded key from KMS", 
           "Notifications":{ 
              "Progressing":"", 
              "Complete":"", 
              "Warning":"", 
              "Error":"arn:aws:sns:us-east-1:111222333444:ETS_Errors" 
           }, 
           "ContentConfig":{ 
              "Bucket":"salesoffice-amsterdam.example.com-public-promos", 
              "Permissions":[ 
\overline{a} "GranteeType":"Email", 
                     "Grantee":"marketing-promos-amsterdam@example.com", 
                     "Access":[ 
                        "FullControl" 
\sim 100 \sim 100 \sim 100 \sim 100 \sim 100 \sim 100 \sim } 
              ], 
              "StorageClass":"Standard" 
           }, 
           "ThumbnailConfig":{ 
              "Bucket":"salesoffice-amsterdam.example.com-public-promos- 
                 thumbnails", 
              "Permissions":[ 
\overline{a} "GranteeType":"Email", 
                     "Grantee":"marketing-promos-amsterdam@example.com", 
                     "Access":[ 
                        "FullControl" 
\sim 100 \sim 100 \sim 100 \sim 100 \sim 100 \sim 100 \sim } 
              ],
```

```
 "StorageClass":"ReducedRedundancy" 
             }, 
             "Status":"Active" 
         } 
    \mathbf{I}}
```
# <span id="page-242-0"></span>Ler pipeline

#### Tópicos

- [Descrição](#page-242-1)
- **[Solicitações](#page-242-2)**
- [Respostas](#page-243-0)
- **[Erros](#page-247-0)**
- **[Exemplos](#page-247-1)**

## <span id="page-242-1"></span>Descrição

Para obter informações detalhadas sobre um pipeline, envie uma solicitação GET para o recurso /2012-09-25/pipelines/*pipelineId*.

## <span id="page-242-2"></span>Solicitações

**Sintaxe** 

```
GET /2012-09-25/pipelines/pipelineId HTTP/1.1
Content-Type: charset=UTF-8
Accept: */*
Host: elastictranscoder.Elastic Transcoder endpoint.amazonaws.com:443
x-amz-date: 20130114T174952Z
Authorization: AWS4-HMAC-SHA256 
                Credential=AccessKeyID/request-date/Elastic Transcoder endpoint/
elastictranscoder/aws4_request, 
                SignedHeaders=host;x-amz-date;x-amz-target, 
                Signature=calculated-signature
```
Parâmetros de solicitação

Esta operação aceita o seguinte parâmetro de solicitação.

#### <span id="page-243-1"></span>pipelineId

O identificador do pipeline para o qual você deseja obter informações detalhadas.

Cabeçalhos de solicitação

Essa operação usa somente os cabeçalhos de solicitação que são comuns a todas as operações. Para informações sobre os cabeçalhos de solicitação comuns, consulte [Conteúdo de cabeçalho](#page-204-0) [HTTP](#page-204-0).

Corpo da solicitação

<span id="page-243-0"></span>Essa operação não tem um corpo de solicitação.

#### Respostas

#### Sintaxe

```
Status: 200 OK
x-amzn-RequestId: c321ec43-378e-11e2-8e4c-4d5b971203e9
Content-Type: application/json
Content-Length: number of characters in the response
Date: Mon, 14 Jan 2013 06:01:47 GMT
{ 
    "Pipeline":{ 
       "Id":"Id for the new pipeline", 
       "Name":"pipeline name", 
       "InputBucket":"Amazon S3 bucket that contains files to transcode 
          and graphics to use as watermarks", 
       "OutputBucket":"Use this, or use ContentConfig:Bucket plus 
          ThumbnailConfig:Bucket", 
       "Role":"IAM role ARN", 
       "AwsKmsKeyArn":"AWS-KMS key arn of the AWS-KMS key you want to 
          use with this pipeline", 
       "Notifications":{ 
          "Progressing":"SNS topic to notify when 
             Elastic Transcoder has started to process the job", 
          "Complete":"SNS topic to notify when 
             Elastic Transcoder has finished processing the job", 
          "Warning":"SNS topic to notify when 
             Elastic Transcoder encounters a warning condition" 
          "Error":"SNS topic to notify when
```

```
 Elastic Transcoder encounters an error condition" 
       }, 
       "ContentConfig":{ 
          "Bucket":"Use this plus ThumbnailConfig:Bucket, 
             or use OutputBucket", 
          "Permissions":[ 
             { 
                 "GranteeType":"Canonical|Email|Group", 
                "Grantee":"AWS user ID or CloudFront origin access identity"| 
                    "registered email address for AWS account"| 
                    AllUsers|AuthenticatedUsers|LogDelivery", 
                "Access":[ 
                    "Read|ReadAcp|WriteAcp|FullControl", 
                    ... 
 ] 
             }, 
             {...} 
          ], 
          "StorageClass":"Standard|ReducedRedundancy" 
       }, 
       "ThumbnailConfig":{ 
          "Bucket":"Use this plus ContentConfig:Bucket, 
             or use OutputBucket", 
          "Permissions":[ 
\{\hspace{.1cm} \} "GranteeType":"Canonical|Email|Group", 
                "Grantee":"AWS user ID or CloudFront origin access identity"| 
                    "registered email address for AWS account"| 
                   AllUsers|AuthenticatedUsers|LogDelivery", 
                "Access":[ 
                    "Read|ReadAcp|WriteAcp|FullControl", 
 ... 
 ] 
             }, 
             {...} 
          ], 
          "StorageClass":"Standard|ReducedRedundancy" 
       }, 
       "Status":"Active|Paused" 
   }, 
    "(Automático) Avisos": [ 
      \sqrt{ } "Code": "6000|6001|6002|6003|6004|6005|6006|6007|6008", 
          "Message": "The code message"
```

```
 }, 
            {...} 
      ]
}
```
#### Cabeçalhos de resposta

Essa operação usa somente os cabeçalhos de resposta que são comuns a maioria das respostas. Para informações sobre os cabeçalhos de resposta comuns, consulte [Respostas HTTP.](#page-206-0)

#### Corpo da resposta

A string JSON no corpo da resposta retorna os valores que você especificou ao criar o pipeline. Para obter mais detalhes sobre os objetos individuais, consulte [Configurações especificadas ao criar um](#page-20-0)  [pipeline do Elastic Transcoder.](#page-20-0)

O Elastic Transcoder também inclui os seguintes valores e avisos, se aplicáveis:

#### <span id="page-245-1"></span>(Automático) Id

Identificador do pipeline. Você usa esse valor para identificar o pipeline no qual deseja realizar uma variedade de operações, por exemplo, criar um trabalho ou uma predefinição.

#### <span id="page-245-0"></span>(Automático) Status

O status atual do pipeline:

- Active: o pipeline está processando trabalhos.
- Paused: no momento, o pipeline não está processando trabalhos.

#### <span id="page-245-2"></span>(Automático) Avisos

Quando você cria um pipeline que usa recursos em outras regiões, o Elastic Transcoder retorna um ou mais avisos. Seu pipeline ainda será criado, mas pode apresentar tempos de processamento aumentados e incorrer em cobranças entre regiões. Os avisos estão no seguinte formato:

#### <span id="page-245-3"></span>Código

<span id="page-245-4"></span>Mensagem — a mensagem associada ao código do aviso.

Veja a seguir uma lista de códigos de aviso válidos e suas mensagens:

#### 6000

O bucket de entrada e o pipeline estão em regiões diferentes, o que aumenta o tempo de processamento para os trabalhos no pipeline e pode resultar em custos adicionais. Para diminuir o tempo de processamento e evitar cobranças entre regiões, use a mesma região para o bucket de entrada e o pipeline.

#### 6001

O bucket ContentConfig e o pipeline estão em regiões diferentes, o que aumenta o tempo de processamento para os trabalhos no pipeline e pode resultar em custos adicionais. Para diminuir o tempo de processamento e evitar cobranças entre regiões, use a mesma região para o bucket ContentConfig e o pipeline.

#### 6002

O bucket ThumbnailConfig e o pipeline estão em regiões diferentes, o que aumenta o tempo de processamento para os trabalhos no pipeline e pode resultar em custos adicionais. Para diminuir o tempo de processamento e evitar cobranças entre regiões, use a mesma região para o bucket ThumbnailConfig e o pipeline.

#### 6003

O tópico de notificação do SNS para eventos de progresso e o pipeline estão em regiões diferentes, o que aumenta o tempo de processamento para as tarefas no pipeline e pode resultar em custos adicionais. Para diminuir o tempo de processamento e evitar cobranças entre regiões, use a mesma região para o tópico de notificação do SNS e o pipeline.

#### 6004

O tópico de notificação do SNS para eventos de aviso e o pipeline estão em regiões diferentes, o que aumenta o tempo de processamento para as tarefas no pipeline e pode resultar em custos adicionais. Para diminuir o tempo de processamento e evitar cobranças entre regiões, use a mesma região para o tópico de notificação do SNS e o pipeline.

#### 6005

O tópico de notificação do SNS para eventos de conclusão e o pipeline estão em regiões diferentes, o que aumenta o tempo de processamento para as tarefas no pipeline e pode resultar em custos adicionais. Para diminuir o tempo de processamento e evitar cobranças entre regiões, use a mesma região para o tópico de notificação do SNS e o pipeline.

#### 6006

O tópico de notificação do SNS para eventos de erro e o pipeline estão em regiões diferentes, o que aumenta o tempo de processamento para as tarefas no pipeline e pode resultar em custos adicionais. Para diminuir o tempo de processamento e evitar cobranças entre regiões, use a mesma região para o tópico de notificação do SNS e o pipeline.

#### 6007

A chave do AWS KMS e o bucket ContentConfig especificados para esse pipeline estão em regiões diferentes, o que faz com que as saídas que usam o modo de criptografia s3-aws-kms falhem. Para usar o modo de criptografia s3-aws-kms, use a mesma região para a chave do KMS e o bucket ContentConfig.

#### 6008

A chave do AWS KMS e o bucket ThumbnailConfig especificados para esse pipeline estão em regiões diferentes, o que faz com que as saídas que usam o modo de criptografia s3-aws-kms falhem. Para usar o modo de criptografia s3-aws-kms, use a mesma região para a chave do KMS e o bucket ThumbnailConfig.

### <span id="page-247-0"></span>Erros

Para obter mais informações sobre exceções e mensagens de erro do Elastic Transcoder, consulte [Tratamento de erros no Elastic Transcoder.](#page-209-0)

### <span id="page-247-1"></span>Exemplos

O exemplo de solicitação a seguir obtém o pipeline que tem o ID 1111111111111-abcde1.

#### Exemplo de solicitação

```
GET /2012-09-25/pipelines/1111111111111-abcde1 HTTP/1.1
Content-Type: charset=UTF-8
Accept: */*
Host: elastictranscoder.Elastic Transcoder endpoint.amazonaws.com:443
x-amz-date: 20130114T174952Z
Authorization: AWS4-HMAC-SHA256 
                Credential=AccessKeyID/request-date/Elastic Transcoder endpoint/
elastictranscoder/aws4_request, 
                SignedHeaders=host;x-amz-date;x-amz-target, 
                Signature=calculated-signature
```
#### Exemplo de resposta

```
Status: 200 OK
x-amzn-RequestId: c321ec43-378e-11e2-8e4c-4d5b971203e9
Content-Type: application/json
Content-Length: number of characters in the response
Date: Mon, 14 Jan 2013 06:01:47 GMT
{ 
    "Pipeline":{ 
       "Id":"1111111111111-abcde1", 
       "Name":"Default", 
       "InputBucket":"salesoffice.example.com-source", 
       "OutputBucket":"salesoffice.example.com-output", 
      "Role":"arn:aws:iam::123456789012:role/Elastic_Transcoder_Default_Role", 
       "AwsKmsKeyArn":"base64 encoded key from KMS", 
       "Notifications":{ 
          "Progressing":"", 
          "Complete":"", 
          "Warning":"", 
          "Error":"arn:aws:sns:us-east-1:111222333444:ET_Errors" 
       }, 
       "ContentConfig":{ 
          "Bucket":"salesoffice.example.com-public-promos", 
          "Permissions":[ 
\{\hspace{.1cm} \} "GranteeType":"Email", 
                 "Grantee":"marketing-promos@example.com", 
                 "Access":[ 
                    "FullControl" 
 ] 
             } 
          ], 
          "StorageClass":"Standard" 
       }, 
       "ThumbnailConfig":{ 
          "Bucket":"salesoffice.example.com-public-promos-thumbnails", 
          "Permissions":[ 
             { 
                 "GranteeType":"Email", 
                 "Grantee":"marketing-promos@example.com", 
                 "Access":[ 
                    "FullControl" 
 ]
```

```
 } 
           ], 
           "StorageClass":"ReducedRedundancy" 
       }, 
       "Status":"Active" 
    }, 
    "Warnings": [ 
       { 
           "Code": "6000", 
           "Message": "The input bucket and the pipeline are in different 
              regions, which increases processing time for jobs in the 
              pipeline and can incur additional charges. To decrease 
              processing time and prevent cross-regional charges, use the 
              same region for the input bucket and the pipeline." 
       }, 
       {...} 
    ]
}
```
# <span id="page-249-0"></span>Atualizar pipeline

### Tópicos

- [Descrição](#page-249-1)
- [Como atualizar e excluir valores](#page-250-0)
- [Solicitações](#page-251-0)
- [Respostas](#page-253-0)
- [Erros](#page-257-0)
- [Exemplos](#page-257-1)

## <span id="page-249-1"></span>Descrição

Para atualizar as configurações de um pipeline, envie uma solicitação PUT para o recurso /2012-09-25/pipelines/*pipelineId*.

#### **A** Important

Quando você altera as configurações de pipeline, as alterações entram em vigor imediatamente. Os trabalhos já enviados que o Elastic Transcoder não começou a processar são afetados, além daqueles que você enviar depois de alterar as configurações.

<span id="page-250-0"></span>Como atualizar e excluir valores

Para atualizar um valor, especifique o novo valor, por exemplo:

"GranteeType":"Canonical"

Para deixar um valor inalterado, siga um destes procedimentos:

- Especifique o valor atual.
- Especifique um valor nulo. Isso se aplica a objetos individuais (por exemplo, "Role": null) e a arrays (por exemplo, "ContentConfig":null).
- Omita o objeto JSON da solicitação. Isso se aplica a objetos individuais, por exemplo, Role, e a arrays, por exemplo, ContentConfig.

Para excluir o valor atual, especifique um valor vazio. Por exemplo, para excluir uma notificação, especifique uma string vazia: "Progressing":"". Para excluir todos os valores em uma matriz, especifique uma matriz vazia: "Permissions":[].

Por exemplo, se você não quiser mais ser notificado quando o Elastic Transcoder encontrar um aviso ao processar um trabalho e não quiser alterar nenhuma das demais configurações de notificação, especifique o seguinte para na solicitação:

```
...
"Notifications":{ 
    "Warning":""
},
...
```
## <span id="page-251-0"></span>Solicitações

#### Sintaxe

```
PUT /2012-09-25/pipelines/pipelineId HTTP/1.1
Content-Type: application/json; charset=UTF-8
Accept: */*
Host: elastictranscoder.Elastic Transcoder endpoint.amazonaws.com:443
x-amz-date: 20130114T174952Z
Authorization: AWS4-HMAC-SHA256 
                Credential=AccessKeyID/request-date/Elastic Transcoder endpoint/
elastictranscoder/aws4_request, 
                SignedHeaders=host;x-amz-date;x-amz-target, 
                Signature=calculated-signature
Content-Length: number of characters in the JSON string
{ 
    "Id":"pipelineId", 
    "Name":"pipeline name", 
    "InputBucket":"Amazon S3 bucket that contains files to transcode 
       and graphics to use as watermarks", 
    "OutputBucket":"Use this, or use ContentConfig:Bucket plus 
       ThumbnailConfig:Bucket", 
    "Role":"IAM role ARN", 
    "AwsKmsKeyArn":"AWS-KMS key arn of the AWS-KMS key you want to 
       use with this pipeline", 
    "Notifications":{ 
       "Progressing":"SNS topic to notify when 
          Elastic Transcoder has started to process the job", 
       "Complete":"SNS topic to notify when 
          Elastic Transcoder has finished processing the job", 
       "Warning":"SNS topic to notify when 
          Elastic Transcoder encounters a warning condition" 
       "Error":"SNS topic to notify when 
          Elastic Transcoder encounters an error condition" 
    }, 
    "ContentConfig":{ 
       "Bucket":"Use this plus ThumbnailConfig:Bucket, 
          or use OutputBucket", 
       "Permissions":[ 
          { 
              "GranteeType":"Canonical|Email|Group", 
             "Grantee":"AWS user ID or CloudFront origin access identity"| 
                        "registered email address for AWS account"| 
                        AllUsers|AuthenticatedUsers|LogDelivery",
```
```
 "Access":[ 
                  "Read|ReadAcp|WriteAcp|FullControl", 
                  ... 
 ] 
           }, 
          {...} 
       ], 
       "StorageClass":"Standard|ReducedRedundancy" 
    }, 
    "ThumbnailConfig":{ 
       "Bucket":"Use this plus ContentConfig:Bucket, 
           or use OutputBucket", 
       "Permissions":[ 
           { 
              "GranteeType":"Canonical|Email|Group", 
              "Grantee":"AWS user ID or CloudFront origin access identity"| 
                         "registered email address for AWS account"| 
                         AllUsers|AuthenticatedUsers|LogDelivery", 
              "Access":[ 
                 "Read|ReadAcp|WriteAcp|FullControl", 
                  ... 
              ] 
           }, 
           {...} 
       ], 
       "StorageClass":"Standard|ReducedRedundancy" 
    }, 
    "Status":"Active|Paused"
}
```
Parâmetros de solicitação

Essa operação não usa parâmetros de solicitação.

Cabeçalhos de solicitação

Essa operação usa somente os cabeçalhos de solicitação que são comuns a todas as operações. Para informações sobre os cabeçalhos de solicitação comuns, consulte [Conteúdo de cabeçalho](#page-204-0) [HTTP](#page-204-0).

### <span id="page-253-1"></span>Corpo da solicitação

A string JSON no corpo da solicitação contém os objetos de entrada para a operação UpdatePipeline. Para obter mais informações sobre os objetos de entrada, consulte [Configurações especificadas ao criar um pipeline do Elastic Transcoder.](#page-20-0)

#### Id

Identificador do pipeline. Você usa esse valor para identificar o pipeline no qual deseja realizar uma variedade de operações, por exemplo, criar um trabalho ou uma predefinição.

### <span id="page-253-0"></span>**Status**

O status atual do pipeline:

- Active: o pipeline está processando trabalhos.
- Paused: no momento, o pipeline não está processando trabalhos.

### Respostas

```
Status: 202 Accepted
x-amzn-RequestId: c321ec43-378e-11e2-8e4c-4d5b971203e9
Content-Type: application/json
Content-Length: number of characters in the response
Date: Mon, 14 Jan 2013 06:01:47 GMT
{ 
    "Id":"Id for the new pipeline", 
    "Name":"pipeline name", 
    "InputBucket":"Amazon S3 bucket that contains files to transcode 
       and graphics to use as watermarks", 
    "OutputBucket":"Use this, or use ContentConfig:Bucket plus 
       ThumbnailConfig:Bucket", 
    "Role":"IAM role ARN", 
    "AwsKmsKeyArn":"AWS-KMS key id", 
    "Notifications":{ 
       "Progressing":"SNS topic to notify when 
          when Elastic Transcoder has started to process the job", 
       "Complete":"SNS topic to notify when 
          Elastic Transcoder has finished processing the job", 
       "Warning":"SNS topic to notify when
```

```
 when Elastic Transcoder encounters a warning condition", 
       "Error":"SNS topic to notify when 
          Elastic Transcoder encounters an error condition" 
   }, 
   "ContentConfig":{ 
       "Bucket":"Use this plus ThumbnailConfig:Bucket, 
          or use OutputBucket", 
       "Permissions":[ 
          { 
             "GranteeType":"Canonical|Email|Group", 
             "Grantee":"AWS user ID or CloudFront origin access identity"| 
                        "registered email address for AWS account| 
                        AllUsers|AuthenticatedUsers|LogDelivery", 
              "Access":[ 
                 "Read|ReadAcp|WriteAcp|FullControl", 
 ... 
             ] 
          }, 
          {...} 
       ], 
       "StorageClass":"Standard|ReducedRedundancy" 
   }, 
    "ThumbnailConfig":{ 
       "Bucket":"Use this plus ContentConfig:Bucket, 
          or use OutputBucket", 
       "Permissions":[ 
         \mathcal{L} "Access":[ 
                 "Read|ReadAcp|WriteAcp|FullControl", 
 ... 
             ], 
             "Grantee":"AWS user ID or CloudFront origin access identity"| 
                        "registered email address for AWS account| 
                        AllUsers|AuthenticatedUsers|LogDelivery", 
             "GranteeType":"Canonical|Email|Group" 
          }, 
          {...} 
       ], 
       "StorageClass":"Standard|ReducedRedundancy" 
   }, 
    "Status":"Active|Paused", 
    "(Automático) Avisos": [ 
       { 
          "Code": "6000|6001|6002|6003|6004|6005|6006|6007|6008",
```

```
 "Message": "The code message" 
        }, 
        {...} 
    ]
}
```
Cabeçalhos de resposta

Essa operação usa somente os cabeçalhos de resposta que são comuns a maioria das respostas. Para informações sobre os cabeçalhos de resposta comuns, consulte [Respostas HTTP.](#page-206-0)

### Corpo da resposta

Quando você cria um pipeline, o Elastic Transcoder retorna os valores especificados na solicitação. Para obter mais informações, consulte [Corpo da solicitação.](#page-253-1)

O Elastic Transcoder também inclui os seguintes avisos, se aplicáveis:

### <span id="page-255-0"></span>(Automático) Avisos

Quando você cria um pipeline que usa recursos em outras regiões, o Elastic Transcoder retorna um ou mais avisos. Seu pipeline ainda será criado, mas pode apresentar tempos de processamento aumentados e incorrer em cobranças entre regiões. Os avisos estão no seguinte formato:

### <span id="page-255-1"></span>Código

<span id="page-255-2"></span>Mensagem — a mensagem associada ao código do aviso.

Veja a seguir uma lista de códigos de aviso válidos e suas mensagens:

### 6000

O bucket de entrada e o pipeline estão em regiões diferentes, o que aumenta o tempo de processamento para os trabalhos no pipeline e pode resultar em custos adicionais. Para diminuir o tempo de processamento e evitar cobranças entre regiões, use a mesma região para o bucket de entrada e o pipeline.

### 6001

O bucket ContentConfig e o pipeline estão em regiões diferentes, o que aumenta o tempo de processamento para os trabalhos no pipeline e pode resultar em custos adicionais. Para diminuir o tempo de processamento e evitar cobranças entre regiões, use a mesma região para o bucket ContentConfig e o pipeline.

### 6002

O bucket ThumbnailConfig e o pipeline estão em regiões diferentes, o que aumenta o tempo de processamento para os trabalhos no pipeline e pode resultar em custos adicionais. Para diminuir o tempo de processamento e evitar cobranças entre regiões, use a mesma região para o bucket ThumbnailConfig e o pipeline.

### 6003

O tópico de notificação do SNS para eventos de progresso e o pipeline estão em regiões diferentes, o que aumenta o tempo de processamento para as tarefas no pipeline e pode resultar em custos adicionais. Para diminuir o tempo de processamento e evitar cobranças entre regiões, use a mesma região para o tópico de notificação do SNS e o pipeline.

### 6004

O tópico de notificação do SNS para eventos de aviso e o pipeline estão em regiões diferentes, o que aumenta o tempo de processamento para as tarefas no pipeline e pode resultar em custos adicionais. Para diminuir o tempo de processamento e evitar cobranças entre regiões, use a mesma região para o tópico de notificação do SNS e o pipeline.

### 6005

O tópico de notificação do SNS para eventos de conclusão e o pipeline estão em regiões diferentes, o que aumenta o tempo de processamento para as tarefas no pipeline e pode resultar em custos adicionais. Para diminuir o tempo de processamento e evitar cobranças entre regiões, use a mesma região para o tópico de notificação do SNS e o pipeline.

### 6006

O tópico de notificação do SNS para eventos de erro e o pipeline estão em regiões diferentes, o que aumenta o tempo de processamento para as tarefas no pipeline e pode resultar em custos adicionais. Para diminuir o tempo de processamento e evitar cobranças entre regiões, use a mesma região para o tópico de notificação do SNS e o pipeline.

### 6007

A chave do AWS KMS e o bucket ContentConfig especificados para esse pipeline estão em regiões diferentes, o que faz com que as saídas que usam o modo de criptografia s3-aws-kms falhem. Para usar o modo de criptografia s3-aws-kms, use a mesma região para a chave do KMS e o bucket ContentConfig.

### 6008

A chave do AWS KMS e o bucket ThumbnailConfig especificados para esse pipeline estão em regiões diferentes, o que faz com que as saídas que usam o modo de criptografia s3-aws-kms falhem. Para usar o modo de criptografia s3-aws-kms, use a mesma região para a chave do KMS e o bucket ThumbnailConfig.

### Erros

Para obter mais informações sobre exceções e mensagens de erro do Elastic Transcoder, consulte [Tratamento de erros no Elastic Transcoder.](#page-209-0)

### Exemplos

O exemplo de solicitação a seguir atualiza o pipeline cujo ID é 1111111111111-abcde1.

Exemplo de solicitação

```
PUT /2012-09-25/pipelines/1111111111111-abcde1 HTTP/1.1
Content-Type: application/json; charset=UTF-8
Accept: */*
Host: elastictranscoder.Elastic Transcoder endpoint.amazonaws.com:443
x-amz-date: 20130114T174952Z
Authorization: AWS4-HMAC-SHA256 
                Credential=AccessKeyID/request-date/Elastic Transcoder endpoint/
elastictranscoder/aws4_request, 
                SignedHeaders=host;x-amz-date;x-amz-target, 
                Signature=calculated-signature
Content-Length: number of characters in the JSON string
{ 
    "Id":"1111111111111-abcde1" 
    "Name":"Default", 
    "InputBucket":"salesoffice.example.com-source", 
    "OutputBucket":"salesoffice.example.com-output", 
    "Role":"arn:aws:iam::123456789012:role/Elastic_Transcoder_Default_Role", 
    "AwsKmsKeyArn":"base64 encoded key from KMS", 
    "Notifications":{ 
       "Progressing":"", 
       "Complete":"", 
       "Warning":"", 
       "Error":"arn:aws:sns:us-east-1:111222333444:ET_Errors" 
    },
```

```
 "ContentConfig":{ 
       "Bucket":"salesoffice.example.com-public-promos", 
       "Permissions":[ 
           { 
              "GranteeType":"Email", 
              "Grantee":"marketing-promos@example.com", 
              "Access":[ 
                 "FullControl" 
 ] 
           } 
       ], 
       "StorageClass":"Standard" 
    }, 
    "ThumbnailConfig":{ 
       "Bucket":"salesoffice.example.com-public-promos-thumbnails", 
       "Permissions":[ 
          \mathcal{L} "GranteeType":"Email", 
              "Grantee":"marketing-promos@example.com", 
              "Access":[ 
                 "FullControl" 
 ] 
           } 
       ], 
       "StorageClass":"ReducedRedundancy" 
    }, 
    "Status":"Active"
}
```
### Exemplo de resposta

```
Status: 202 Accepted
x-amzn-RequestId: c321ec43-378e-11e2-8e4c-4d5b971203e9
Content-Type: application/json
Content-Length: number of characters in the response
Date: Mon, 14 Jan 2013 06:01:47 GMT
{ 
    "Id":"1111111111111-abcde1", 
    "Name":"Default", 
    "InputBucket":"salesoffice.example.com-source", 
    "OutputBucket":"salesoffice.example.com-output", 
    "Role":"arn:aws:iam::123456789012:role/Elastic_Transcoder_Default_Role", 
    "AwsKmsKeyArn":"base64 encoded key from KMS",
```

```
 "Notifications":{ 
       "Progressing":"", 
       "Complete":"", 
       "Warning":"", 
       "Error":"arn:aws:sns:us-east-1:111222333444:ET_Errors" 
    }, 
    "ContentConfig":{ 
       "Bucket":"salesoffice.example.com-public-promos", 
       "Permissions":[ 
          { 
              "GranteeType":"Email", 
              "Grantee":"marketing-promos@example.com", 
              "Access":[ 
                 "FullControl" 
             ] 
 } 
       ], 
       "StorageClass":"Standard" 
    }, 
    "ThumbnailConfig":{ 
       "Bucket":"salesoffice.example.com-public-promos-thumbnails", 
       "Permissions":[ 
          { 
              "GranteeType":"Email", 
              "Grantee":"marketing-promos@example.com", 
              "Access":[ 
                 "FullControl" 
 ] 
          } 
       ], 
       "StorageClass":"ReducedRedundancy" 
    }, 
    "Status":"Active", 
    "Warnings": [ 
       { 
          "Code": "6000", 
          "Message": "The input bucket and the pipeline are in different 
              regions, which increases processing time for jobs in the 
              pipeline and can incur additional charges. To decrease 
              processing time and prevent cross-regional charges, use the 
              same region for the input bucket and the pipeline." 
       }, 
       {...} 
   \mathbf{I}
```
# Atualizar o status do pipeline

Tópicos

- [Descrição](#page-260-0)
- **[Solicitações](#page-260-1)**
- [Respostas](#page-261-0)
- [Erros](#page-262-0)
- **[Exemplo](#page-262-1)**

### <span id="page-260-0"></span>Descrição

Para pausar ou reativar um pipeline de modo que ele pare ou reinicie trabalhos de processamento, atualize o status do pipeline. Envie uma solicitação POST para o recurso /2012-09-25/ pipelines/*pipelineId*/status.

A alteração do status do pipeline é útil se você deseja cancelar um ou mais trabalhos. Não é possível cancelar trabalhos depois que o Elastic Transcoder começou processá-los. Se você pausar o pipeline ao qual enviou os trabalhos, terá mais tempo para obter os IDs dos trabalhos que deseja cancelar e para enviar uma solicitação .

### <span id="page-260-1"></span>Solicitações

```
POST /2012-09-25/pipelines/pipelineId/status HTTP/1.1
Content-Type: application/json; charset=UTF-8
Accept: */*
Host: elastictranscoder.Elastic Transcoder endpoint.amazonaws.com:443
x-amz-date: 20130114T174952Z
Authorization: AWS4-HMAC-SHA256 
                Credential=AccessKeyID/request-date/Elastic Transcoder endpoint/
elastictranscoder/aws4_request, 
                SignedHeaders=host;x-amz-date;x-amz-target, 
                Signature=calculated-signature
Content-Length: number of characters in the JSON string
{
```
"[Status"](#page-261-2):"*new status for the pipeline*"

Parâmetros de solicitação

Esta operação aceita o seguinte parâmetro de solicitação.

<span id="page-261-1"></span>pipelineId

}

O identificador do pipeline que você deseja pausar ou reativar.

Cabeçalhos de solicitação

Essa operação usa somente os cabeçalhos de solicitação que são comuns a todas as operações. Para informações sobre os cabeçalhos de solicitação comuns, consulte [Conteúdo de cabeçalho](#page-204-0) [HTTP](#page-204-0).

<span id="page-261-3"></span>Corpo da solicitação

A string JSON no corpo da solicitação contém o seguinte objeto.

<span id="page-261-2"></span>**Status** 

O novo status do pipeline:

- Active: habilitar o pipeline para iniciar trabalhos de processamento.
- Paused: desabilitar o pipeline para interromper trabalhos de processamento.

### <span id="page-261-0"></span>Respostas

```
Status: 202 Accepted
x-amzn-RequestId: c321ec43-378e-11e2-8e4c-4d5b971203e9
Content-Type: application/json
Content-Length: number of characters in the response
Date: Mon, 14 Jan 2013 06:01:47 GMT
{ 
    "Id":"ID for the pipeline", 
    "Status":"new status for the pipeline"
```
}

Cabeçalhos de resposta

Essa operação usa somente os cabeçalhos de resposta que são comuns a maioria das respostas. Para informações sobre os cabeçalhos de resposta comuns, consulte [Respostas HTTP.](#page-206-0)

Corpo da resposta

Quando você atualiza o status de um pipeline, o Elastic Transcoder retorna os valores especificados na solicitação. Para obter mais informações, consulte [Corpo da solicitação.](#page-261-3)

### <span id="page-262-0"></span>Erros

Para obter mais informações sobre exceções e mensagens de erro do Elastic Transcoder, consulte [Tratamento de erros no Elastic Transcoder.](#page-209-0)

### <span id="page-262-1"></span>Exemplo

O exemplo de solicitação a seguir habilita o pipeline cujo ID é 1111111111111-abcde1.

### Exemplo de solicitação

```
POST /2012-09-25/pipelines/1111111111111-abcde1/status HTTP/1.1
Content-Type: application/json; charset=UTF-8
Accept: */*
Host: elastictranscoder.Elastic Transcoder endpoint.amazonaws.com:443
x-amz-date: 20130114T174952Z
Authorization: AWS4-HMAC-SHA256 
                Credential=AccessKeyID/request-date/Elastic Transcoder endpoint/
elastictranscoder/aws4_request, 
                SignedHeaders=host;x-amz-date;x-amz-target, 
                Signature=calculated-signature
Content-Length: number of characters in the JSON string
{ 
    "Status":"Active"
}
```
### Exemplo de resposta

Status: 202 Accepted

```
x-amzn-RequestId: c321ec43-378e-11e2-8e4c-4d5b971203e9
Content-Type: application/json
Content-Length: number of characters in the response
Date: Mon, 14 Jan 2013 06:01:47 GMT
\sqrt{ } "Id":"1111111111111-abcde1", 
    "Status":"Active"
}
```
# Atualizar notificações de pipeline

### Tópicos

- [Descrição](#page-263-0)
- [Solicitações](#page-263-1)
- [Respostas](#page-265-0)
- [Erros](#page-266-0)
- **[Exemplos](#page-266-1)**

# <span id="page-263-0"></span>Descrição

Para atualizar apenas notificações do Amazon Simple Notification Service (Amazon SNS) de um pipeline, envie uma solicitação POST para o recurso /2012-09-25/pipelines/*pipelineId*/ notifications.

### **A** Important

Quando você altera notificações, as alterações entram em vigor imediatamente. Os trabalhos já enviados que o Elastic Transcoder não começou a processar são afetados, além daqueles que você enviar depois de alterar as notificações.

### <span id="page-263-1"></span>Solicitações

```
POST /2012-09-25/pipelines/pipelineId/notifications HTTP/1.1
Content-Type: application/json; charset=UTF-8
Accept: */*
```

```
Host: elastictranscoder.Elastic Transcoder endpoint.amazonaws.com:443
x-amz-date: 20130114T174952Z
Authorization: AWS4-HMAC-SHA256 
                Credential=AccessKeyID/request-date/Elastic Transcoder endpoint/
elastictranscoder/aws4_request, 
                SignedHeaders=host;x-amz-date;x-amz-target, 
                Signature=calculated-signature
Content-Length: number of characters in the JSON string
{ 
    "Id":"pipelineId", 
    "Notifications":{ 
       "Progressing":"SNS topic to notify when 
          Elastic Transcoder has started to process the job", 
       "Complete":"SNS topic to notify when 
          Elastic Transcoder has finished processing the job", 
       "Warning":"SNS topic to notify when 
        Elastic Transcoder returns a warning", 
       "Error":"SNS topic to notify when 
          Elastic Transcoder returns an error" 
    }
}
```
Parâmetros de solicitação

Esta operação aceita o seguinte parâmetro de solicitação.

<span id="page-264-0"></span>pipelineId

O identificador do pipeline para o qual você deseja alterar as configurações de notificação.

Cabeçalhos de solicitação

Essa operação usa somente os cabeçalhos de solicitação que são comuns a todas as operações. Para informações sobre os cabeçalhos de solicitação comuns, consulte [Conteúdo de cabeçalho](#page-204-0) [HTTP](#page-204-0).

<span id="page-264-2"></span>Corpo da solicitação

A string JSON no corpo da solicitação contém os seguintes objetos.

<span id="page-264-1"></span>Id

O ID do pipeline que você deseja atualizar.

### <span id="page-265-1"></span>Notifications:Progressing

O ARN do tópico do tópico do Amazon Simple Notification Service (Amazon SNS) que você quer notificar quando o Elastic Transcoder começar a processar um trabalho neste pipeline. Esse é o ARN que o Amazon SNS retornou quando você criou o tópico. Para obter mais informações, consulte [Criar um tópico](https://docs.aws.amazon.com/sns/latest/dg/CreateTopic.html) no Guia do desenvolvedor do Amazon Simple Notification Service.

### **A** Important

Para receber notificações, também é necessário se inscrever no novo tópico no console do Amazon SNS.

O Amazon SNS oferece várias opções de notificação, inclusive a capacidade de enviar mensagens Amazon SNS para filas do Amazon Simple Queue Service. Para obter mais informações, consulte o [Manual do desenvolvedor do Amazon Simple Notification Service](https://docs.aws.amazon.com/sns/latest/dg/).

### <span id="page-265-2"></span>Notifications:Complete

O ARN do tópico do tópico do Amazon SNS que você quer notificar quando o Elastic Transcoder terminar de processar um trabalho neste pipeline. Esse é o ARN que o Amazon SNS retornou quando você criou o tópico.

### <span id="page-265-3"></span>Notifications:Warning

O ARN do tópico do tópico do Amazon SNS que você quer notificar quando o Elastic Transcoder encontrar uma condição de aviso ao processar um trabalho neste pipeline. Esse é o ARN que o Amazon SNS retornou quando você criou o tópico.

### <span id="page-265-4"></span>Notifications:Error

O ARN do tópico do tópico do Amazon SNS que você quer notificar quando o Elastic Transcoder encontrar uma condição de erro ao processar um trabalho neste pipeline. Esse é o ARN que o Amazon SNS retornou quando você criou o tópico.

### <span id="page-265-0"></span>Respostas

```
Status: 202 Accepted
x-amzn-RequestId: c321ec43-378e-11e2-8e4c-4d5b971203e9
```

```
Content-Type: application/json
Content-Length: number of characters in the response
Date: Mon, 14 Jan 2013 06:01:47 GMT
{ 
    "Pipeline":{ 
       "Id":"ID for the new pipeline", 
       "Notifications":{ 
          "Progressing":"SNS topic to notify when Elastic Transcoder has started to 
  process the job", 
          "Complete":"SNS topic to notify when Elastic Transcoder has finished 
  processing the job", 
          "Warning":"SNS topic to notify when Elastic Transcoder returns a warning", 
          "Error":"SNS topic to notify when Elastic Transcoder returns an error" 
       } 
    }
}
```
### Cabeçalhos de resposta

Essa operação usa somente os cabeçalhos de resposta que são comuns a maioria das respostas. Para informações sobre os cabeçalhos de resposta comuns, consulte [Respostas HTTP.](#page-206-0)

Corpo da resposta

Quando você atualiza as notificações de um pipeline, o Elastic Transcoder retorna os valores especificados na solicitação. Para obter mais informações, consulte [Corpo da solicitação.](#page-264-2)

### <span id="page-266-0"></span>Erros

Para obter mais informações sobre exceções e mensagens de erro do Elastic Transcoder, consulte [Tratamento de erros no Elastic Transcoder.](#page-209-0)

### <span id="page-266-1"></span>Exemplos

A solicitação de exemplo a seguir atualiza as notificações de um pipeline.

### Exemplo de solicitação

```
POST /2012-09-25/pipelines/1111111111111-abcde1/notifications HTTP/1.1
Content-Type: application/json; charset=UTF-8
Accept: */*
Host: elastictranscoder.Elastic Transcoder endpoint.amazonaws.com:443
x-amz-date: 20130114T174952Z
```

```
Authorization: AWS4-HMAC-SHA256 
                 Credential=AccessKeyID/request-date/Elastic Transcoder endpoint/
elastictranscoder/aws4_request, 
                 SignedHeaders=host;x-amz-date;x-amz-target, 
                 Signature=calculated-signature
Content-Length: number of characters in the JSON string
{ 
    "Id":"1111111111111-abcde1", 
    "Notifications":{ 
       "Progressing":"", 
       "Complete":"", 
       "Warning":"", 
       "Error":"arn:aws:sns:us-east-1:111222333444:ETS_Errors" 
    }
}
```
### Exemplo de resposta

```
Status: 202 Accepted
x-amzn-RequestId: c321ec43-378e-11e2-8e4c-4d5b971203e9
Content-Type: application/json
Content-Length: number of characters in the response
Date: Mon, 14 Jan 2013 06:01:47 GMT
{ 
    "Id":"1111111111111-abcde1", 
    "Notifications":{ 
       "Progressing":"", 
       "Complete":"", 
       "Warning":"", 
       "Error":"arn:aws:sns:us-east-1:111222333444:ETS_Errors" 
    }
}
```
# Excluir pipeline

### Tópicos

- [Descrição](#page-268-0)
- **[Solicitações](#page-268-1)**
- **[Respostas](#page-269-0)**
- [Erros](#page-269-1)

### **[Exemplo](#page-269-2)**

# <span id="page-268-0"></span>Descrição

Para excluir um pipeline, envie uma solicitação DELETE para o recurso /2012-09-25/ pipelines/*pipelineId*. Você só pode excluir um pipeline que nunca foi usado ou que não está em uso (não contém nenhum trabalho ativo). Se o pipeline estiver atualmente em uso, Delete Pipeline retornará um erro.

# <span id="page-268-1"></span>**Solicitações**

### Sintaxe

```
DELETE /2012-09-25/pipelines/pipelineId HTTP/1.1
Content-Type: charset=UTF-8
Accept: */*
Host: elastictranscoder.Elastic Transcoder endpoint.amazonaws.com:443
x-amz-date: 20130114T174952Z
Authorization: AWS4-HMAC-SHA256 
                Credential=AccessKeyID/request-date/Elastic Transcoder endpoint/
elastictranscoder/aws4_request, 
                SignedHeaders=host;x-amz-date;x-amz-target, 
                Signature=calculated-signature
```
Parâmetros de solicitação

Esta operação aceita o seguinte parâmetro de solicitação.

### <span id="page-268-2"></span>pipelineId

O identificador do pipeline que você deseja excluir.

### Cabeçalhos de solicitação

Essa operação usa somente os cabeçalhos de solicitação que são comuns a todas as operações. Para informações sobre os cabeçalhos de solicitação comuns, consulte [Conteúdo de cabeçalho](#page-204-0) [HTTP](#page-204-0).

Corpo da solicitação

Essa operação não tem um corpo de solicitação.

# <span id="page-269-0"></span>Respostas

### Sintaxe

```
Status: 202 Accepted
x-amzn-RequestId: c321ec43-378e-11e2-8e4c-4d5b971203e9
Content-Type: application/json
Content-Length: number of characters in the response
Date: Mon, 14 Jan 2013 06:01:47 GMT
{ 
    "Success":"true"
}
```
Cabeçalhos de resposta

Essa operação usa somente os cabeçalhos de resposta que são comuns a maioria das respostas. Para informações sobre os cabeçalhos de resposta comuns, consulte [Respostas HTTP.](#page-206-0)

Corpo da resposta

O corpo da resposta contém o seguinte objeto JSON.

Bem-sucedida

Se o pipeline for excluído com êxito, o valor de Success será true.

### <span id="page-269-1"></span>Erros

Para obter mais informações sobre exceções e mensagens de erro do Elastic Transcoder, consulte [Tratamento de erros no Elastic Transcoder.](#page-209-0)

### <span id="page-269-2"></span>Exemplo

A solicitação de exemplo a seguir exclui o pipeline 1111111111111-abcde1.

Exemplo de solicitação

```
DELETE /2012-09-25/pipelines/1111111111111-abcde1 HTTP/1.1
Content-Type: charset=UTF-8
Accept: */*
Host: elastictranscoder.Elastic Transcoder endpoint.amazonaws.com:443
x-amz-date: 20130114T174952Z
```

```
Authorization: AWS4-HMAC-SHA256 
                Credential=AccessKeyID/request-date/Elastic Transcoder endpoint/
elastictranscoder/aws4_request, 
                SignedHeaders=host;x-amz-date;x-amz-target, 
                Signature=calculated-signature
```
#### Exemplo de resposta

```
Status: 202 Accepted
x-amzn-RequestId: c321ec43-378e-11e2-8e4c-4d5b971203e9
Content-Type: application/json
Content-Length: number of characters in the response
Date: Mon, 14 Jan 2013 06:01:47 GMT
{ 
    "Success":"true"
}
```
# <span id="page-270-2"></span>Função de teste

#### Tópicos

- [Descrição](#page-270-0)
- **[Solicitações](#page-270-1)**
- **[Respostas](#page-272-0)**
- **[Erros](#page-273-0)**
- **[Exemplos](#page-273-1)**

### <span id="page-270-0"></span>Descrição

Para testar as configurações de um pipeline para garantir que o Elastic Transcoder possa criar e processar trabalhos, envie uma solicitação POST para o recurso /2012-09-25/roleTests.

### <span id="page-270-1"></span>Solicitações

```
POST /2012-09-25/roleTests HTTP/1.1
Content-Type: application/json; charset=UTF-8
Accept: */*
```

```
Host: elastictranscoder.Elastic Transcoder endpoint.amazonaws.com:443
x-amz-date: 20130114T174952Z
Authorization: AWS4-HMAC-SHA256 
                Credential=AccessKeyID/request-date/Elastic Transcoder endpoint/
elastictranscoder/aws4_request, 
                SignedHeaders=host;x-amz-date;x-amz-target, 
                Signature=calculated-signature
Content-Length: number of characters in the JSON string
{ 
    "InputBucket":"Amazon S3 bucket that contains files to transcode", 
    "OutputBucket":"Amazon S3 bucket in which to save transcoded files", 
    "Role":"IAM ARN for the role to test", 
    "Topics": [ 
       "ARN of SNS topic to test" 
    ]
}
```
Parâmetros de solicitação

Essa operação não usa parâmetros de solicitação.

Cabeçalhos de solicitação

Essa operação usa somente os cabeçalhos de solicitação que são comuns a todas as operações. Para informações sobre os cabeçalhos de solicitação comuns, consulte [Conteúdo de cabeçalho](#page-204-0) [HTTP](#page-204-0).

Corpo da solicitação

A string JSON no corpo da solicitação contém os seguintes objetos.

<span id="page-271-0"></span>**InputBucket** 

O bucket do Amazon S3 no qual você salvou os arquivos de mídia que deseja transcodificar. O Test Role tenta ler a partir desse bucket.

#### <span id="page-271-1"></span>**OutputBucket**

O bucket do Amazon S3 no qual você deseja que o Elastic Transcoder salve os arquivos transcodificados. O Test Role tenta ler a partir desse bucket.

<span id="page-271-2"></span>Role (Função)

O Amazon Resource Name (ARN) do IAM para a função que você deseja que o Elastic Transcoder use para transcodificar trabalhos. O Test Role tenta assumir a função especificada.

### <span id="page-272-1"></span>Tópicos

Os ARNs de um ou mais tópicos do Amazon Simple Notification Service (Amazon SNS) para os quais você deseja que o Test Role envie notificações de teste. Se você não estiver usando notificações do Amazon SNS, poderá especificar uma lista vazia.

### <span id="page-272-0"></span>Respostas

Sintaxe

```
Status: 200 OK
x-amzn-RequestId: c321ec43-378e-11e2-8e4c-4d5b971203e9
Content-Type: application/json
Content-Length: number of characters in the response
Date: Mon, 14 Jan 2013 06:01:47 GMT
{ 
    "Messages": [ 
       "error messages, if any" 
    ], 
    "Success": "true | false"
}
```
### Cabeçalhos de resposta

Essa operação usa somente os cabeçalhos de resposta que são comuns a maioria das respostas. Para informações sobre os cabeçalhos de resposta comuns, consulte [Respostas HTTP.](#page-206-0)

### Corpo da resposta

Quando você testa as configurações para um pipeline, o Elastic Transcoder retorna os seguintes valores.

### <span id="page-272-2"></span>Mensagens

Se o valor de Success é false, Messages contém uma matriz de uma ou mais mensagens que explicam quais testes falharam.

### <span id="page-272-3"></span>Bem-sucedida

Se a operação tiver êxito, este valor será true; caso contrário, o valor será false.

# <span id="page-273-0"></span>Erros

Para obter mais informações sobre exceções e mensagens de erro do Elastic Transcoder, consulte [Tratamento de erros no Elastic Transcoder.](#page-209-0)

### <span id="page-273-1"></span>Exemplos

### Exemplo de solicitação

```
POST /2012-09-25/roleTests HTTP/1.1
Content-Type: application/json; charset=UTF-8
Accept: */*
Host: elastictranscoder.Elastic Transcoder endpoint.amazonaws.com:443
x-amz-date: 20130114T174952Z
Authorization: AWS4-HMAC-SHA256 
                Credential=AccessKeyID/request-date/Elastic Transcoder endpoint/
elastictranscoder/aws4_request, 
                SignedHeaders=host;x-amz-date;x-amz-target, 
                Signature=calculated-signature
Content-Length: number of characters in the JSON string
{ 
    "InputBucket":"salesoffice.example.com-source", 
    "OutputBucket":"salesoffice.example.com-public-promos", 
    "Role":"arn:aws:iam::123456789012:role/transcode-service", 
    "Topics": 
       ["arn:aws:sns:us-east-1:111222333444:ETS_Errors", 
        "arn:aws:sns:us-east-1:111222333444:ETS_Progressing"]
}
```
### Exemplo de resposta

```
Status: 201 Created
x-amzn-RequestId: c321ec43-378e-11e2-8e4c-4d5b971203e9
Content-Type: application/json
Content-Length: number of characters in the response
Date: Mon, 14 Jan 2013 06:01:47 GMT
{ 
    "Messages":[ 
       "The role arn:aws:iam::123456789012:role/transcode-service does not have access 
  to the bucket: salesoffice.example.com-source", 
       "The role arn:aws:iam::123456789012:role/transcode-service does not have access 
  to the topic: arn:aws:sns:us-east-1:111222333444:ETS_Errors"
```

```
 ], 
    "Success": "false"
}
```
# Operações de trabalho

Tópicos

- [Criar trabalho](#page-274-0)
- [Listar trabalhos por pipeline](#page-290-0)
- [Listar trabalhos por status](#page-304-0)
- [Ler trabalho](#page-318-0)
- [Cancelar trabalho](#page-331-0)

Os trabalhos realizam a transcodificação. Cada trabalho converte um arquivo em um formato. Por exemplo, se você deseja converter um arquivo de mídia em seis formatos diferentes, crie seis trabalhos.

Esta seção descreve as operações que você pode executar em trabalhos usando a API do Elastic Transcoder. Para obter mais informações sobre trabalhos, inclusive como executar as mesmas operações usando o console do Elastic Transcoder, consulte [Como lidar com tarefas](#page-28-0).

# <span id="page-274-0"></span>Criar trabalho

Tópicos

- [Descrição](#page-274-1)
- **[Solicitações](#page-275-0)**
- **[Respostas](#page-279-0)**
- **[Erros](#page-285-0)**
- **[Exemplos](#page-285-1)**

# <span id="page-274-1"></span>Descrição

Para criar um trabalho, envie uma solicitação POST ao recurso /2012-09-25/jobs. Os trabalhos começam assim que você os cria.

### **a** Note

Você pode configurar o Elastic Transcoder para notificá-lo quando o status de um trabalho muda, incluindo quando o Elastic Transcoder começa e termina o processamento de um trabalho e quando o Elastic Transcoder encontra um aviso ou uma condição de erro. Para obter mais informações, consulte [Criar pipeline.](#page-226-0)

# <span id="page-275-0"></span>Solicitações

```
POST /2012-09-25/jobs HTTP/1.1
Content-Type: application/json; charset=UTF-8
Accept: */*
Host: elastictranscoder.Elastic Transcoder endpoint.amazonaws.com:443
x-amz-date: 20130114T174952Z
Authorization: AWS4-HMAC-SHA256 
                Credential=AccessKeyID/request-date/Elastic Transcoder endpoint/
elastictranscoder/aws4_request, 
                SignedHeaders=host;x-amz-date;x-amz-target, 
                Signature=calculated-signature
Content-Length: number of characters in the JSON string
\{ "Inputs":[{ 
       "Key":"name of the file to transcode", 
       "Encryption":{ 
          "Mode":"aes-cbc-pkcs7|aes-ctr|aes-gcm", 
          "Key":"encrypted and base64-encoded decryption key", 
          "KeyMd5":"base64-encoded key digest", 
          "InitializationVector":"base64-encoded initialization vector" 
       }, 
       "TimeSpan":{ 
          "StartTime":"starting place of the clip, in 
             HH:mm:ss.SSS or sssss.SSS", 
          "Duration":"duration of the clip, in HH:mm:ss.SSS 
             or sssss.SSS" 
       }, 
       "FrameRate":"auto|10|15|23.97|24|25|29.97|30|50|60", 
       "Resolution":"auto", 
       "AspectRatio":"auto|1:1|4:3|3:2|16:9", 
       "Interlaced":"auto|true|false",
```

```
 "Container":"auto|aac|asf|avi|divx|flv|m4a|mkv|mov|mp2|mp3| 
          mp4|mpeg|mpeg-ps|mpeg-ts|mxf|ogg|vob|wav|webm", 
       "InputCaptions":{ 
          "MergePolicy":"MergeOverride|MergeRetain|Override", 
             "CaptionSources":[ 
\overline{a} "Key":"name of the input caption file", 
                    "Encryption":{ 
                       "Mode":"aes-cbc-pkcs7|aes-ctr|aes-gcm", 
                       "Key":"encrypted and base64-encoded encryption key", 
                       "KeyMd5":"base64-encoded key digest", 
                       "InitializationVector":"base64-encoded 
                          initialization vector" 
                    }, 
                    "Language":"language of the input caption file", 
                    "TimeOffset":"starting place of the captions, in 
                       either [-+]SS.sss or [-+]HH:mm:SS.ss", 
                    "Label":"label for the caption" 
                }, 
                {...} 
 ] 
          } 
       }, 
       {...} 
   ] 
    "OutputKeyPrefix":"prefix for file names in Amazon S3 bucket", 
    "Outputs":[{ 
       "Key":"name of the transcoded file", 
       "Encryption":{ 
          "Mode":"s3||aes-cbc-pkcs7|aes-ctr| 
             aes-gcm", 
          "Key":"encrypted and base64-encoded encryption key", 
          "KeyMd5":"base64-encoded key digest", 
          "InitializationVector":"base64-encoded initialization vector" 
       }, 
       "ThumbnailPattern":""|"pattern", 
       "Rotate":"auto|0|90|180|270", 
       "PresetId":"preset to use for the job", 
       "SegmentDuration":"[1,60]", 
       "Watermarks":[ 
          { 
             "InputKey":"name of the .png or .jpg file", 
             "Encryption":{ 
                 "Mode":"s3||aes-cbc-pkcs7|
```

```
 aes-ctr|aes-gcm", 
                 "Key":"encrypted and base64-encoded encryption key", 
                 "KeyMd5":"base64-encoded key digest", 
                 "InitializationVector":"base64-encoded initialization 
                     vector" 
              }, 
              "PresetWatermarkId":"value of Video:Watermarks:Id in preset" 
          }, 
          {...} 
       ], 
       "AlbumArt":[ 
           { 
              "AlbumArtMerge":"Replace|Prepend|Append|Fallback", 
              "AlbumArtArtwork":"can be empty, but not null":[ 
\overline{a} "AlbumArtInputKey":"name of the file to use as album 
                        art", 
                     "Encryption":{ 
                        "Mode":"s3||aes-cbc-pkcs7| 
                           aes-ctr|aes-gcm", 
                        "Key":"encrypted and base64-encoded encryption key", 
                        "KeyMd5":"base64-encoded key digest", 
                        "InitializationVector":"base64-encoded 
                           initialization vector" 
, and the state \mathbb{R} , the state \mathbb{R} "AlbumArtMaxWidth":"maximum width of output album art 
                        in pixels", 
                     "AlbumArtMaxHeight":"maximum height of output album 
                        art in pixels", 
                     "AlbumArtSizingPolicy":"Fit|Fill|Stretch|Keep| 
                        ShrinkToFit|ShrinkToFill", 
                     "AlbumArtPaddingPolicy":"Pad|NoPad", 
                     "AlbumArtFormat":"jpg|png" 
                 }, 
                 {...} 
              ] 
          }, 
          {...} 
       ], 
       "Captions":{ 
           "CaptionFormats":[ 
\{\hspace{.1cm} \} "Format":"cea-708|dfxp|mov-text|scc|srt|webvtt", 
                 "Pattern":"myCaption/file-language",
```

```
 "Encryption":{ 
                    "Mode":"s3||aes-cbc-pkcs7| 
                       aes-ctr|aes-gcm", 
                    "Key":"encrypted and base64-encoded encryption key", 
                    "KeyMd5":"base64-encoded key digest", 
                    "InitializationVector":"base64-encoded 
                       initialization vector" 
 } 
             }, 
             {...} 
          ] 
       } 
    }, 
    {...}], 
    "Playlists":[{ 
       "Format":"HLSv3|HLSv4|MPEG-DASH|Smooth", 
       "Name":"name", 
       "OutputKeys":[ 
          "Outputs:Key to include in this playlist", 
          ... 
       ], 
       "HlsContentProtection":{ 
           "Method":"aes-128", 
           "Key":"encrypted and base64-encoded protection key", 
           "KeyMd5":"base64-encoded key digest", 
           "InitializationVector":"base64-encoded 
                       initialization vector", 
           "LicenseAcquisitionUrl":"license acquisition url", 
           "KeyStoragePolicy":"NoStore|WithVariantPlaylists" 
       }, 
       "PlayReadyDrm":{ 
           "Format":"microsoft|discretix-3.0", 
           "Key":"encrypted and base64-encoded DRM key", 
           "KeyId":"id of the DRM key", 
           "KeyMd5":"base64-encoded key digest", 
           "InitializationVector":"base64-encoded 
                       initialization vector", 
           "LicenseAcquisitionUrl":"license acquisition url" 
       } 
    }, 
    {...}], 
    "UserMetadata": { 
       "Key":"Value", 
       "Second user metadata key":"Second user metadata value"
```

```
 }, 
    "PipelineId":"pipeline to use for transcoding"
}
```
Parâmetros de solicitação

Essa operação não usa parâmetros de solicitação.

Cabeçalhos de solicitação

Essa operação usa somente os cabeçalhos de solicitação que são comuns a todas as operações. Para informações sobre os cabeçalhos de solicitação comuns, consulte [Conteúdo de cabeçalho](#page-204-0) [HTTP](#page-204-0).

### Corpo da solicitação

A string JSON no corpo da solicitação contém os objetos de entrada para a operação CreateJob. Para obter mais informações sobre os objetos de entrada, consulte [Configurações especificadas ao](#page-32-0)  [criar um trabalho do Elastic Transcoder](#page-32-0).

### <span id="page-279-0"></span>Respostas

```
Status: 201 Created 
x-amzn-RequestId: c321ec43-378e-11e2-8e4c-4d5b971203e9
Content-Type: application/json
Content-Length: number of characters in the response
Date: Mon, 14 Jan 2013 06:01:47 GMT
{ 
    "Job":{ 
       "Id":"Id that Elastic Transcoder assigns to the job", 
       "Inputs":[{ 
          "Key":"name of the file to transcode", 
          "Encryption":{ 
             "Mode":"aes-cbc-pkcs7|aes-ctr|aes-gcm", 
             "Key":"encrypted and base64-encoded decryption key", 
             "KeyMd5":"base64-encoded key digest", 
             "InitializationVector":"base64-encoded initialization vector" 
          }, 
          "TimeSpan":{
```

```
 "StartTime":"starting place of the clip, in 
                HH:mm:ss.SSS or sssss.SSS", 
             "Duration":"duration of the clip, in HH:mm:ss.SSS 
                or sssss.SSS" 
          }, 
          "FrameRate":"auto|10|15|23.97|24|25|29.97|30|50|60", 
          "Resolution":"auto|width in pixelsxheight in pixels", 
          "AspectRatio":"auto|1:1|4:3|3:2|16:9", 
          "Interlaced":"auto|true|false", 
          "Container":"auto|aac|asf|avi|divx|flv|m4a|mkv|mov|mp2|mp3| 
             mp4|mpeg|mpeg-ps|mpeg-ts|mxf|ogg|vob|wav|webm", 
          "InputCaptions":{ 
          "MergePolicy":"MergeOverride|MergeRetain|Override", 
             "CaptionSources":[ 
\overline{a} "Key":"name of the input caption file", 
                    "Language":"language of the input caption file", 
                    "TimeOffset":"starting place of the captions, in 
                       either [-+]SS.sss or [-+]HH:mm:SS.ss", 
                    "Label":"label for the caption" 
                    "Encryption":{ 
                      "Mode":"aes-cbc-pkcs7|aes-ctr|aes-gcm", 
                       "Key":"encrypted and base64-encoded decryption key", 
                       "KeyMd5":"base64-encoded key digest", 
                       "InitializationVector":"base64-encoded initialization 
                          vector" 
                   }, 
                }, 
                {...} 
 ] 
          } 
       }, 
       {...}], 
       "OutputKeyPrefix":"prefix for file names in Amazon S3 bucket", 
       "Outputs":[{ 
             "Id":"sequential counter", 
             "Key":"name of the transcoded file", 
             "Encryption":{ 
                "Mode":"s3||aes-cbc-pkcs7|aes-ctr| 
                    aes-gcm", 
                "Key":"encrypted and base64-encoded encryption key", 
                "KeyMd5":"base64-encoded key digest", 
                "InitializationVector":"base64-encoded initialization vector"
```

```
 },
```

```
 "ThumbnailPattern":""|"pattern", 
              "Rotate":"auto|0|90|180|270", 
              "PresetId":"preset to use for the job", 
              "SegmentDuration":"[1,60]", 
              "Watermarks":[ 
\overline{a} "InputKey":"name of the .png or .jpg file", 
                     "Encryption":{ 
                        "Mode":"s3||aes-cbc-pkcs7| 
                            aes-ctr|aes-gcm", 
                        "Key":"encrypted and base64-encoded encryption key", 
                        "KeyMd5":"base64-encoded key digest", 
                        "InitializationVector":"base64-encoded initialization 
                            vector" 
                     }, 
                     "PresetWatermarkId":"value of Video:Watermarks:Id in 
                        preset" 
                 }, 
                 {...} 
              ], 
              "AlbumArt":[ 
\overline{a} "AlbumArtMerge":"Replace|Prepend|Append|Fallback", 
                     "AlbumArtArtwork":"can be empty, but not null":[ 
\{ \} "AlbumArtInputKey":"name of the file to use as album 
                               art", 
                            "Encryption":{ 
                                "Mode":"s3||aes-cbc-pkcs7| 
                                   aes-ctr|aes-gcm", 
                               "Key":"encrypted and base64-encoded encryption key", 
                               "KeyMd5":"base64-encoded key digest", 
                                "InitializationVector":"base64-encoded 
                                   initialization vector" 
\}, \{ "AlbumArtMaxWidth":"maximum width of output album art 
                               in pixels", 
                            "AlbumArtMaxHeight":"maximum height of output album 
                               art in pixels", 
                            "AlbumArtSizingPolicy":"Fit|Fill|Stretch|Keep| 
                               ShrinkToFit|ShrinkToFill", 
                            "AlbumArtPaddingPolicy":"Pad|NoPad", 
                            "AlbumArtFormat":"jpg|png" 
\}, \}, \}, \}, \}, \}, \}, \}, \}, \}, \}, \}, \}, \}, \}, \}, \}, \}, \}, \}, \}, \}, \}, \}, \}, \}, \}, \}, \}, \}, \}, \}, \}, \}, \}, \}, \},
```

```
 {...} 
 ] 
                }, 
                {...} 
             ], 
          "Duration":"duration in seconds", 
          "Width":"width in pixels", 
          "Height":"height in pixels", 
          "Status":"Submitted|Progressing|Complete|Canceled|Error", 
          "StatusDetail":"additional information about job status", 
          "Captions":{ 
             "CaptionFormats":[ 
\overline{a} "Format":"cea-708|dfxp|mov-text|scc|srt|webvtt", 
                    "Pattern":"myCaption/file-language", 
                    "Encryption":{ 
                       "Mode":"s3||aes-cbc-pkcs7| 
                          aes-ctr|aes-gcm", 
                       "Key":"encrypted and base64-encoded encryption key", 
                       "KeyMd5":"base64-encoded key digest", 
                       "InitializationVector":"base64-encoded 
                          initialization vector" 
 } 
                }, 
                {...} 
 ] 
          }, 
          "AppliedColorSpaceConversion":"None|Bt601ToBt709| 
             Bt709ToBt601" 
       }, 
       {...} 
       ], 
       "Playlists":[ 
          { 
             "Format":"HLSv3|HLSv4|MPEG-DASH|Smooth", 
             "Name":"name", 
             "OutputKeys":[ 
                "Outputs:Key to include in this playlist", 
                ... 
             ], 
             "HlsContentProtection":{ 
                 "Method":"aes-128", 
                 "Key":"encrypted and base64-encoded protection key", 
                 "KeyMd5":"base64-encoded key digest",
```
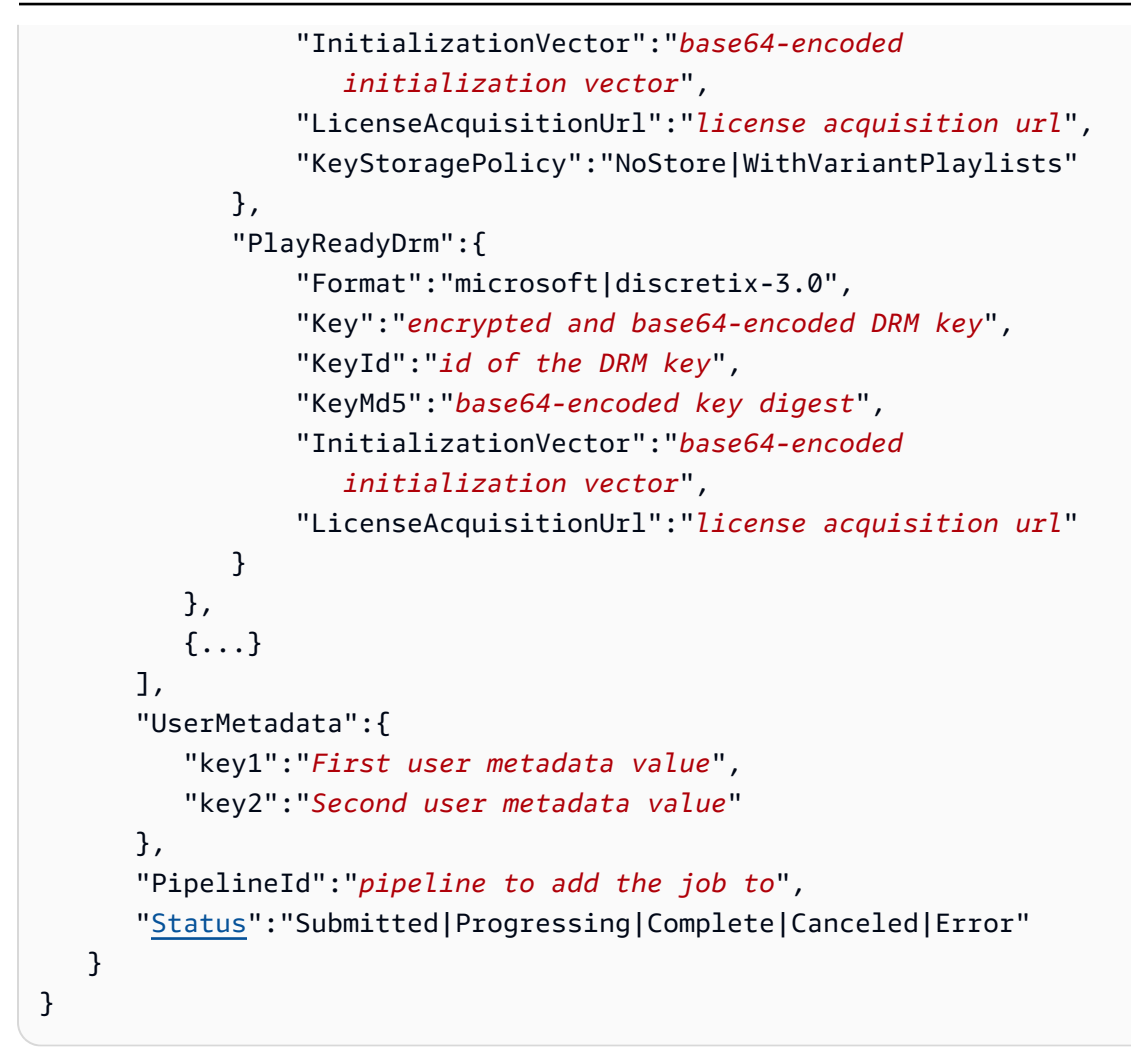

### Cabeçalhos de resposta

Essa operação usa somente os cabeçalhos de resposta que são comuns a maioria das respostas. Para informações sobre os cabeçalhos de resposta comuns, consulte [Respostas HTTP.](#page-206-0)

### Corpo da resposta

Quando você cria um trabalho, o Elastic Transcoder retorna os valores especificados na solicitação. Para obter mais informações, consulte [Configurações especificadas ao criar um trabalho do Elastic](#page-32-0)  [Transcoder.](#page-32-0)

Além disso, o Elastic Transcoder retorna os seguintes valores.

```
(Automático) Id
```
O identificador que o Elastic Transcoder atribuiu ao trabalho. Você utiliza esse valor para obter configurações do trabalho ou para excluir o trabalho.

### <span id="page-284-0"></span>(Automático) Outputs:Id

Um contador sequencial, começando com 1, que identifica uma saída entre as saídas do trabalho atual. Na sintaxe da Output, esse valor é sempre 1.

<span id="page-284-1"></span>(Automático) Outputs:Duration

Duração do arquivo de saída em segundos, arredondada para cima.

<span id="page-284-2"></span>(Automático) Outputs:Width

Largura do arquivo de saída, em pixels.

<span id="page-284-3"></span>(Automático) Outputs:Height

Altura do arquivo de saída, em pixels.

<span id="page-284-4"></span>(Automático) Outputs:Status

O status de uma saída em um trabalho. Se você especificou somente uma saída para o trabalho, Outputs:Status é sempre o mesmo que Job:Status. Se você especificou mais de uma saída:

- Job:Status e Outputs:Status para todas as saídas é Submitted até que o Elastic Transcoder comece a processar a primeira saída.
- Quando o Elastic Transcoder começa a processar a primeira saída, o Outputs:Status para aquela saída e Job:Status mudam para Progressing. Para cada saída, o valor de Outputs:Status permanece Submitted até que o Elastic Transcoder comece a processar a saída.
- O Job:Status permanece Progressing até que todas as saídas atinjam um status de terminal, Complete ou Error.
- Quando todas as saídas atingem o status terminal, o Job:Status muda para Complete somente se o Outputs:Status para todas as saídas for Complete. Se Outputs:Status para uma ou mais saídas for Error, o status terminal para Job:Status também será Error.

O valor de Status é um dos seguintes: Submitted, Progressing, Complete, Canceled ou Error.

<span id="page-284-5"></span>(Automático) Outputs:StatusDetail

Informações que explicam melhor o Outputs:Status.

### <span id="page-285-2"></span>(Automático) Outputs:AppliedColorSpaceConversion

Se o Elastic Transcoder usou uma predefinição com ColorSpaceConversionMode para transcodificar o arquivo de saída, o parâmetro AppliedColorSpaceConversion mostrará a conversão usada. Se nenhum ColorSpaceConversionMode tiver sido definido na predefinição, esse parâmetro não será incluído na resposta do trabalho.

### <span id="page-285-3"></span>(Automático) Status

Se você especificou mais de uma saída para o trabalho, o status do trabalho inteiro. Quando o Elastic Transcoder começa a processar uma tarefa, o valor Job:Status de muda para Progressing e não muda até que o Elastic Transcoder termine de processar todas as saídas. Quando o processamento estiver concluído, o Job:Status muda para Complete ou, se alguma das saídas falhar, para Error.

Se você especificou somente uma saída para o trabalho, Job:Status é o mesmo que Outputs:Status.

O valor de Job:Status é um dos seguintes: Submitted, Progressing, Complete, Canceled ou Error.

### <span id="page-285-0"></span>Erros

Para obter mais informações sobre exceções e mensagens de erro do Elastic Transcoder, consulte [Tratamento de erros no Elastic Transcoder.](#page-209-0)

### **a** Note

Se um trabalho falhar com um erro Access Denied, recomendamos que você execute a ação de API Test Role para determinar o que causou o erro. Para obter mais informações, consulte [Função de teste.](#page-270-2)

### <span id="page-285-1"></span>**Exemplos**

O exemplo de solicitação a seguir cria um trabalho com duas saídas.

Exemplo de solicitação

```
POST /2012-09-25/jobs HTTP/1.1
Content-Type: application/json; charset=UTF-8
```

```
Accept: */*
Host: elastictranscoder.Elastic Transcoder endpoint.amazonaws.com:443
x-amz-date: 20130114T174952Z
Authorization: AWS4-HMAC-SHA256 
                 Credential=AccessKeyID/request-date/Elastic Transcoder endpoint/
elastictranscoder/aws4_request, 
                 SignedHeaders=host;x-amz-date;x-amz-target, 
                 Signature=calculated-signature
Content-Length: number of characters in the JSON string
{ 
    "Inputs":[{ 
       "Key":"recipes/lasagna.mp4", 
       "FrameRate":"auto", 
       "Resolution":"auto", 
       "AspectRatio":"auto", 
       "Interlaced":"auto", 
       "Container":"mp4", 
       "InputCaptions":{ 
           "MergePolicy":"MergeOverride", 
           "CaptionSources":[ 
\{\hspace{.1cm} \} "Key":"scc/lasagna-kindlefirehd.scc", 
                 "Language":"en", 
                 "Label":"English" 
              }, 
\{\hspace{.1cm} \} "Key":"srt/lasagna-kindlefirehd.srt", 
                 "Language":"fr", 
                 "TimeOffset":"1:00:00", 
                 "Label":"French" 
              } 
           ] 
       } 
    }] 
    "OutputKeyPrefix":"recipes/", 
    "Outputs":[ 
       { 
           "Key":"mp4/lasagna-kindlefirehd.mp4", 
           "ThumbnailPattern":"mp4/thumbnails/lasagna-{count}", 
           "Rotate":"0", 
           "PresetId":"1351620000000-100080", 
           "Watermarks":[ 
\{\hspace{.1cm} \} "InputKey":"logo/128x64.png",
```

```
 "PresetWatermarkId":"company logo 128x64" 
             } 
          ], 
          "Captions":{ 
              "CaptionFormats":[ 
\overline{a} "Format":"scc", 
                    "Pattern":"scc/lasagna-{language}" 
                 }, 
\overline{a} "Format":"srt", 
                    "Pattern":"srt/lasagna-{language}", 
 } 
 ] 
          } 
       }, 
       { 
          "Key":"iphone/lasagna-1024k", 
          "ThumbnailPattern":"iphone/th1024k/lasagna-{count}", 
          "Rotate":"0", 
          "PresetId":"1351620000000-987654", 
          "SegmentDuration":"5" 
       }, 
       { 
          "Key":"iphone/lasagna-512k", 
          "ThumbnailPattern":"iphone/th512k/lasagna-{count}", 
          "Rotate":"0", 
          "PresetId":"1351620000000-456789", 
          "SegmentDuration":"5" 
       }, 
    ], 
    "Playlists": [ 
       { 
          "Format": "HLSv3", 
          "Name": "playlist-iPhone-lasagna.m3u8", 
          "OutputKeys": [ 
              "iphone/lasagna-1024k", 
              "iphone/lasagna-512k" 
         \mathbf{I} } 
    ], 
    "UserMetadata": 
       { 
          "Food type":"Italian",
```
```
 "Cook book":"recipe notebook" 
       }, 
    "PipelineId":"1111111111111-abcde1"
}
```
## Exemplo de resposta

```
Status: 201 Created
x-amzn-RequestId: c321ec43-378e-11e2-8e4c-4d5b971203e9
Content-Type: application/json
Content-Length: number of characters in the response
Date: Mon, 14 Jan 2013 06:01:47 GMT
{ 
    "Job":{ 
       "Id":"3333333333333-abcde3", 
       "Inputs":[{ 
          "Key":"recipes/lasagna.mp4", 
          "FrameRate":"auto", 
          "Resolution":"auto", 
          "AspectRatio":"auto", 
          "Interlaced":"auto", 
          "Container":"mp4", 
          "InputCaptions":{ 
             "MergePolicy":"MergeOverride", 
             "CaptionSources":[ 
\overline{a} "Key":"scc/lasagna-kindlefirehd.scc", 
                    "Language":"en", 
                    "Label":"English" 
                }, 
\overline{a} "Key":"srt/lasagna-kindlefirehd.srt", 
                    "Language":"fr", 
                    "TimeOffset":"1:00:00", 
                    "Label":"French" 
 } 
 ] 
          } 
       }], 
       "Outputs":[ 
          { 
             "Id":"1",
```

```
 "Key":"mp4/lasagna-kindlefirehd.mp4", 
            "ThumbnailPattern":"mp4/thumbnails/lasagna-{count}", 
            "Rotate":"0", 
            "PresetId":"1351620000000-100080", 
            "Watermarks":[ 
\overline{a} "InputKey":"logo/128x64.png", 
                  "PresetWatermarkId":"company logo 128x64", 
 } 
            ], 
            "Duration":"1003", 
            "Width":"1280", 
            "Height":"720", 
            "Status":"Progressing", 
            "StatusDetail":"", 
            "Captions":{ 
               "CaptionFormats":[ 
\{ "Format":"scc", 
                     "Pattern":"scc/lasagna-{language}", 
                  }, 
\{ "Format":"srt", 
                     "Pattern":"srt/lasagna-{language}", 
                  }, 
\{ "Format":"mov-text" 
 } 
 ] 
 } 
         }, 
         { 
            "Id":"2", 
            "Key":"iphone/lasagna-1024k", 
            "ThumbnailPattern":"iphone/th1024k/lasagna-{count}", 
            "Rotate":"0", 
            "PresetId":"1351620000000-987654", 
            "SegmentDuration":"5", 
            "Duration":"1003", 
            "Width":"1136", 
            "Height":"640", 
            "Status":"Progressing", 
            "StatusDetail":"" 
         },
```

```
 { 
           "Id":"3", 
           "Key":"iphone/lasagna-512k", 
           "ThumbnailPattern":"iphone/th512k/lasagna-{count}", 
           "Rotate":"0", 
           "PresetId":"1351620000000-456789", 
           "SegmentDuration":"5", 
           "Duration":"1003", 
           "Width":"1136", 
           "Height":"640", 
           "Status":"Complete", 
           "StatusDetail":"", 
           "AppliedColorSpaceConversion":"None" 
        } 
    ], 
    "Playlists":[ 
        { 
           "Format":"HLSv3", 
           "Name":"playlist-iPhone-lasagna.m3u8", 
           "OutputKeys": [ 
               "iphone/lasagna-1024k", 
               "iphone/lasagna-512k" 
          \mathbf{1} } 
    ], 
    "UserMetadata": 
       \mathcal{L} "Food type":"Italian", 
           "Cook book":"recipe notebook" 
        }, 
    "PipelineId":"1111111111111-abcde1", 
    "Status":"Progressing" 
 }
```
# Listar trabalhos por pipeline

Tópicos

}

- [Descrição](#page-291-0)
- **[Solicitações](#page-291-1)**
- **[Respostas](#page-292-0)**
- [Erros](#page-300-0)
- **[Exemplos](#page-300-1)**

# <span id="page-291-0"></span>Descrição

Para obter uma lista dos trabalhos atribuídos a um pipeline, envie uma solicitação GET para o recurso /2012-09-25/jobsByPipeline/*pipelineId*. Quando você lista trabalhos por pipeline, o Elastic Transcoder lista os trabalhos que você criou recentemente para o pipeline especificado.

# <span id="page-291-1"></span>Solicitações

## **Sintaxe**

Para obter informações sobre os trabalhos em um pipeline no momento, envie a seguinte solicitação GET.

```
GET /2012-09-25/jobsByPipeline/pipeline Id?
Ascending=true|false&
PageToken=value for accessing the next page of results HTTP/1.1
Content-Type: charset=UTF-8
Accept: */*
Host: elastictranscoder.Elastic Transcoder endpoint.amazonaws.com:443
x-amz-date: 20130114T174952Z
Authorization: AWS4-HMAC-SHA256 
                Credential=AccessKeyID/request-date/Elastic Transcoder endpoint/
elastictranscoder/aws4_request, 
                SignedHeaders=host;x-amz-date;x-amz-target, 
                Signature=calculated-signature
```
## Parâmetros de solicitação

Esta operação usa os parâmetros de solicitação a seguir. O Elastic Transcoder retorna os trabalhos dos últimos seis meses no pipeline especificado.

## <span id="page-291-2"></span>**PipelineId**

Para obter informações sobre os trabalhos que você adicionou a um determinado pipeline, especifique o valor do objeto Id desse pipeline.

### <span id="page-292-1"></span>**Crescente**

Para listar trabalhos em ordem cronológica pela data e hora em que foram enviados, digite true. Para listar na ordem cronológica inversa, digite false.

### <span id="page-292-2"></span>PageToken

Quando o Elastic Transcoder retorna mais de uma página de resultados, use PageToken nas solicitações subsequentes para obter cada página de resultados sucessiva.

### Cabeçalhos de solicitação

Essa operação usa somente os cabeçalhos de solicitação que são comuns a todas as operações. Para informações sobre os cabeçalhos de solicitação comuns, consulte [Conteúdo de cabeçalho](#page-204-0) [HTTP](#page-204-0).

### Corpo da solicitação

Esta operação não usa um corpo de solicitação.

## <span id="page-292-0"></span>Respostas

### **Sintaxe**

```
Status: 200 OK
x-amzn-RequestId: c321ec43-378e-11e2-8e4c-4d5b971203e9
Content-Type: application/json
Content-Length: number of characters in the response
Date: Mon, 14 Jan 2013 06:01:47 GMT
{ 
    "Jobs":[ 
       { 
          "Id":"Id that Elastic Transcoder assigned to the job", 
          "Inputs":[{ 
              "Key":"name of the file to transcode", 
              "Encryption":{ 
                 "Mode":"aes-cbc-pkcs7|aes-ctr|aes-gcm", 
                 "Key":"encrypted and base64-encoded decryption key", 
                 "KeyMd5":"base64-encoded key digest", 
                 "InitializationVector":"base64-encoded initialization vector" 
             }, 
             "TimeSpan":{
```

```
 "StartTime":"starting place of the clip, in 
                     HH:mm:ss.SSS or sssss.SSS", 
                  "Duration":"duration of the clip, in HH:mm:ss.SSS 
                     or sssss.SSS" 
              }, 
              "FrameRate":"auto|10|15|23.97|24|25|29.97|30|50|60", 
              "Resolution":"auto|width in pixelsxheight in pixels", 
              "AspectRatio":"auto|1:1|4:3|3:2|16:9", 
              "Interlaced":"auto|true|false", 
              "Container":"auto|aac|asf|avi|divx|flv|m4a|mkv|mov|mp2|mp3| 
                  mp4|mpeg|mpeg-ps|mpeg-ts|mxf|ogg|vob|wav|webm", 
              "DetectedProperties":{ 
                  "Width":"video width in pixels", 
                  "Height":"video height in pixels", 
                  "FrameRate":"video frame rate in fps", 
                  "FileSize":"file size in bytes", 
                  "DurationMillis":"file duration in milliseconds" 
              }, 
              "InputCaptions":{ 
             "MergePolicy":"MergeOverride|MergeRetain|Override", 
                  "CaptionSources":[ 
\{ "Key":"name of the input caption file", 
                         "Language":"language of the input caption file", 
                         "TimeOffset":"starting place of the captions, in 
                            either [-+]SS.sss or [-+]HH:mm:SS.ss", 
                         "Label":"label for the caption" 
                         "Encryption":{ 
                            "Mode":"aes-cbc-pkcs7|aes-ctr|aes-gcm", 
                            "Key":"encrypted and base64-encoded decryption key", 
                            "KeyMd5":"base64-encoded key digest", 
                            "InitializationVector":"base64-encoded initialization 
                                vector" 
\}, \}, \}, \}, \}, \}, \}, \}, \}, \}, \}, \}, \}, \}, \}, \}, \}, \}, \}, \}, \}, \}, \}, \}, \}, \}, \}, \}, \}, \}, \}, \}, \}, \}, \}, \}, \},
, and the state \mathbb{R} , the state \mathbb{R} {...} 
 ] 
 } 
           }, 
       {...}], 
       "OutputKeyPrefix":"prefix for file names in Amazon S3 bucket", 
       "Outputs":[{ 
              "Id":"sequential counter", 
              "Key":"name of the transcoded file",
```

```
 "Encryption":{ 
                 "Mode":"s3||aes-cbc-pkcs7|aes-ctr| 
                    aes-gcm", 
                "Key":"encrypted and base64-encoded encryption key", 
                "KeyMd5":"base64-encoded key digest", 
                "InitializationVector":"base64-encoded initialization vector" 
             }, 
             "ThumbnailPattern":""|"pattern", 
             "Rotate":"auto|0|90|180|270", 
             "PresetId":"preset to use for the job", 
             "SegmentDuration":"[1,60]", 
             "Watermarks":[ 
\overline{a} "InputKey":"name of the .png or .jpg file", 
                    "Encryption":{ 
                       "Mode":"s3||aes-cbc-pkcs7| 
                          aes-ctr|aes-gcm", 
                       "Key":"encrypted and base64-encoded encryption key", 
                       "KeyMd5":"base64-encoded key digest", 
                       "InitializationVector":"base64-encoded initialization 
                          vector" 
, and the state \mathbb{R} , the state \mathbb{R} "PresetWatermarkId":"value of Video:Watermarks:Id in 
                       preset" 
                }, 
                {...} 
             ], 
             "AlbumArt":[ 
\overline{a} "AlbumArtMerge":"Replace|Prepend|Append|Fallback", 
                    "AlbumArtArtwork":"can be empty, but not null":[ 
\{ \} "AlbumArtInputKey":"name of the file to use as album 
                             art", 
                          "Encryption":{ 
                             "Mode":"s3||aes-cbc-pkcs7| 
                                aes-ctr|aes-gcm", 
                             "Key":"encrypted and base64-encoded encryption key", 
                             "KeyMd5":"base64-encoded key digest", 
                             "InitializationVector":"base64-encoded 
                                initialization vector" 
\}, \{ "AlbumArtMaxWidth":"maximum width of output album art 
                             in pixels",
```

```
 "AlbumArtMaxHeight":"maximum height of output album 
                                 art in pixels", 
                              "AlbumArtSizingPolicy":"Fit|Fill|Stretch|Keep| 
                                 ShrinkToFit|ShrinkToFill", 
                              "AlbumArtPaddingPolicy":"Pad|NoPad", 
                              "AlbumArtFormat":"jpg|png" 
\}, \}, \}, \}, \}, \}, \}, \}, \}, \}, \}, \}, \}, \}, \}, \}, \}, \}, \}, \}, \}, \}, \}, \}, \}, \}, \}, \}, \}, \}, \}, \}, \}, \}, \}, \}, \},
                          {...} 
\sim 100 \sim 100 \sim 100 \sim 100 \sim 100 \sim 100 \sim }, 
               {...}], 
               "Duration":"duration in seconds", 
               "DurationMillis":"duration in milliseconds", 
               "Height":"height in pixels", 
               "Width":"width in pixels", 
               "FrameRate":"frame rate in fps", 
               "FileSize":"file size in bytes", 
               "Status":"Submitted|In Progress|Complete|Error", 
               "StatusDetail":"detail associated with Status", 
               "Captions":{ 
                   "CaptionFormats":[ 
\{ "Format":"cea-708|dfxp|mov-text|scc|srt|webvtt", 
                          "Pattern":"myCaption/file-language", 
                          "Encryption":{ 
                              "Mode":"s3||aes-cbc-pkcs7| 
                                 aes-ctr|aes-gcm", 
                              "Key":"encrypted and base64-encoded encryption key", 
                              "KeyMd5":"base64-encoded key digest", 
                              "InitializationVector":"base64-encoded 
                                 initialization vector" 
 } 
, and the state \mathbb{R} , the state \mathbb{R} {...} 
 ] 
               }, 
               "AppliedColorSpaceConversion":"None|Bt601ToBt709| 
                      Bt709ToBt601" 
           }, 
           {...} 
        ], 
        "Playlists":[ 
           { 
               "Format":"HLSv3|HLSv4|MPEG-DASH|Smooth",
```

```
 "Name":"name", 
              "OutputKeys":[ 
                 "Outputs:Key to include in this playlist", 
                {...} 
             ], 
             "HlsContentProtection":{ 
                  "Method":"aes-128", 
                  "Key":"encrypted and base64-encoded protection key", 
                  "KeyMd5":"base64-encoded key digest", 
                  "InitializationVector":"base64-encoded 
                     initialization vector", 
                  "LicenseAcquisitionUrl":"license acquisition url", 
                  "KeyStoragePolicy":"NoStore|WithVariantPlaylists" 
             }, 
             "PlayReadyDrm":{ 
                  "Format":"microsoft|discretix-3.0", 
                  "Key":"encrypted and base64-encoded DRM key", 
                  "KeyId":"id of the DRM key", 
                  "KeyMd5":"base64-encoded key digest", 
                  "InitializationVector":"base64-encoded 
                     initialization vector", 
                 "LicenseAcquisitionUrl":"license acquisition url" 
 } 
             }, 
             {...} 
          ], 
          "UserMetadata": 
\{\hspace{.1cm} \} "Key":"Value", 
                  "Second user metadata key":"Second user metadata value" 
             }, 
          "PipelineId":"PipelineId for the job", 
          "Status":"Submitted|Progressing|Complete|Canceled|Error", 
          "Timing":{ 
             "SubmitTimeMillis":"job submitted time in epoch milliseconds", 
             "StartTimeMillis":"job start time in epoch milliseconds", 
             "FinishTimeMillis":"job finish time in epoch milliseconds" 
          } 
       }, 
       {...} 
   ], 
    "NextPageToken":value for accessing the next page of results|null
```
}

### Cabeçalhos de resposta

Essa operação usa somente os cabeçalhos de resposta que são comuns a maioria das respostas. Para informações sobre os cabeçalhos de resposta comuns, consulte [Respostas HTTP.](#page-206-0)

### Corpo da resposta

O corpo da resposta contém um elemento para cada trabalho que atende aos critérios de busca, e cada elemento contém os valores que você especificou ao criar o trabalho. Para obter mais informações sobre os valores de trabalhos, consulte [Configurações especificadas ao criar um](#page-32-0) [trabalho do Elastic Transcoder.](#page-32-0)

Além disso, o Elastic Transcoder retorna os seguintes valores.

### (Automático) Id

O identificador que o Elastic Transcoder atribuiu ao trabalho. Você utiliza esse valor para obter configurações do trabalho ou para excluir o trabalho.

(Automático) Inputs:DetectedProperties

As propriedades detectadas do arquivo de entrada. O Elastic Transcoder identifica esses valores no arquivo de entrada.

(Automático) Inputs:Width

A largura detectada do arquivo de entrada, em pixels.

(Automático) Inputs:Height

A altura detectada do arquivo de entrada, em pixels.

(Automático) Inputs:FrameRate

A taxa de quadros detectada do arquivo de entrada, em quadros por segundo.

(Automático) Inputs:FileSize

O tamanho do arquivo de entrada detectado, em bytes.

(Automático) Inputs:DurationMillis

A duração detectada do arquivo de entrada, em milissegundos.

(Automático) Outputs:Id

Um contador sequencial, começando com 1, que identifica uma saída entre as saídas do trabalho atual. Na sintaxe da Output, esse valor é sempre 1.

(Automático) Outputs:Duration

Duração do arquivo de saída em segundos, arredondada para cima.

(Automático) Outputs:DurationMillis

A duração do arquivo de saída, em milissegundos.

(Automático) Outputs:Width

Largura do arquivo de saída, em pixels.

(Automático) Outputs:Height

Altura do arquivo de saída, em pixels.

(Automático) Outputs:FrameRate

Taxa de quadros do arquivo de saída, em quadros por segundo.

(Automático) Outputs:FileSize

O tamanho do arquivo do arquivo de saída, em bytes.

(Automático) Outputs:Status

O status de uma saída em um trabalho. Se você especificou somente uma saída para o trabalho, Outputs:Status é sempre o mesmo que Job:Status. Se você especificou mais de uma saída:

- Job:Status e Outputs:Status para todas as saídas é Submitted até que o Elastic Transcoder comece a processar a primeira saída.
- Quando o Elastic Transcoder começa a processar a primeira saída, o Outputs:Status para aquela saída e Job:Status mudam para Progressing. Para cada saída, o valor de Outputs:Status permanece Submitted até que o Elastic Transcoder comece a processar a saída.
- O Job:Status permanece Progressing até que todas as saídas atinjam um status de terminal, Complete ou Error.
- Quando todas as saídas atingem o status terminal, o Job:Status muda para Complete somente se o Outputs:Status para todas as saídas for Complete. Se Outputs:Status para uma ou mais saídas for Error, o status terminal para Job:Status também será Error.

O valor de Status é um dos seguintes: Submitted, Progressing, Complete, Canceled ou Error.

(Automático) Outputs:StatusDetail

Informações que explicam melhor o Outputs:Status.

(Automático) Outputs:AppliedColorSpaceConversion

Se o Elastic Transcoder usou uma predefinição com ColorSpaceConversionMode para transcodificar o arquivo de saída, o parâmetro AppliedColorSpaceConversion mostrará a conversão usada. Se nenhum ColorSpaceConversionMode tiver sido definido na predefinição, esse parâmetro não será incluído na resposta do trabalho.

### (Automático) Status

Se você especificou mais de uma saída para o trabalho, o status do trabalho inteiro. Quando o Elastic Transcoder começa a processar uma tarefa, o valor Job:Status de muda para Progressing e não muda até que o Elastic Transcoder termine de processar todas as saídas. Quando o processamento estiver concluído, o Job:Status muda para Complete ou, se alguma das saídas falhar, para Error.

Se você especificou somente uma saída para o trabalho, Job:Status é o mesmo que Outputs:Status.

O valor de Job:Status é um dos seguintes: Submitted, Progressing, Complete, Canceled ou Error.

### (Automático) Timing

Os detalhes sobre o tempo de um trabalho.

### (Automático) Timing:SubmitTimeMillis

A hora em que o trabalho foi enviado ao Elastic Transcoder, em milissegundos de epoch.

### (Automático) Timing:StartTimeMillis

A hora em que o trabalho começou a transcodificar, em milissegundos de epoch.

(Automático) Timing:FinishTimeMillis

A hora em que o trabalho terminou de transcodificar, em milissegundos de epoch.

Para saber mais sobre o tempo epoch, acesse a página [Epoch Computing](https://en.wikipedia.org/wiki/Epoch_%28reference_date%29#Computing) na Wikipedia.

## (Automático) NextPageToken

Um valor que você usa para acessar a segunda página de resultados e as subsequentes, se houver. Quando os trabalhos no pipeline especificado cabem em uma página ou quando você alcança a última página de resultados, o valor de NextPageToken é null.

# <span id="page-300-0"></span>Erros

Para obter mais informações sobre exceções e mensagens de erro do Elastic Transcoder, consulte [Tratamento de erros no Elastic Transcoder.](#page-209-0)

# <span id="page-300-1"></span>**Exemplos**

O exemplo de solicitação a seguir cria um trabalho.

### Exemplo de solicitação

O exemplo de solicitação a seguir recebe uma lista de todos os trabalhos dos últimos seis meses que você atribuiu ao ID do pipeline 1111111111111-abcde1.

```
GET /2012-09-25/jobsByPipeline/1111111111111-abcde1?Ascending=true HTTP/1.1
Content-Type: charset=UTF-8
Accept: */*
Host: elastictranscoder.Elastic Transcoder endpoint.amazonaws.com:443
x-amz-date: 20130114T174952Z
Authorization: AWS4-HMAC-SHA256 
                Credential=AccessKeyID/request-date/Elastic Transcoder endpoint/
elastictranscoder/aws4_request, 
                SignedHeaders=host;x-amz-date;x-amz-target, 
                Signature=calculated-signature
```
### Exemplo de resposta

```
Status: 200 OK
x-amzn-RequestId: c321ec43-378e-11e2-8e4c-4d5b971203e9
Content-Type: application/json
Content-Length: number of characters in the response
Date: Mon, 14 Jan 2013 06:01:47 GMT
{ 
    "Jobs":[ 
       {
```

```
 "Id":"3333333333333-abcde3", 
          "Inputs":[{ 
             "Key":"cooking/lasagna.mp4", 
             "FrameRate":"auto", 
             "Resolution":"auto", 
             "AspectRatio":"auto", 
             "Interlaced":"auto", 
             "Container":"mp4", 
             "InputCaptions":{ 
                "MergePolicy":"MergeOverride", 
                "CaptionSources":[ 
\{ "Key":"scc/lasagna-kindlefirehd.scc", 
                      "Language":"en", 
                      "Label":"English" 
, and the state \mathbb{R}, the state \mathbb{R}\{ "Key":"srt/lasagna-kindlefirehd.srt", 
                      "Language":"fr", 
                      "TimeOffset":"1:00:00", 
                      "Label":"French" 
 } 
                ], 
             }, 
             "DetectedProperties":{ 
                "Width":"1280", 
                "Height":"720", 
                "FrameRate":"30.00", 
                "FileSize":"5872000", 
                "DurationMillis":"1003000" 
             } 
          }], 
          "Outputs":[ 
\{\hspace{.1cm} \} "Id":"1", 
                "Key":"cooking/lasagna-KindleFireHD.mp4", 
                "ThumbnailPattern":"cooking/lasagna-{count}-KindleFireHD", 
                "Rotate":"0", 
                "PresetId":"1351620000000-100080", 
                "Watermarks":[ 
\{ "InputKey":"logo/128x64.png", 
                      "PresetWatermarkId":"company logo 128x64", 
 }
```

```
 ], 
                  "Duration":"1003", 
                  "DurationMillis":"1003000", 
                  "Width":"1280", 
                  "Height":"720", 
                  "FrameRate":"30.00", 
                  "FileSize":"5872000", 
                  "Status":"Submitted", 
                  "StatusDetail":"Job has been received.", 
                  "Captions":{ 
                     "CaptionFormats":[ 
\{ \} "Format":"scc", 
                            "Pattern":"scc/lasagna-{language}", 
                        }, 
\{ \} "Format":"srt", 
                            "Pattern":"srt/lasagna-{language}" 
\}, \}, \}, \}, \}, \}, \}, \}, \}, \}, \}, \}, \}, \}, \}, \}, \}, \}, \}, \}, \}, \}, \}, \}, \}, \}, \}, \}, \}, \}, \}, \}, \}, \}, \}, \}, \},
\{ \} "Format":"mov-text" 
 } 
\sim 100 \sim 100 \sim 100 \sim 100 \sim 100 \sim 100 \sim } 
              }, 
              { 
                  "Id":"2", 
                  "Key":"cooking/lasagna-iPhone4s.mp4", 
                  "ThumbnailPattern":"cooking/lasagna-{count}-iPhone4s", 
                  "Rotate":"0", 
                  "PresetId":"1351620000000-100020", 
                  "Watermarks":[ 
\{ "InputKey":"logo/128x64.png", 
                         "PresetWatermarkId":"company logo 128x64" 
 } 
                  ], 
                  "Duration":"1003", 
                  "DurationMillis":"1003000", 
                  "Width":"1920", 
                  "Height":"1080", 
                  "FrameRate":"30.00", 
                  "FileSize":"4718600", 
                  "Status":"Submitted",
```

```
 "StatusDetail":"Job has been received.", 
                "AppliedColorSpaceConversion":"None" 
 } 
          ], 
          "PipelineId":"1111111111111-abcde1", 
          "Timing":{ 
             "SubmitTime":"1427212800000", 
             "StartTime":"1427212856000", 
             "FinishTime":"1427212875000" 
          } 
       }, 
       { 
          "Id":"4444444444444-abcde4", 
          "Input":{ 
             "Key":"cooking/baked-ziti.mp4", 
             "FrameRate":"auto", 
             "Resolution":"auto", 
             "AspectRatio":"auto", 
             "Interlaced":"auto", 
             "Container":"mp4", 
             "DetectedProperties":{ 
                "Width":"1280", 
                "Height":"720", 
                "FrameRate":"30.00", 
                "FileSize":"5872000", 
                "DurationMillis":"1003000" 
             } 
          }, 
          "Outputs":[ 
\{\hspace{.1cm} \} "Id":"1", 
                "Key":"cooking/baked-ziti-KindleFireHD.mp4", 
                "ThumbnailPattern":"cooking/baked-ziti-{count}-KindleFireHD", 
                "Rotate":"0", 
                 "PresetId":"1351620000000-100080", 
                 "Watermarks":[ 
\{ "InputKey":"logo/128x64.png", 
                       "PresetWatermarkId":"company logo 128x64" 
 } 
                ], 
                 "Duration":"596", 
                 "DurationMillis":"1003000", 
                 "Width":"1280",
```

```
 "Height":"720", 
                  "FrameRate":"30.00", 
                  "FileSize":"4718600", 
                  "Status":"Complete", 
                  "StatusDetail":"" 
 } 
           ], 
           "UserMetadata": 
\{\hspace{.1cm} \} "Food type":"Italian", 
                  "Cook book":"recipe notebook" 
              }, 
           "PipelineId":"1111111111111-abcde1", 
           "Timing":{ 
              "SubmitTime":"1427212800000", 
              "StartTime":"1427212856000", 
              "FinishTime":"1427212875000" 
           } 
       } 
    ], 
    "NextPageToken":null
}
```
# Listar trabalhos por status

# Tópicos

- [Descrição](#page-304-0)
- [Solicitações](#page-305-0)
- [Respostas](#page-306-0)
- **[Erros](#page-313-6)**
- **[Exemplos](#page-314-0)**

# <span id="page-304-0"></span>Descrição

Para obter uma lista dos trabalhos que têm um status específico, envie uma solicitação GET para o recurso /2012-09-25/jobsByStatus/Submitted. O Elastic Transcoder lista os trabalhos que você criou recentemente e que têm o status especificado atualmente.

# <span id="page-305-0"></span>Solicitações

# Sintaxe

Para obter informações sobre os últimos seis meses de trabalhos associados à conta atual da AWS que têm um status especificado, envie a solicitação GET a seguir.

```
GET /2012-09-25/jobsByStatus/Status?
Ascending=true|false&
PageToken=value for accessing the next page of results HTTP/1.1
Content-Type: charset=UTF-8
Accept: */*
Host: elastictranscoder.Elastic Transcoder endpoint.amazonaws.com:443
x-amz-date: 20130114T174952Z
Authorization: AWS4-HMAC-SHA256 
                Credential=AccessKeyID/request-date/Elastic Transcoder endpoint/
elastictranscoder/aws4_request, 
                SignedHeaders=host;x-amz-date;x-amz-target, 
                Signature=calculated-signature
```
# Parâmetros de solicitação

Esta operação usa os parâmetros de solicitação a seguir. O Elastic Transcoder retorna todos os trabalhos dos últimos seis meses que têm o status especificado.

## <span id="page-305-1"></span>**Status**

Para obter informações sobre todos os trabalhos dos últimos seis meses associados à conta atual da AWS com um determinado status, especifique o status: Submitted, Progressing, Complete, Canceled ou Error.

## <span id="page-305-2"></span>Crescente

Para listar trabalhos em ordem cronológica pela data e hora em que foram enviados, digite true. Para listar na ordem cronológica inversa, digite false.

## <span id="page-305-3"></span>PageToken

Quando o Elastic Transcoder retorna mais de uma página de resultados, use PageToken nas solicitações subsequentes para obter cada página de resultados sucessiva.

### Cabeçalhos de solicitação

Essa operação usa somente os cabeçalhos de solicitação que são comuns a todas as operações. Para informações sobre os cabeçalhos de solicitação comuns, consulte [Conteúdo de cabeçalho](#page-204-0) [HTTP](#page-204-0).

Corpo da solicitação

Esta operação não usa um corpo de solicitação.

<span id="page-306-0"></span>Respostas

Sintaxe

```
Status: 200 OK
x-amzn-RequestId: c321ec43-378e-11e2-8e4c-4d5b971203e9
Content-Type: application/json
Content-Length: number of characters in the response
Date: Mon, 14 Jan 2013 06:01:47 GMT
{ 
    "Jobs":[ 
       { 
          "Id":"Id that Elastic Transcoder assigned to the job", 
          "Inputs":[{ 
              "Key":"name of the file to transcode", 
              "Encryption":{ 
                 "Mode":"aes-cbc-pkcs7|aes-ctr|aes-gcm", 
                 "Key":"encrypted and base64-encoded decryption key", 
                 "KeyMd5":"base64-encoded key digest", 
                 "InitializationVector":"base64-encoded initialization vector" 
             }, 
              "TimeSpan":{ 
                 "StartTime":"starting place of the clip, in 
                    HH:mm:ss.SSS or sssss.SSS", 
                 "Duration":"duration of the clip, in HH:mm:ss.SSS 
                    or sssss.SSS" 
             }, 
              "FrameRate":"auto|10|15|23.97|24|25|29.97|30|50|60", 
              "Resolution":"auto|width in pixelsxheight in pixels", 
              "AspectRatio":"auto|1:1|4:3|3:2|16:9", 
              "Interlaced":"auto|true|false", 
              "Container":"auto|aac|asf|avi|divx|flv|m4a|mkv|mov|mp2|mp3| 
                 mp4|mpeg|mpeg-ps|mpeg-ts|mxf|ogg|vob|wav|webm",
```

```
 "DetectedProperties":{ 
                  "Width":"video width in pixels", 
                  "Height":"video height in pixels", 
                  "FrameRate":"video frame rate in fps", 
                  "FileSize":"file size in bytes", 
                  "DurationMillis":"file duration in milliseconds" 
              }, 
               "InputCaptions":{ 
             "MergePolicy":"MergeOverride|MergeRetain|Override", 
                  "CaptionSources":[ 
\{ "Key":"name of the input caption file", 
                         "Language":"language of the input caption file", 
                         "TimeOffset":"starting place of the captions, in 
                             either [-+]SS.sss or [-+]HH:mm:SS.ss", 
                         "Label":"label for the caption" 
                         "Encryption":{ 
                             "Mode":"aes-cbc-pkcs7|aes-ctr|aes-gcm", 
                             "Key":"encrypted and base64-encoded decryption key", 
                             "KeyMd5":"base64-encoded key digest", 
                             "InitializationVector":"base64-encoded initialization 
                                vector" 
\}, \}, \}, \}, \}, \}, \}, \}, \}, \}, \}, \}, \}, \}, \}, \}, \}, \}, \}, \}, \}, \}, \}, \}, \}, \}, \}, \}, \}, \}, \}, \}, \}, \}, \}, \}, \},
, and the state \mathbb{R}, the state \mathbb{R} {...} 
 ] 
              } 
           }, 
       {...}], 
       "OutputKeyPrefix":"prefix for file names in Amazon S3 bucket", 
       "Outputs":[{ 
               "Id":"sequential counter", 
               "Key":"name of the transcoded file", 
               "Encryption":{ 
                  "Mode":"s3||aes-cbc-pkcs7|aes-ctr| 
                     aes-gcm", 
                  "Key":"encrypted and base64-encoded encryption key", 
                  "KeyMd5":"base64-encoded key digest", 
                  "InitializationVector":"base64-encoded initialization vector" 
              }, 
               "ThumbnailPattern":""|"pattern", 
               "Rotate":"auto|0|90|180|270", 
               "PresetId":"preset to use for the job", 
               "SegmentDuration":"[1,60]",
```

```
 "Watermarks":[ 
\overline{a} "InputKey":"name of the .png or .jpg file", 
                      "Encryption":{ 
                         "Mode":"s3||aes-cbc-pkcs7| 
                             aes-ctr|aes-gcm", 
                         "Key":"encrypted and base64-encoded encryption key", 
                         "KeyMd5":"base64-encoded key digest", 
                         "InitializationVector":"base64-encoded initialization 
                             vector" 
                      }, 
                      "PresetWatermarkId":"value of Video:Watermarks:Id in 
                         preset" 
                  }, 
                  {...} 
               ], 
               "AlbumArt":[ 
\overline{a} "AlbumArtMerge":"Replace|Prepend|Append|Fallback", 
                      "AlbumArtArtwork":"can be empty, but not null":[ 
\{ \} "AlbumArtInputKey":"name of the file to use as album 
                                art", 
                             "Encryption":{ 
                                 "Mode":"s3||aes-cbc-pkcs7| 
                                    aes-ctr|aes-gcm", 
                                 "Key":"encrypted and base64-encoded encryption key", 
                                 "KeyMd5":"base64-encoded key digest", 
                                 "InitializationVector":"base64-encoded 
                                    initialization vector" 
\}, \{ "AlbumArtMaxWidth":"maximum width of output album art 
                                 in pixels", 
                             "AlbumArtMaxHeight":"maximum height of output album 
                                 art in pixels", 
                             "AlbumArtSizingPolicy":"Fit|Fill|Stretch|Keep| 
                                 ShrinkToFit|ShrinkToFill", 
                             "AlbumArtPaddingPolicy":"Pad|NoPad", 
                             "AlbumArtFormat":"jpg|png" 
\}, \}, \}, \}, \}, \}, \}, \}, \}, \}, \}, \}, \}, \}, \}, \}, \}, \}, \}, \}, \}, \}, \}, \}, \}, \}, \}, \}, \}, \}, \}, \}, \}, \}, \}, \}, \},
                         {...} 
\sim 100 \sim 100 \sim 100 \sim 100 \sim 100 \sim 100 \sim }, 
               {...}],
```

```
 "Duration":"duration in seconds", 
             "DurationMillis":"duration in milliseconds", 
             "Height":"height in pixels", 
             "Width":"width in pixels", 
             "FrameRate":"frame rate in fps", 
             "FileSize":"file size in bytes", 
             "Status":"Submitted|In Progress|Complete|Error", 
             "StatusDetail":"detail associated with Status", 
             "Captions":{ 
                "CaptionFormats":[ 
\{ "Format":"cea-708|dfxp|mov-text|scc|srt|webvtt", 
                       "Pattern":"myCaption/file-language", 
                       "Encryption":{ 
                          "Mode":"s3||aes-cbc-pkcs7| 
                             aes-ctr|aes-gcm", 
                          "Key":"encrypted and base64-encoded encryption key", 
                          "KeyMd5":"base64-encoded key digest", 
                          "InitializationVector":"base64-encoded 
                             initialization vector" 
 } 
                   }, 
                   {...} 
 ] 
             }, 
             "AppliedColorSpaceConversion":"None|Bt601ToBt709| 
                   Bt709ToBt601" 
          }, 
          {...} 
       ], 
       "Playlists":[ 
          { 
             "Format":"HLSv3|HLSv4|MPEG-DASH|Smooth", 
             "Name":"name", 
             "OutputKeys":[ 
                "Outputs:Key to include in this playlist", 
                {...} 
             ], 
             "HlsContentProtection":{ 
                 "Method":"aes-128", 
                 "Key":"encrypted and base64-encoded protection key", 
                 "KeyMd5":"base64-encoded key digest", 
                 "InitializationVector":"base64-encoded 
                    initialization vector",
```

```
 "LicenseAcquisitionUrl":"license acquisition url", 
                  "KeyStoragePolicy":"NoStore|WithVariantPlaylists" 
             }, 
              "PlayReadyDrm":{ 
                  "Format":"microsoft|discretix-3.0", 
                  "Key":"encrypted and base64-encoded DRM key", 
                  "KeyId":"id of the DRM key", 
                  "KeyMd5":"base64-encoded key digest", 
                  "InitializationVector":"base64-encoded 
                     initialization vector", 
                  "LicenseAcquisitionUrl":"license acquisition url" 
 } 
             }, 
              {...} 
          ], 
          "UserMetadata": 
\{\hspace{.1cm} \} "Key":"Value", 
                  "Second user metadata key":"Second user metadata value" 
             }, 
          "PipelineId":"PipelineId for the job", 
          "Status":"Submitted|Progressing|Complete|Canceled|Error", 
          "Timing":{ 
              "SubmitTimeMillis":"job submitted time in epoch milliseconds", 
              "StartTimeMillis":"job start time in epoch milliseconds", 
              "FinishTimeMillis":"job finish time in epoch milliseconds" 
          } 
       }, 
       {...} 
    ], 
    "NextPageToken":value for accessing the next page of results|null
}
```
## Cabeçalhos de resposta

Essa operação usa somente os cabeçalhos de resposta que são comuns a maioria das respostas. Para informações sobre os cabeçalhos de resposta comuns, consulte [Respostas HTTP.](#page-206-0)

Corpo da resposta

O corpo da resposta contém um elemento para cada trabalho que atende aos critérios de busca, e cada elemento contém os valores que você especificou ao criar o trabalho. Para obter mais

informações sobre os valores de trabalhos, consulte [Configurações especificadas ao criar um](#page-32-0) [trabalho do Elastic Transcoder.](#page-32-0)

Além disso, o Elastic Transcoder retorna os seguintes valores.

<span id="page-311-0"></span>(Automático) Id

O identificador que o Elastic Transcoder atribuiu ao trabalho. Você utiliza esse valor para obter configurações do trabalho ou para excluir o trabalho.

<span id="page-311-1"></span>(Automático) Inputs:DetectedProperties

As propriedades detectadas do arquivo de entrada. O Elastic Transcoder identifica esses valores no arquivo de entrada.

<span id="page-311-2"></span>(Automático) Inputs:Width

A largura detectada do arquivo de entrada, em pixels.

<span id="page-311-3"></span>(Automático) Inputs:Height

A altura detectada do arquivo de entrada, em pixels.

<span id="page-311-4"></span>(Automático) Inputs:FrameRate

A taxa de quadros detectada do arquivo de entrada, em quadros por segundo.

<span id="page-311-5"></span>(Automático) Inputs:FileSize

O tamanho do arquivo de entrada detectado, em bytes.

<span id="page-311-6"></span>(Automático) Inputs:DurationMillis

A duração detectada do arquivo de entrada, em milissegundos.

<span id="page-311-7"></span>(Automático) Outputs:Id

Um contador sequencial, começando com 1, que identifica uma saída entre as saídas do trabalho atual. Na sintaxe da Output, esse valor é sempre 1.

<span id="page-311-8"></span>(Automático) Outputs:Duration

Duração do arquivo de saída em segundos, arredondada para cima.

<span id="page-311-9"></span>(Automático) Outputs:DurationMillis

A duração do arquivo de saída, em milissegundos.

<span id="page-312-1"></span>(Automático) Outputs:Width

Largura do arquivo de saída, em pixels.

<span id="page-312-0"></span>(Automático) Outputs:Height

Altura do arquivo de saída, em pixels.

<span id="page-312-2"></span>(Automático) Outputs:FrameRate

Taxa de quadros do arquivo de saída, em quadros por segundo.

<span id="page-312-3"></span>(Automático) Outputs:FileSize

O tamanho do arquivo do arquivo de saída, em bytes.

<span id="page-312-4"></span>(Automático) Outputs:Status

O status de uma saída em um trabalho. Se você especificou somente uma saída para o trabalho, Outputs:Status é sempre o mesmo que Job:Status. Se você especificou mais de uma saída:

- Job:Status e Outputs:Status para todas as saídas é Submitted até que o Elastic Transcoder comece a processar a primeira saída.
- Quando o Elastic Transcoder começa a processar a primeira saída, o Outputs:Status para aquela saída e Job:Status mudam para Progressing. Para cada saída, o valor de Outputs:Status permanece Submitted até que o Elastic Transcoder comece a processar a saída.
- O Job:Status permanece Progressing até que todas as saídas atinjam um status de terminal, Complete ou Error.
- Quando todas as saídas atingem o status terminal, o Job:Status muda para Complete somente se o Outputs:Status para todas as saídas for Complete. Se Outputs:Status para uma ou mais saídas for Error, o status terminal para Job:Status também será Error.

O valor de Status é um dos seguintes: Submitted, Progressing, Complete, Canceled ou Error.

<span id="page-312-5"></span>(Automático) Outputs:StatusDetail

Informações que explicam melhor o Outputs:Status.

<span id="page-312-6"></span>(Automático) Outputs:AppliedColorSpaceConversion

Se o Elastic Transcoder usou uma predefinição com ColorSpaceConversionMode para transcodificar o arquivo de saída, o parâmetro AppliedColorSpaceConversion mostrará a conversão usada. Se nenhum ColorSpaceConversionMode tiver sido definido na predefinição, esse parâmetro não será incluído na resposta do trabalho.

### <span id="page-313-0"></span>(Automático) Status

Se você especificou mais de uma saída para o trabalho, o status do trabalho inteiro. Quando o Elastic Transcoder começa a processar uma tarefa, o valor Job:Status de muda para Progressing e não muda até que o Elastic Transcoder termine de processar todas as saídas. Quando o processamento estiver concluído, o Job:Status muda para Complete ou, se alguma das saídas falhar, para Error.

Se você especificou somente uma saída para o trabalho, Job:Status é o mesmo que Outputs:Status.

O valor de Job:Status é um dos seguintes: Submitted, Progressing, Complete, Canceled ou Error.

## <span id="page-313-1"></span>(Automático) Timing

Os detalhes sobre o tempo de um trabalho.

<span id="page-313-2"></span>(Automático) Timing:SubmitTimeMillis

A hora em que o trabalho foi enviado ao Elastic Transcoder, em milissegundos de epoch.

<span id="page-313-3"></span>(Automático) Timing:StartTimeMillis

A hora em que o trabalho começou a transcodificar, em milissegundos de epoch.

<span id="page-313-4"></span>(Automático) Timing:FinishTimeMillis

A hora em que o trabalho terminou de transcodificar, em milissegundos de epoch.

Para saber mais sobre o tempo epoch, acesse a página [Epoch Computing](https://en.wikipedia.org/wiki/Epoch_%28reference_date%29#Computing) na Wikipedia.

<span id="page-313-5"></span>(Automático) NextPageToken

Um valor que você usa para acessar a segunda página de resultados e as subsequentes, se houver. Quando os trabalhos no pipeline especificado cabem em uma página ou quando você alcança a última página de resultados, o valor de NextPageToken é null.

## <span id="page-313-6"></span>Erros

Para obter mais informações sobre exceções e mensagens de erro do Elastic Transcoder, consulte [Tratamento de erros no Elastic Transcoder.](#page-209-0)

# <span id="page-314-0"></span>Exemplos

O exemplo de solicitação a seguir cria um trabalho.

### Exemplo de solicitação

O exemplo de solicitação a seguir recebe uma lista de todos os trabalhos criados por você nos últimos seis meses que têm um status Complete.

```
GET /2012-09-25/jobsByStatus/Complete?Ascending=true HTTP/1.1
Content-Type: charset=UTF-8
Accept: */*
Host: elastictranscoder.Elastic Transcoder endpoint.amazonaws.com:443
x-amz-date: 20130114T174952Z
Authorization: AWS4-HMAC-SHA256 
                Credential=AccessKeyID/request-date/Elastic Transcoder endpoint/
elastictranscoder/aws4_request, 
                SignedHeaders=host;x-amz-date;x-amz-target, 
                Signature=calculated-signature
```
### Exemplo de resposta

```
Status: 200 OK
x-amzn-RequestId: c321ec43-378e-11e2-8e4c-4d5b971203e9
Content-Type: application/json
Content-Length: number of characters in the response
Date: Mon, 14 Jan 2013 06:01:47 GMT
{ 
    "Jobs":[ 
       { 
          "Id":"3333333333333-abcde3", 
          "Input":[{ 
              "Key":"cooking/lasagna.mp4", 
              "FrameRate":"auto", 
              "Resolution":"auto", 
              "AspectRatio":"auto", 
              "Interlaced":"auto", 
              "Container":"mp4", 
              "InputCaptions"{ 
                 "MergePolicy":"MergeOverride", 
                 "CaptionSources":[ 
\overline{a}
```

```
 "Key":"scc/lasagna-kindlefirehd.scc", 
                      "Language":"en", 
                      "Label":"English" 
                   }, 
\{ "Key":"srt/lasagna-kindlefirehd.srt", 
                      "Language":"fr", 
                      "TimeOffset":"1:00:00", 
                      "Label":"French" 
 } 
 ] 
            }, 
             "DetectedProperties":{ 
                "Width":"1280", 
                "Height":"720", 
                "FrameRate":"30.00", 
                "FileSize":"5872000", 
                "DurationMillis":"1003000" 
            } 
          }], 
          "OutputKeyPrefix":"", 
          "Outputs":[ 
\{\hspace{.1cm} \} "Id":"1", 
                "Key":"mp4/lasagna-kindlefirehd.mp4", 
                "ThumbnailPattern":"mp4/thumbnails/lasagna-{count}", 
                "Rotate":"0", 
                "PresetId":"1351620000000-100080", 
                "Watermarks":[ 
\{ "InputKey":"logo/128x64.png", 
                      "PresetWatermarkId":"company logo 128x64", 
 } 
                ], 
                "Duration":"1003", 
                "DurationMillis":"1003000", 
                "Width":"1280", 
                "Height":"720", 
                "FrameRate":"30.00", 
                "FileSize":"5872000", 
                "Status":"Complete", 
                "StatusDetail":"", 
                "Captions":{ 
                   "CaptionFormats":[
```

```
\{ \} "Format":"scc", 
                         "Pattern":"scc/lasagna-{language}" 
                      }, 
\{ \} "Format":"srt", 
                         "Pattern":"srt/lasagna-{language}" 
                      }, 
\{ \} "Format":"mov-text" 
 } 
\sim 100 \sim 100 \sim 100 \sim 100 \sim 100 \sim 100 \sim }, 
                "AppliedColorSpaceConversion":"None" 
             }, 
\{\hspace{.1cm} \} "Id":"2", 
                "Key":"iphone/lasagna-1024k", 
                "ThumbnailPattern":"iphone/th1024k/lasagna-{count}", 
                "Rotate":"0", 
                "PresetId":"1351620000000-987654", 
                "SegmentDuration":"5", 
                "Duration":"1003", 
                "DurationMillis":"1003000", 
                "Width":"1136", 
                "Height":"640", 
                "FrameRate":"30.00", 
                "FileSize":"4718600", 
                "Status":"Complete", 
                "StatusDetail":"" 
             }, 
          ], 
          "PipelineId":"1111111111111-abcde1", 
          "Playlists":[ 
             { 
                "Format":"HLSv3", 
                "Name":"playlist-iPhone-lasagna.m3u8", 
                "OutputKeys":[ 
                   "iphone/lasagna-1024k", 
                   "iphone/lasagna-512k" 
 ] 
 } 
          ], 
          "Timing":{
```

```
 "SubmitTime":"1427212800000", 
                 "StartTime":"1427212856000", 
                 "FinishTime":"1427212875000" 
          }, 
          "Status":"Complete" 
       }, 
       { 
          "Id":"4444444444444-abcde4", 
          "Input":{ 
             "Key":"cooking/spaghetti.mp4", 
              "FrameRate":"auto", 
             "Resolution":"auto", 
              "AspectRatio":"auto", 
              "Interlaced":"auto", 
             "Container":"mp4", 
              "DetectedProperties":{ 
                 "Width":"1280", 
                 "Height":"720", 
                 "FrameRate":"30.00", 
                 "FileSize":"5872000", 
                 "DurationMillis":"1003000" 
             } 
          }, 
          "Outputs":[ 
             { 
                 "Id":"3", 
                 "Key":"iphone/spaghetti-512k", 
                 "ThumbnailPattern":"iphone/th512k/spaghetti-{count}", 
                 "Rotate":"0", 
                 "PresetId":"1351620000000-456789", 
                 "SegmentDuration":"5", 
                 "Watermarks":[ 
\{ "InputKey":"logo/128x64.png", 
                       "PresetWatermarkId":"company logo 128x64" 
 } 
                 ], 
                 "Duration":"1003", 
                 "DurationMillis":"1003000", 
                 "Width":"1136", 
                 "Height":"640", 
                 "FrameRate":"30.00", 
                 "FileSize":"5872000", 
                 "Status":"Complete",
```

```
 "StatusDetail":"" 
 } 
           ], 
           "Playlists":[ 
              { 
                 "Format":"HLSv3", 
                 "Name":"playlist-iPhone-spaghetti.m3u8", 
                 "OutputKeys":[ 
                     "iphone/spaghetti-512k" 
 ] 
              } 
           ], 
           "UserMetadata": 
              { 
                 "Food type":"Italian", 
                 "Cook book":"recipe notebook" 
              }, 
           "Status":"Complete", 
           "Timing":{ 
              "SubmitTime":"1427212800000", 
              "StartTime":"1427212856000", 
              "FinishTime":"1427212875000" 
           } 
       } 
    ], 
    "NextPageToken":null
}
```
# Ler trabalho

# Tópicos

- [Descrição](#page-319-0)
- [Solicitações](#page-319-1)
- [Respostas](#page-319-2)
- [Erros](#page-327-0)
- [Exemplos](#page-327-1)

# <span id="page-319-0"></span>Descrição

Para obter informações detalhadas sobre um trabalho, envie uma solicitação GET para o recurso /2012-09-25/jobs/*jobId*.

# <span id="page-319-1"></span>Solicitações

**Sintaxe** 

```
GET /2012-09-25/jobs/jobId HTTP/1.1
Content-Type: charset=UTF-8
Accept: */*
Host: elastictranscoder.Elastic Transcoder endpoint.amazonaws.com:443
x-amz-date: 20130114T174952Z
Authorization: AWS4-HMAC-SHA256 
                Credential=AccessKeyID/request-date/Elastic Transcoder endpoint/
elastictranscoder/aws4_request, 
                SignedHeaders=host;x-amz-date;x-amz-target, 
                Signature=calculated-signature
```
# Parâmetro de solicitação

Esta operação aceita o seguinte parâmetro de solicitação.

<span id="page-319-3"></span>jobId

O identificador do trabalho para o qual você deseja obter informações detalhadas.

Cabeçalhos de solicitação

Essa operação usa somente os cabeçalhos de solicitação que são comuns a todas as operações. Para informações sobre os cabeçalhos de solicitação comuns, consulte [Conteúdo de cabeçalho](#page-204-0) [HTTP](#page-204-0).

Corpo da solicitação

Essa operação não tem um corpo de solicitação.

<span id="page-319-2"></span>Respostas

Sintaxe

Status: 200 OK

```
x-amzn-RequestId: c321ec43-378e-11e2-8e4c-4d5b971203e9
Content-Type: application/json
Content-Length: number of characters in the response
Date: Mon, 14 Jan 2013 06:01:47 GMT
{ 
    "Job":{ 
       "Id":"Id that Elastic Transcoder assigned to the job", 
       "Inputs":[{ 
          "Key":"name of the file to transcode", 
          "Encryption":{ 
             "Mode":"aes-cbc-pkcs7|aes-ctr|aes-gcm", 
             "Key":"encrypted and base64-encoded decryption key", 
             "KeyMd5":"base64-encoded key digest", 
             "InitializationVector":"base64-encoded initialization vector" 
          }, 
          "TimeSpan":{ 
             "StartTime":"starting place of the clip, in 
                 HH:mm:ss.SSS or sssss.SSS", 
             "Duration":"duration of the clip, in HH:mm:ss.SSS 
                 or sssss.SSS" 
          }, 
          "FrameRate":"auto|10|15|23.97|24|25|29.97|30|50|60", 
          "Resolution":"auto|width in pixelsxheight in pixels", 
          "AspectRatio":"auto|1:1|4:3|3:2|16:9", 
          "Interlaced":"auto|true|false", 
          "Container":"auto|aac|asf|avi|divx|flv|m4a|mkv|mov|mp2|mp3| 
             mp4|mpeg|mpeg-ps|mpeg-ts|mxf|ogg|vob|wav|webm", 
          "DetectedProperties":{ 
             "Width":"video width in pixels", 
             "Height":"video height in pixels", 
             "FrameRate":"video frame rate in fps", 
             "FileSize":"file size in bytes", 
             "DurationMillis":"file duration in milliseconds" 
          }, 
          "InputCaptions":{ 
              "MergePolicy":"MergeOverride|MergeRetain|Override", 
             "CaptionSources":[ 
\overline{a} "Key":"name of the input caption file", 
                    "Language":"language of the input caption file", 
                    "TimeOffset":"starting place of the captions, in 
                       either [-+]SS.sss or [-+]HH:mm:SS.ss", 
                    "Label":"label for the caption"
```

```
 "Encryption":{ 
                       "Mode":"aes-cbc-pkcs7|aes-ctr|aes-gcm", 
                       "Key":"encrypted and base64-encoded decryption key", 
                       "KeyMd5":"base64-encoded key digest", 
                       "InitializationVector":"base64-encoded initialization 
                          vector" 
                    }, 
                 }, 
                 {...} 
 ] 
 } 
       }, 
    {...}], 
    "OutputKeyPrefix":"prefix for file names in Amazon S3 bucket", 
    "Outputs":[{ 
          "Id":"sequential counter", 
          "Key":"name of the transcoded file", 
          "Encryption":{ 
             "Mode":"s3||aes-cbc-pkcs7|aes-ctr| 
                 aes-gcm", 
             "Key":"encrypted and base64-encoded encryption key", 
             "KeyMd5":"base64-encoded key digest", 
             "InitializationVector":"base64-encoded initialization vector" 
          }, 
          "ThumbnailPattern":""|"pattern", 
          "Rotate":"auto|0|90|180|270", 
          "PresetId":"preset to use for the job", 
          "SegmentDuration":"[1,60]", 
          "Watermarks":[ 
\{\hspace{.1cm} \} "InputKey":"name of the .png or .jpg file", 
                 "Encryption":{ 
                    "Mode":"s3||aes-cbc-pkcs7| 
                       aes-ctr|aes-gcm", 
                    "Key":"encrypted and base64-encoded encryption key", 
                    "KeyMd5":"base64-encoded key digest", 
                    "InitializationVector":"base64-encoded initialization 
                       vector" 
                 }, 
                 "PresetWatermarkId":"value of Video:Watermarks:Id in 
                    preset" 
             }, 
             {...} 
          ],
```

```
 "AlbumArt":[ 
\{\hspace{.1cm} \} "AlbumArtMerge":"Replace|Prepend|Append|Fallback", 
                  "AlbumArtArtwork":"can be empty, but not null":[ 
\{ "AlbumArtInputKey":"name of the file to use as album 
                            art", 
                         "Encryption":{ 
                            "Mode":"s3||aes-cbc-pkcs7| 
                                aes-ctr|aes-gcm", 
                            "Key":"encrypted and base64-encoded encryption key", 
                            "KeyMd5":"base64-encoded key digest", 
                            "InitializationVector":"base64-encoded 
                                initialization vector" 
\}, \}, \}, \}, \}, \}, \}, \}, \}, \}, \}, \}, \}, \}, \}, \}, \}, \}, \}, \}, \}, \}, \}, \}, \}, \}, \}, \}, \}, \}, \}, \}, \}, \}, \}, \}, \},
                         "AlbumArtMaxWidth":"maximum width of output album art 
                            in pixels", 
                         "AlbumArtMaxHeight":"maximum height of output album 
                            art in pixels", 
                         "AlbumArtSizingPolicy":"Fit|Fill|Stretch|Keep| 
                            ShrinkToFit|ShrinkToFill", 
                         "AlbumArtPaddingPolicy":"Pad|NoPad", 
                         "AlbumArtFormat":"jpg|png" 
                     }, 
                     {...} 
 ] 
              }, 
           {...}], 
           "Duration":"duration in seconds", 
           "DurationMillis":"duration in milliseconds", 
           "Height":"height in pixels", 
           "Width":"width in pixels", 
           "FrameRate":"frame rate in fps", 
           "FileSize":"file size in bytes", 
           "Status":"Submitted|In Progress|Complete|Error", 
           "StatusDetail":"detail associated with Status", 
           "Captions":{ 
              "CaptionFormats":[ 
\overline{a} "Format":"cea-708|dfxp|mov-text|scc|srt|webvtt", 
                     "Pattern":"myCaption/file-language", 
                     "Encryption":{ 
                         "Mode":"s3||aes-cbc-pkcs7| 
                            aes-ctr|aes-gcm",
```

```
 "Key":"encrypted and base64-encoded encryption key", 
                       "KeyMd5":"base64-encoded key digest", 
                       "InitializationVector":"base64-encoded 
                         initialization vector" 
 } 
                }, 
                {...} 
 ] 
          }, 
          "AppliedColorSpaceConversion":"None|Bt601ToBt709| 
             Bt709ToBt601" 
       }, 
       {...} 
   ], 
   "Playlists":[ 
       { 
          "Format":"HLSv3|HLSv4|MPEG-DASH|Smooth", 
          "Name":"name", 
          "OutputKeys":[ 
             "Outputs:Key to include in this playlist", 
             {...} 
          ], 
          "HlsContentProtection":{ 
              "Method":"aes-128", 
              "Key":"encrypted and base64-encoded protection key", 
              "KeyMd5":"base64-encoded key digest", 
              "InitializationVector":"base64-encoded 
                 initialization vector", 
              "LicenseAcquisitionUrl":"license acquisition url", 
              "KeyStoragePolicy":"NoStore|WithVariantPlaylists" 
          }, 
          "PlayReadyDrm":{ 
              "Format":"microsoft|discretix-3.0", 
              "Key":"encrypted and base64-encoded DRM key", 
              "KeyId":"id of the DRM key", 
              "KeyMd5":"base64-encoded key digest", 
              "InitializationVector":"base64-encoded 
                 initialization vector", 
              "LicenseAcquisitionUrl":"license acquisition url" 
 } 
          }, 
          {...} 
       ], 
       "UserMetadata":
```
```
 { 
              "Key":"Value", 
              "Second user metadata key":"Second user metadata value" 
          }, 
       "PipelineId":"PipelineId for the job", 
       "Status":"Submitted|Progressing|Complete|Canceled|Error", 
       "Timing":{ 
          "SubmitTimeMillis":"job submitted time in epoch milliseconds", 
          "StartTimeMillis":"job start time in epoch milliseconds", 
          "FinishTimeMillis":"job finish time in epoch milliseconds" 
       } 
    }
}
```
## Cabeçalhos de resposta

Essa operação usa somente os cabeçalhos de resposta que são comuns a maioria das respostas. Para informações sobre os cabeçalhos de resposta comuns, consulte [Respostas HTTP.](#page-206-0)

## Corpo da resposta

Para cada trabalho que satisfaz os critérios de pesquisa, o corpo de resposta contém os valores que você especificou quando criou o trabalho. Para obter mais informações sobre os valores de trabalhos, consulte [Configurações especificadas ao criar um trabalho do Elastic Transcoder.](#page-32-0)

Além disso, o Elastic Transcoder retorna os seguintes valores.

# (Automático) Id

O identificador que o Elastic Transcoder atribuiu ao trabalho. Você utiliza esse valor para obter configurações do trabalho ou para excluir o trabalho.

#### (Automático) Inputs:DetectedProperties

As propriedades detectadas do arquivo de entrada. O Elastic Transcoder identifica esses valores no arquivo de entrada.

#### (Automático) Inputs:Width

A largura detectada do arquivo de entrada, em pixels.

(Automático) Inputs:Height

A altura detectada do arquivo de entrada, em pixels.

#### (Automático) Inputs:FrameRate

A taxa de quadros detectada do arquivo de entrada, em quadros por segundo.

(Automático) Inputs:FileSize

O tamanho do arquivo de entrada detectado, em bytes.

(Automático) Inputs:DurationMillis

A duração detectada do arquivo de entrada, em milissegundos.

#### (Automático) Outputs:Id

Um contador sequencial, começando com 1, que identifica uma saída entre as saídas do trabalho atual. Na sintaxe da Output, esse valor é sempre 1.

```
(Automático) Outputs:Duration
```
Duração do arquivo de saída em segundos, arredondada para cima.

(Automático) Outputs:DurationMillis

A duração do arquivo de saída, em milissegundos.

```
(Automático) Outputs:Width
```
Largura do arquivo de saída, em pixels.

```
(Automático) Outputs:Height
```
Altura do arquivo de saída, em pixels.

(Automático) Outputs:FrameRate

Taxa de quadros do arquivo de saída, em quadros por segundo.

(Automático) Outputs:FileSize

O tamanho do arquivo do arquivo de saída, em bytes.

#### (Automático) Outputs:Status

O status de uma saída em um trabalho. Se você especificou somente uma saída para o trabalho, Outputs:Status é sempre o mesmo que Job:Status. Se você especificou mais de uma saída:

• Job:Status e Outputs:Status para todas as saídas é Submitted até que o Elastic Transcoder comece a processar a primeira saída.

- Quando o Elastic Transcoder começa a processar a primeira saída, o Outputs:Status para aquela saída e Job:Status mudam para Progressing. Para cada saída, o valor de Outputs:Status permanece Submitted até que o Elastic Transcoder comece a processar a saída.
- O Job:Status permanece Progressing até que todas as saídas atinjam um status de terminal, Complete ou Error.
- Quando todas as saídas atingem o status terminal, o Job:Status muda para Complete somente se o Outputs:Status para todas as saídas for Complete. Se Outputs:Status para uma ou mais saídas for Error, o status terminal para Job:Status também será Error.

O valor de Status é um dos seguintes: Submitted, Progressing, Complete, Canceled ou Error.

(Automático) Outputs:StatusDetail

Informações que explicam melhor o Outputs:Status.

(Automático) Outputs:AppliedColorSpaceConversion

Se o Elastic Transcoder usou uma predefinição com ColorSpaceConversionMode para transcodificar o arquivo de saída, o parâmetro AppliedColorSpaceConversion mostrará a conversão usada. Se nenhum ColorSpaceConversionMode tiver sido definido na predefinição, esse parâmetro não será incluído na resposta do trabalho.

(Automático) Status

Se você especificou mais de uma saída para o trabalho, o status do trabalho inteiro. Quando o Elastic Transcoder começa a processar uma tarefa, o valor Job:Status de muda para Progressing e não muda até que o Elastic Transcoder termine de processar todas as saídas. Quando o processamento estiver concluído, o Job:Status muda para Complete ou, se alguma das saídas falhar, para Error.

Se você especificou somente uma saída para o trabalho, Job:Status é o mesmo que Outputs:Status.

O valor de Job:Status é um dos seguintes: Submitted, Progressing, Complete, Canceled ou Error.

(Automático) Timing

Os detalhes sobre o tempo de um trabalho.

(Automático) Timing:SubmitTimeMillis

A hora em que o trabalho foi enviado ao Elastic Transcoder, em milissegundos de epoch.

(Automático) Timing:StartTimeMillis

A hora em que o trabalho começou a transcodificar, em milissegundos de epoch.

(Automático) Timing:FinishTimeMillis

A hora em que o trabalho terminou de transcodificar, em milissegundos de epoch.

Para saber mais sobre o tempo epoch, acesse a página [Epoch Computing](https://en.wikipedia.org/wiki/Epoch_%28reference_date%29#Computing) na Wikipedia.

# Erros

Para obter mais informações sobre exceções e mensagens de erro do Elastic Transcoder, consulte [Tratamento de erros no Elastic Transcoder.](#page-209-0)

# Exemplos

Exemplo de solicitação

O exemplo de solicitação a seguir obtém o trabalho que tem o ID de trabalho 3333333333333 abcde3.

```
GET /2012-09-25/jobs/3333333333333-abcde3 HTTP/1.1
Content-Type: charset=UTF-8
Accept: */*
Host: elastictranscoder.Elastic Transcoder endpoint.amazonaws.com:443
x-amz-date: 20130114T174952Z
Authorization: AWS4-HMAC-SHA256 
                Credential=AccessKeyID/request-date/Elastic Transcoder endpoint/
elastictranscoder/aws4_request, 
                SignedHeaders=host;x-amz-date;x-amz-target, 
                Signature=calculated-signature
```
#### Exemplo de resposta

Status: 200 OK x-amzn-RequestId: c321ec43-378e-11e2-8e4c-4d5b971203e9 Content-Type: application/json Content-Length: *number of characters in the response* Date: Mon, 14 Jan 2013 06:01:47 GMT

```
{ 
    "Job":{ 
       "Id":"3333333333333-abcde3", 
       "Inputs":[{ 
           "Key":"cooking/lasagna.mp4", 
           "FrameRate":"auto", 
           "Resolution":"auto", 
           "AspectRatio":"auto", 
           "Interlaced":"auto", 
           "Container":"mp4", 
           "InputCaptions":{ 
              "MergePolicy":"MergeOverride", 
              "CaptionSources":[ 
\overline{a} "Key":"scc/lasagna-kindlefirehd.scc", 
                    "Language":"en", 
                    "Label":"English" 
                 }, 
\overline{a} "Key":"srt/lasagna-kindlefirehd.srt", 
                    "Language":"fr", 
                    "TimeOffset":"1:00:00", 
                    "Label":"French" 
 } 
              ], 
           } 
           "DetectedProperties":{ 
              "Width":"1280", 
              "Height":"720", 
              "FrameRate":"30.00", 
              "FileSize":"5872000", 
              "DurationMillis":"1003000" 
          } 
       }], 
       "OutputKeyPrefix":"", 
       "Outputs":[ 
           { 
              "Id":"1", 
              "Key":"mp4/lasagna-kindlefirehd.mp4", 
              "ThumbnailPattern":"mp4/thumbnails/lasagna-{count}", 
              "Rotate":"0", 
              "PresetId":"1351620000000-100080", 
              "Watermarks":[
```

```
\overline{a} "InputKey":"logo/128x64.png", 
                  "PresetWatermarkId":"company logo 128x64", 
 } 
            ], 
            "Duration":"1003", 
            "DurationMillis":"1003000", 
            "Width":"1280", 
            "Height":"720", 
            "FrameRate":"30.00", 
            "FileSize":"5872000", 
            "Status":"Progressing", 
            "StatusDetail":"", 
            "Captions":{ 
               "CaptionFormats":[ 
\{ "Format":"scc", 
                     "Pattern":"scc/lasagna-{language}", 
                  }, 
\{ "Format":"srt", 
                     "Pattern":"srt/lasagna-{language}", 
                  }, 
\{ "Format":"mov-text" 
 } 
 ] 
 } 
         }, 
         { 
            "Id":"2", 
            "Key":"iphone/lasagna-1024k", 
            "ThumbnailPattern":"iphone/th1024k/lasagna-{count}", 
            "Rotate":"0", 
            "PresetId":"1351620000000-987654", 
            "SegmentDuration":"5", 
            "Duration":"1003", 
            "DurationMillis":"1003000", 
            "Width":"1136", 
            "Height":"640", 
            "FrameRate":"30.00", 
            "FileSize":"4718600", 
            "Status":"Progressing", 
            "StatusDetail":"",
```

```
 "AppliedColorSpaceConversion":"None" 
       }, 
        { 
           "Id":"3", 
           "Key":"iphone/lasagna-512k", 
           "ThumbnailPattern":"iphone/th512k/lasagna-{count}", 
           "Rotate":"0", 
           "PresetId":"1351620000000-456789", 
           "SegmentDuration":"5", 
           "Duration":"1003", 
           "DurationMillis":"1003000", 
           "Width":"1136", 
           "Height":"640", 
           "FrameRate":"30.00", 
           "FileSize":"3508900", 
           "Status":"Complete", 
           "StatusDetail":"" 
       } 
    ], 
    "Playlists":[ 
        { 
           "Format":"HLSv3", 
           "Name":"playlist-iPhone-lasagna.m3u8", 
           "OutputKeys":[ 
              "iphone/lasagna-1024k", 
              "iphone/lasagna-512k" 
           ] 
        } 
    ], 
    "UserMetadata": 
        { 
           "Food type":"Italian", 
           "Cook book":"recipe notebook" 
       }, 
    "PipelineId":"1111111111111-abcde1", 
    "Status":"Progressing", 
    "Timing":{ 
        "SubmitTime":"1427212800000", 
        "StartTime":"1427212856000", 
        "FinishTime":"1427212875000" 
    } 
 }
```
}

# Cancelar trabalho

# Tópicos

- **[Descrição](#page-331-0)**
- **[Solicitações](#page-331-1)**
- **[Respostas](#page-332-0)**
- **[Erros](#page-333-0)**
- **[Exemplos](#page-333-1)**

# <span id="page-331-0"></span>Descrição

Para cancelar um trabalho que o Elastic Transcoder não começou a processar, envie uma solicitação DELETE para o recurso /2012-09-25/jobs/*jobId*. O Elastic Transcoder ainda poderá retornar o trabalho se você enviar uma solicitação Read Job, List Job by Pipeline ou List Job by Status, mas ele não transcodificará o arquivo de entrada e você não será cobrado pelo trabalho.

# **a** Note

Você só pode cancelar um trabalho com o status Submitted. Para impedir que um pipeline inicie o processamento de um trabalho enquanto você está obtendo o identificador de trabalho, use [Atualizar o status do pipeline](#page-260-0) para pausar temporariamente o pipeline.

# <span id="page-331-1"></span>Solicitações

```
DELETE /2012-09-25/jobs/jobId HTTP/1.1
Content-Type: charset=UTF-8
Accept: */*
Host: elastictranscoder.Elastic Transcoder endpoint.amazonaws.com:443
x-amz-date: 20130114T174952Z
Authorization: AWS4-HMAC-SHA256 
                Credential=AccessKeyID/request-date/Elastic Transcoder endpoint/
elastictranscoder/aws4_request, 
                SignedHeaders=host;x-amz-date;x-amz-target, 
                Signature=calculated-signature
```
#### Parâmetro de solicitação

Esta operação aceita o seguinte parâmetro de solicitação.

#### <span id="page-332-1"></span>jobId

O identificador do trabalho que você deseja cancelar.

Para obter uma lista dos trabalhos (inclusive o jobId) cujo status de ação seja Submitted, use a ação de API [Listar trabalhos por status.](#page-304-0)

#### Cabeçalhos de solicitação

Essa operação usa somente os cabeçalhos de solicitação que são comuns a todas as operações. Para informações sobre os cabeçalhos de solicitação comuns, consulte [Conteúdo de cabeçalho](#page-204-0) [HTTP](#page-204-0).

Corpo da solicitação

Essa operação não tem um corpo de solicitação.

#### <span id="page-332-0"></span>Respostas

#### **Sintaxe**

```
Status: 202 Accepted
x-amzn-RequestId: c321ec43-378e-11e2-8e4c-4d5b971203e9
Content-Type: application/json
Content-Length: number of characters in the response
Date: Mon, 14 Jan 2013 06:01:47 GMT
{ 
    "Success":"true"
}
```
Cabeçalhos de resposta

Essa operação usa somente os cabeçalhos de resposta que são comuns a maioria das respostas. Para informações sobre os cabeçalhos de resposta comuns, consulte [Respostas HTTP.](#page-206-0)

Corpo da resposta

O corpo da resposta contém o seguinte objeto JSON.

#### Bem-sucedida

Se o trabalho for cancelado com êxito, o valor de Success será true.

#### <span id="page-333-0"></span>Erros

Para obter informações sobre exceções e mensagens de erro do Elastic Transcoder, consulte [Tratamento de erros no Elastic Transcoder.](#page-209-0)

## <span id="page-333-1"></span>Exemplos

O exemplo de solicitação a seguir cancela o trabalho com ID 3333333333333-abcde3.

#### Exemplo de solicitação

```
DELETE /2012-09-25/jobs/3333333333333-abcde3 HTTP/1.1
Content-Type: charset=UTF-8
Accept: */*
Host: elastictranscoder.Elastic Transcoder endpoint.amazonaws.com:443
x-amz-date: 20130114T174952Z
Authorization: AWS4-HMAC-SHA256 
                Credential=AccessKeyID/request-date/Elastic Transcoder endpoint/
elastictranscoder/aws4_request, 
                SignedHeaders=host;x-amz-date;x-amz-target, 
                Signature=calculated-signature
```
#### Exemplo de resposta

```
Status: 202 Accepted
x-amzn-RequestId: c321ec43-378e-11e2-8e4c-4d5b971203e9
Content-Type: application/json
Content-Length: number of characters in the response
Date: Mon, 14 Jan 2013 06:01:47 GMT
{ 
    "Success":"true"
}
```
# Operações de predefinição

#### Tópicos

• [Criar uma predefinição](#page-334-0)

- [Listar predefinições](#page-343-0)
- [Ler predefinição](#page-350-0)
- [Excluir predefinição](#page-356-0)

As predefinições são modelos que contêm a maioria das configurações para transcodificar arquivos de mídia de um formato em outro. O Elastic Transcoder inclui algumas predefinições padrão para formatos comuns, por exemplo, várias versões de iPhone e iPod. Você também pode criar suas próprias predefinições para formatos que não são incluídos nas predefinições padrão. A predefinição que você deseja usar deve ser especificada quando criar um trabalho.

Esta seção descreve as operações que você pode executar em predefinições usando a API do Elastic Transcoder. Para obter mais informações sobre predefinições, inclusive como executar as mesmas operações usando o console do Elastic Transcoder, consulte [Trabalho com predefinições](#page-66-0).

# <span id="page-334-0"></span>Criar uma predefinição

## Tópicos

- **[Descrição](#page-334-1)**
- **[Solicitações](#page-335-0)**
- [Respostas](#page-337-0)
- **[Erros](#page-340-0)**
- **[Exemplos](#page-340-1)**

# <span id="page-334-1"></span>Descrição

Para criar uma predefinição, envie uma solicitação POST para o recurso /2012-09-25/presets.

#### **A** Important

O Elastic Transcoder verifica as configurações que você especifica para garantir que elas atendem aos requisitos do Elastic Transcoder e para determinar se elas estão em conformidade com o padrão aplicável. Se as configurações não forem válidas para o Elastic Transcoder, ele retornará uma resposta HTTP 400 (ValidationException) e não criará a predefinição. Se as configurações forem válidas por o Elastic Transcoder, mas não rigorosamente compatíveis com o padrão, o Elastic Transcoder criará a predefinição e retornará uma mensagem de aviso na resposta. Isso ajuda você a determinar se as

configurações estão em conformidade com o padrão, oferecendo maior flexibilidade com relação ao arquivo que o Elastic Transcoder produz.

### **a** Note

O Elastic Transcoder inclui várias predefinições do sistema para formatos de saída comuns. Para obter mais informações, consulte PresetId no tópico [Criar trabalho.](#page-274-0)

# <span id="page-335-0"></span>Solicitações

```
POST /2012-09-25/presets HTTP/1.1
Content-Type: application/json; charset=UTF-8
Accept: */*
Host: elastictranscoder.Elastic Transcoder endpoint.amazonaws.com:443
x-amz-date: 20130114T174952Z
Authorization: AWS4-HMAC-SHA256 
                Credential=AccessKeyID/request-date/Elastic Transcoder endpoint/
elastictranscoder/aws4_request, 
                SignedHeaders=host;x-amz-date;x-amz-target, 
                Signature=calculated-signature
Content-Length: number of characters in the JSON string
{ 
    "Name":"preset name", 
    "Description":"preset description", 
    "Container":"flac|flv|fmp4|gif|mp2|mp3|mp4|mpg|mxf|oga|ogg|ts|wav|webm", 
    "Audio":{ 
       "Codec":"AAC|flac|mp2|mp3|pcm|vorbis", 
       "CodecOptions":{ 
           "Profile":"auto|AAC-LC|HE-AAC|HE-AACv2", 
           "BitDepth":"8|16|24|32", 
           "Signed":"Signed|Unsigned", 
           "BitOrder":"LittleEndian" 
       }, 
       "SampleRate":"auto|22050|32000|44100|48000|96000", 
       "BitRate":"audio bit rate of output file in kilobits/second", 
       "Channels":"auto|0|1|2", 
       "AudioPackingMode":"SingleTrack|OneChannelPerTrack| 
           OneChannelPerTrackWithMosTo8Tracks"
```

```
 }, 
 "Video":{ 
    "Codec":"gif|H.264|mpeg2|vp8|vp9", 
    "CodecOptions":{ 
       "Profile":"baseline|main|high|0|1|2|3", 
       "Level":"1|1b|1.1|1.2|1.3|2|2.1|2.2|3|3.1|3.2|4|4.1", 
       "MaxReferenceFrames":"maximum number of reference frames", 
       "MaxBitRate":"maximum bit rate", 
       "BufferSize":"maximum buffer size", 
       "InterlacedMode":"Progressive|TopFirst|BottomFirst|Auto", 
       "ColorSpaceConversion":"None|Bt709ToBt601|Bt601ToBt709|Auto", 
       "ChromaSubsampling":"yuv420p|yuv422p", 
       "LoopCount":"Infinite|[0,100]" 
    }, 
    "KeyframesMaxDist":"maximum frames between key frames", 
    "FixedGOP":"true|false", 
    "BitRate":"auto|video bit rate of output file in kilobits/second", 
    "FrameRate":"auto|10|15|23.97|24|25|29.97|30|50|60", 
    "MaxFrameRate":"10|15|23.97|24|25|29.97|30|50|60", 
    "MaxWidth":"auto|[128,4096]", 
    "MaxHeight":"auto|[96,3072]", 
    "SizingPolicy":"Fit|Fill|Stretch|Keep|ShrinkToFit|ShrinkToFill", 
    "PaddingPolicy":"Pad|NoPad", 
    "DisplayAspectRatio":"auto|1:1|4:3|3:2|16:9", 
    "Resolution":"auto|width in pixelsxheight in pixels" <not recommended>, 
    "AspectRatio":"auto|1:1|4:3|3:2|16:9" <not recommended>, 
    "Watermarks":[ 
       { 
          "Id":"unique identifier up to 40 characters", 
           "MaxWidth":"[16,Video:MaxWidth]px|[0,100]%", 
          "MaxHeight":"[16,Video:MaxHeight]px|[0,100]%", 
          "SizingPolicy":"Fit|Stretch|ShrinkToFit", 
          "HorizontalAlign":"Left|Right|Center", 
          "HorizontalOffset":"[0,100]%|[0,Video:MaxWidth]px", 
          "VerticalAlign":"Top|Bottom|Center", 
          "VerticalOffset":"[0,100]%|[0,Video:MaxHeight]px", 
          "Opacity":"[0,100]", 
          "Target":"Content|Frame" 
       }, 
       {...} 
    ] 
 }, 
 "Thumbnails":{ 
    "Format":"jpg|png",
```

```
 "Interval":"number of seconds between thumbnails", 
       "MaxWidth":"auto|[32,4096]", 
       "MaxHeight":"auto|[32,3072]", 
       "SizingPolicy":"Fit|Fill|Stretch|Keep|ShrinkToFit|ShrinkToFill", 
       "PaddingPolicy":"Pad|NoPad", 
       "Resolution":"width in pixelsxheight in pixels" <not recommended>, 
       "AspectRatio":"auto|1:1|4:3|3:2|16:9" <not recommended>
    }
}
```
## Parâmetros de solicitação

Essa operação não usa parâmetros de solicitação.

Cabeçalhos de solicitação

Essa operação usa somente os cabeçalhos de solicitação que são comuns a todas as operações. Para informações sobre os cabeçalhos de solicitação comuns, consulte [Conteúdo de cabeçalho](#page-204-0) [HTTP](#page-204-0).

<span id="page-337-1"></span>Corpo da solicitação

A string JSON no corpo da solicitação contém os objetos de entrada para a operação CreatePreset. Para obter mais informações sobre os objetos de entrada, consulte [Configurações](#page-69-0) [que você especifica quando cria uma predefinição do Elastic Transcoder](#page-69-0) .

# <span id="page-337-0"></span>Respostas

```
Status: 201 Created
x-amzn-RequestId: c321ec43-378e-11e2-8e4c-4d5b971203e9
Content-Type: application/json
Content-Length: number of characters in the response
Date: Mon, 14 Jan 2013 06:01:47 GMT
{ 
    "Preset":{ 
       "Id":"Id for the new preset", 
       "Type":"Custom|System", 
       "Name":"preset name", 
       "Description":"preset description", 
       "Container":"flac|flv|fmp4|gif|mp2|mp3|mp4|mpg|mxf|oga|ogg|ts|wav|webm", 
       "Audio":{
```

```
 "Codec":"AAC|flac|mp2|mp3|pcm|vorbis", 
          "CodecOptions":{ 
             "Profile":"auto|AAC-LC|HE-AAC|HE-AACv2", 
             "BitDepth":"8|16|24|32", 
             "Signed":"Signed|Unsigned", 
             "BitOrder":"LittleEndian" 
          }, 
          "SampleRate":"auto|22050|32000|44100|48000|96000", 
          "BitRate":"audio bit rate of output file in kilobits/second", 
          "Channels":"auto|0|1|2", 
          "AudioPackingMode":"SingleTrack|OneChannelPerTrack| 
             OneChannelPerTrackWithMosTo8Tracks" 
       }, 
       "Video":{ 
          "Codec":"gif|H.264|mpeg2|vp8|vp9", 
          "CodecOptions":{ 
             "Profile":"baseline|main|high|0|1|2|3", 
             "Level":"1|1b|1.1|1.2|1.3|2|2.1|2.2|3|3.1|3.2|4|4.1", 
             "MaxReferenceFrames":maximum number of reference frames, 
             "MaxBitRate":"maximum bit rate", 
             "BufferSize":"maximum buffer size", 
             "InterlacedMode":"Progressive|TopFirst|BottomFirst|Auto", 
             "ColorSpaceConversionMode":"None|Bt709ToBt601|Bt601ToBt709|Auto", 
             "ChromaSubsampling":"yuv420p|yuv422p", 
             "LoopCount":"Infinite|[0,100]" 
          }, 
          "KeyframesMaxDist":maximum frames between key frames, 
          "FixedGOP":"true|false", 
          "BitRate":"auto|video bit rate of output file in kilobits/second", 
          "FrameRate":"auto|10|15|23.97|24|25|29.97|30|50|60", 
          "MaxFrameRate":"10|15|23.97|24|25|29.97|30|50|60", 
          "MaxWidth":"auto|[128,4096]", 
          "MaxHeight":"auto|[96,3072]", 
          "SizingPolicy":"Fit|Fill|Stretch|Keep|ShrinkToFit|ShrinkToFill", 
          "PaddingPolicy":"Pad|NoPad", 
          "DisplayAspectRatio":"auto|1:1|4:3|3:2|16:9", 
          "Resolution":"width in pixelsxheight in pixels" <not recommended>, 
          "AspectRatio":"auto|1:1|4:3|3:2|16:9" <not recommended>
          "Watermarks":[ 
\{\hspace{.1cm} \} "Id":"unique identifier up to 40 characters", 
                "MaxWidth":"[16,Video:MaxWidth]px|[0,100]%", 
                 "MaxHeight":"[16,Video:MaxHeight]px|[0,100]%", 
                 "SizingPolicy":"Fit|Stretch|ShrinkToFit",
```

```
 "HorizontalAlign":"Left|Right|Center", 
                 "HorizontalOffset":"[0,100]%|[0,Video:MaxWidth]px", 
                 "VerticalAlign":"Top|Bottom|Center", 
                 "VerticalOffset":"[0,100]%|[0,Video:MaxHeight]px", 
                 "Opacity":"[0,100]", 
                 "Target":"Content|Frame" 
 } 
 ] 
       }, 
       "Thumbnails":{ 
          "Format":"jpg|png", 
          "Interval":"number of seconds between thumbnails", 
          "MaxWidth":"auto|[32,4096]", 
          "MaxHeight":"auto|[32,3072]", 
          "SizingPolicy":"Fit|Fill|Stretch|Keep|ShrinkToFit|ShrinkToFill", 
          "PaddingPolicy":"Pad|NoPad", 
          "Resolution":"width in pixelsxheight in pixels", 
          "AspectRatio":"auto|1:1|4:3|3:2|16:9" 
       } 
    }, 
    "Warning":"message about codec compatibility"
}
```
# Cabeçalhos de resposta

Essa operação usa somente os cabeçalhos de resposta que são comuns a maioria das respostas. Para informações sobre os cabeçalhos de resposta comuns, consulte [Respostas HTTP.](#page-206-0)

Corpo da resposta

Quando você cria um trabalho, o Elastic Transcoder retorna os valores especificados na solicitação. Para obter mais informações, consulte [Corpo da solicitação.](#page-337-1)

Além disso, o Elastic Transcoder retorna os seguintes valores.

```
(Automático) Id
```
Identificador da nova predefinição. Você usa esse valor para obter as configurações da predefinição ou excluí-la.

```
(Automático) Type
```
Se a predefinição é uma predefinição padrão fornecida pelo Elastic Transcoder (System) ou uma predefinição que você definiu (Custom).

### <span id="page-340-2"></span>(Automático) Warning

Quando as configurações de uma predefinição não estão em conformidade com os padrões do Codec, mas as configurações podem produzir uma saída aceitável, o Elastic Transcoder cria a predefinição e inclui um aviso explicando como as configurações predefinidas não estão em conformidade.

# <span id="page-340-0"></span>Erros

Para obter mais informações sobre exceções e mensagens de erro do Elastic Transcoder, consulte [Tratamento de erros no Elastic Transcoder.](#page-209-0)

# <span id="page-340-1"></span>Exemplos

O exemplo de solicitação a seguir cria uma predefinição chamada DefaultPreset.

Exemplo de solicitação

```
POST /2012-09-25/presets HTTP/1.1
Content-Type: application/json; charset=UTF-8
Accept: */*
Host: elastictranscoder.Elastic Transcoder endpoint.amazonaws.com:443
x-amz-date: 20130114T174952Z
Authorization: AWS4-HMAC-SHA256 
                 Credential=AccessKeyID/request-date/Elastic Transcoder endpoint/
elastictranscoder/aws4_request, 
                 SignedHeaders=host;x-amz-date;x-amz-target, 
                 Signature=calculated-signature
Content-Length: number of characters in the JSON string
{ 
    "Name":"DefaultPreset", 
    "Description":"Use for published videos", 
    "Container":"mp4", 
    "Audio":{ 
       "Codec":"AAC", 
       "CodecOptions":{ 
          "Profile":"AAC-LC" 
       }, 
       "SampleRate":"44100", 
       "BitRate":"96", 
       "Channels":"2" 
    },
```

```
 "Video":{ 
    "Codec":"H.264", 
    "CodecOptions":{ 
        "Profile":"main", 
        "Level":"2.2", 
        "MaxReferenceFrames":"3", 
        "MaxBitRate":"", 
        "BufferSize":"", 
        "InterlacedMode":"Progressive", 
        "ColorSpaceConversionMode":"None" 
    }, 
    "KeyframesMaxDist":"240", 
    "FixedGOP":"false", 
    "BitRate":"1600", 
    "FrameRate":"auto", 
    "MaxFrameRate":"30", 
    "MaxWidth":"auto", 
    "MaxHeight":"auto", 
    "SizingPolicy":"Fit", 
    "PaddingPolicy":"Pad", 
    "DisplayAspectRatio":"auto", 
    "Watermarks":[ 
        { 
           "Id":"company logo", 
           "MaxWidth":"20%", 
           "MaxHeight":"20%", 
           "SizingPolicy":"ShrinkToFit", 
           "HorizontalAlign":"Right", 
           "HorizontalOffset":"10px", 
           "VerticalAlign":"Bottom", 
           "VerticalOffset":"10px", 
           "Opacity":"55.5", 
           "Target":"Content" 
       } 
    ] 
 }, 
 "Thumbnails":{ 
    "Format":"png", 
    "Interval":"120", 
    "MaxWidth":"auto", 
    "MaxHeight":"auto", 
    "SizingPolicy":"Fit", 
    "PaddingPolicy":"Pad" 
 }
```
{

```
Status: 201 Created
x-amzn-RequestId: c321ec43-378e-11e2-8e4c-4d5b971203e9
Content-Type: application/json
Content-Length: number of characters in the response
Date: Mon, 14 Jan 2013 06:01:47 GMT
    "Preset":{ 
       "Id":"5555555555555-abcde5", 
       "Type":"Custom", 
       "Name":"DefaultPreset", 
       "Description":"Use for published videos", 
       "Container":"mp4", 
       "Audio":{ 
           "Codec":"AAC", 
           "CodecOptions":{ 
              "Profile":"AAC-LC" 
           }, 
           "SampleRate":"44100", 
           "BitRate":"96", 
           "Channels":"2" 
       }, 
       "Video":{ 
           "Codec":"H.264", 
           "CodecOptions":{ 
              "Profile":"main", 
              "Level":"2.2", 
              "MaxReferenceFrames":"3", 
              "MaxBitRate":"", 
              "BufferSize":"", 
              "InterlacedMode":"Progressive", 
              "ColorSpaceConversionMode":"None|Bt709ToBt601|Bt601ToBt709|Auto" 
           }, 
           "KeyframesMaxDist":"240", 
           "FixedGOP":"false", 
           "BitRate":"1600", 
           "FrameRate":"auto", 
           "MaxFrameRate":"30", 
           "MaxWidth":"auto",
```

```
 "MaxHeight":"auto", 
           "SizingPolicy":"Fit", 
           "PaddingPolicy":"Pad", 
           "DisplayAspectRatio":"auto", 
           "Watermarks":[ 
\{\hspace{.1cm} \} "Id":"company logo", 
                  "MaxWidth":"20%", 
                  "MaxHeight":"20%", 
                  "SizingPolicy":"ShrinkToFit", 
                   "HorizontalAlign":"Right", 
                  "HorizontalOffset":"10px", 
                  "VerticalAlign":"Bottom", 
                  "VerticalOffset":"10px", 
                   "Opacity":"55.5", 
                  "Target":"Content" 
               } 
          \mathbf{I} }, 
        "Thumbnails":{ 
           "Format":"png", 
           "Interval":"120", 
           "MaxWidth":"auto", 
           "MaxHeight":"auto", 
           "SizingPolicy":"Fit", 
           "PaddingPolicy":"Pad" 
        } 
    }, 
    "Warning":""
}
```
# <span id="page-343-0"></span>Listar predefinições

# Tópicos

- [Descrição](#page-344-0)
- [Solicitações](#page-344-1)
- [Respostas](#page-345-0)
- [Erros](#page-347-0)
- [Exemplos](#page-347-1)

# <span id="page-344-0"></span>Descrição

Para obter uma lista de todas as predefinições associadas à conta da AWS atual, envie uma solicitação GET para o recurso /2012-09-25/presets.

# <span id="page-344-1"></span>Solicitações

## **Sintaxe**

```
GET /2012-09-25/presets/Ascending=true|false& 
                 PageToken=value for accessing the next page of 
                 results HTTP/1.1 Content-Type: charset=UTF-8
Accept: */*
Host: elastictranscoder.Elastic Transcoder endpoint.amazonaws.com:443
x-amz-date: 20130114T174952Z
Authorization: AWS4-HMAC-SHA256 
                Credential=AccessKeyID/request-date/Elastic Transcoder endpoint/
elastictranscoder/aws4_request, 
                SignedHeaders=host;x-amz-date;x-amz-target, 
                Signature=calculated-signature
```
## Parâmetros de solicitação

Esta operação usa os parâmetros de solicitação a seguir. O Elastic Transcoder retorna todas as predefinições disponíveis.

#### <span id="page-344-2"></span>**Crescente**

Para listar predefinições em ordem cronológica por data e hora em que foram enviadas, digite true. Para listar predefinições na ordem cronológica inversa, digite false.

#### <span id="page-344-3"></span>PageToken

Quando o Elastic Transcoder retorna mais de uma página de resultados, use PageToken nas solicitações subsequentes para obter cada página de resultados sucessiva.

# Cabeçalhos de solicitação

Essa operação usa somente os cabeçalhos de solicitação que são comuns a todas as operações. Para informações sobre os cabeçalhos de solicitação comuns, consulte [Conteúdo de cabeçalho](#page-204-0) [HTTP](#page-204-0).

#### Corpo da solicitação

A string JSON no corpo da solicitação contém os seguintes objetos.

# <span id="page-345-0"></span>Respostas

```
Status: 200 OK
x-amzn-RequestId: c321ec43-378e-11e2-8e4c-4d5b971203e9
Content-Type: application/json
Content-Length: number of characters in the response
Date: Mon, 14 Jan 2013 06:01:47 GMT
{ 
    "Presets":[ 
       { 
          "Id":"preset ID", 
          "Type":"Custom|System", 
          "Name":"preset name", 
          "Description":"preset description", 
          "Container":"flac|flv|fmp4|gif|mp2|mp3|mp4|mpg|mxf|oga|ogg|ts|wav|webm", 
          "Audio":{ 
              "Codec":"AAC|flac|mp2|mp3|pcm|vorbis", 
              "CodecOptions":{ 
                 "Profile":"auto|AAC-LC|HE-AAC|HE-AACv2", 
                 "BitDepth":"8|16|24|32", 
                 "Signed":"Signed|Unsigned", 
                 "BitOrder":"LittleEndian" 
             }, 
              "SampleRate":"auto|22050|32000|44100|48000|96000", 
              "BitRate":"audio bit rate of output file in kilobits/second", 
              "Channels":"auto|0|1|2", 
              "AudioPackingMode":"SingleTrack|OneChannelPerTrack| 
                 OneChannelPerTrackWithMosTo8Tracks" 
          }, 
          "Video":{ 
              "Codec":"gif|H.264|mpeg2|vp8|vp9", 
              "CodecOptions":{ 
                 "Profile":"baseline|main|high|0|1|2|3", 
                 "Level":"1|1b|1.1|1.2|1.3|2|2.1|2.2|3|3.1|3.2|4|4.1", 
                 "MaxReferenceFrames":maximum number of reference frames, 
                 "MaxBitRate":"maximum bit rate", 
                 "BufferSize":"maximum buffer size",
```

```
 "InterlacedMode":"Progressive|TopFirst|BottomFirst|Auto", 
                "ColorSpaceConversionMode":"None|Bt709ToBt601|Bt601ToBt709|Auto", 
                "ChromaSubsampling":"yuv420p|yuv422p", 
                "LoopCount":"Infinite|[0,100]" 
             }, 
             "KeyframesMaxDist":maximum frames between key frames, 
             "FixedGOP":"true|false", 
             "BitRate":"auto|video bit rate of output file in kilobits/second", 
             "FrameRate":"auto|10|15|23.97|24|25|29.97|30|50|60", 
             "MaxFrameRate":"10|15|23.97|24|25|29.97|30|50|60", 
             "MaxWidth":"auto|[128,4096]", 
             "MaxHeight":"auto|[96,3072]", 
             "SizingPolicy":"Fit|Fill|Stretch|Keep|ShrinkToFit|ShrinkToFill", 
             "PaddingPolicy":"Pad|NoPad", 
             "DisplayAspectRatio":"auto|1:1|4:3|3:2|16:9", 
             "Resolution":"width in pixelsxheight in pixels" <not recommended>, 
             "AspectRatio":"auto|1:1|4:3|3:2|16:9" <not recommended>
             "Watermarks":[ 
\overline{a} "Id":"unique identifier up to 40 characters", 
                   "MaxWidth":"[16,Video:MaxWidth]px|[0,100]%", 
                   "MaxHeight":"[16,Video:MaxHeight]px|[0,100]%", 
                   "SizingPolicy":"Fit|Stretch|ShrinkToFit", 
                   "HorizontalAlign":"Left|Right|Center", 
                   "HorizontalOffset":"[0,100]%|[0,Video:MaxWidth]px", 
                   "VerticalAlign":"Top|Bottom|Center", 
                   "VerticalOffset":"[0,100]%|[0,Video:MaxHeight]px", 
                   "Opacity":"[0,100]", 
                   "Target":"Content|Frame" 
 } 
 ] 
          }, 
          "Thumbnails":{ 
             "Format":"jpg|png", 
             "Interval":"number of seconds between thumbnails", 
             "MaxWidth":"auto|[32,4096]", 
             "MaxHeight":"auto|[32,3072]", 
             "SizingPolicy":"Fit|Fill|Stretch|Keep|ShrinkToFit|ShrinkToFill", 
             "PaddingPolicy":"Pad|NoPad", 
             "Resolution":"width in pixelsxheight in pixels", 
             "AspectRatio":"auto|1:1|4:3|3:2|16:9" 
          }, 
       {...},
```
},

```
 ], 
    "NextPageToken":value for accessing the next page of results|null
}
```
#### Cabeçalhos de resposta

Essa operação usa somente os cabeçalhos de resposta que são comuns a maioria das respostas. Para informações sobre os cabeçalhos de resposta comuns, consulte [Respostas HTTP.](#page-206-0)

#### Corpo da resposta

A string JSON no corpo da resposta retorna os valores que você especificou ao criar a predefinição. Para obter mais detalhes sobre os objetos individuais, consulte [Configurações que você especifica](#page-69-0)  [quando cria uma predefinição do Elastic Transcoder .](#page-69-0)

Além disso, o Elastic Transcoder retorna os seguintes valores.

#### <span id="page-347-2"></span>(Automático) Id

Identificador da predefinição. Você pode usar esse valor para obter as configurações da predefinição ou excluí-la.

#### <span id="page-347-3"></span>(Automático) Type

Se a predefinição é uma predefinição padrão fornecida pelo Elastic Transcoder (System) ou uma predefinição que você definiu (Custom).

#### <span id="page-347-4"></span>(Automático) NextPageToken

Um valor que você usa para acessar a segunda página de resultados e as subsequentes, se houver. Quando as predefinições cabem em uma página ou quando você alcança a última página de resultados, o valor de NextPageToken é null.

#### <span id="page-347-0"></span>Erros

Para obter mais informações sobre exceções e mensagens de erro do Elastic Transcoder, consulte [Tratamento de erros no Elastic Transcoder.](#page-209-0)

#### <span id="page-347-1"></span>Exemplos

O exemplo de solicitação a seguir cria uma predefinição chamada DefaultPreset.

## Exemplo de solicitação

```
GET /2012-09-25/presets HTTP/1.1
Content-Type: charset=UTF-8
Accept: */*
Host: elastictranscoder.Elastic Transcoder endpoint.amazonaws.com:443
x-amz-date: 20130114T174952Z
Authorization: AWS4-HMAC-SHA256 
                Credential=AccessKeyID/request-date/Elastic Transcoder endpoint/
elastictranscoder/aws4_request, 
                SignedHeaders=host;x-amz-date;x-amz-target, 
                Signature=calculated-signature
```
#### Exemplo de resposta

```
Status: 200 OK
x-amzn-RequestId: c321ec43-378e-11e2-8e4c-4d5b971203e9
Content-Type: application/json
Content-Length: number of characters in the response
Date: Mon, 14 Jan 2013 06:01:47 GMT
{ 
    "Presets":[ 
       { 
           "Id":"5555555555555-abcde5", 
           "Type":"Custom", 
           "Name":"DefaultPreset", 
           "Description":"Use for published videos", 
           "Container":"mp4", 
           "Audio":{ 
              "BitRate":"96", 
              "Channels":"2", 
              "Codec":"AAC", 
              "CodecOptions":{ 
                  "Profile":"AAC-LC" 
              }, 
              "SampleRate":"44100" 
           }, 
           "Video":{ 
              "Codec":"H.264", 
              "CodecOptions":{ 
                  "Profile":"main", 
                 "Level":"2.2",
```

```
 "MaxReferenceFrames":"3", 
                 "MaxBitRate":"", 
                 "BufferSize":"", 
                 "InterlacedMode":"Progressive", 
                 "ColorSpaceConversionMode":"None" 
             }, 
              "KeyframesMaxDist":"240", 
              "FixedGOP":"false", 
              "BitRate":"1600", 
              "FrameRate":"auto", 
              "MaxFrameRate":"30", 
              "MaxWidth":"auto", 
              "MaxHeight":"auto", 
              "SizingPolicy":"Fit", 
              "PaddingPolicy":"Pad", 
              "DisplayAspectRatio":"auto", 
              "Watermarks":[ 
\overline{a} "Id":"company logo", 
                    "MaxWidth":"20%", 
                    "MaxHeight":"20%", 
                    "SizingPolicy":"ShrinkToFit", 
                    "HorizontalAlign":"Right", 
                    "HorizontalOffset":"10px", 
                    "VerticalAlign":"Bottom", 
                    "VerticalOffset":"10px", 
                    "Opacity":"55.5", 
                    "Target":"Content" 
 } 
 ] 
          } 
          "Thumbnails":{ 
              "Format":"png", 
              "Interval":"120", 
              "MaxWidth":"auto", 
              "MaxHeight":"auto", 
              "SizingPolicy":"Fit", 
             "PaddingPolicy":"Pad" 
          }, 
       }, 
       {...}
```
]

}

# <span id="page-350-0"></span>Ler predefinição

# Tópicos

- [Descrição](#page-350-1)
- **[Solicitações](#page-350-2)**
- [Respostas](#page-351-0)
- [Erros](#page-353-0)
- [Exemplos](#page-353-1)

# <span id="page-350-1"></span>Descrição

Para obter informações detalhadas sobre uma predefinição, envie uma solicitação GET para o recurso /2012-09-25/presets/*presetId*.

# <span id="page-350-2"></span>**Solicitações**

# **Sintaxe**

```
GET /2012-09-25/presets/presetId HTTP/1.1
Content-Type: application/json; charset=UTF-8
Accept: */*
Host: elastictranscoder.Elastic Transcoder endpoint.amazonaws.com:443
x-amz-date: 20130114T174952Z
Authorization: AWS4-HMAC-SHA256 
                Credential=AccessKeyID/request-date/Elastic Transcoder endpoint/
elastictranscoder/aws4_request, 
                SignedHeaders=host;x-amz-date;x-amz-target, 
                Signature=calculated-signature
Content-Length: number of characters in the JSON string
```
# Parâmetro de solicitação

Esta operação aceita o seguinte parâmetro de solicitação.

<span id="page-350-3"></span>presetId

O identificador da predefinição sobre a qual você deseja obter informações detalhadas.

#### Cabeçalhos de solicitação

Essa operação usa somente os cabeçalhos de solicitação que são comuns a todas as operações. Para informações sobre os cabeçalhos de solicitação comuns, consulte [Conteúdo de cabeçalho](#page-204-0) [HTTP](#page-204-0).

Corpo da solicitação

Essa operação não tem um corpo de solicitação.

#### <span id="page-351-0"></span>Respostas

```
Status: 200 OK
Content-Type: charset=UTF-8
Accept: */*
Host: elastictranscoder.Elastic Transcoder endpoint.amazonaws.com:443
x-amz-date: 20130114T174952Z
Authorization: AWS4-HMAC-SHA256 
                 Credential=AccessKeyID/request-date/Elastic Transcoder endpoint/
elastictranscoder/aws4_request, 
                 SignedHeaders=host;x-amz-date;x-amz-target, 
                 Signature=calculated-signature
{ 
    "Preset":{ 
       "Id":"preset identifier", 
       "Type":"Custom|System", 
       "Name":"preset name", 
       "Description":"preset description", 
       "Container":"flac|flv|fmp4|gif|mp2|mp3|mp4|mpg|mxf|oga|ogg|ts|wav|webm", 
       "Audio":{ 
          "Codec":"AAC|flac|mp2|mp3|pcm|vorbis", 
          "CodecOptions":{ 
              "Profile":"auto|AAC-LC|HE-AAC|HE-AACv2", 
              "BitDepth":"8|16|24|32", 
             "Signed":"Signed|Unsigned", 
              "BitOrder":"LittleEndian" 
          }, 
          "SampleRate":"auto|22050|32000|44100|48000|96000", 
          "BitRate":"audio bit rate of output file in kilobits/second", 
          "Channels":"auto|0|1|2", 
          "AudioPackingMode":"SingleTrack|OneChannelPerTrack|
```

```
 OneChannelPerTrackWithMosTo8Tracks" 
       }, 
       "Video":{ 
          "Codec":"gif|H.264|mpeg2|vp8|vp9", 
          "CodecOptions":{ 
             "Profile":"baseline|main|high|0|1|2|3", 
             "Level":"1|1b|1.1|1.2|1.3|2|2.1|2.2|3|3.1|3.2|4|4.1", 
             "MaxReferenceFrames":maximum number of reference frames, 
             "MaxBitRate":"maximum bit rate", 
             "BufferSize":"maximum buffer size", 
             "InterlacedMode":"Progressive|TopFirst|BottomFirst|Auto", 
             "ColorSpaceConversionMode":"None|Bt709ToBt601|Bt601ToBt709|Auto", 
             "ChromaSubsampling":"yuv420p|yuv422p", 
             "LoopCount":"Infinite|[0,100]" 
          }, 
          "KeyframesMaxDist":maximum frames between key frames, 
          "FixedGOP":"true|false", 
          "BitRate":"auto|video bit rate of output file in kilobits/second", 
          "FrameRate":"auto|10|15|23.97|24|25|29.97|30|50|60", 
          "MaxFrameRate":"10|15|23.97|24|25|29.97|30|50|60", 
          "MaxWidth":"auto|[128,4096]", 
          "MaxHeight":"auto|[96,3072]", 
          "SizingPolicy":"Fit|Fill|Stretch|Keep|ShrinkToFit|ShrinkToFill", 
          "PaddingPolicy":"Pad|NoPad", 
          "DisplayAspectRatio":"auto|1:1|4:3|3:2|16:9", 
          "Resolution":"width in pixelsxheight in pixels" <not recommended>, 
          "AspectRatio":"auto|1:1|4:3|3:2|16:9" <not recommended>
          "Watermarks":[ 
             { 
                "Id":"unique identifier up to 40 characters", 
                "MaxWidth":"[16,Video:MaxWidth]px|[0,100]%", 
                "MaxHeight":"[16,Video:MaxHeight]px|[0,100]%", 
                "SizingPolicy":"Fit|Stretch|ShrinkToFit", 
                "HorizontalAlign":"Left|Right|Center", 
                "HorizontalOffset":"[0,100]%|[0,Video:MaxWidth]px", 
                "VerticalAlign":"Top|Bottom|Center", 
                "VerticalOffset":"[0,100]%|[0,Video:MaxHeight]px", 
                "Opacity":"[0,100]", 
                "Target":"Content|Frame" 
 } 
          ] 
       }, 
       "Thumbnails":{ 
          "Format":"jpg|png",
```

```
 "Interval":"number of seconds between thumbnails", 
       "MaxWidth":"auto|[32,4096]", 
       "MaxHeight":"auto|[32,3072]", 
       "SizingPolicy":"Fit|Fill|Stretch|Keep|ShrinkToFit|ShrinkToFill", 
       "PaddingPolicy":"Pad|NoPad", 
       "Resolution":"width in pixelsxheight in pixels", 
       "AspectRatio":"auto|1:1|4:3|3:2|16:9" 
    } 
 }
```
#### Cabeçalhos de resposta

}

Essa operação usa somente os cabeçalhos de resposta que são comuns a maioria das respostas. Para informações sobre os cabeçalhos de resposta comuns, consulte [Respostas HTTP.](#page-206-0)

#### Corpo da resposta

Quando você obtém uma predefinição, o Elastic Transcoder retorna os valores que você especificou quando criou a predefinição. Para obter mais informações, consulte [Configurações que você](#page-69-0) [especifica quando cria uma predefinição do Elastic Transcoder](#page-69-0) .

Além disso, o Elastic Transcoder retorna os seguintes valores.

#### <span id="page-353-2"></span>(Automático) Id

Identificador da predefinição. Você pode usar esse valor para obter as configurações da predefinição ou excluí-la.

#### <span id="page-353-3"></span>(Automático) Type

Se a predefinição é uma predefinição padrão fornecida pelo Elastic Transcoder (System) ou uma predefinição que você definiu (Custom).

#### <span id="page-353-0"></span>Erros

Para obter mais informações sobre exceções e mensagens de erro do Elastic Transcoder, consulte [Tratamento de erros no Elastic Transcoder.](#page-209-0)

#### <span id="page-353-1"></span>Exemplos

O exemplo de solicitação a seguir obtém a predefinição que tem o ID 5555555555555-abcde5.

#### Exemplo de solicitação

```
GET /2012-09-25/presets/5555555555555-abcde5 HTTP/1.1
Content-Type: application/json; charset=UTF-8
Accept: */*
Host: elastictranscoder.Elastic Transcoder endpoint.amazonaws.com:443
x-amz-date: 20130114T174952Z
Authorization: AWS4-HMAC-SHA256 
                Credential=AccessKeyID/request-date/Elastic Transcoder endpoint/
elastictranscoder/aws4_request, 
                SignedHeaders=host;x-amz-date;x-amz-target, 
                Signature=calculated-signature
Content-Length: number of characters in the JSON string
```
#### Exemplo de resposta

```
Status: 200 OK
Content-Type: charset=UTF-8
Accept: */*
Host: elastictranscoder.Elastic Transcoder endpoint.amazonaws.com:443
x-amz-date: 20130114T174952Z
Authorization: AWS4-HMAC-SHA256 
                 Credential=AccessKeyID/request-date/Elastic Transcoder endpoint/
elastictranscoder/aws4_request, 
                 SignedHeaders=host;x-amz-date;x-amz-target, 
                 Signature=calculated-signature
{ 
    "Preset":{ 
       "Id":"5555555555555-abcde5", 
       "Type":"Custom", 
       "Name":"DefaultPreset", 
       "Description":"Use for published videos", 
       "Container":"mp4", 
       "Audio":{ 
          "Codec":"AAC", 
          "CodecOptions":{ 
              "Profile":"AAC-LC" 
          }, 
          "SampleRate":"44100", 
          "BitRate":"96", 
          "Channels":"2" 
       },
```

```
 "Video":{ 
           "Codec":"H.264", 
           "CodecOptions":{ 
              "Profile":"main", 
              "Level":"2.2", 
              "MaxReferenceFrames":"3", 
              "MaxBitRate":"", 
              "BufferSize":"", 
              "InterlacedMode":"Progressive", 
              "ColorSpaceConversionMode":"None" 
           }, 
           "KeyframesMaxDist":"240", 
           "FixedGOP":"false", 
           "BitRate":"1600", 
           "FrameRate":"auto", 
           "MaxFrameRate":"30", 
           "MaxWidth":"auto", 
           "MaxHeight":"auto", 
           "SizingPolicy":"Fit", 
           "PaddingPolicy":"Pad", 
           "DisplayAspectRatio":"auto", 
           "Watermarks":[ 
\{\hspace{.1cm} \} "Id":"company logo", 
                 "MaxWidth":"20%", 
                 "MaxHeight":"20%", 
                 "SizingPolicy":"ShrinkToFit", 
                  "HorizontalAlign":"Right", 
                 "HorizontalOffset":"10px", 
                  "VerticalAlign":"Bottom", 
                 "VerticalOffset":"10px", 
                 "Opacity":"55.5", 
                 "Target":"Content" 
              } 
 ] 
       } 
       "Thumbnails":{ 
           "Format":"png", 
           "Interval":"120", 
           "MaxHeight":"auto", 
           "MaxWidth":"auto", 
           "SizingPolicy":"Fit", 
           "PaddingPolicy":"Pad" 
       },
```

```
 }, 
     "Warning":""
}
```
# <span id="page-356-0"></span>Excluir predefinição

Tópicos

- [Descrição](#page-356-1)
- **[Solicitações](#page-356-2)**
- **[Respostas](#page-357-0)**
- [Erros](#page-358-0)
- **[Exemplos](#page-358-1)**

# <span id="page-356-1"></span>Descrição

Para excluir uma predefinição, envie uma solicitação DELETE para o recurso /2012-09-25/ presets/*presetId*.

## **a** Note

Se a predefinição foi usada, não é possível excluí-la.

# <span id="page-356-2"></span>Solicitações

```
DELETE /2012-09-25/presets/presetId HTTP/1.1
Content-Type: charset=UTF-8
Accept: */*
Host: elastictranscoder.Elastic Transcoder endpoint.amazonaws.com:443
x-amz-date: 20130114T174952Z
Authorization: AWS4-HMAC-SHA256 
                Credential=AccessKeyID/request-date/Elastic Transcoder endpoint/
elastictranscoder/aws4_request, 
                SignedHeaders=host;x-amz-date;x-amz-target, 
                Signature=calculated-signature
```
Parâmetros de solicitação

Esta operação aceita o seguinte parâmetro de solicitação.

<span id="page-357-1"></span>presetId

O identificador da predefinição sobre a qual você deseja obter informações detalhadas.

Cabeçalhos de solicitação

Essa operação usa somente os cabeçalhos de solicitação que são comuns a todas as operações. Para informações sobre os cabeçalhos de solicitação comuns, consulte [Conteúdo de cabeçalho](#page-204-0) [HTTP](#page-204-0).

Corpo da solicitação

<span id="page-357-0"></span>Essa operação não tem um corpo de solicitação.

```
Respostas
```
**Sintaxe** 

```
Status: 202 Accepted
x-amzn-RequestId: c321ec43-378e-11e2-8e4c-4d5b971203e9
Content-Type: application/json
Content-Length: number of characters in the response
Date: Mon, 14 Jan 2013 06:01:47 GMT
{ 
    "Success":"true"
}
```
Cabeçalhos de resposta

Essa operação usa somente os cabeçalhos de resposta que são comuns a maioria das respostas. Para informações sobre os cabeçalhos de resposta comuns, consulte [Respostas HTTP.](#page-206-0)

Corpo da resposta

O corpo da resposta contém o seguinte objeto JSON.

#### <span id="page-358-2"></span>Bem-sucedida

Se a predefinição for excluída com êxito, o valor de Success será true.

#### <span id="page-358-0"></span>Erros

Para obter mais informações sobre exceções e mensagens de erro do Elastic Transcoder, consulte [Tratamento de erros no Elastic Transcoder.](#page-209-0)

## <span id="page-358-1"></span>Exemplos

O exemplo de solicitação a seguir exclui a predefinição que tem o ID 5555555555555-abcde5.

#### Exemplo de solicitação

```
DELETE /2012-09-25/pipelines/5555555555555-abcde5 HTTP/1.1
Content-Type: charset=UTF-8
Accept: */*
Host: elastictranscoder.Elastic Transcoder endpoint.amazonaws.com:443
x-amz-date: 20130114T174952Z
Authorization: AWS4-HMAC-SHA256 
                Credential=AccessKeyID/request-date/Elastic Transcoder endpoint/
elastictranscoder/aws4_request, 
                SignedHeaders=host;x-amz-date;x-amz-target, 
                Signature=calculated-signature
```
#### Exemplo de resposta

```
Status: 202 Accepted
x-amzn-RequestId: c321ec43-378e-11e2-8e4c-4d5b971203e9
Content-Type: application/json
Content-Length: number of characters in the response
Date: Mon, 14 Jan 2013 06:01:47 GMT
{ 
    "Success":"true"
}
```
# <span id="page-359-0"></span>Histórico do documento

A tabela a seguir descreve as mudanças importantes na documentação desta versão do Amazon Elastic Transcoder.

- Versão da API: 2012-09-25
- Última atualização da documentação: 17-11-2016

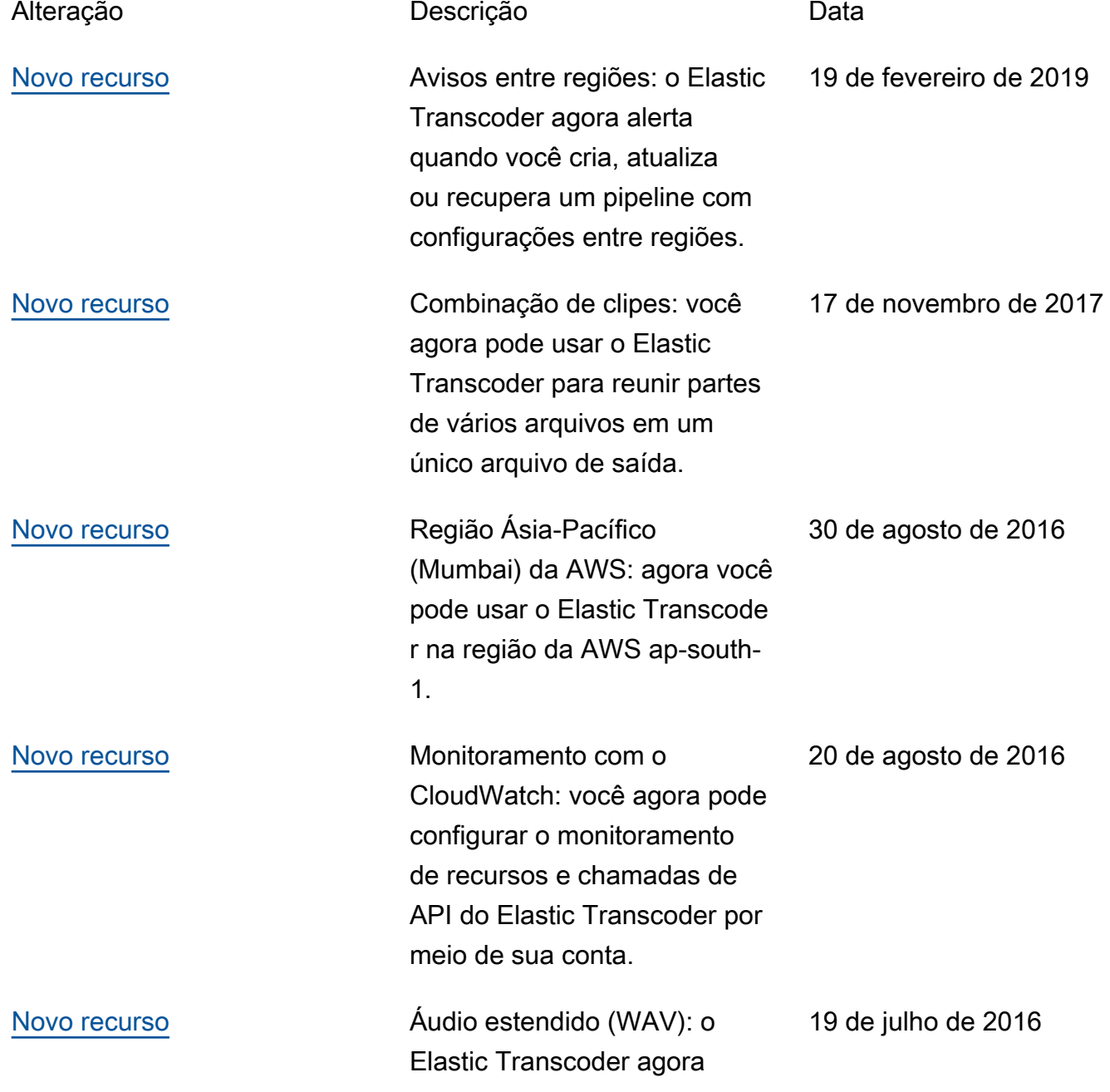
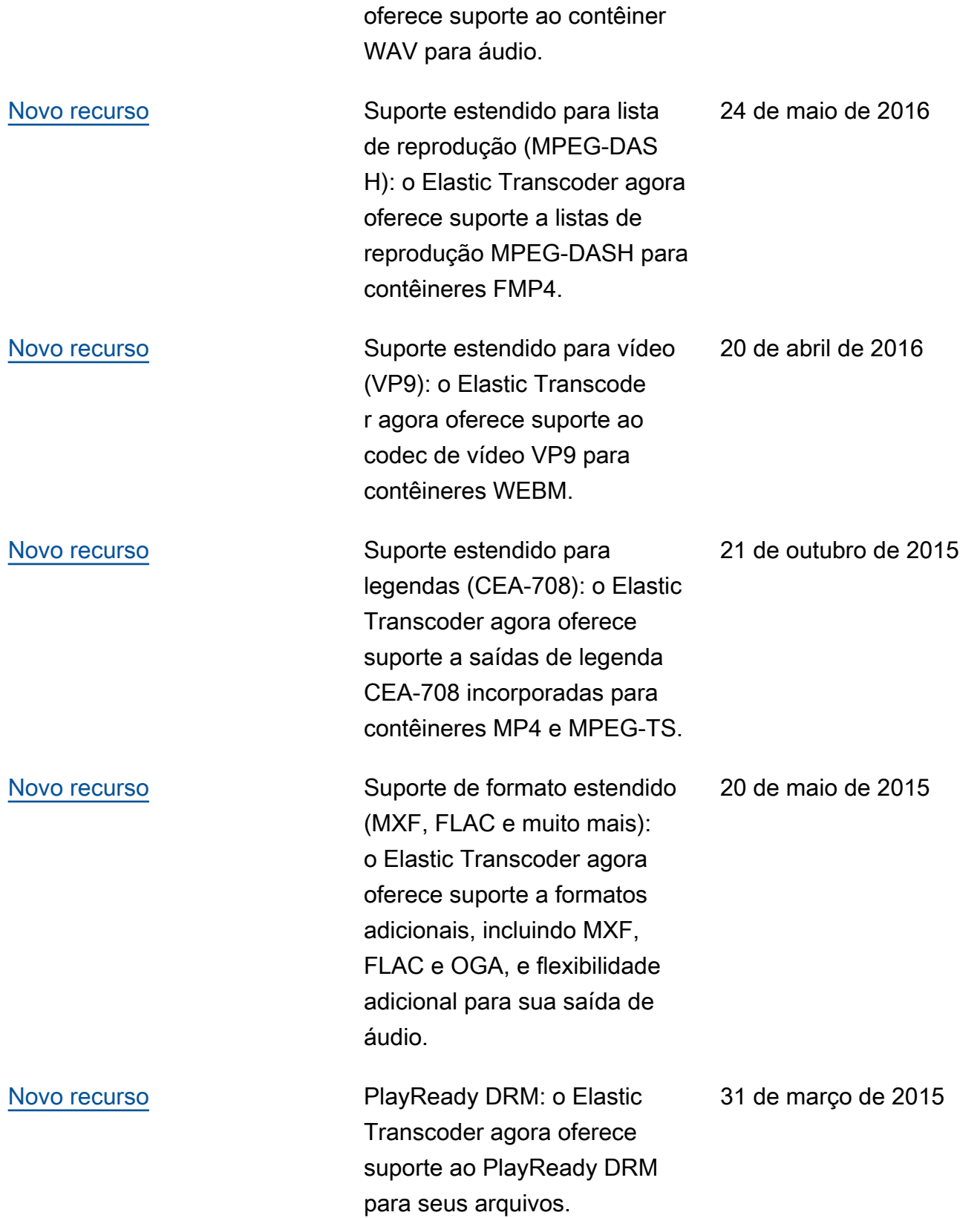

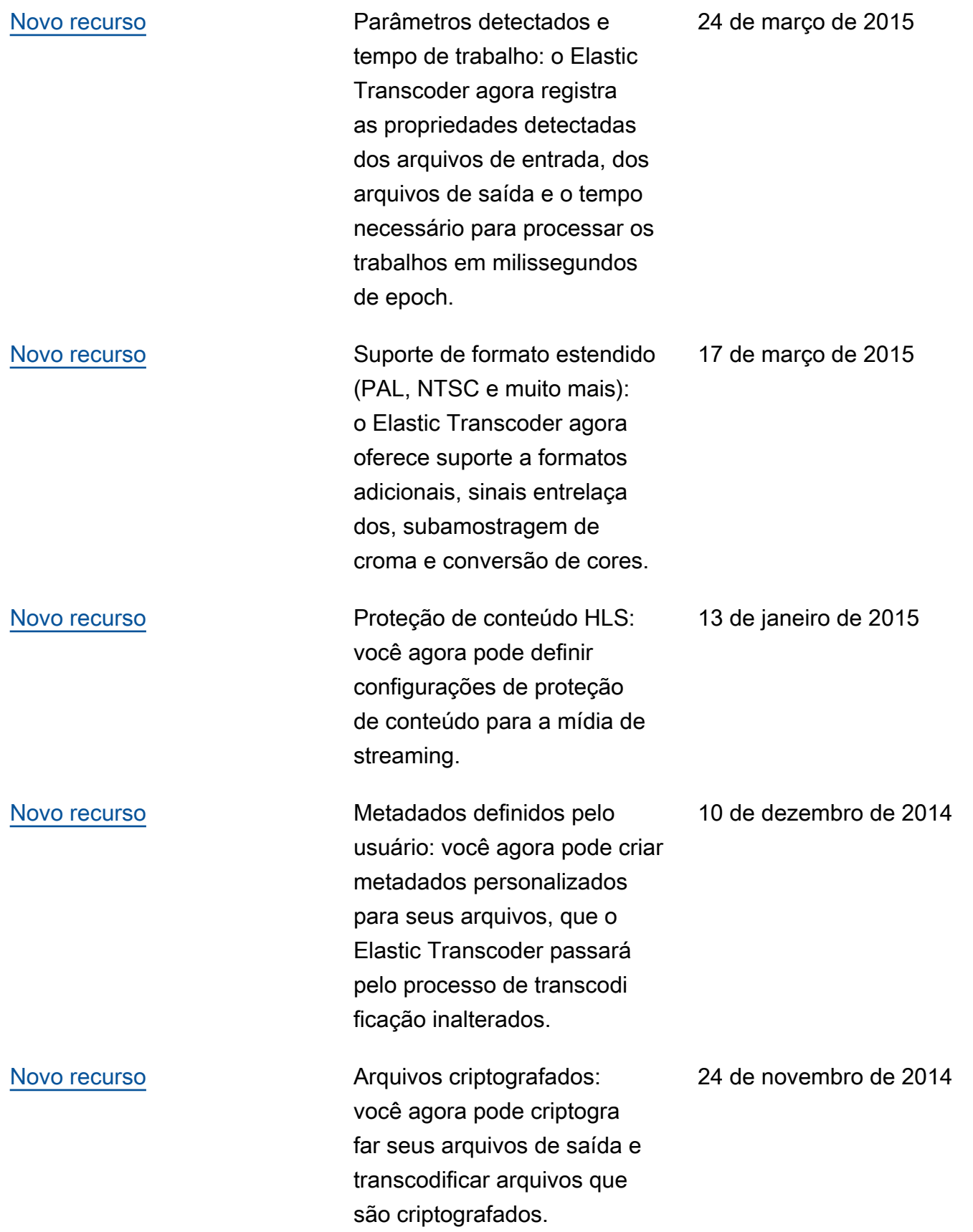

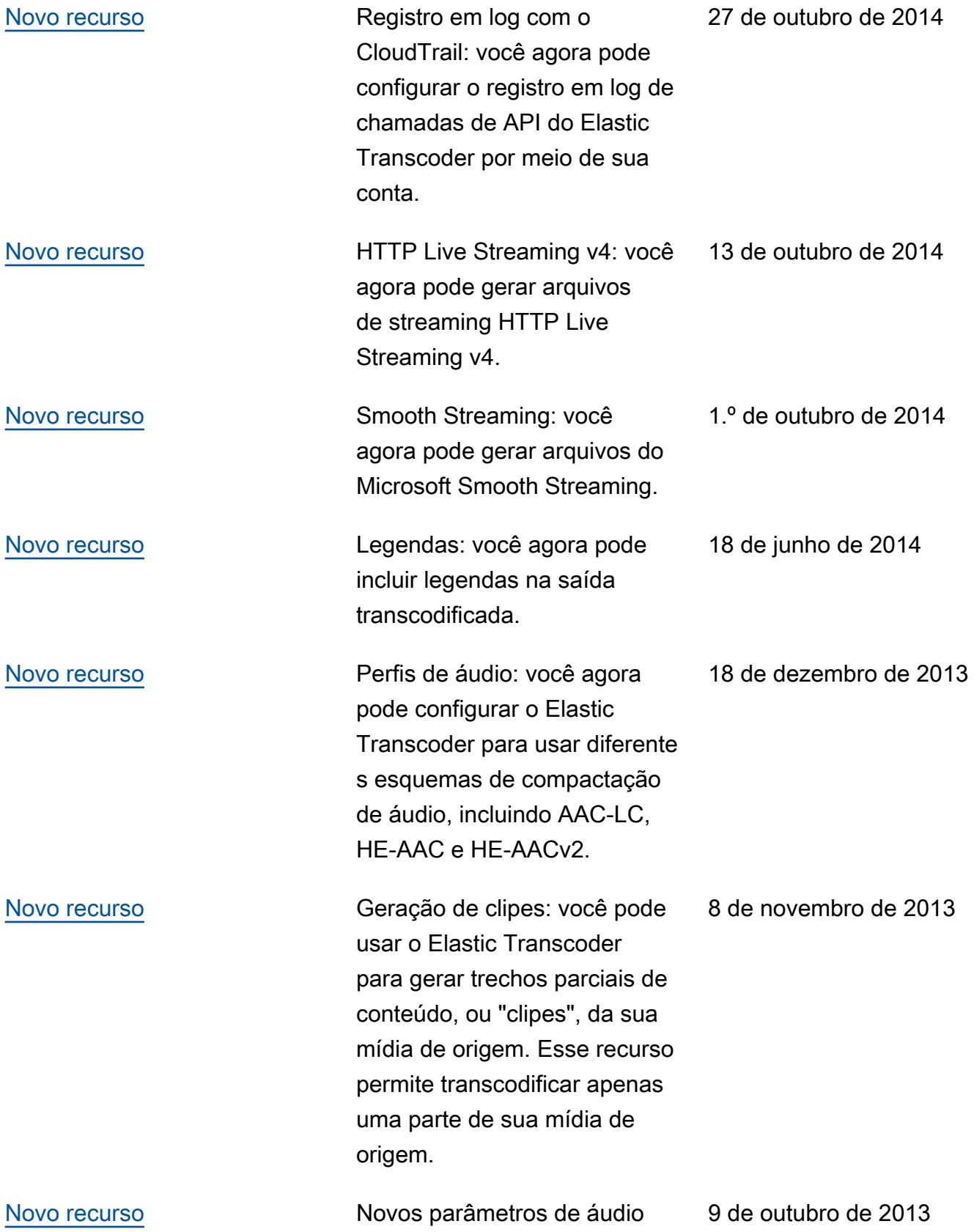

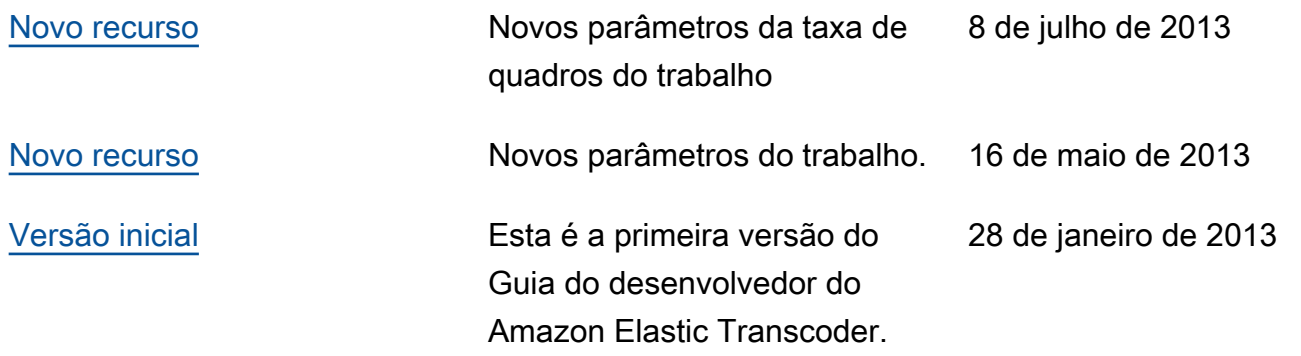

## Glossário da AWS

## Em branco

espaço reservado Esta página redireciona para o glossário da AWS no Referência geral da AWS.

As traduções são geradas por tradução automática. Em caso de conflito entre o conteúdo da tradução e da versão original em inglês, a versão em inglês prevalecerá.